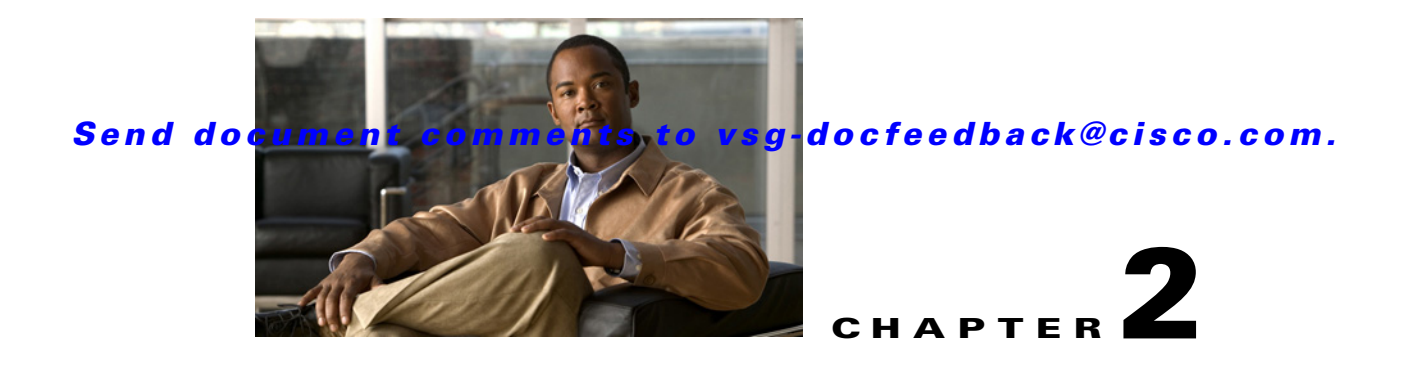

# **Cisco Virtual Security Gateway Commands**

This chapter provides information about Cisco Virtual Security Gateway (VSG) commands.

#### **action**

#### *Send document comments to vsg-docfeedback@cisco.com.*

# **action**

To specify the actions to be executed when traffic characteristics match with an associated rule, use the **action** command. To remove the binding of the action with the given rule, use the **no** version of this command.

**action** {**drop** | **permit** | **log** | **inspection** *protocol-type*}

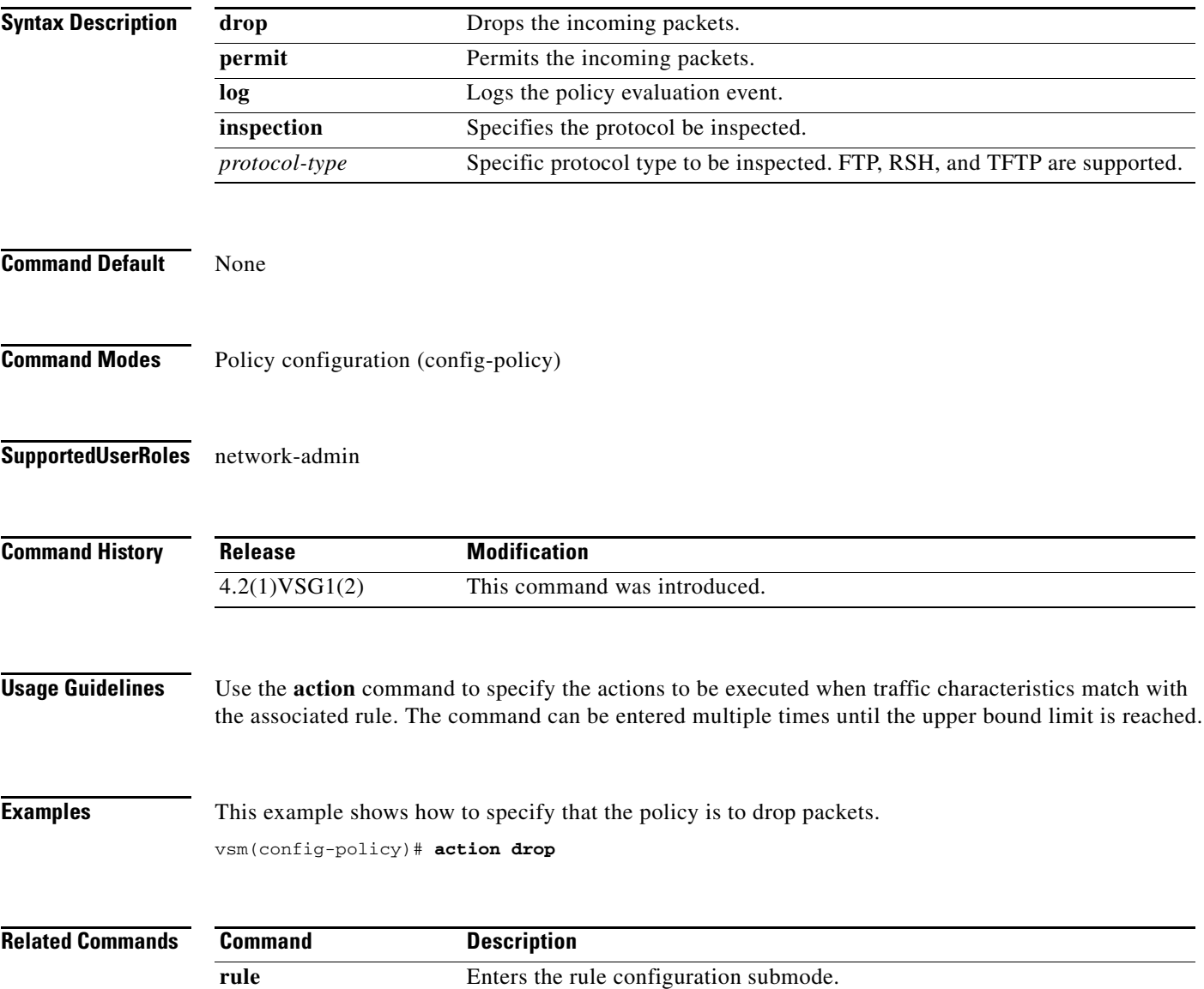

### **attach**

To access a module or the console of a module, use the **attach** command.

**attach** {**console module** *module*-*number* | **module** *module*-*number*}

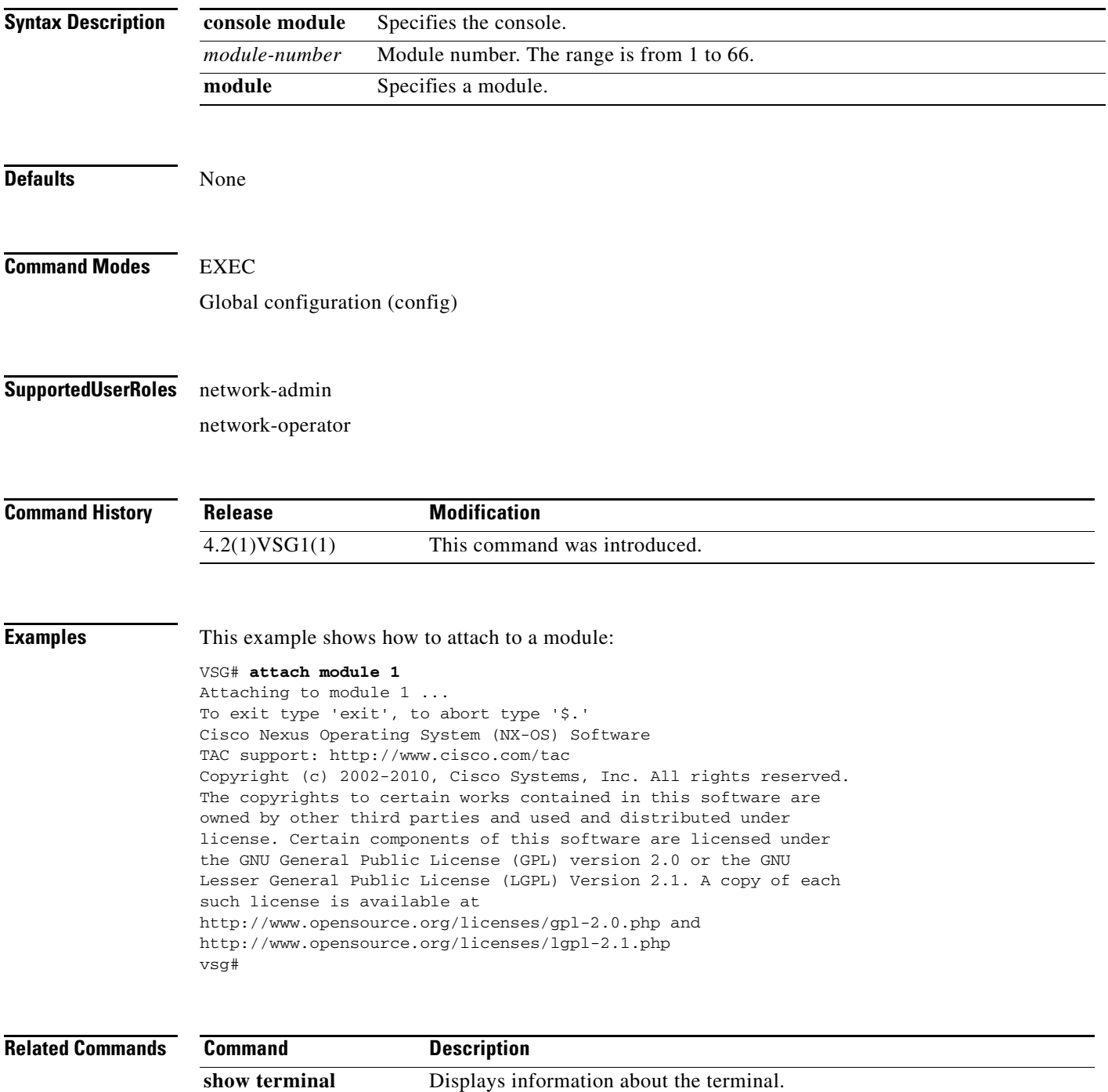

# **attribute**

To specify the particular attribute characteristics of a policy that is to be tested, use the **attribute** command.

**attribute** *attr-seq-num attr-name* **value** *attr-value*

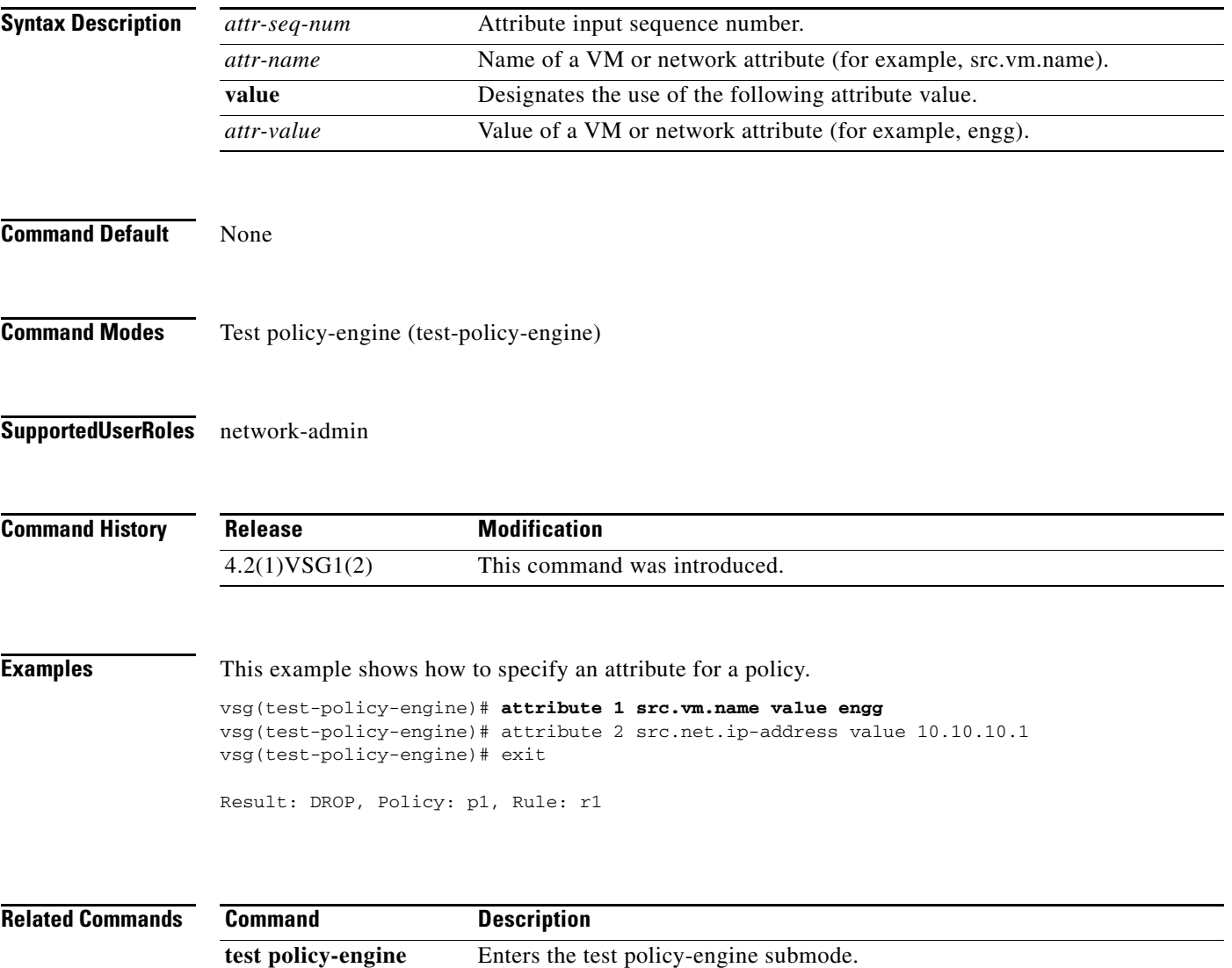

**simulate-pe-req policy**

### **banner motd**

To configure a message of the day (MOTD) banner, use the **banner motd** command.

**banner motd** [*delimiting-character message delimiting-character*]

**no banner motd** [*delimiting-character message delimiting-character*]

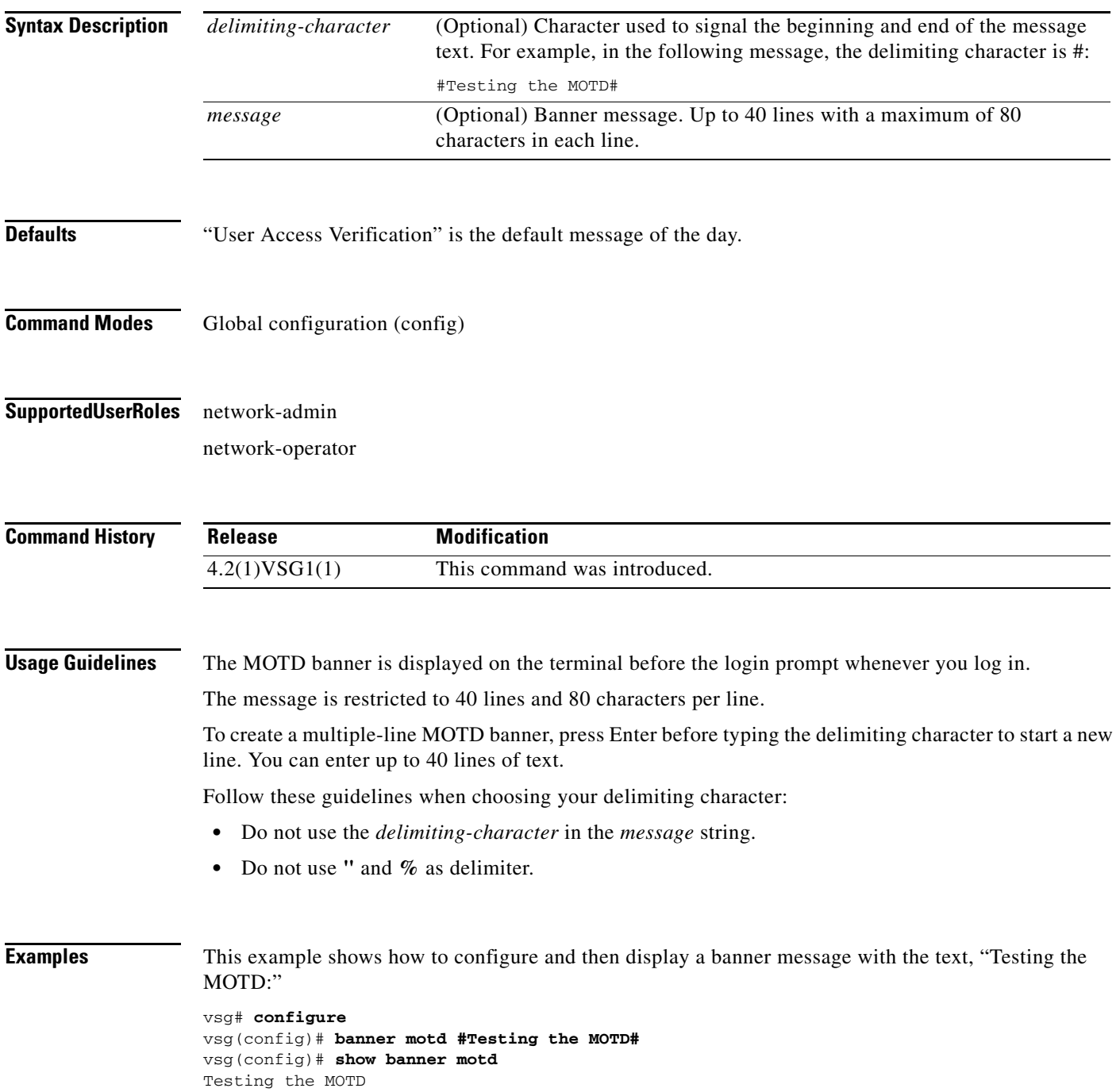

#### **banner motd**

#### *Send document comments to vsg-docfeedback@cisco.com.*

This example shows how to configure and then display a multiple-line MOTD banner:

```
vsg(config)# banner motd #Welcome to authorized users.
> Unauthorized access prohibited.#
vsg(config)# show banner motd
Welcome to authorized users.
Unauthorized access prohibited.
```
This example shows how to revert to the default MOTD banner:

```
vsg# configure
vsg(config)# no banner motd
vsg(config)# show banner motd
User Access Verification
```
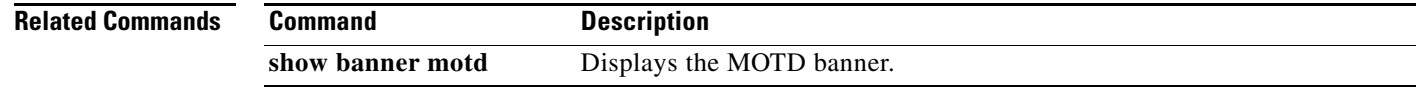

### **boot**

To configure boot images, use the **boot** command. To revert to default settings, use the **no** form of this command.

**boot** {**asm-sfn** | **auto-copy** | **kickstart bootflash** | **ssi** | **system bootflash**}

**no boot** {**asm-sfn** | **auto-copy** | **kickstart bootflash** | **ssi** | **system bootflash**}

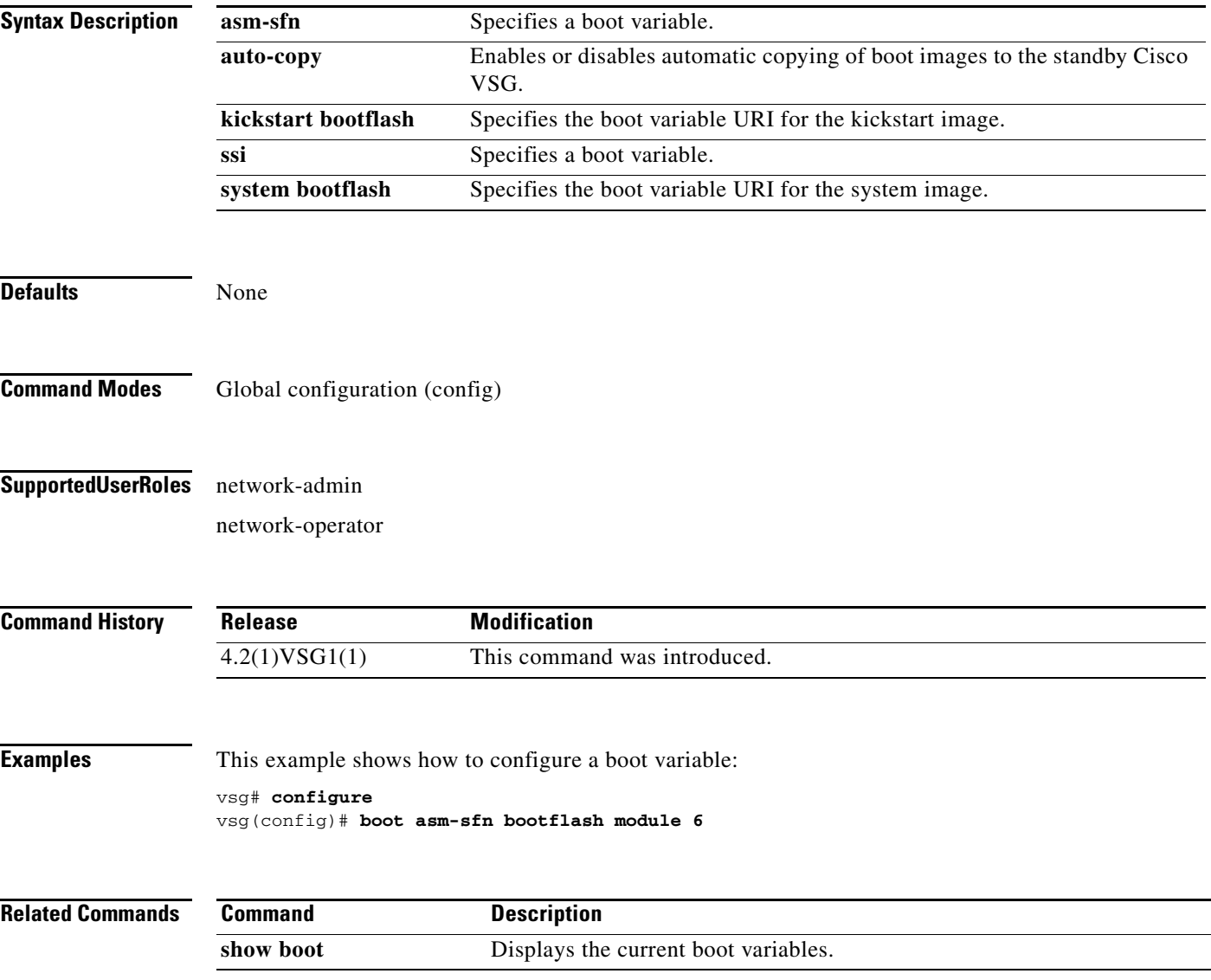

### **cd**

**cd**

To change to a different directory, use the **cd** command.

**cd** {**bootflash:** | **volatile:**}

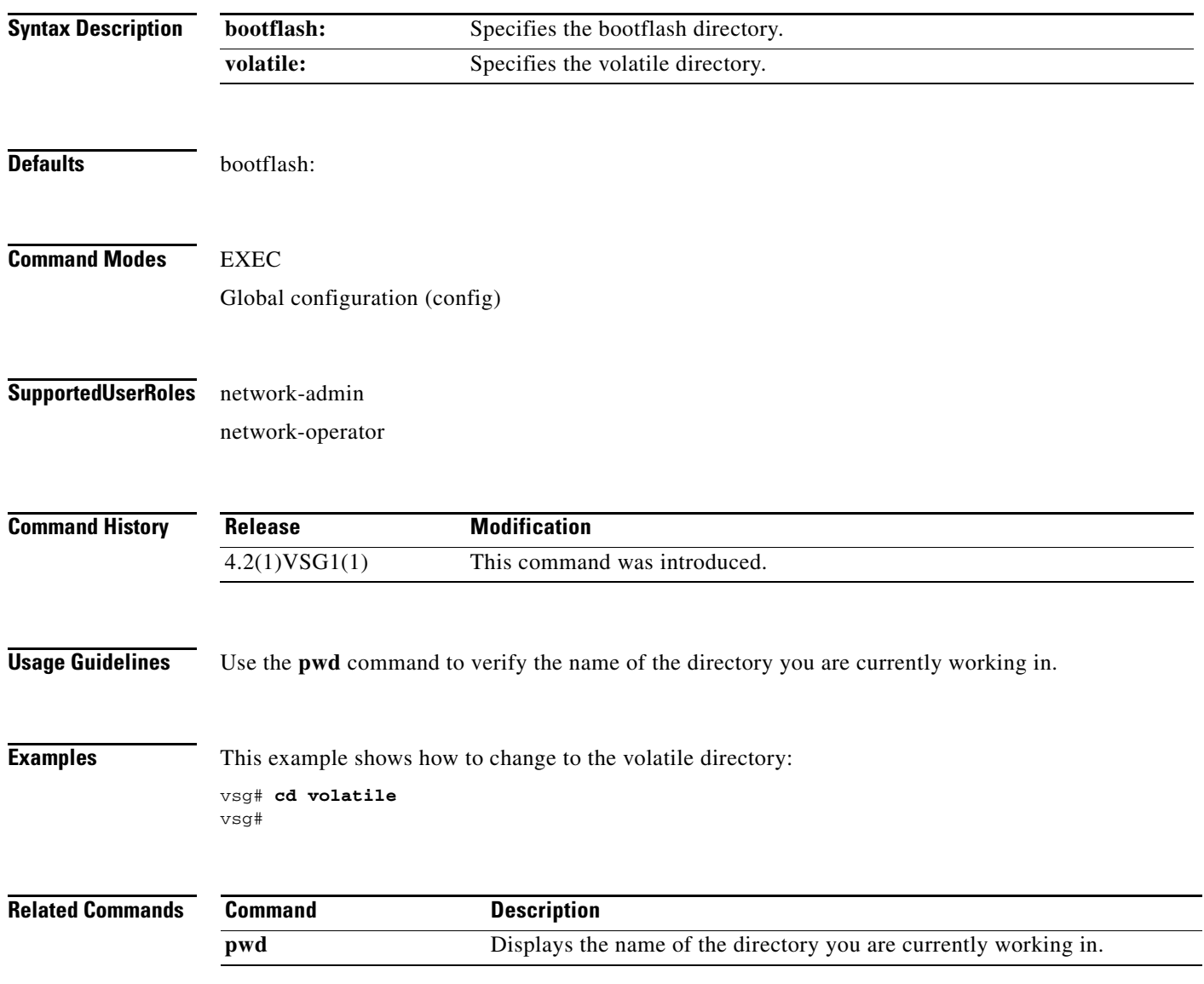

# **cdp**

To configure the Cisco Discovery Protocol (CDP), use the **cdp** command. To remove the CDP configuration, use the **no** form of this command.

**cdp** {**advertise** {**v1** | **v2**} | **enable** | f**ormat device-id** | **holdtime** *seconds* | **timer** *seconds*}

**no cdp** {**advertise** | **enable** | f**ormat device-id** | **holdtime** *seconds* | **timer** *seconds*}

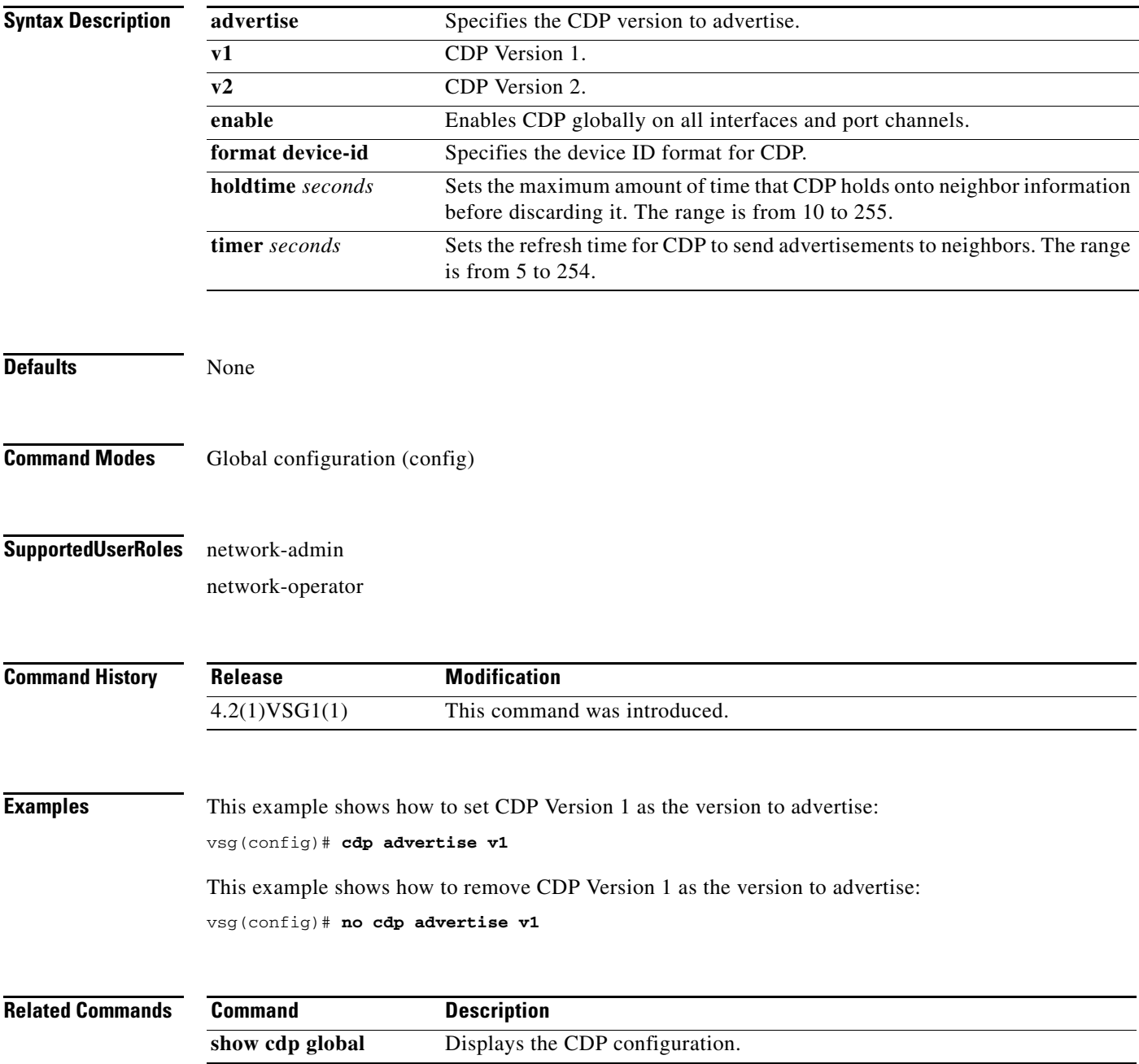

# **clear accounting**

To clear the accounting log, use the **clear accounting** command.

**clear accounting log**

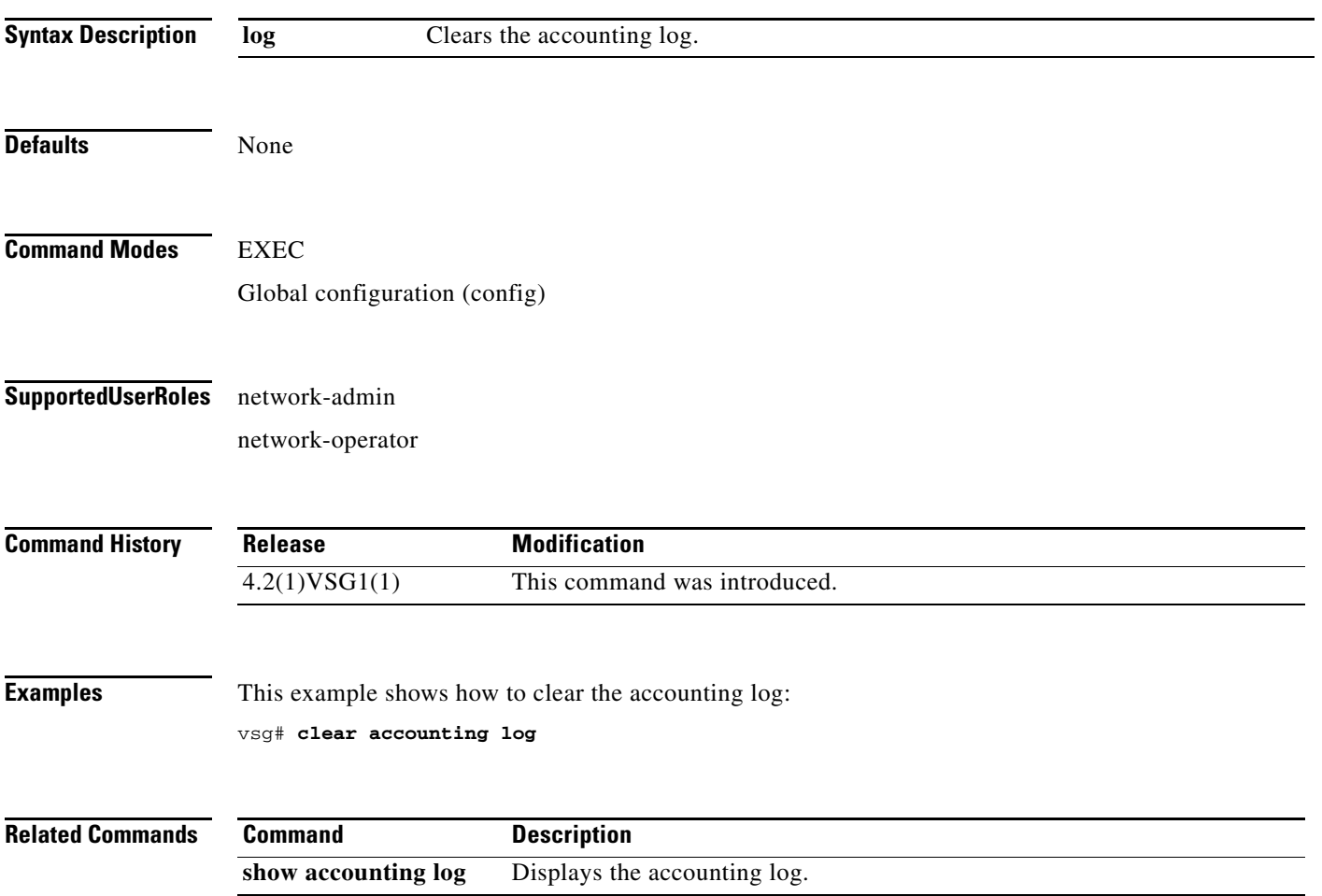

### **clear ac-driver**

To clear Application Container (AC) driver statistics, use the **clear ac-driver** command.

**clear ac-driver statistics**

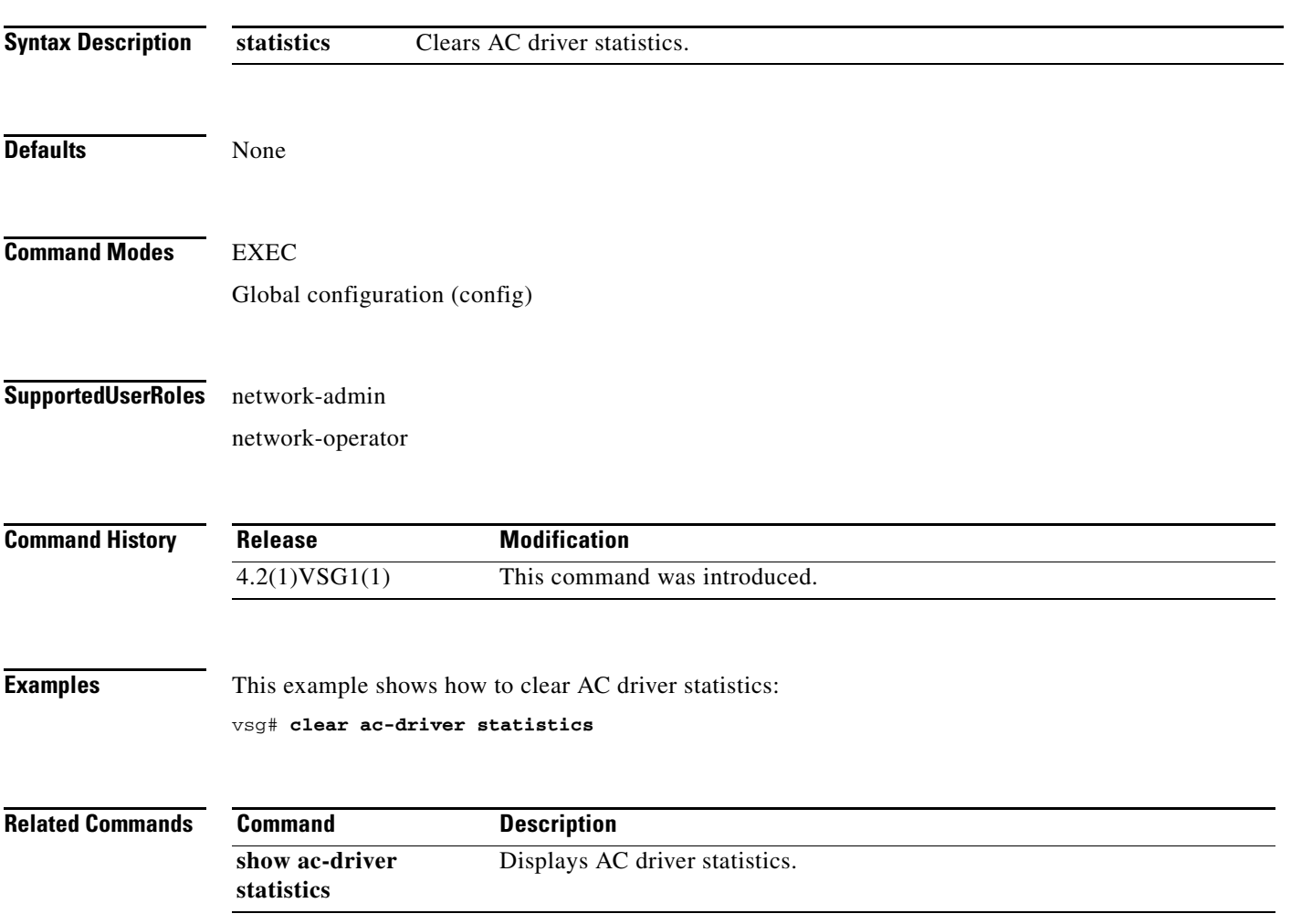

### **clear bootvar**

To clear the boot variables log, use the **clear bootvar** command.

**clear bootvar log**

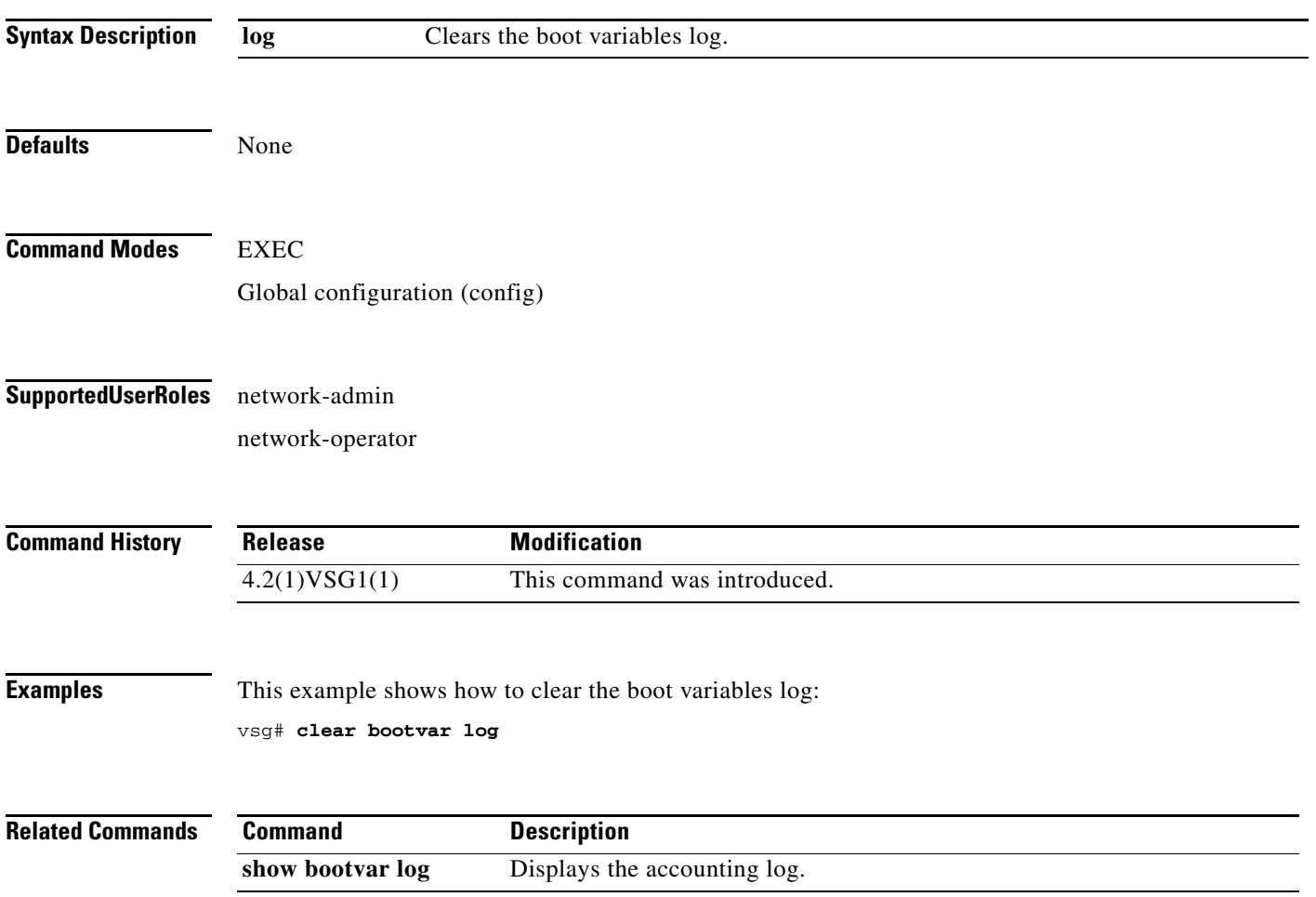

### **clear cdp**

To clear Cisco Discovery Protocol (CDP) information, use the **clear cdp** command.

**clear cdp** {**counters** [**interface** {**ethernet** *slot-number* **/** *port-number* [**.** *subinterface-number*]}] | **mgmt 0**}] | **table** [**interface** {**ethernet** *slot-number* **/** *port-number* [**.** *subinterface-number*]}]}

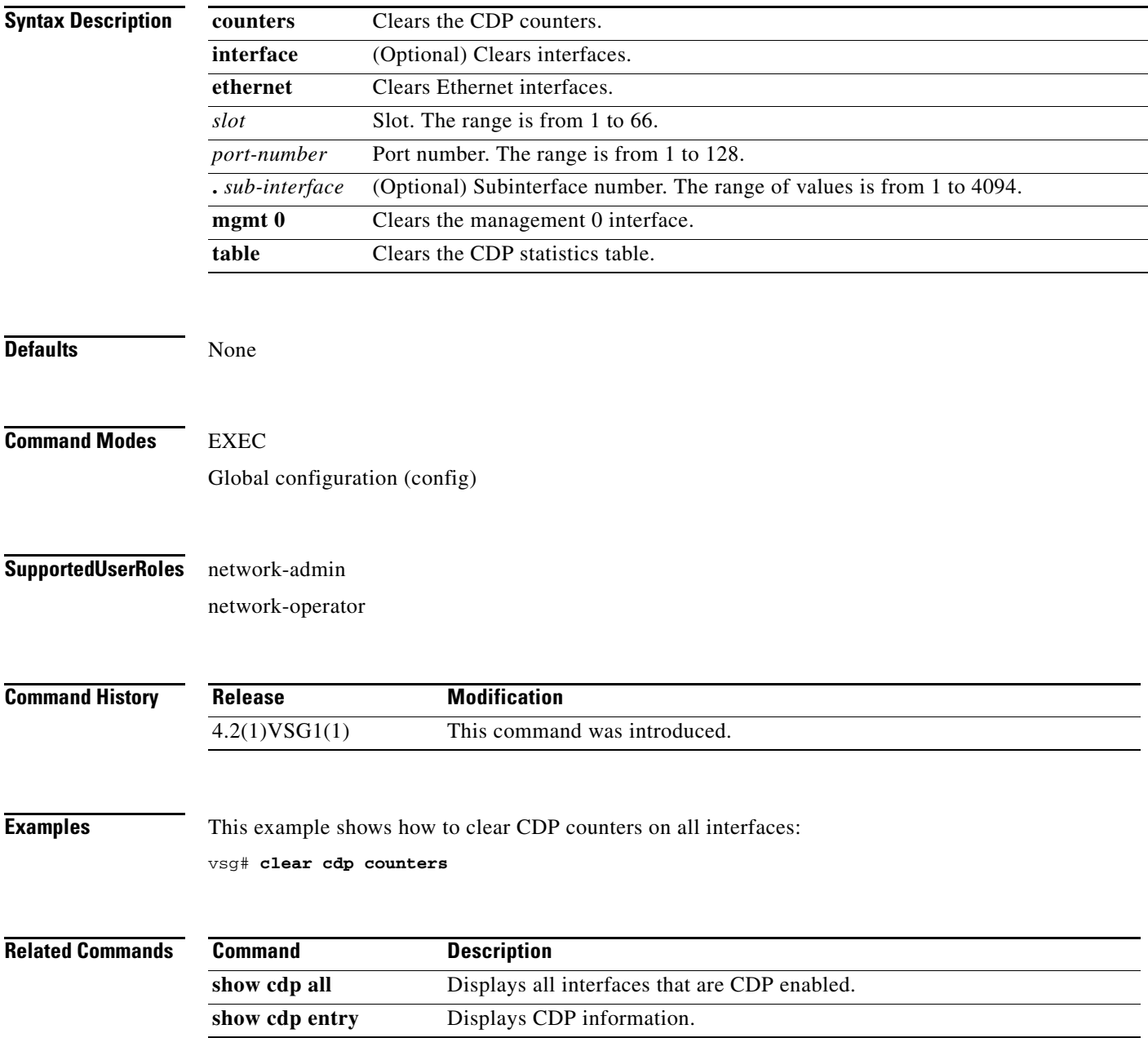

#### **clear cli**

### *Send document comments to vsg-docfeedback@cisco.com.*

# **clear cli**

To clear command line interface (CLI) command history, use the **clear cli** command.

**clear cli history**

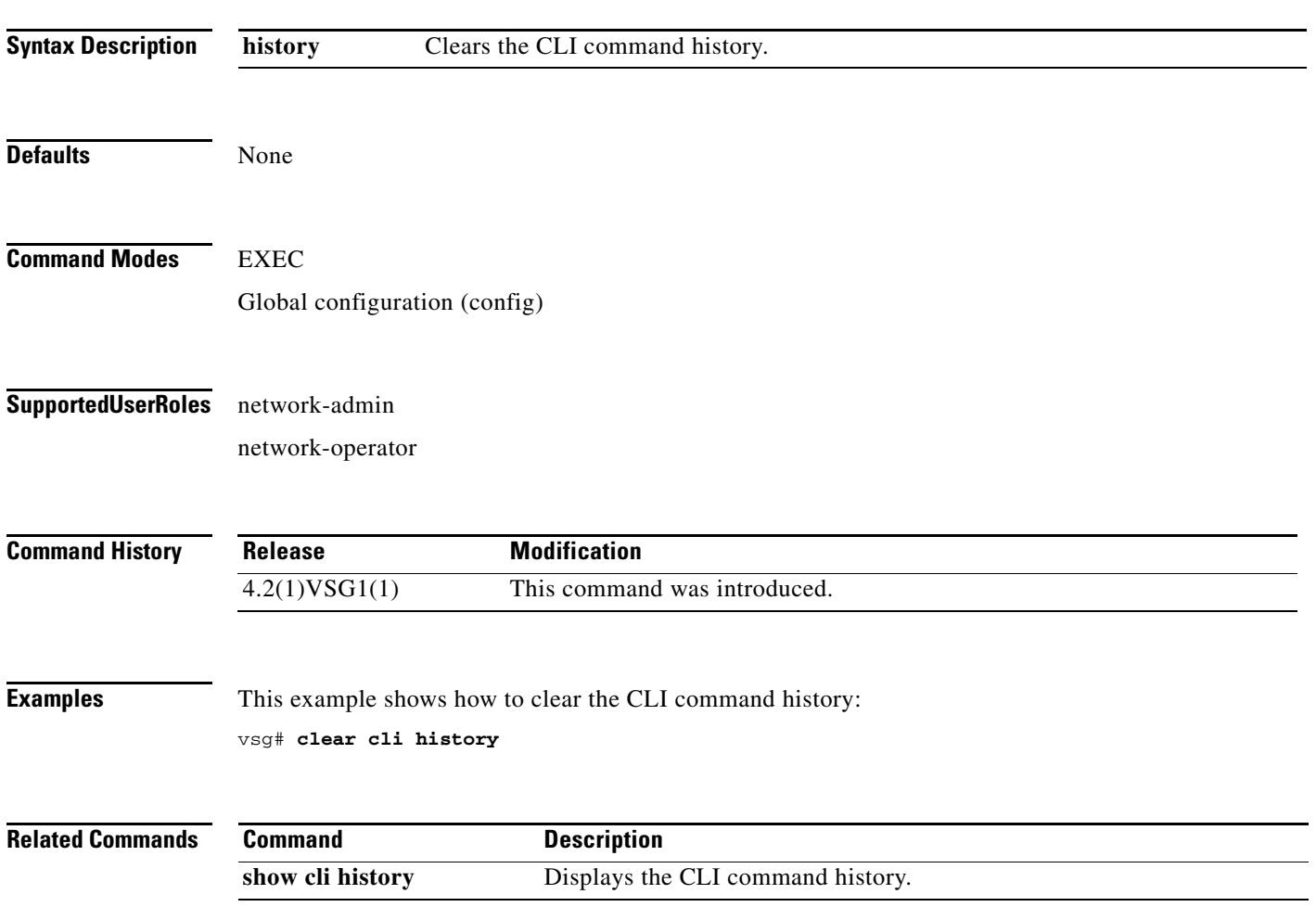

### **clear cores**

To clear the core files, use the **clear cores** command.

**clear cores** [**archive file** *file-name*]

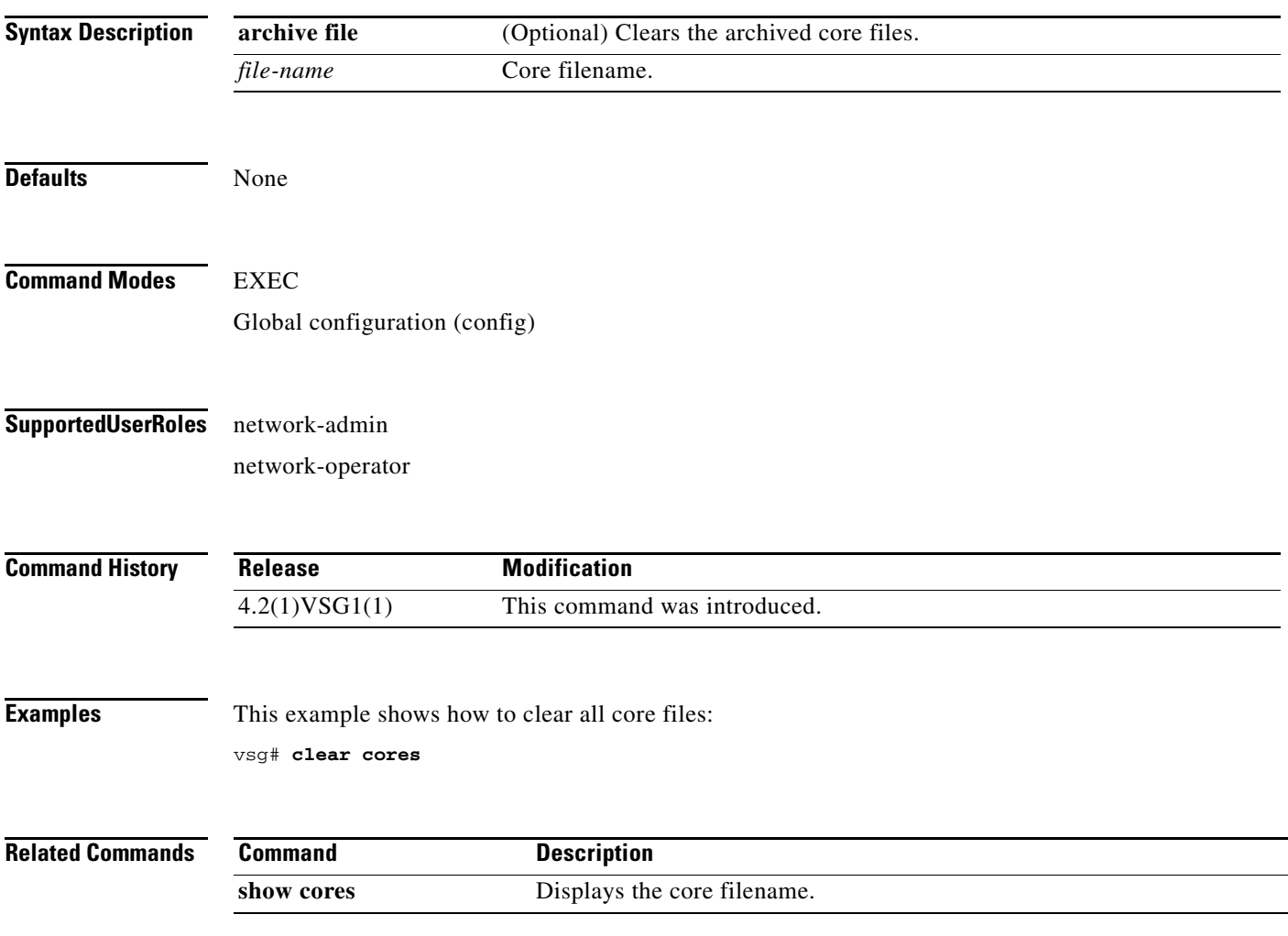

### **clear counters**

To clear interface loopback counters, use the **clear counters** command.

**clear counters** [**interface** {**all | data** | **ethernet** *slot / port* [.{*sub-interface*}] **| loopback**  *virtual-interface-number* **| mgmt 0 | port-channel** *port-channel-number*}]

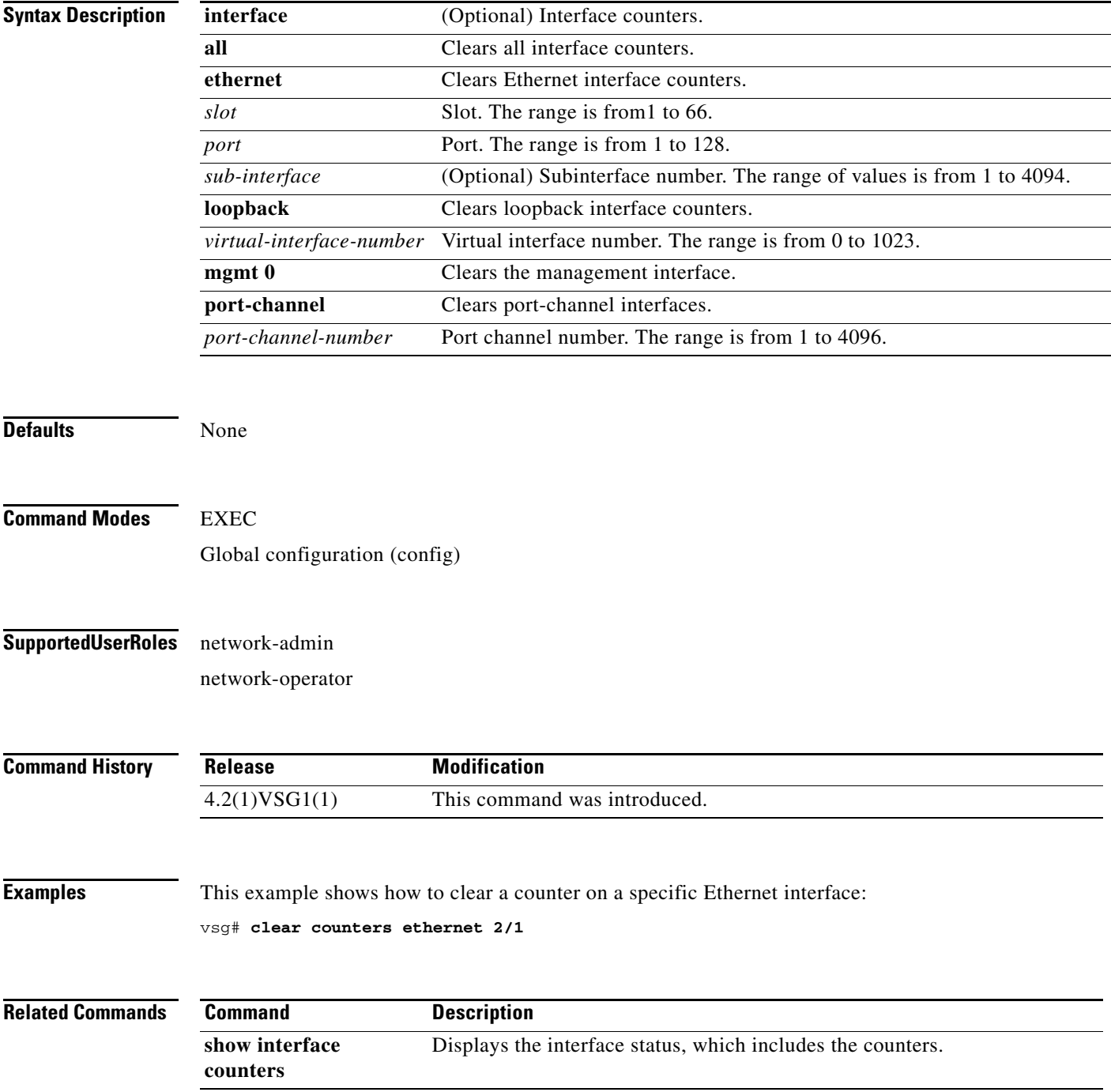

### **clear debug-logfile**

To clear the contents of the debug log, use the **clear debug-logfile** command.

**clear debug-logfile** *log-name*

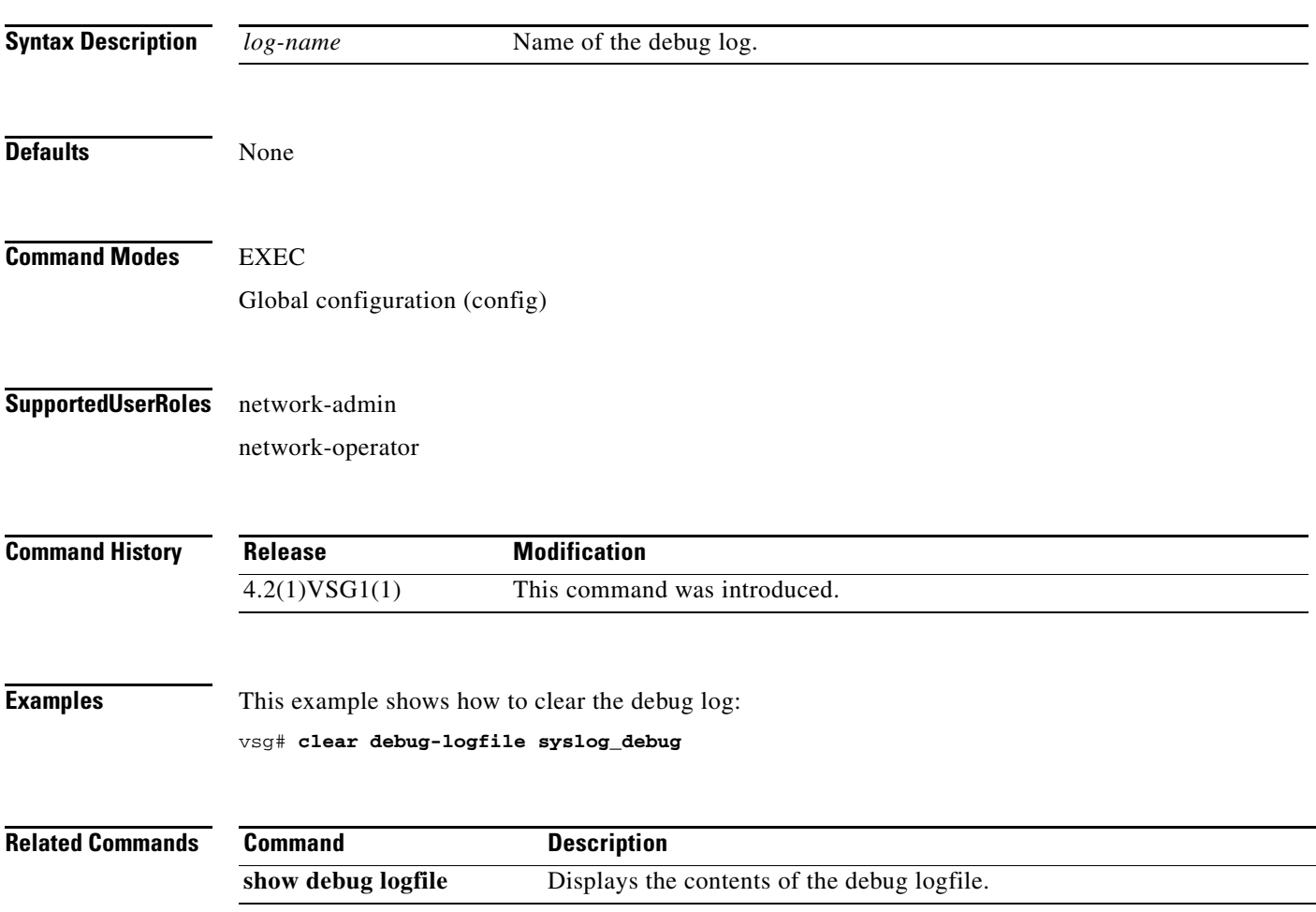

## **clear frame**

To clear Layer 2 traffic statistics, use the **clear frame** command.

**clear frame statistics**

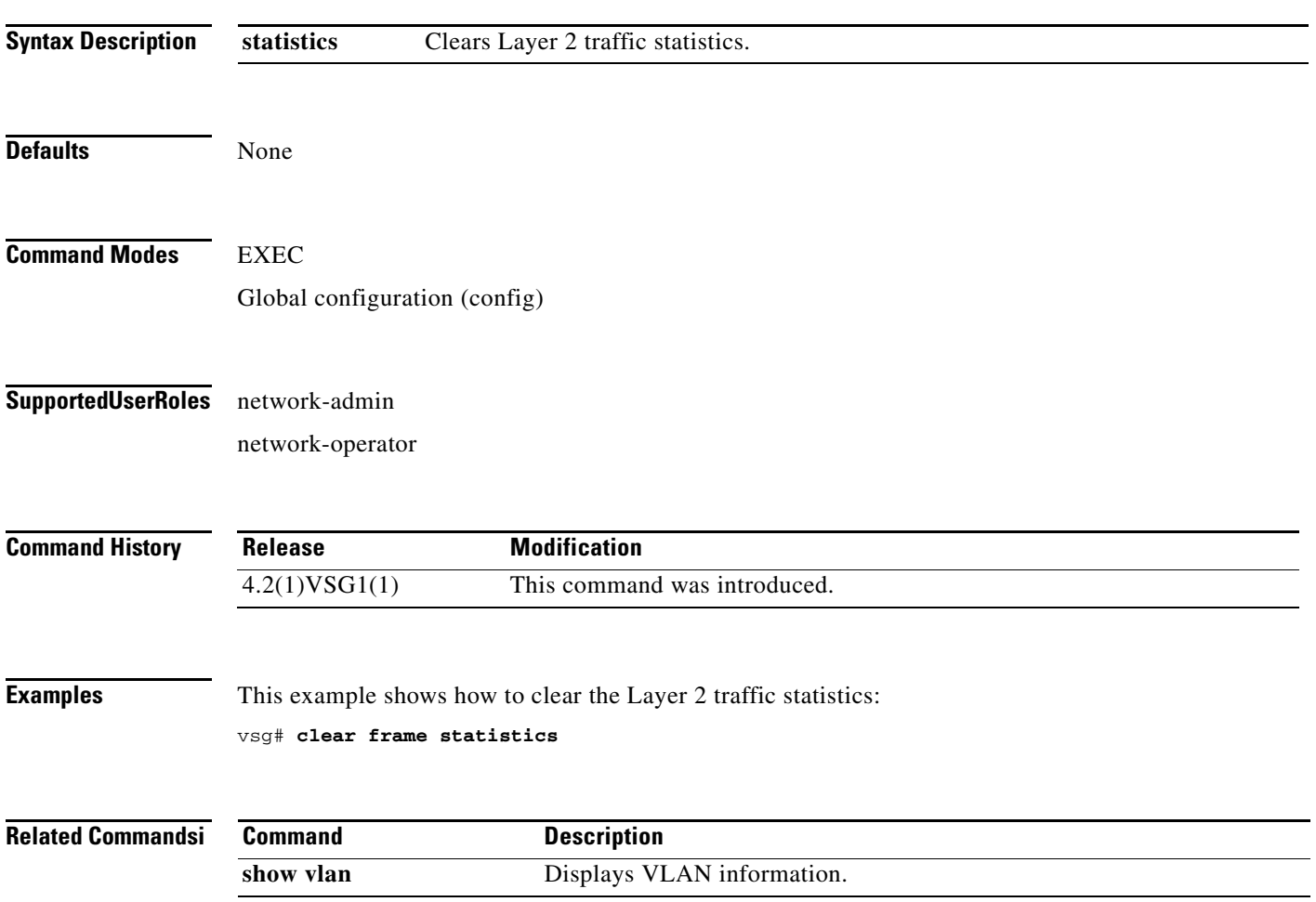

### **clear fs-daemon**

To clear the file sharing (FS) daemon log, use the **clear fs-daemon** command.

**clear fs-daemon log**

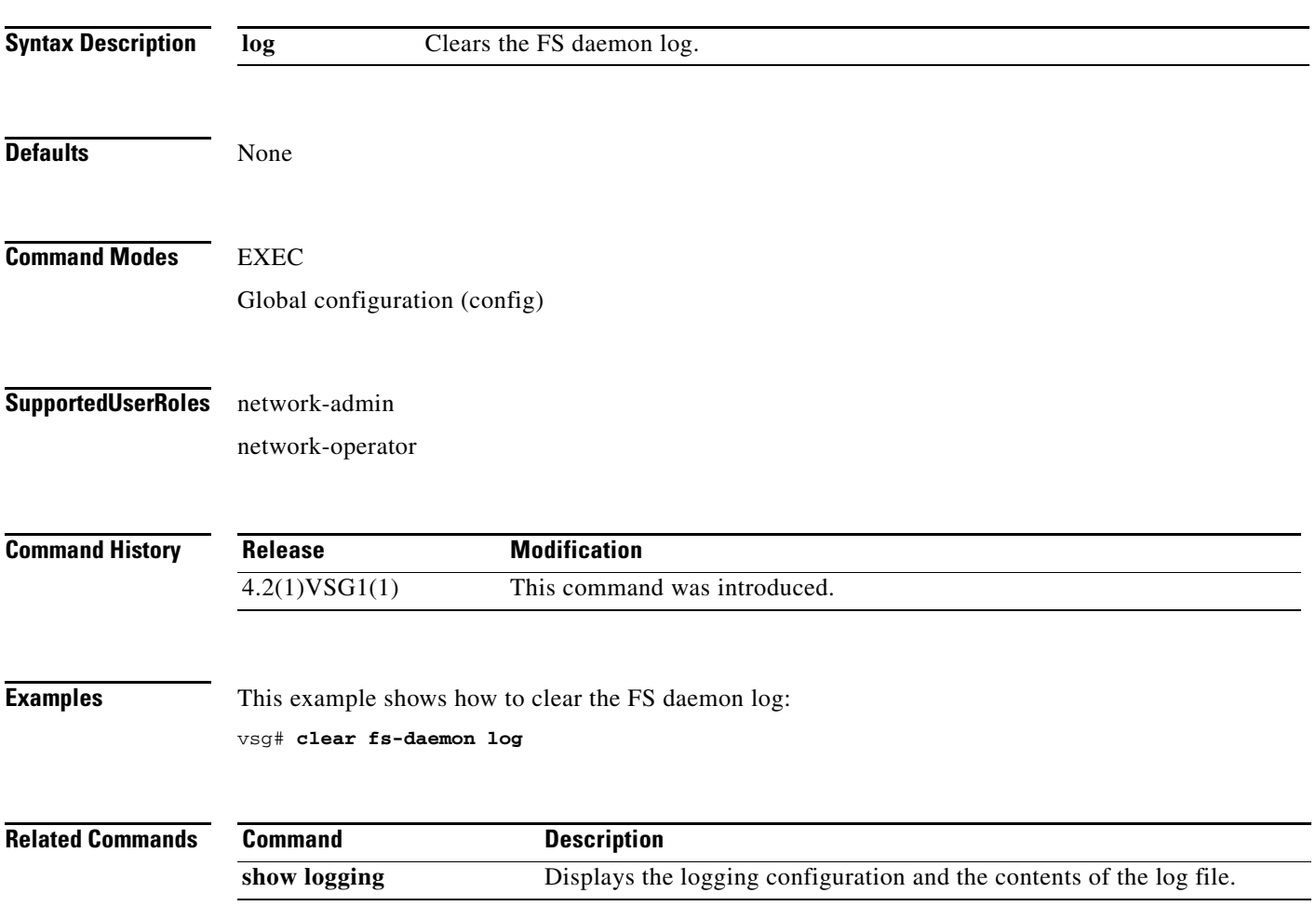

**The Second** 

### **clear inspect**

To clear the File Transfer Protocol (FTP) inspection statistics, use the **clear inspect** command.

**clear inspect ftp statistics** [**svs-domain-id** *domain-id* **module** *module-number*]

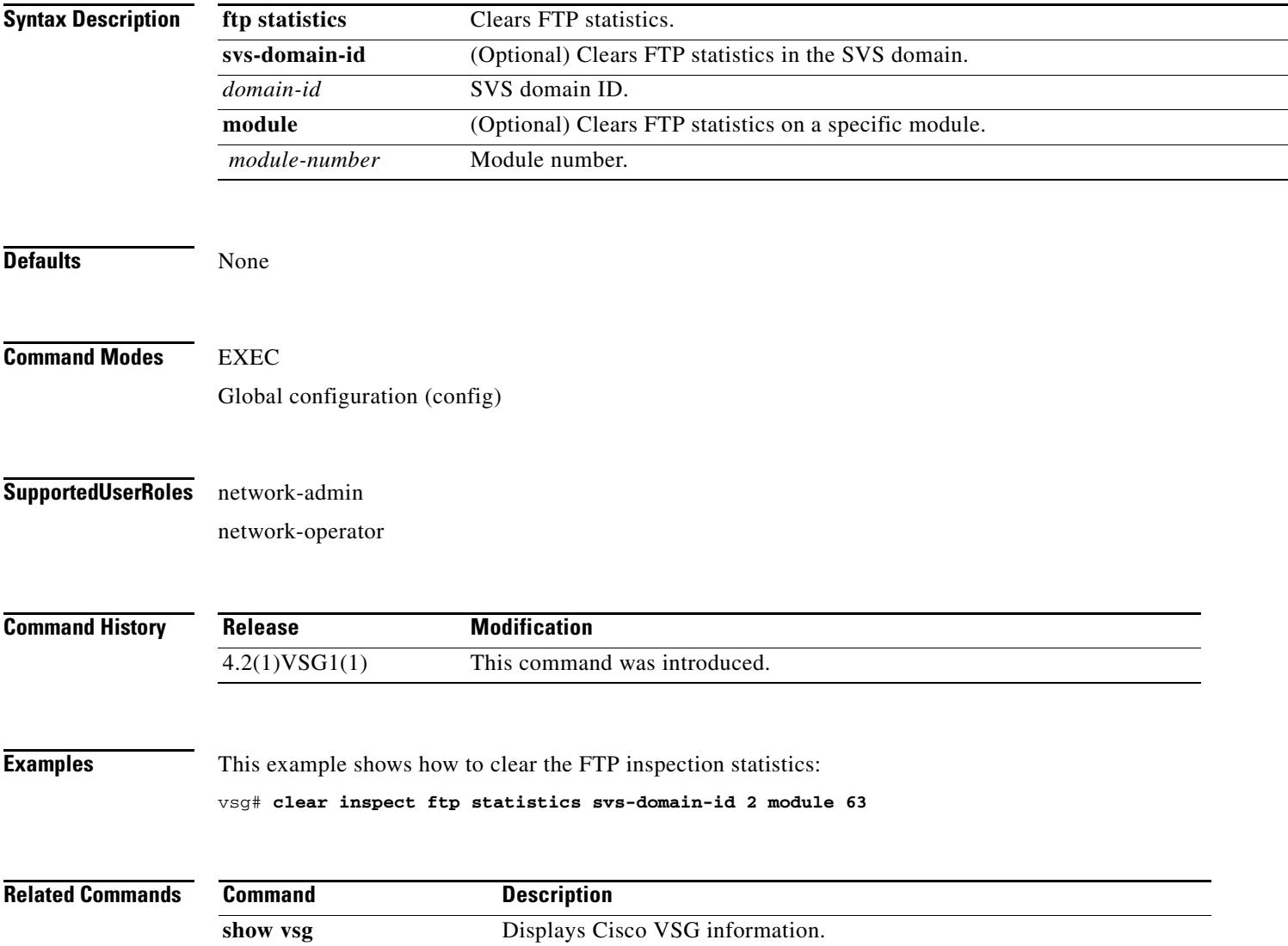

## **clear install**

To clear the installation log, use the **clear install** command.

**clear install** {**all failed-standby** | **failure-reason** | **status**}

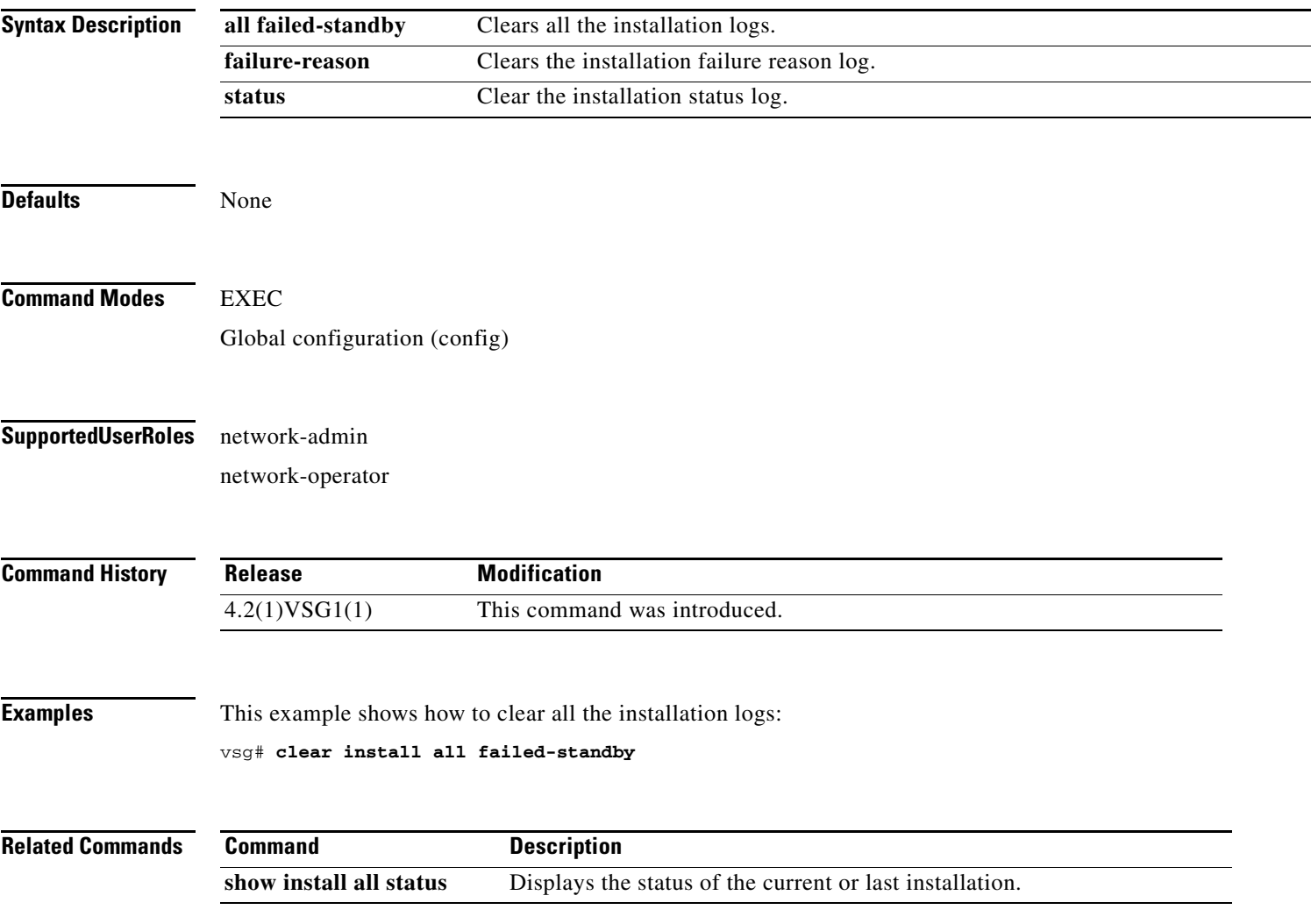

# **clear ip adjacency statistics**

To clear IP address adjacency statistics, use the **clear ip adjacency statistics** command.

#### **clear ip adjacency statistics**

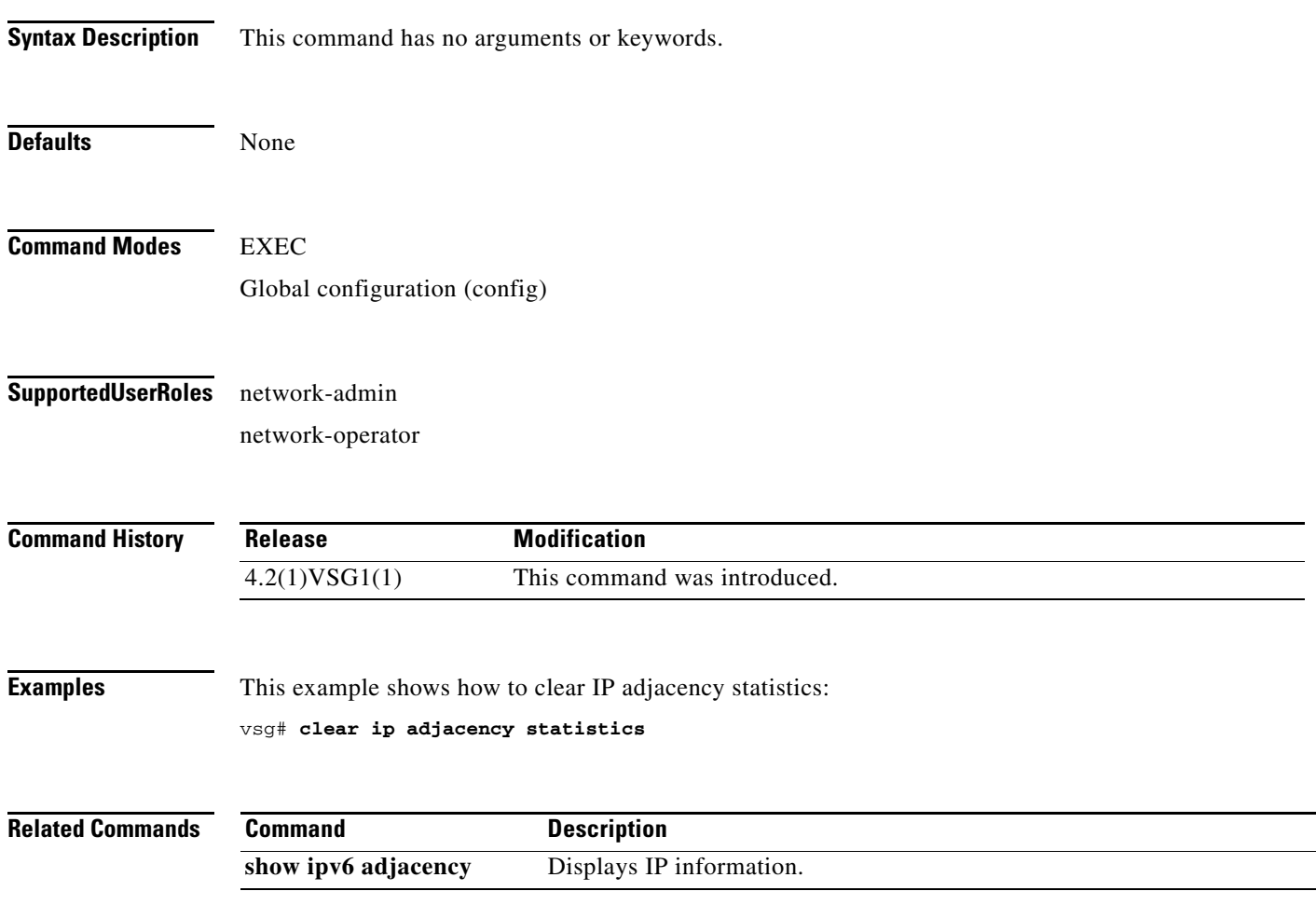

**The Second** 

### *Send document comments to vsg-docfeedback@cisco.com.*

## **clear ip arp**

To clear specific Address Resolution Protocol (ARP) IP address statistics, use the **clear ip arp**  command.

**clear ip arp** *ip-address* [**vrf** {*vrf-name* | **all** | **default** | **management**}]

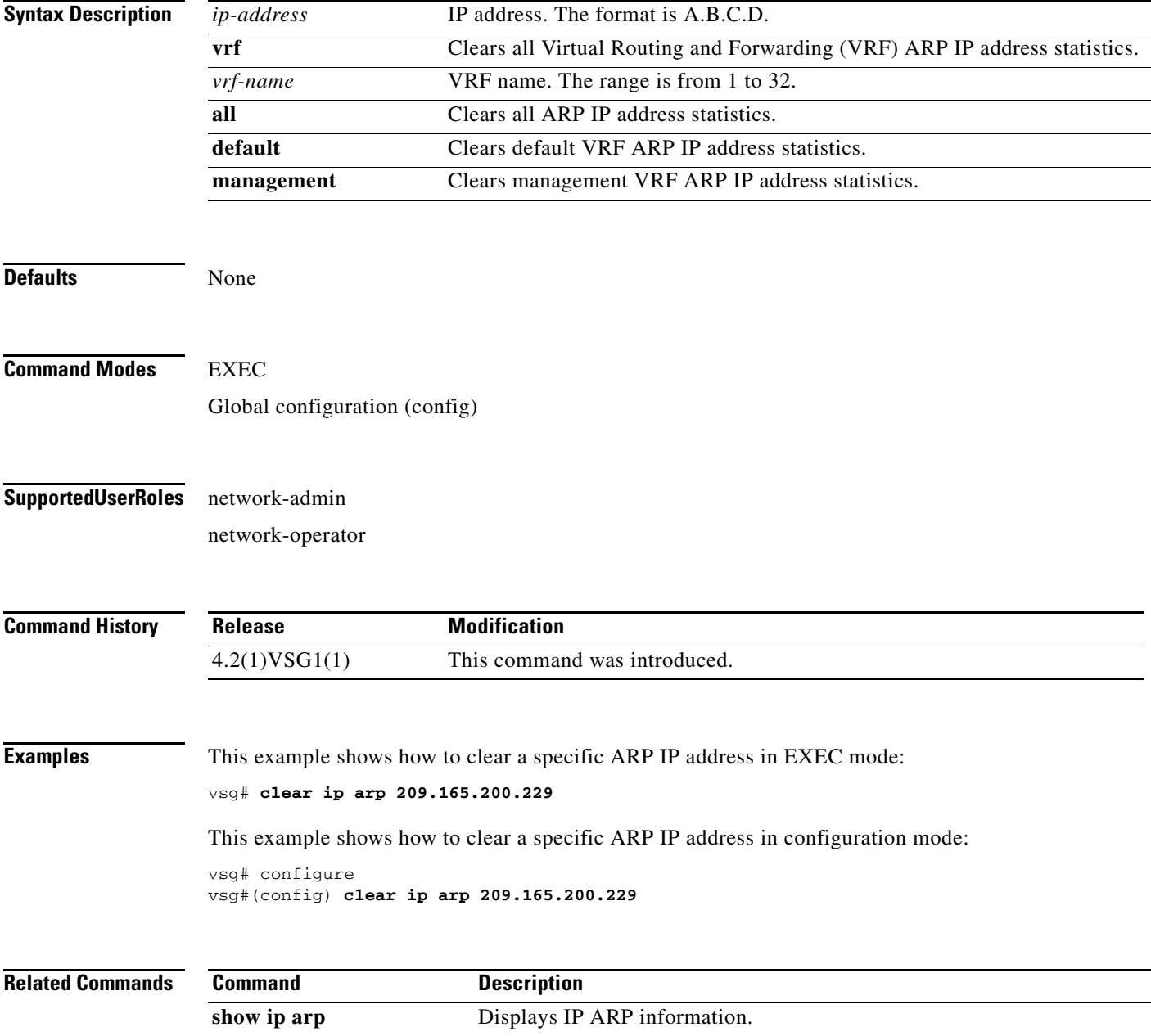

### **clear ip arp data**

To clear Address Resolution Protocol (ARP) IP address statistics on the data 0 interface, use the **clear ip arp data** command.

**clear ip arp data 0** [**vrf** {*vrf-name* | **all** | **default** | **management**}]

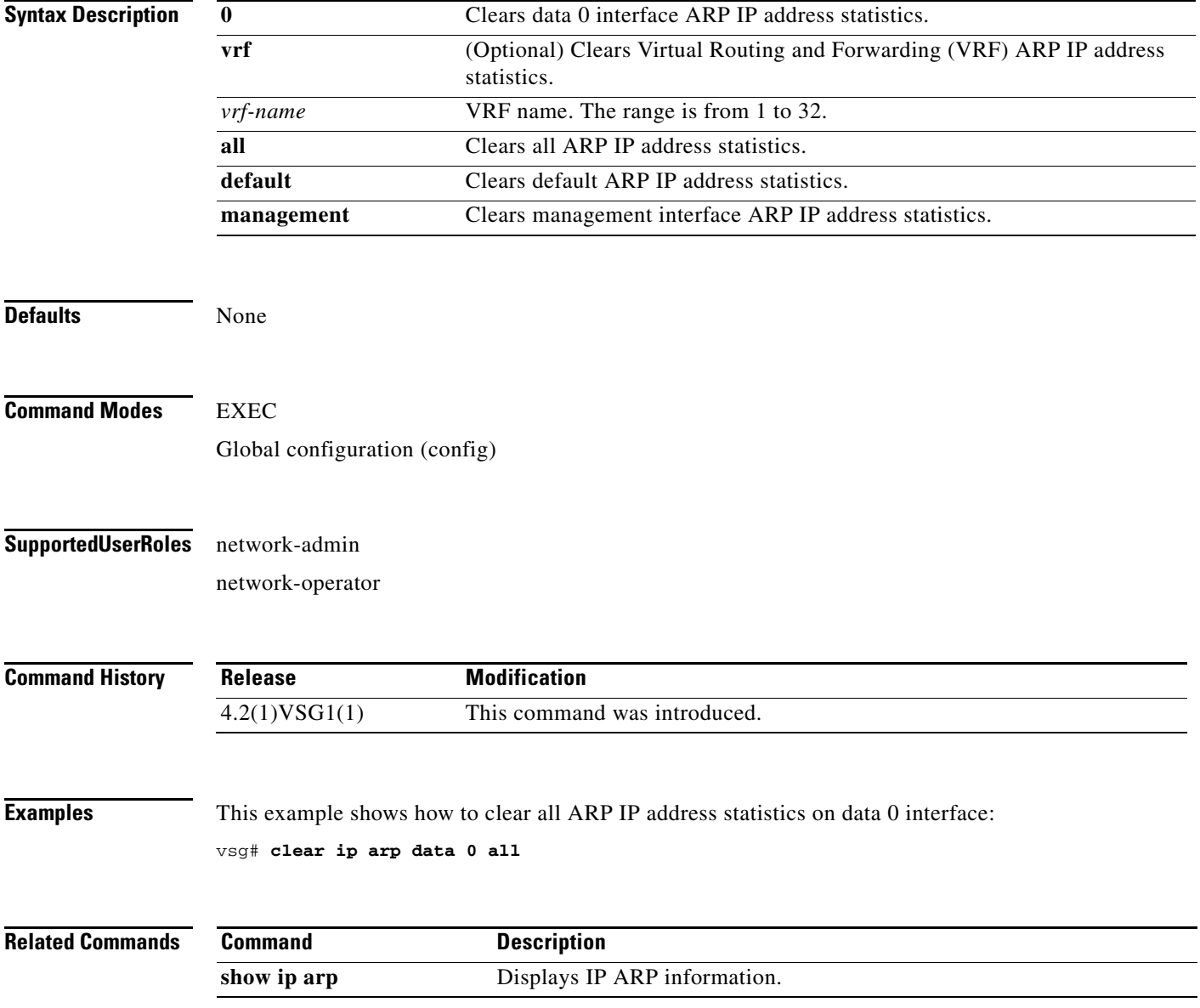

# **clear ip arp ethernet**

To clear Address Resolution Protocol (ARP) IP address statistics on Ethernet interfaces, use the **clear ip arp ethernet** command.

**clear ip arp ethernet** *slot-number* **/** *port-number* [**.** | **vrf** *vrf-name*]

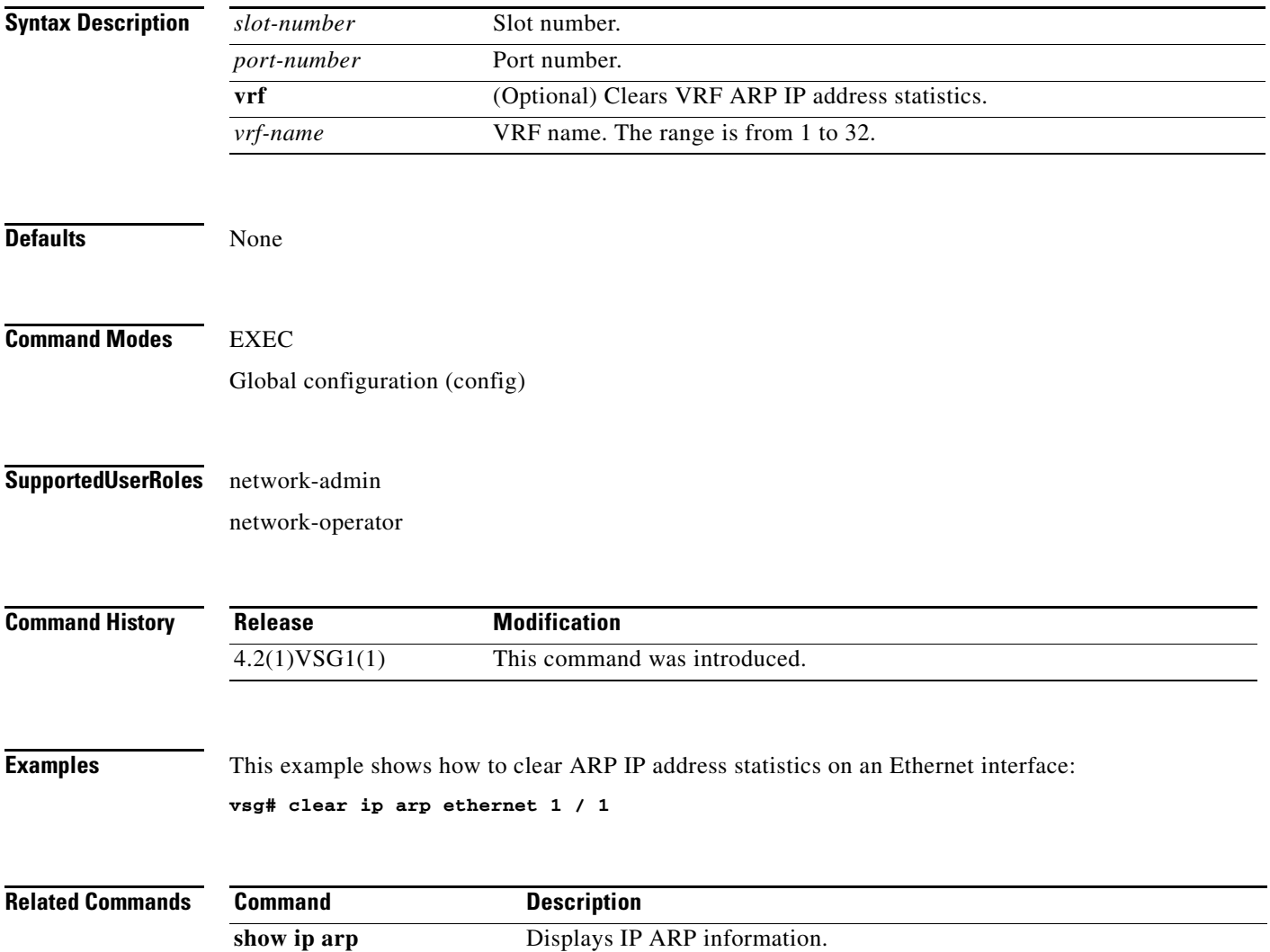

### **clear ip arp loopback**

To clear Address Resolution Protocol (ARP) IP address statistics on loopbacks, use the **clear ip arp loopback** command.

**clear ip arp loopback** *loopback-number* [**vrf** *vrf-name*]

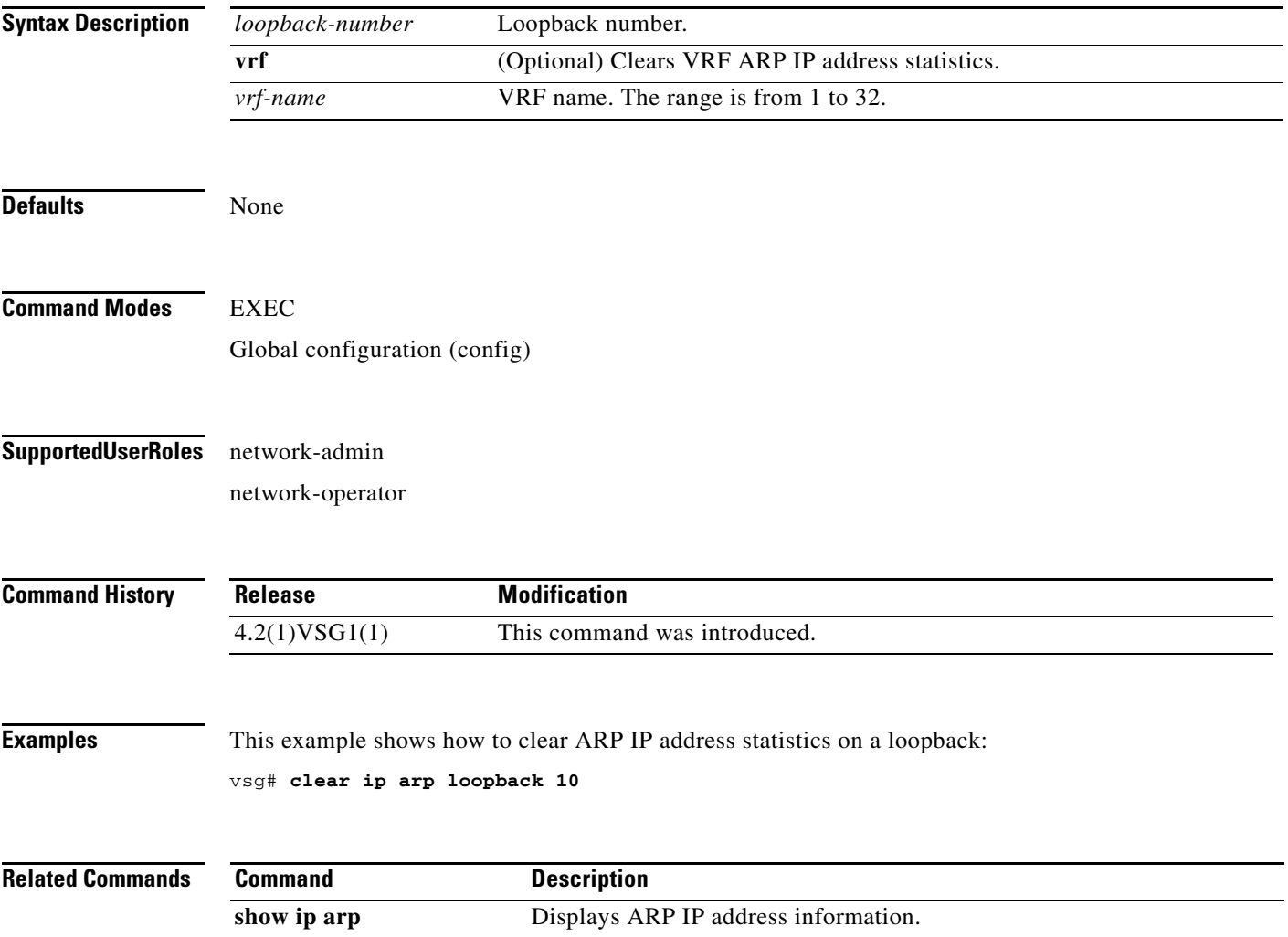

### **clear ip arp mgmt**

To clear Address Resolution Protocol (ARP) IP address statistics on the management interface, use the **clear ip arp mgmt** command.

**clear ip arp mgmt 0** [**vrf** {*vrf-name*} | **all** | **default** | **management**}]

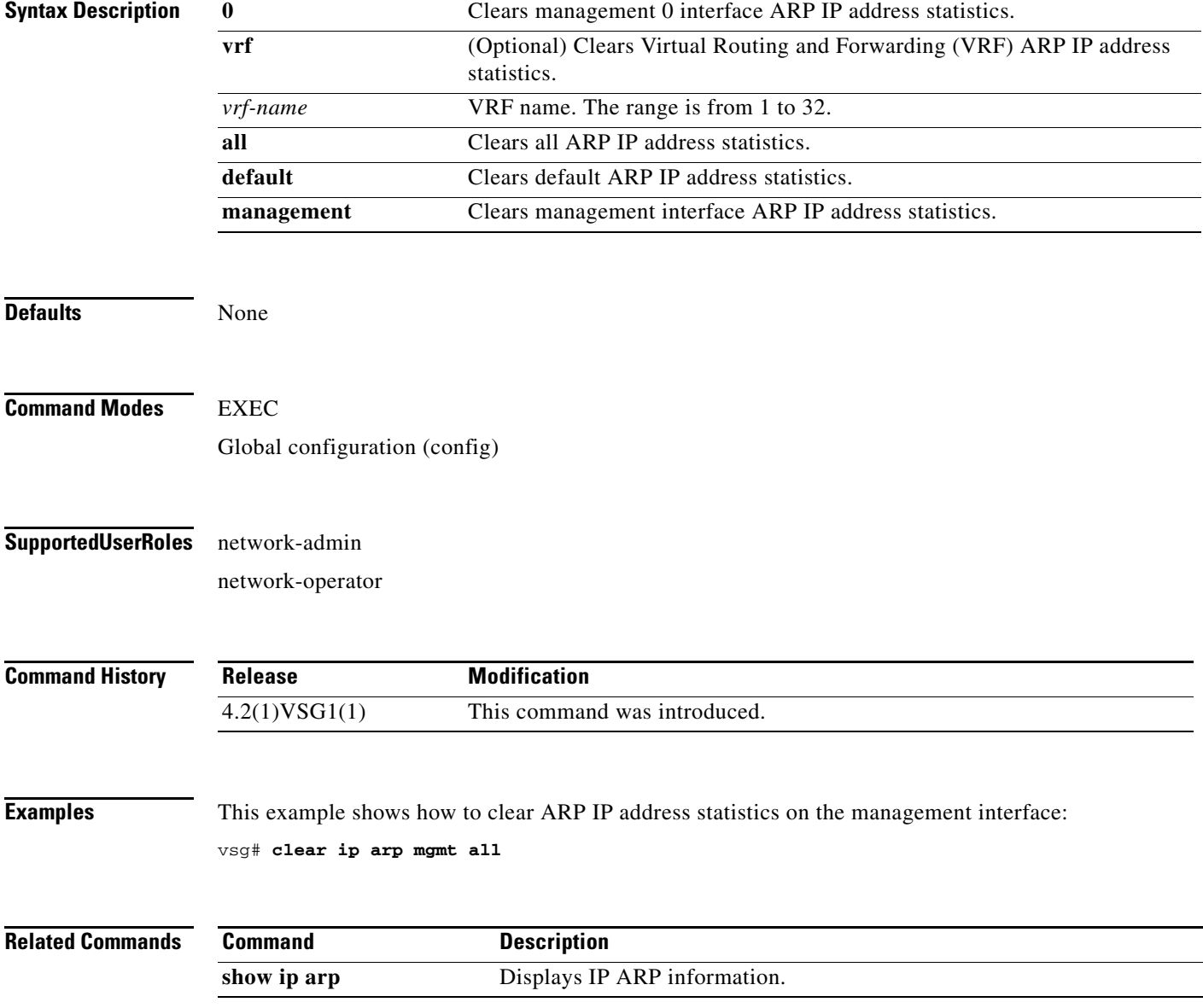

### **clear ip arp port-channel**

To clear Address Resolution Protocol (ARP) IP address statistics on port channels, use the **clear ip arp port-channel** command.

**clear ip arp port-channel** *port-channel-number* [**.** *sub-interface* | **vrf** *vrf-name*]

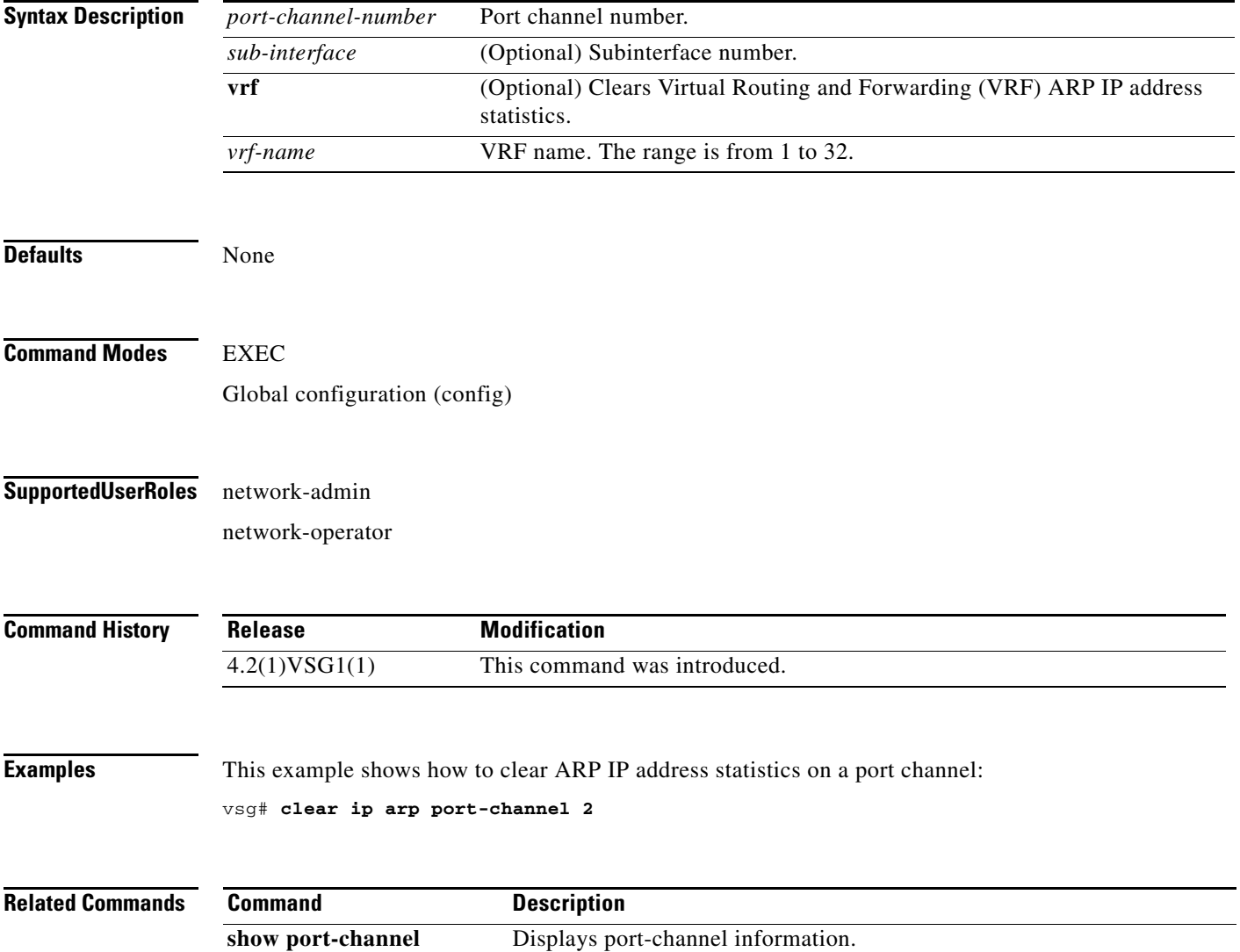

### **clear ip arp statistics**

To clear Address Resolution Protocol (ARP) IP address statistics, use the **clear ip arp statistics**  command.

**clear ip arp statistics** {**data 0** | **ethernet** | **loopback** | **mgmt** | **port-channel** | **vrf**}

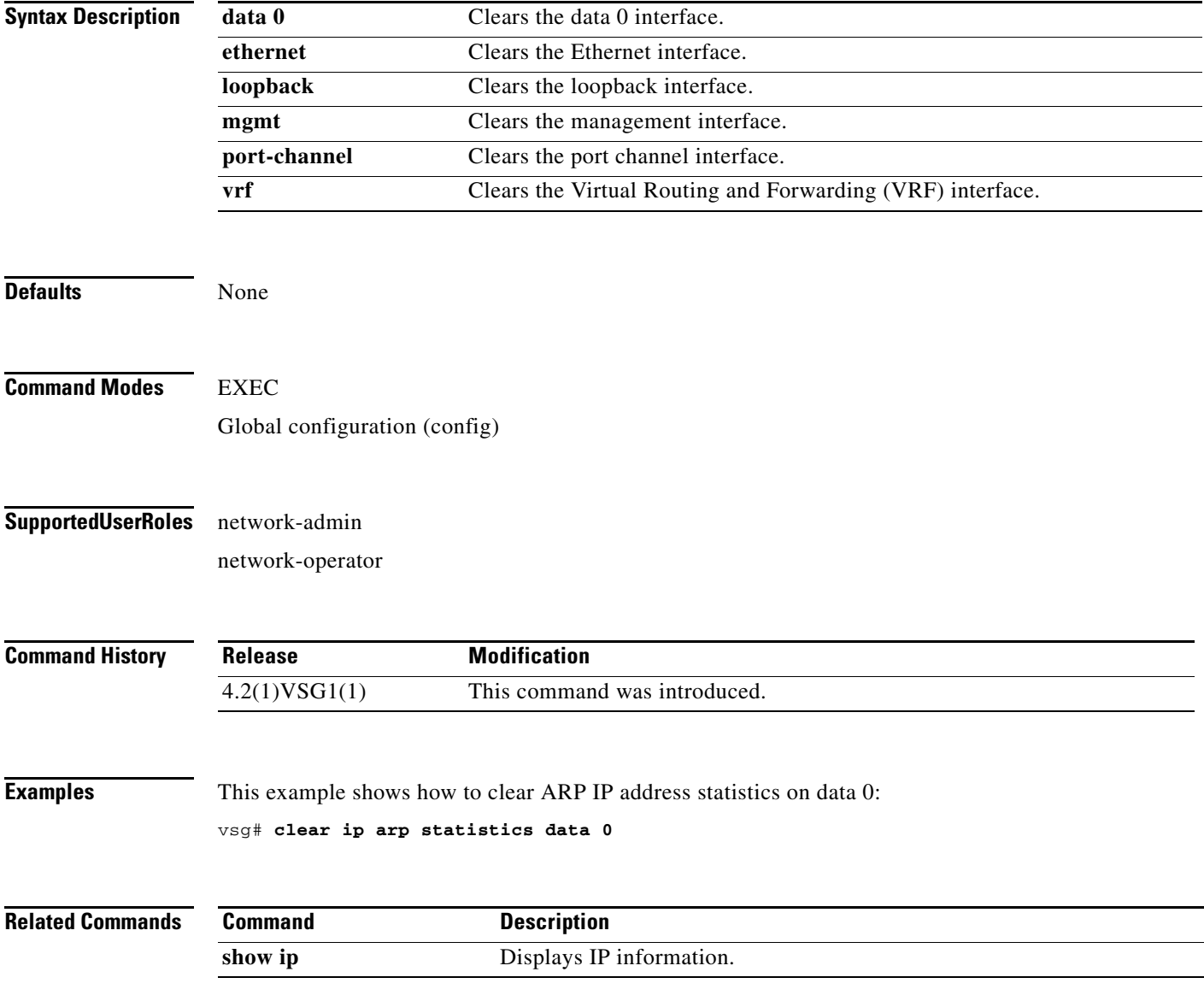

### **clear ip arp vrf**

To clear Address Resolution Protocol (ARP) Virtual Routing and Forwarding (VRF) IP address statistics, use the **clear ip arp vrf** command.

**clear ip arp vrf** {*vrf-name* | **all** | **default** | **management**}

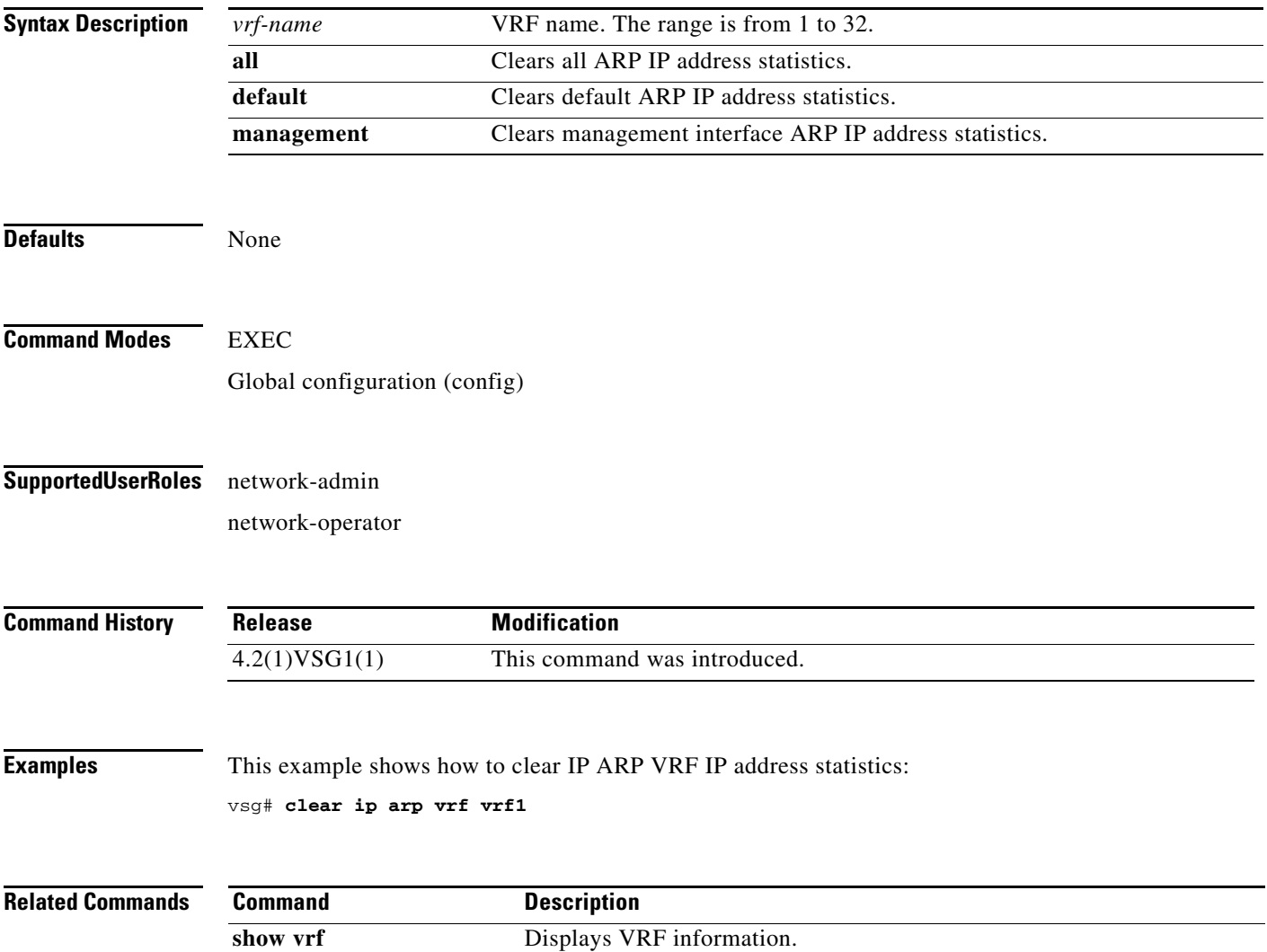

# **clear ip igmp event-history**

To clear Internet Group Management Protocol (IGMP) IP address event history entries, use the **clear ip igmp event-history** command.

**clear ip igmp event-history** {**cli** | **debugs** | **events** | **ha** | **igmp-internal** | **mtrace** | **policy** | **vrf**}

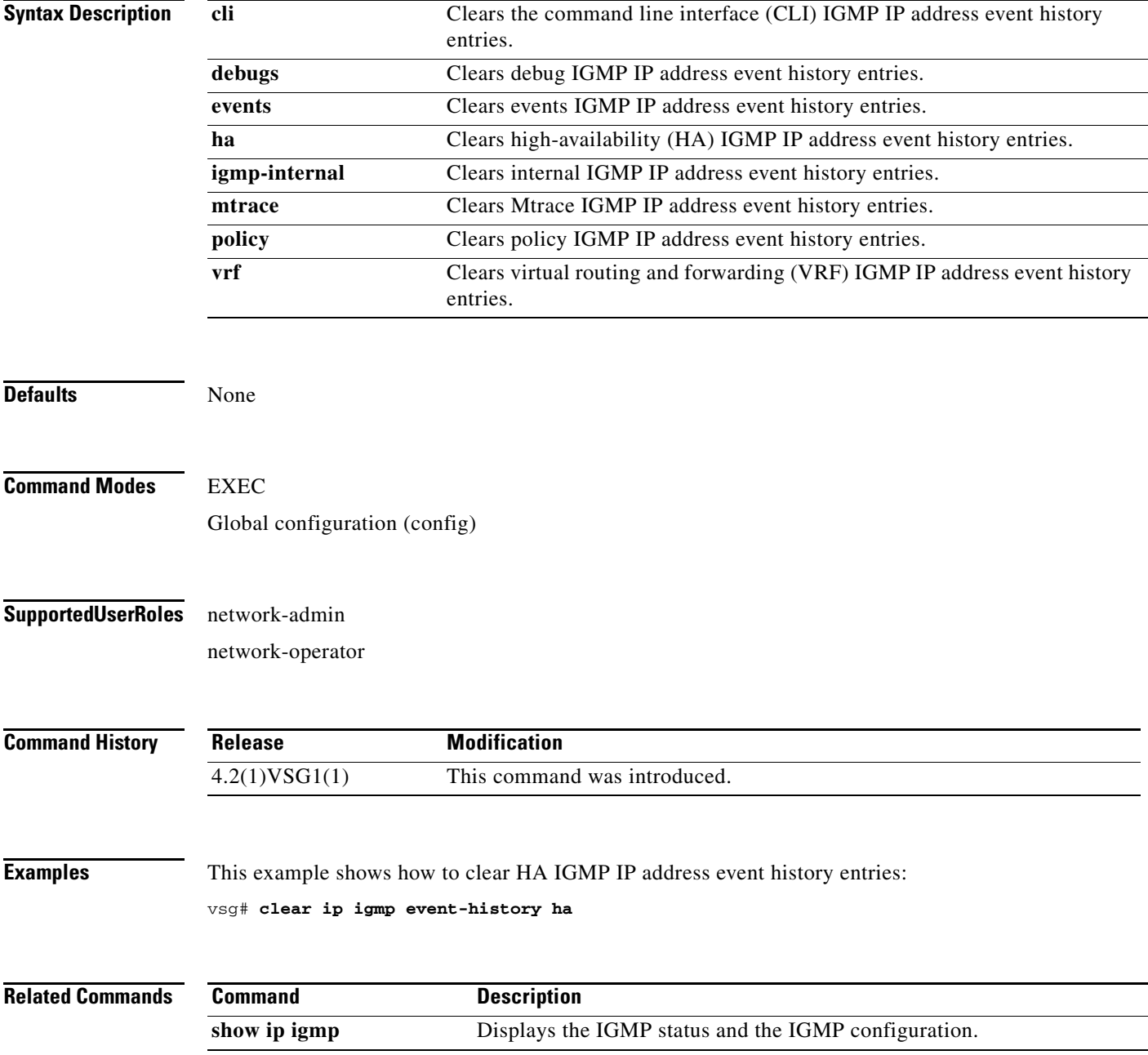

# **clear ip igmp snooping**

To clear Internet Group Management Protocol (IGMP) IP address snooping entries, use the **clear ip igmp snooping** command.

**clear ip igmp snooping** {**event-history** [**VPC** | **igmp-snoop-internal** | **mfdm** | **mfdm-sum** | **vlan** | **vlan-events**] | **explicit-tracking vlan** *vlan-id* | **statistics vlan** [*vlan-id* | **all**]}

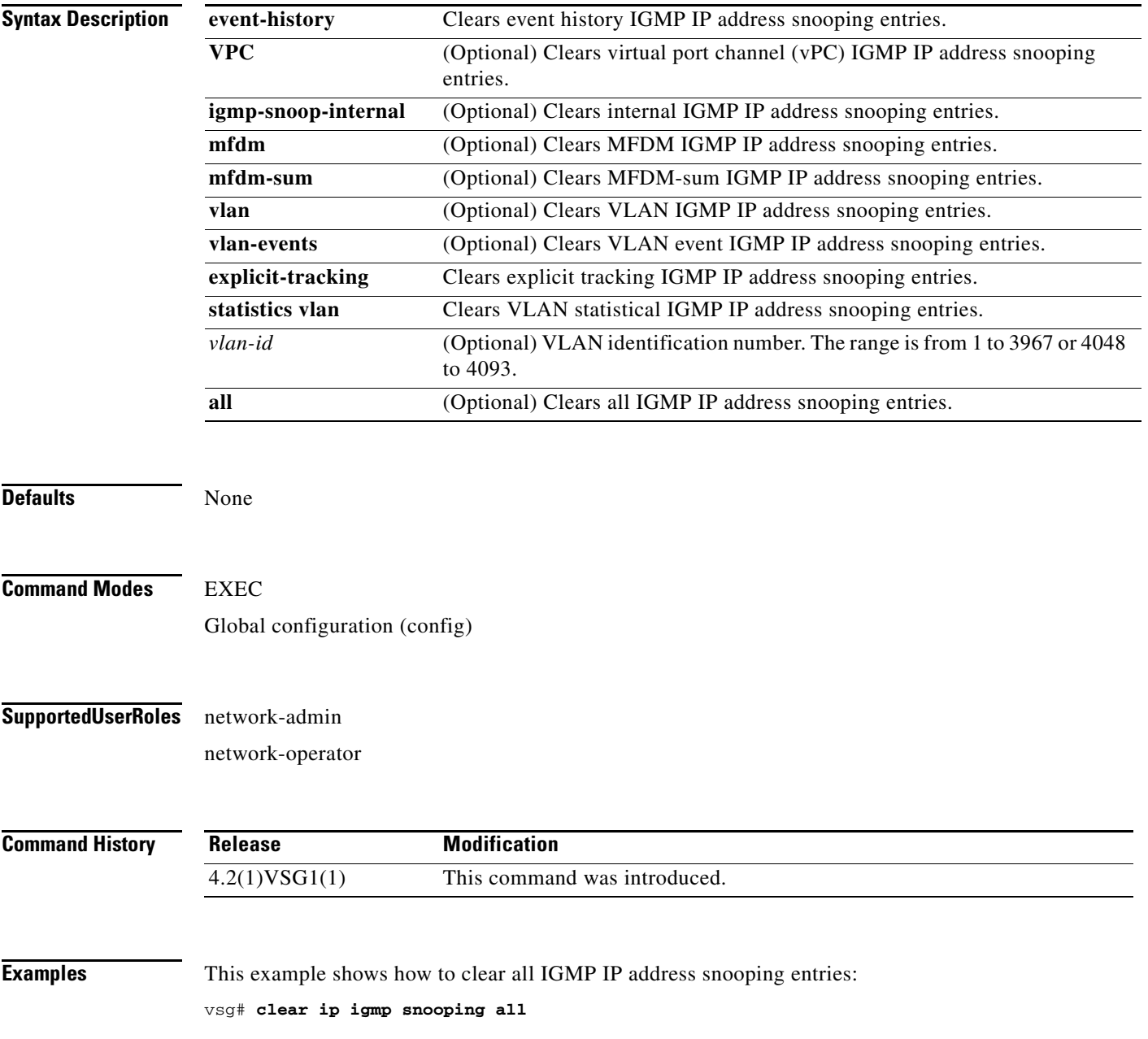

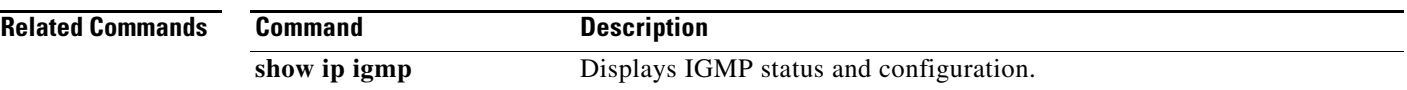

### **clear ip interface**

To clear IP address statistics on interfaces, use the **clear ip interface** command.

**clear ip interface statistics** [**data 0** | **ethernet** *slot-number* **/** *port-number* [**.** *sub-interface-number*] | **loopback** *loopback-number* | **mgmt** | **port-channel** *port-channel-number* [**.** *sub-interface-number*]]

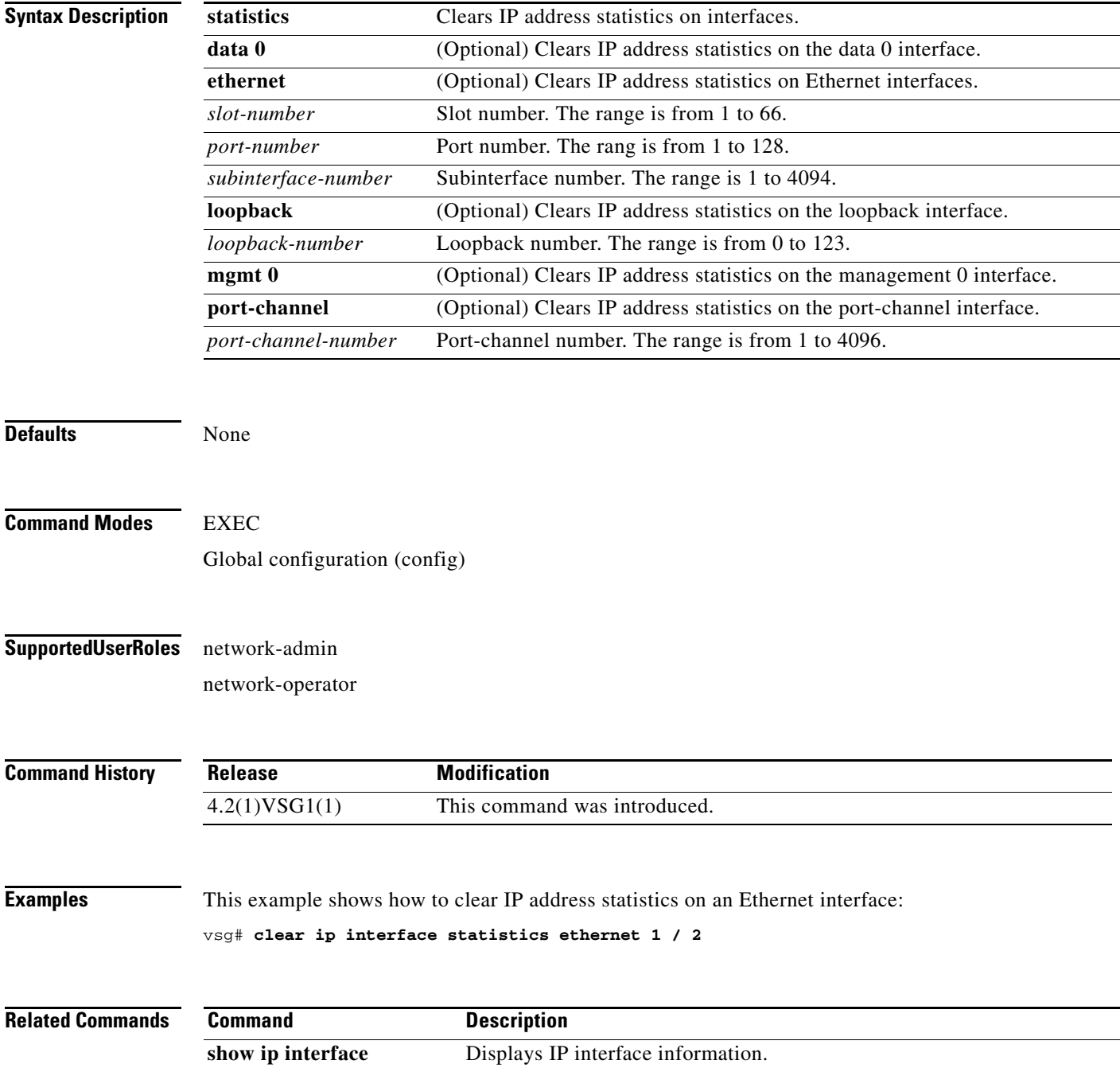

### **clear ip route**

To clear IP routing information, use the **clear ip route** command.

**clear ip route** {**\*** | **A.B.C.D** [**A.B.C.D** {**data 0** | **ethernet slot / port** | **loopback** *loopback-number* **| port-channel** *portchannel-number*}] | **A.B.C.D/LEN** [**A.B.C.D** {**data 0** | **ethernet slot / port** | **loopback** *loopback-number* **| port-channel** *portchannel-number*}] | **vrf** {*vrf-name* | **default** | **management 0**}}

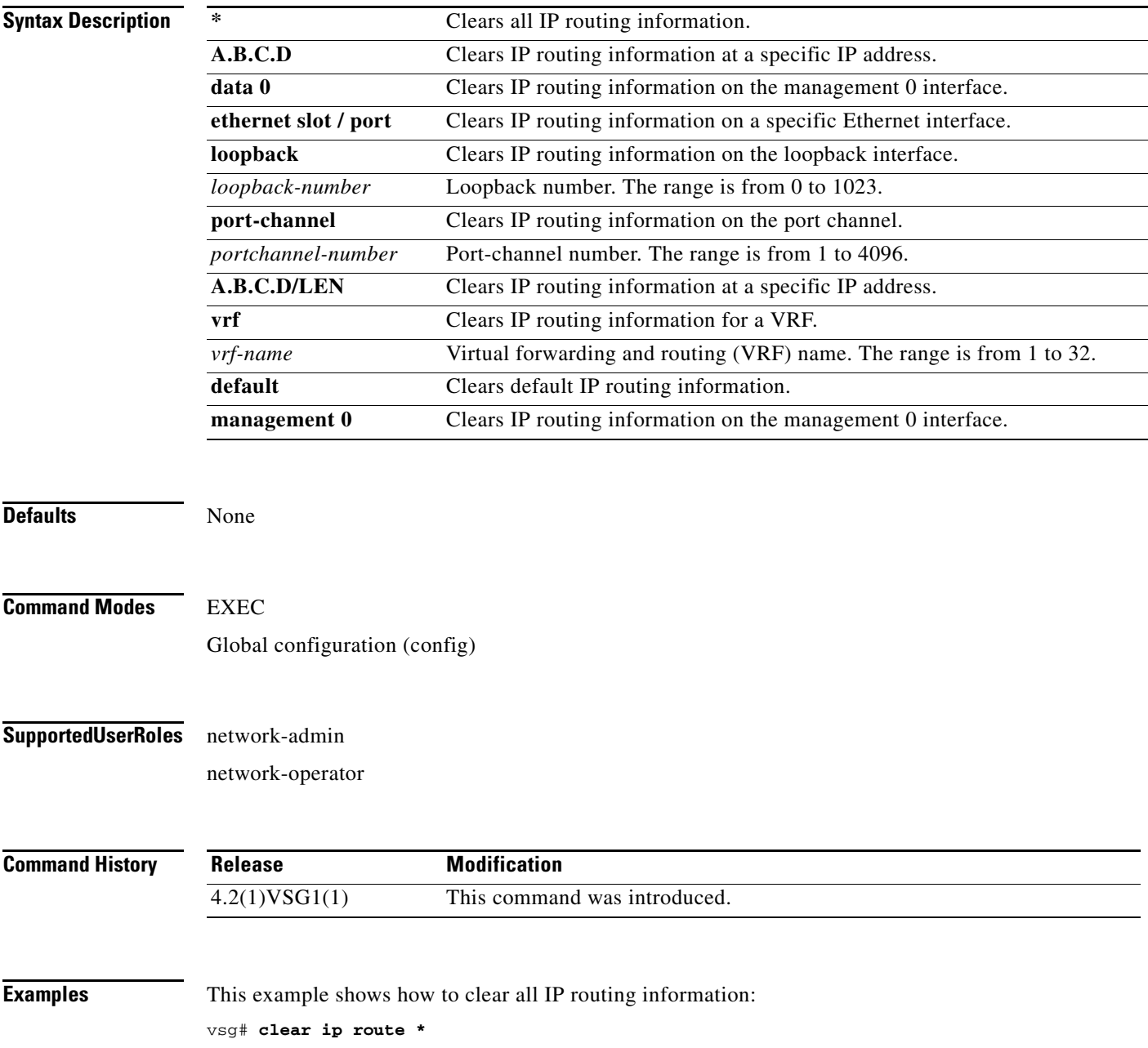

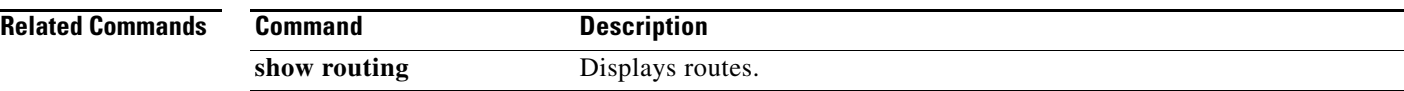
### **clear ip traffic**

To clear global IP statistics, use the **clear ip traffic** command.

**clear ip traffic** [**vrf** {*vrf-name* | **default** | **management**}]

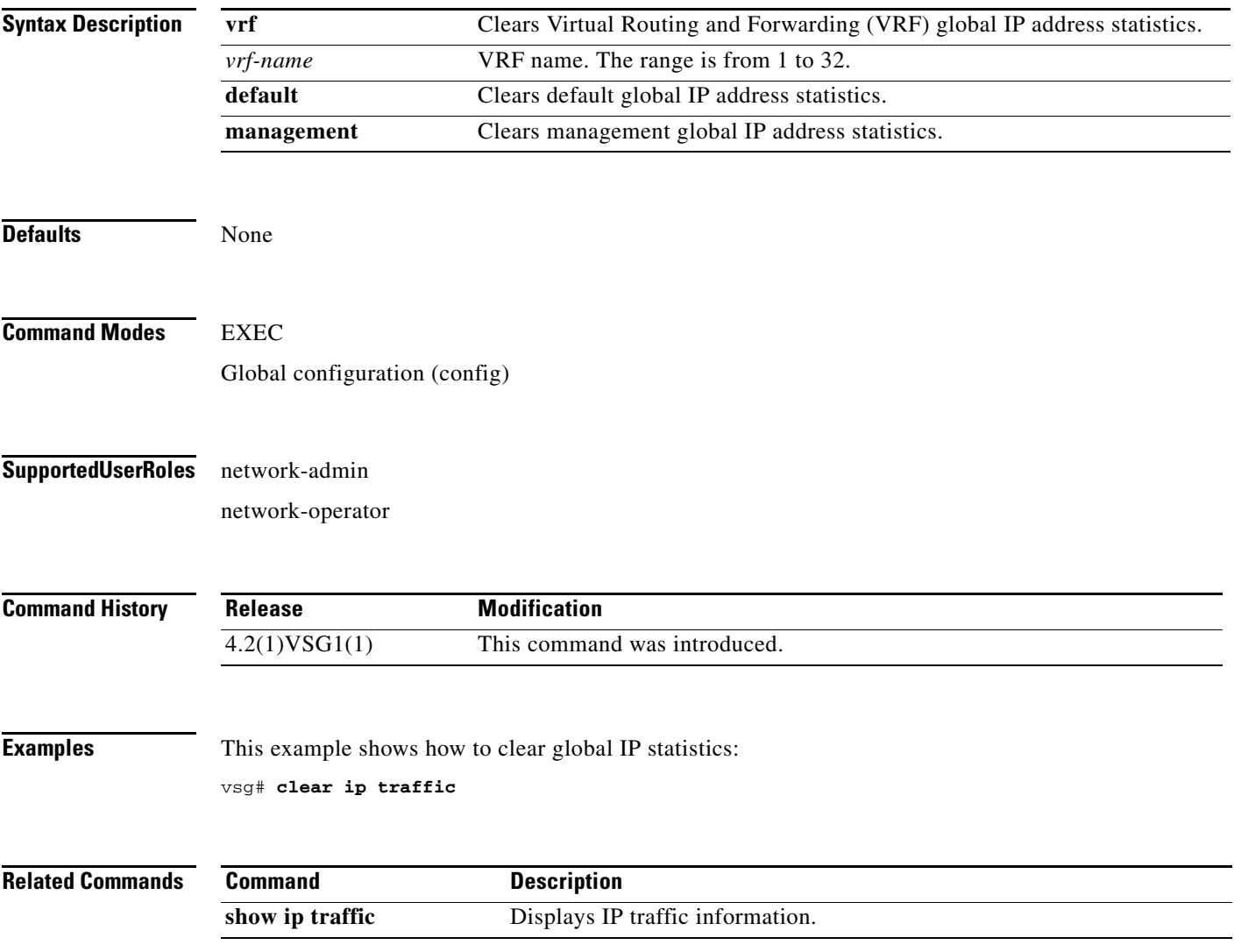

### **clear ipv6 adjacency statistics**

To clear IPv6 address adjacency statistics, use the **clear ipv6 adjacency statistics** command.

#### **clear ipv6 adjacency statistics**

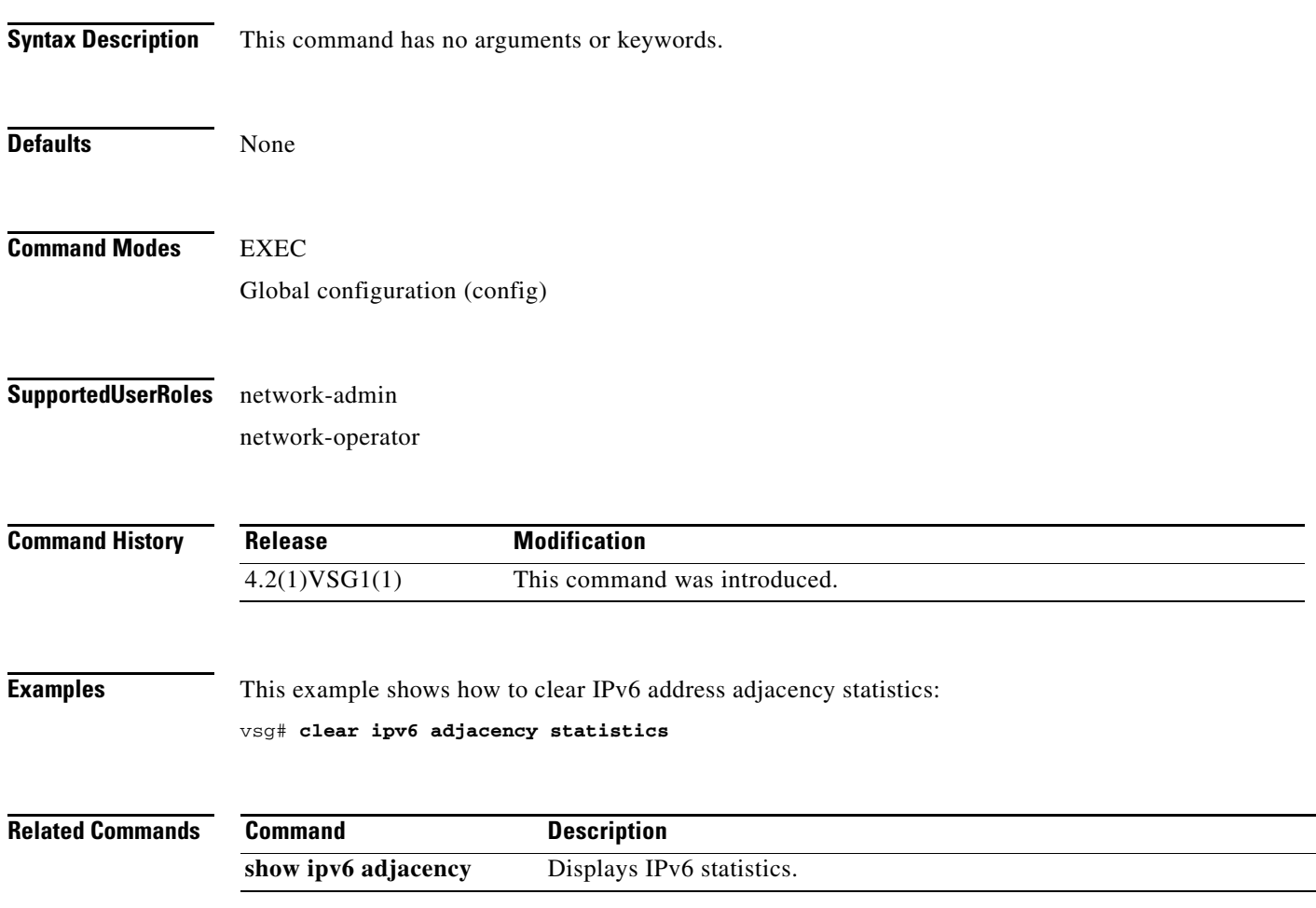

### **clear ipv6 icmp interface statistics**

To clear Internet Control Management Protocol (ICMP) IPv6 interface statistics, use the **clear ipv6 icmp interface statistics** command.

**clear ipv6 icmp interface statistics** [**data 0** | **ethernet** *slot-number* **/** *port-number*

[**.** *sub-interface-number*] | **loopback** *virtual-interface-number* | **port-channel**  *port-channel-number* [**.** *sub-interface-number*] ]

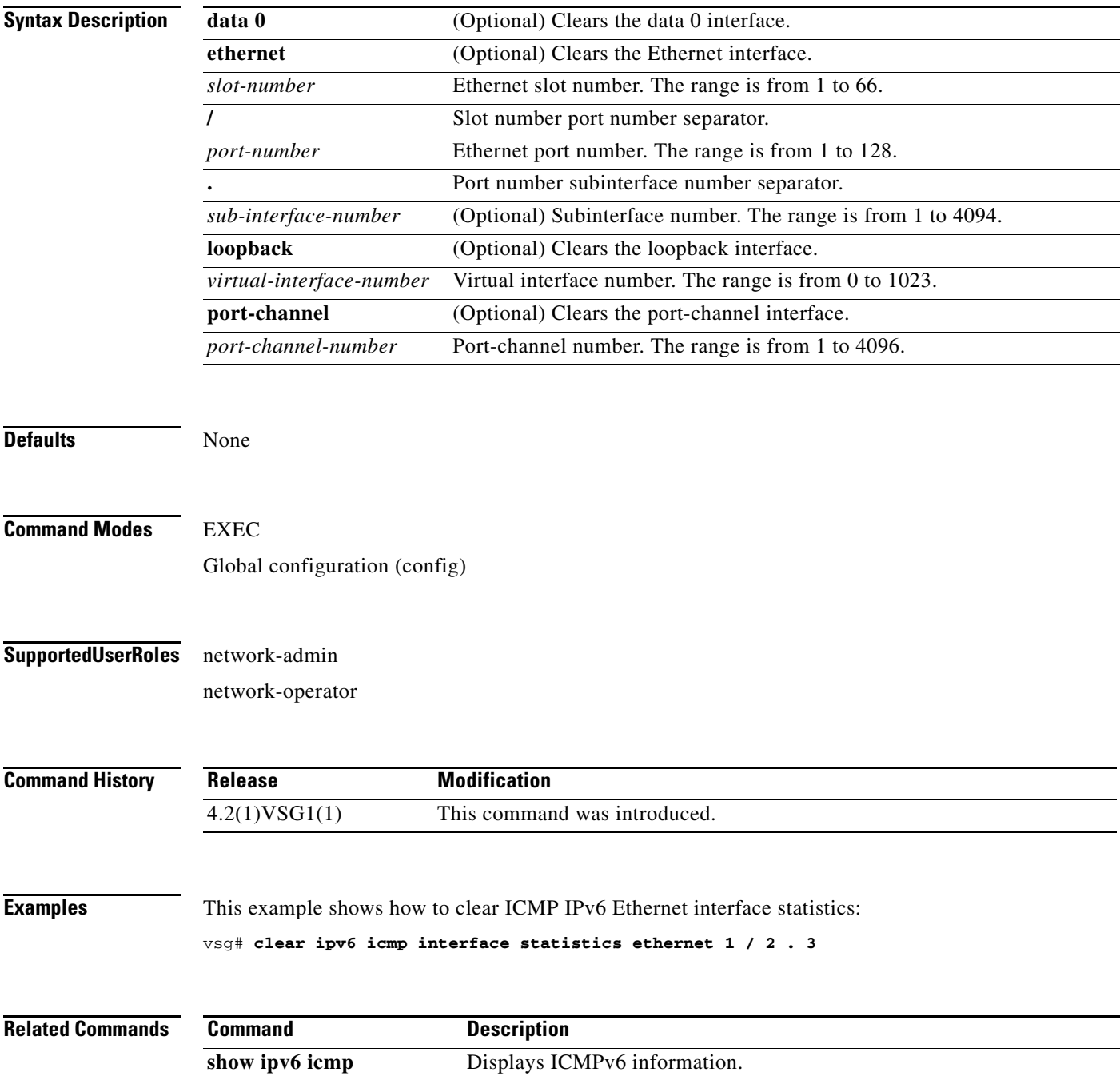

### **clear ipv6 icmp mld groups**

To clear Internet Control Message Protocol (ICMP) Multitask Listener Discovery (MLD) group IPv6 statistics, use the **clear ipv6 icmp mld groups** command.

**clear ipv6 icmp mld groups** {**\*** [**vrf** {*vrf-name* | **all** | **default** | **management**}] | **A:B::C:D** | **A:B::C:D/LEN**}

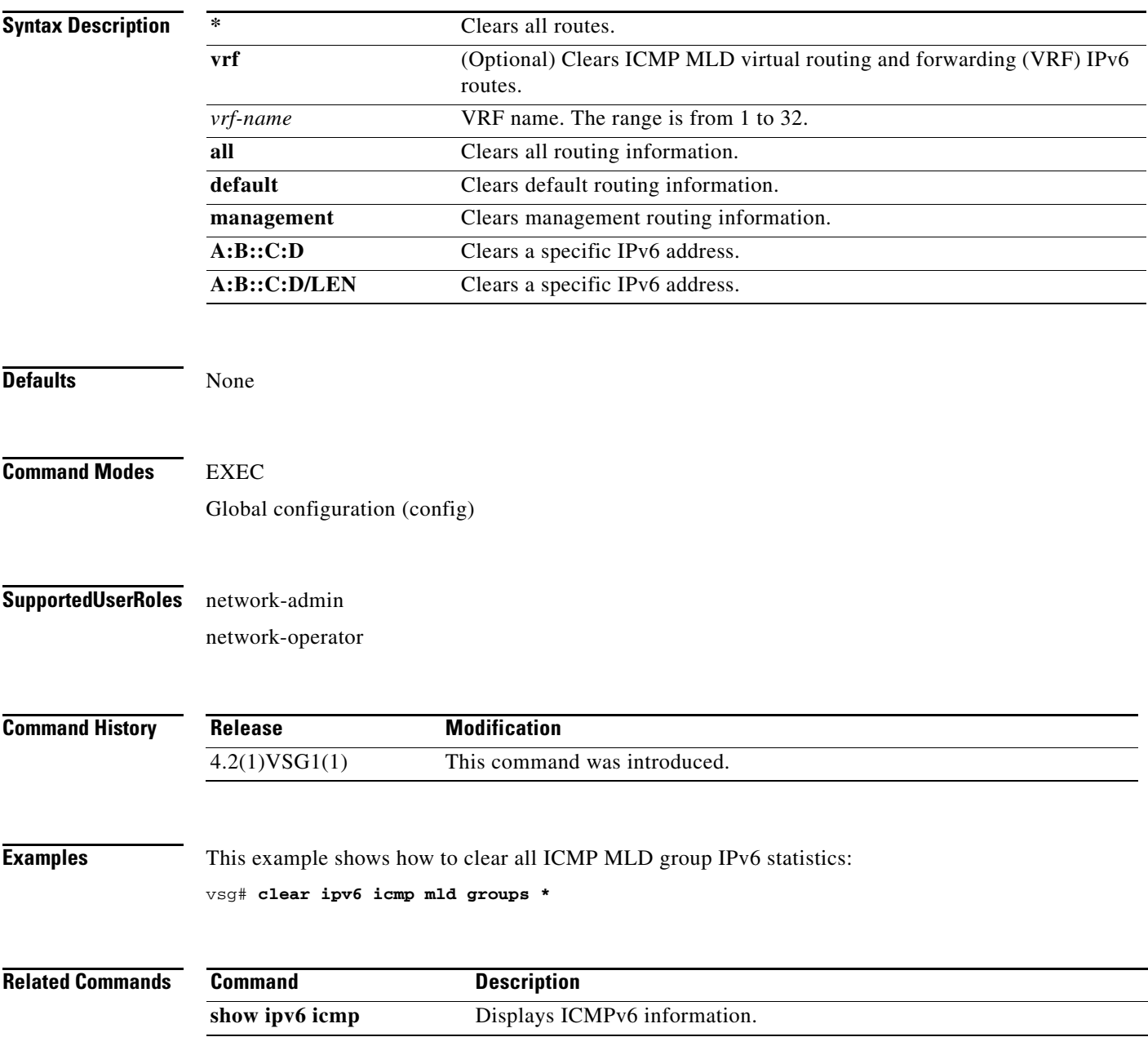

### **clear ipv6 icmp mld route**

To clear Internet Control Message Protocol (ICMP) Multitask Listener Discovery (MLD) routes, use the **clear ipv6 icmp mld route** command.

**clear ipv6 icmp mld route** {**\*** [**vrf** {*vrf-name* | **all** | **default** | **management**}] | **A:B::C:D** | **A:B::C:D/LEN**}

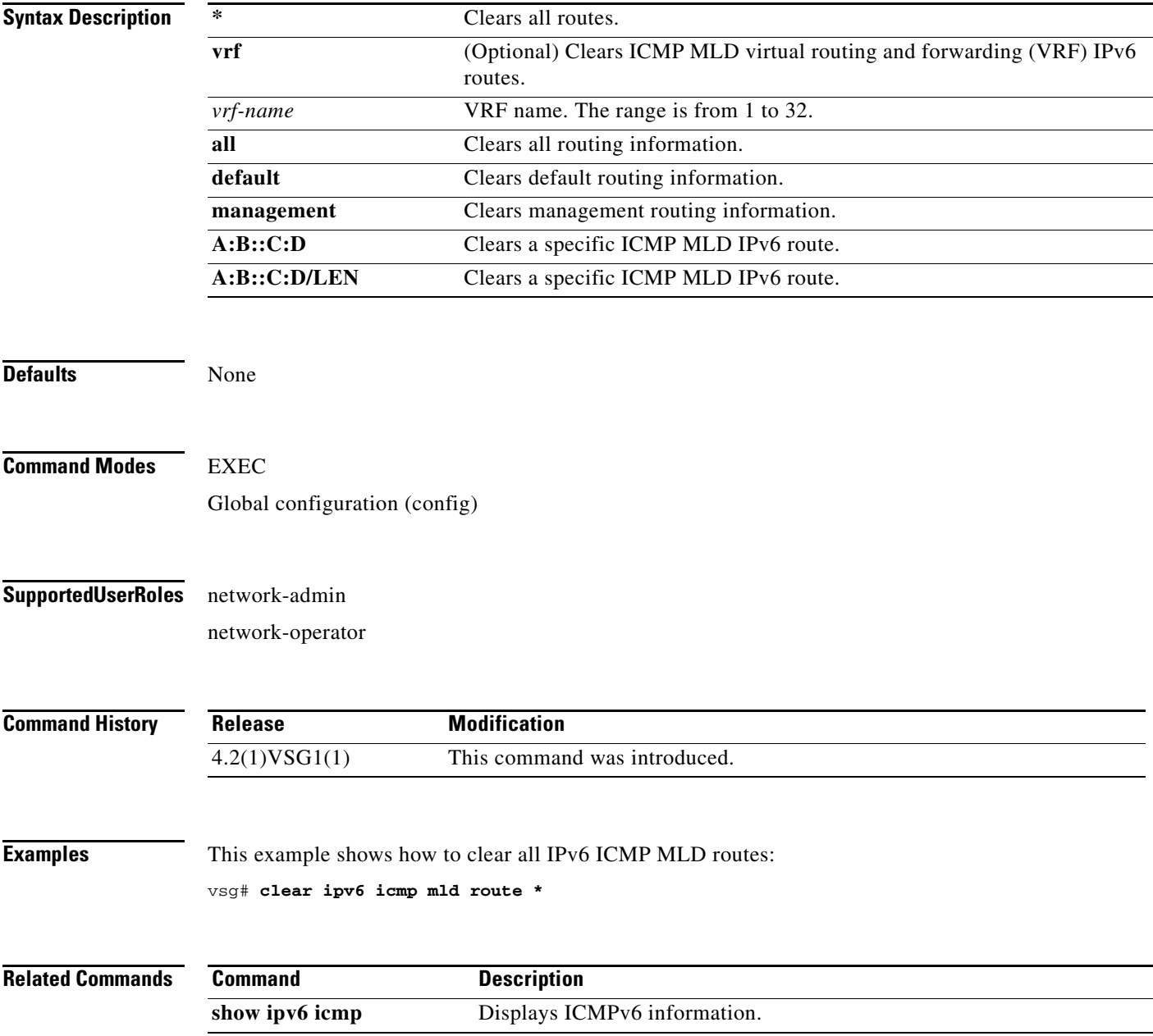

### **clear ipv6 nd interface statistics**

To clear Neighbor Discovery (ND) IPv6 interface statistics, use the **clear ipv6 nd interface statistics** command.

**clear ipv6 nd interface statistics** [**data 0** | **ethernet** *slot-number* **/** *port-number*

[**.** *sub-interface-number*] | **loopback** *virtual-interface-number* | **port-channel**  *port-channel-number* [**.** *sub-interface-number*] ]

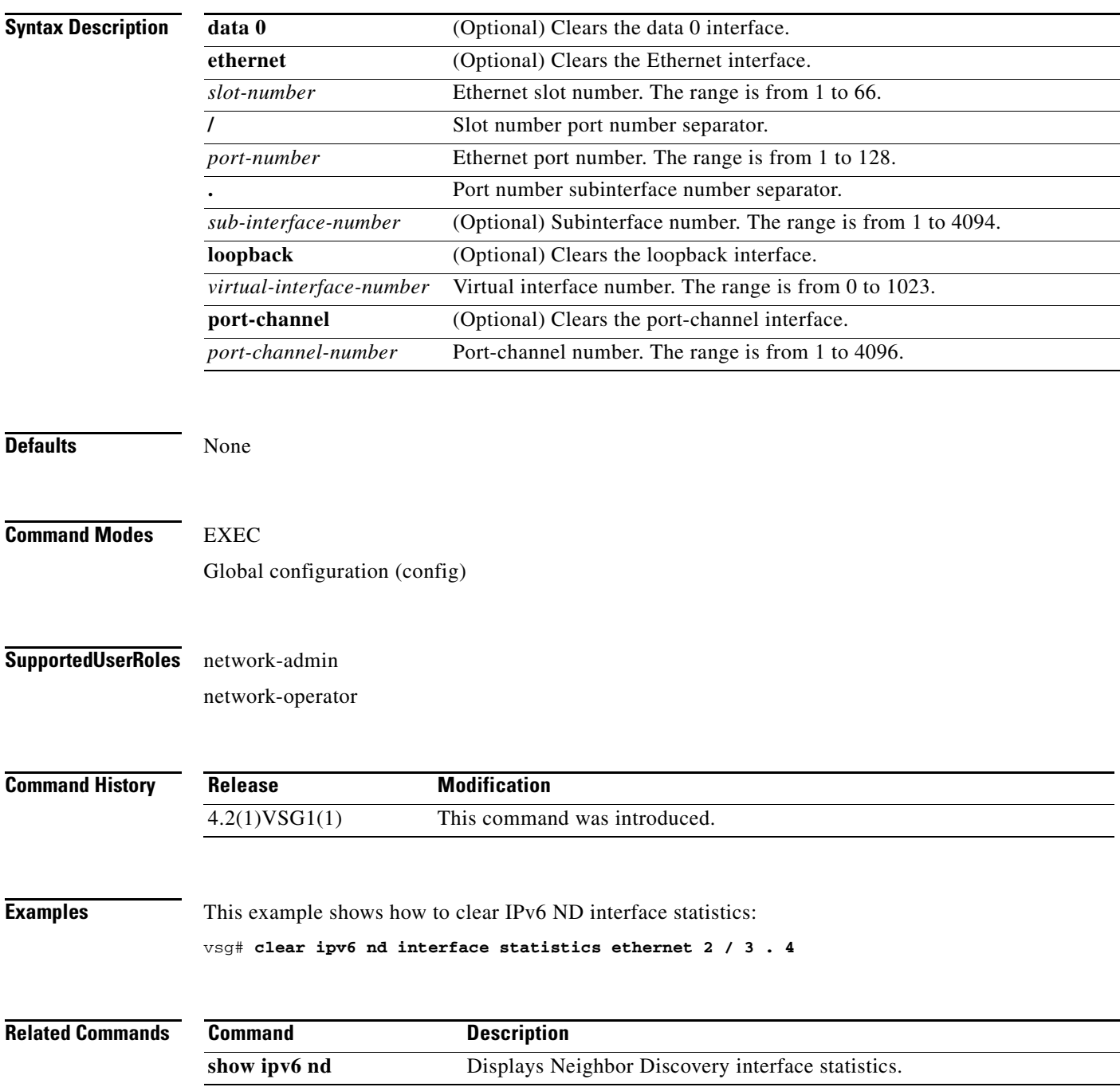

## **clear line**

To end a session on a specified Virtual Teletype (VTY), use the **clear line** command.

**clear line** *vty-name*

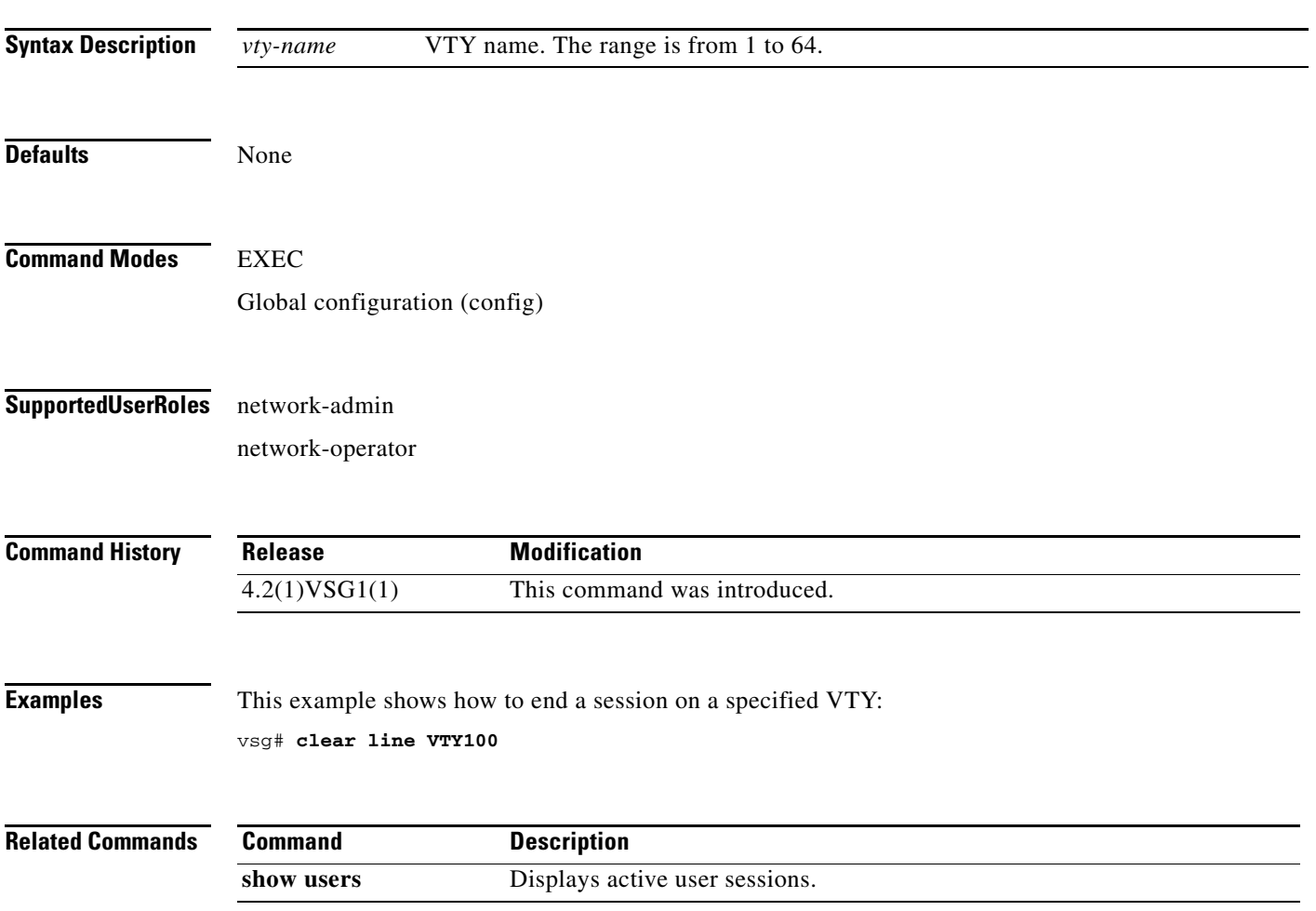

## **clear logging**

To clear logfile messages and logging sessions, use the **clear logging** command.

**clear logging** {**logfile** | **session**}

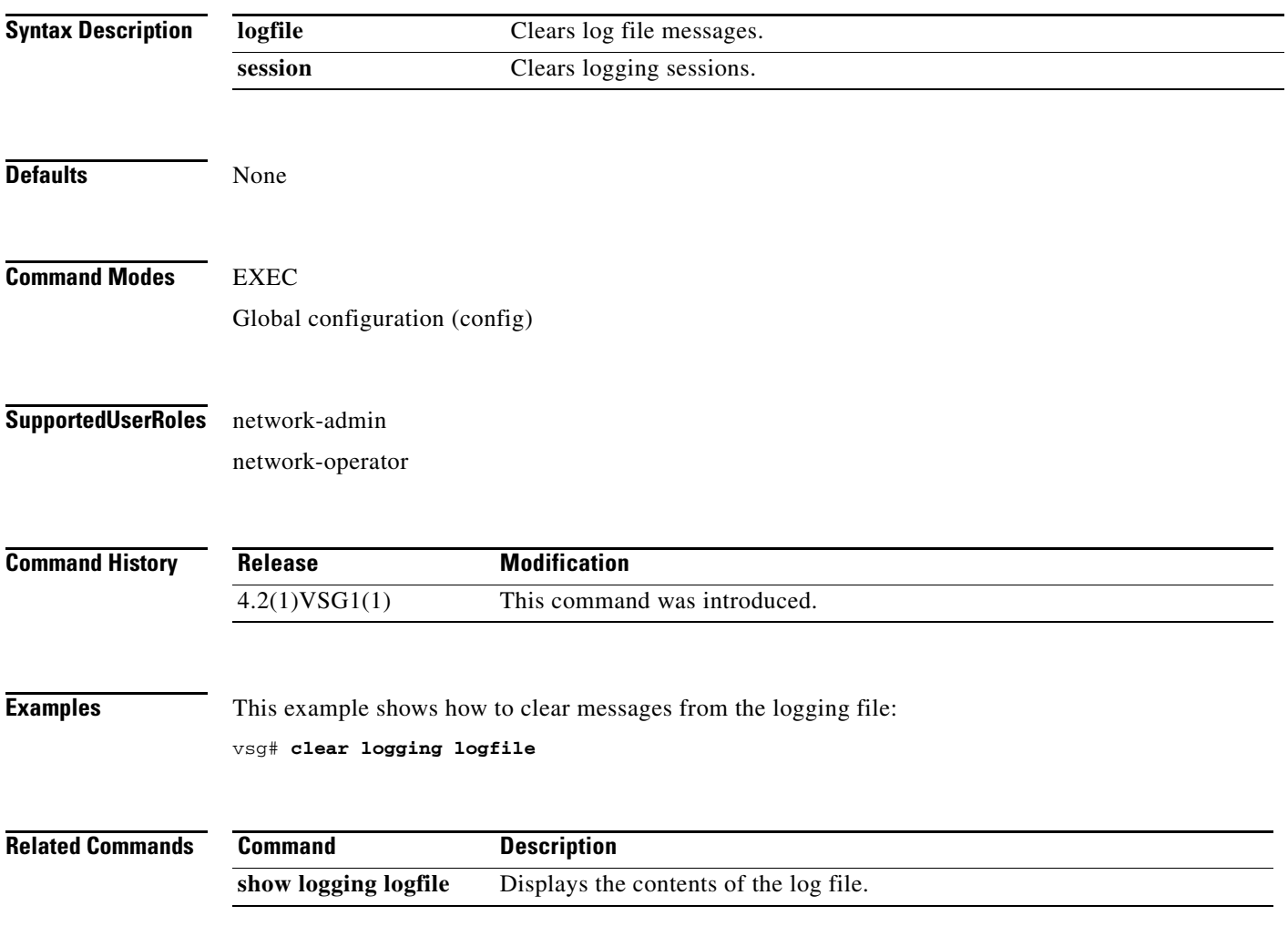

## **clear ntp**

To clear the Network Time Protocol (NTP) sessions and statistics, use the **clear ntp** command.

**clear ntp** {**session** | **statistics** {**all-peers** | **io** | **local** | **memory**}}

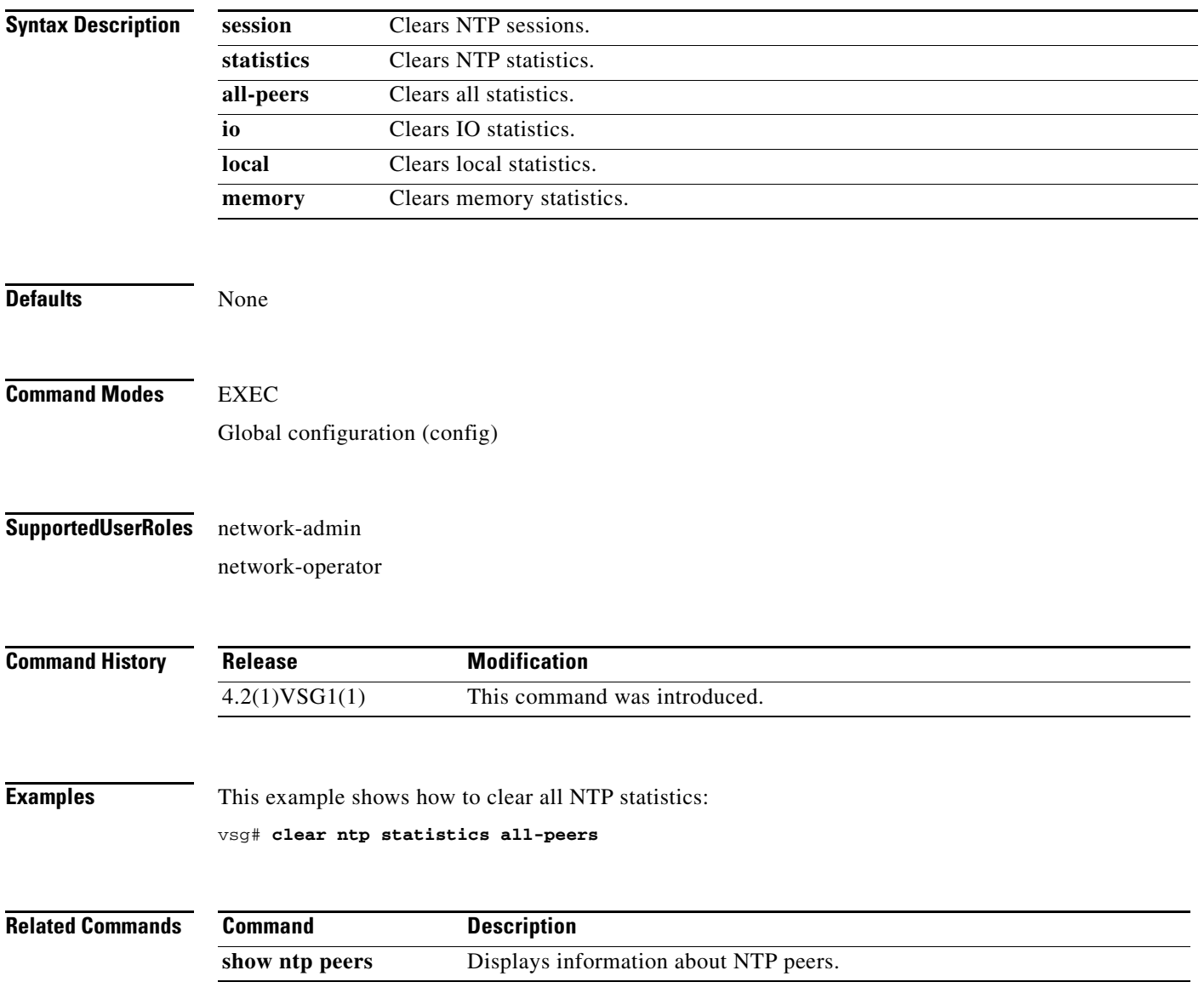

### **clear nvram**

To clear the nonvolatile RAM (NVRAM), use the **clear nvram** command.

**clear nvram**

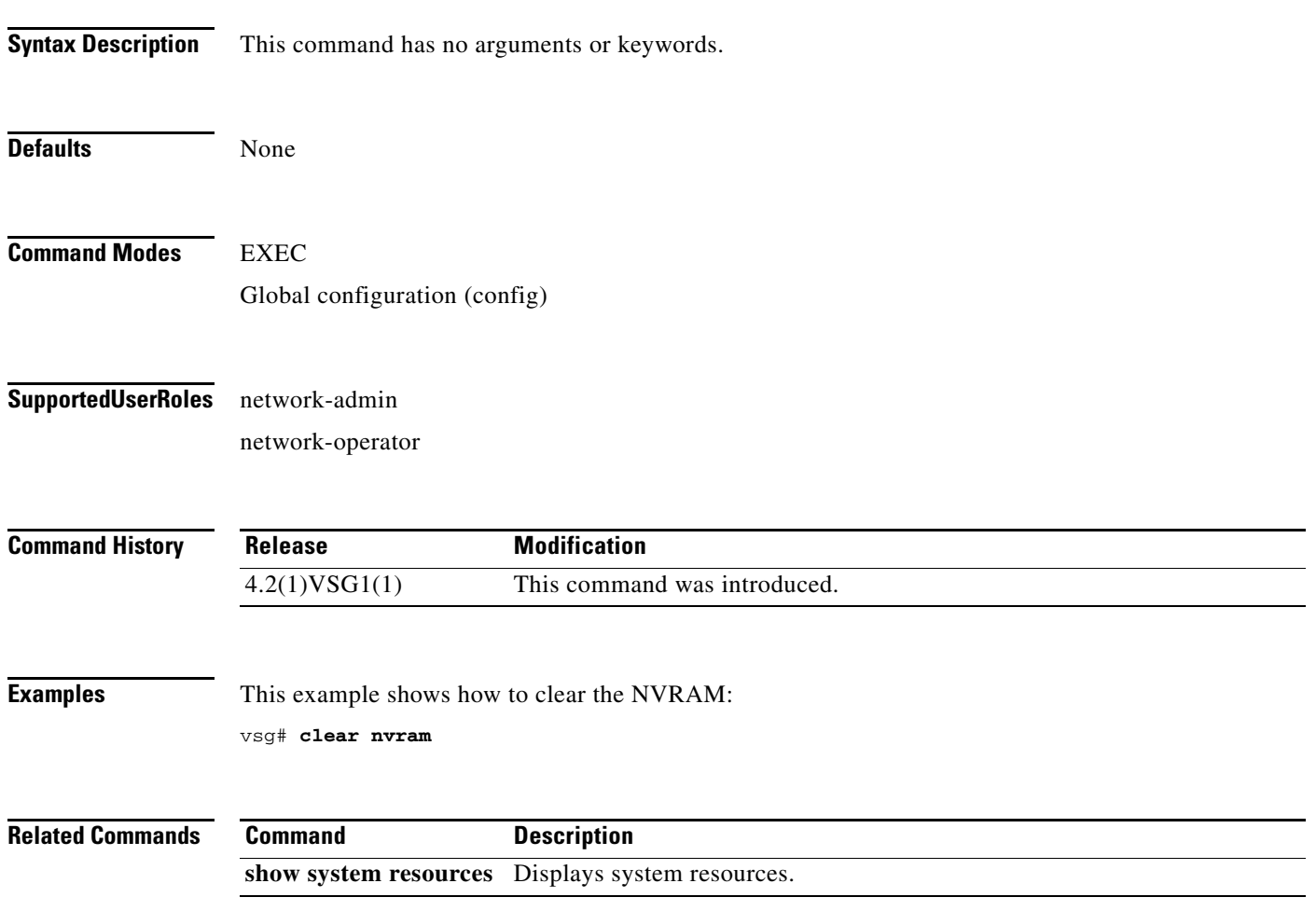

### **clear pktmgr client**

To clear packet manager client counters, use the **clear pktmgr client** command.

**clear pktmgr client** [*client-counter-uuid*]

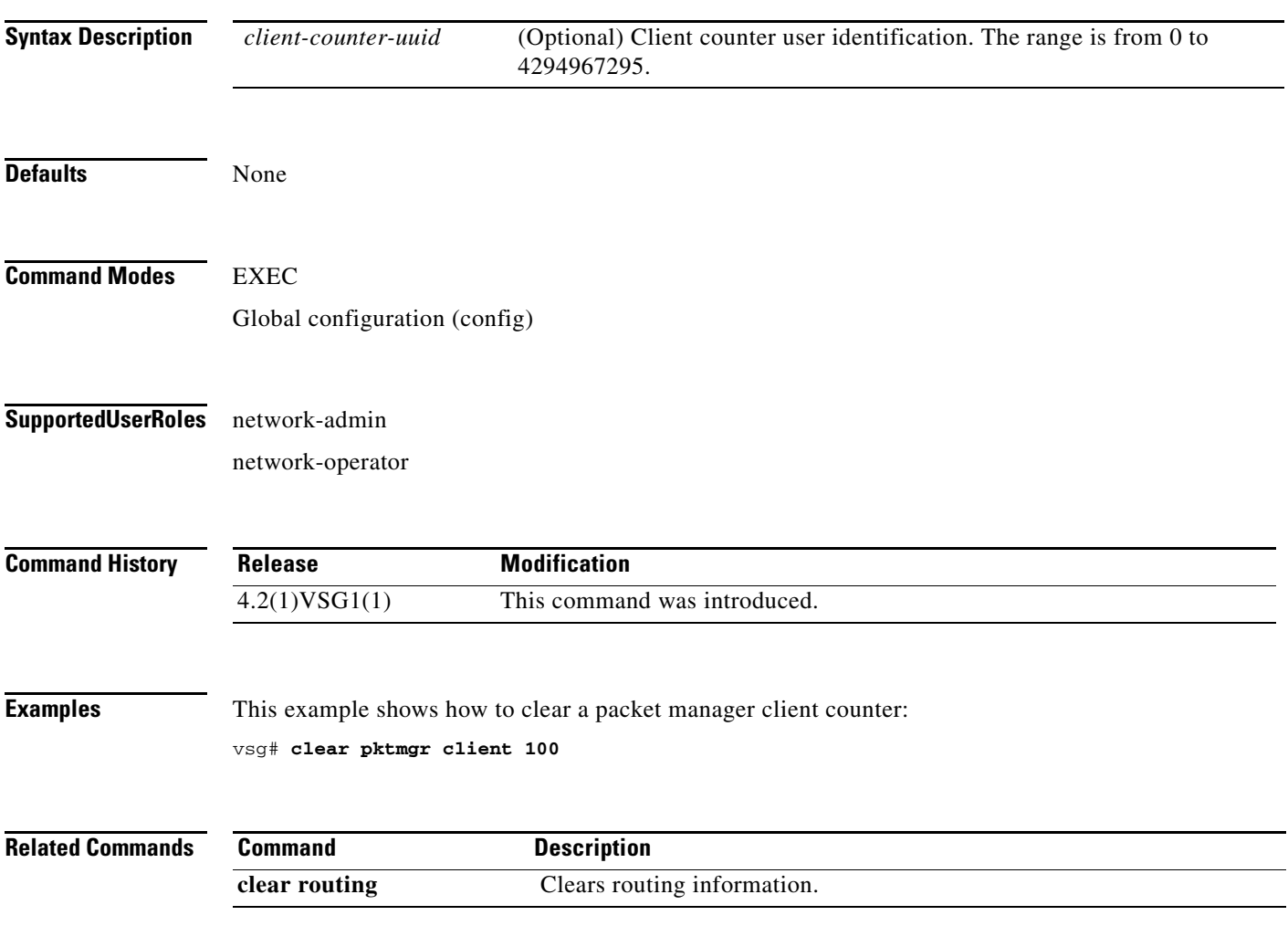

### **clear pktmgr interface**

To clear packet manager interface information, use the **clear pktmgr interface** command.

**clear pktmgr interface** [**data 0** | **ethernet** *slot-number* **/** *port-number* [**.** *sub-interface-number*] | **loopback** *virtual-interface-number* | **mgmt 0** | **port-channel** [**.** *sub-interface-number*]]

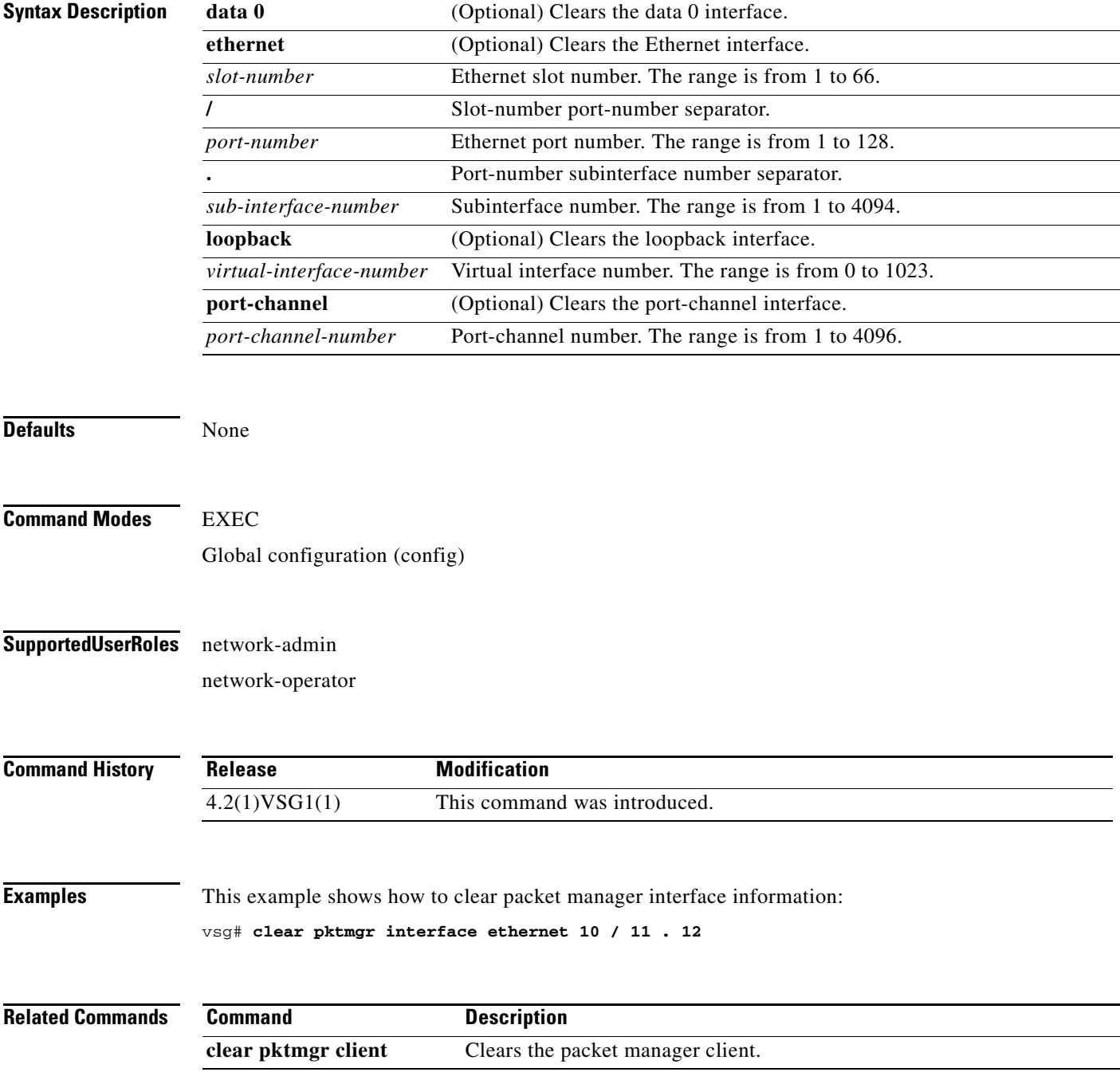

# **clear policy-engine**

To clear policy engine statistics, use the **clear policy-engine** command.

**clear policy-engine** {*policy-name* **stats** | **stats**}

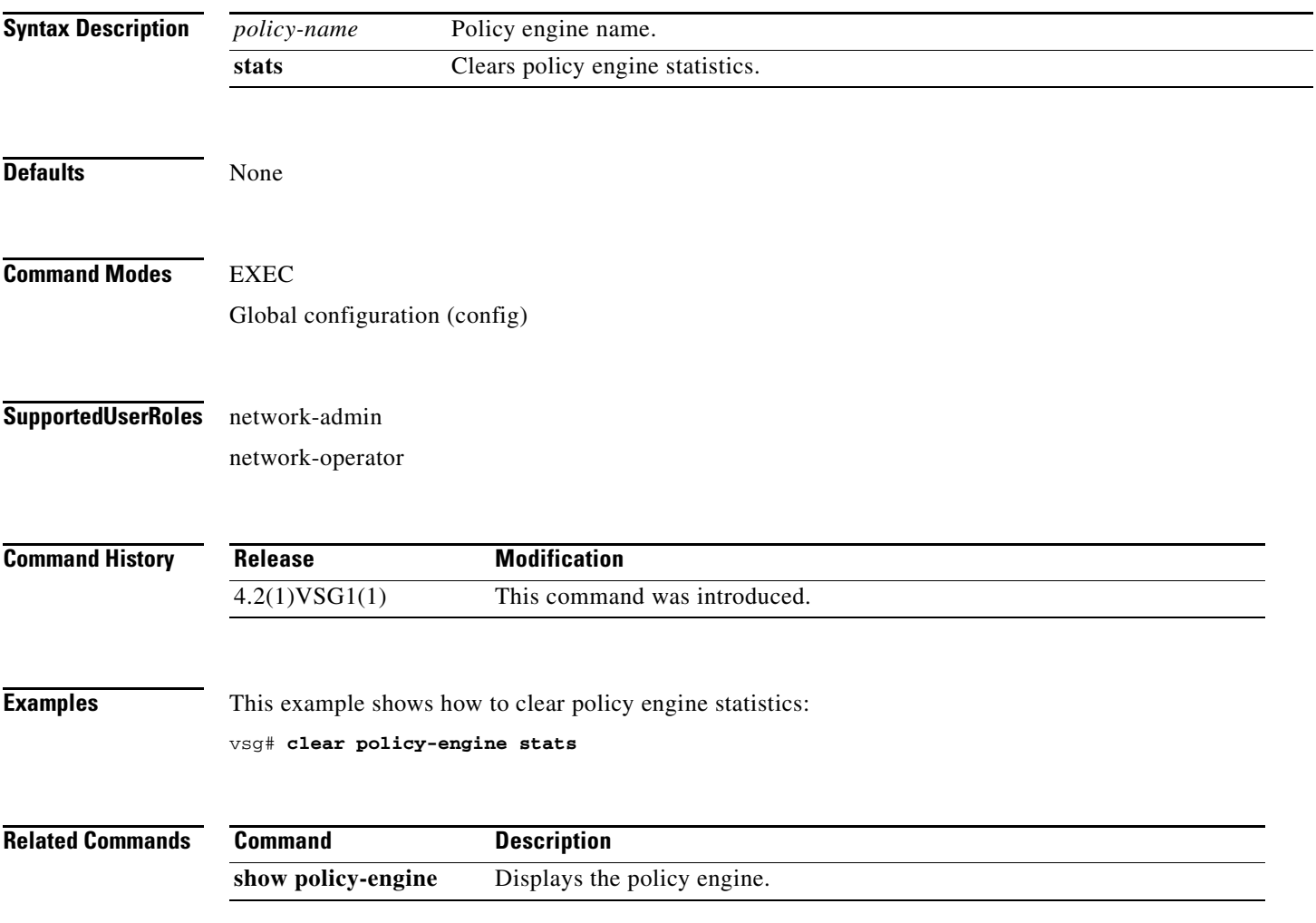

### **clear processes**

To clear process logs, use the **clear processes** command.

**clear processes** {**log** {**all** | **archive** [*archive-name*] | **pid** *pid-number*} | **vdc** *vdc-name* {**all** | **pid**  *pid-number*}}

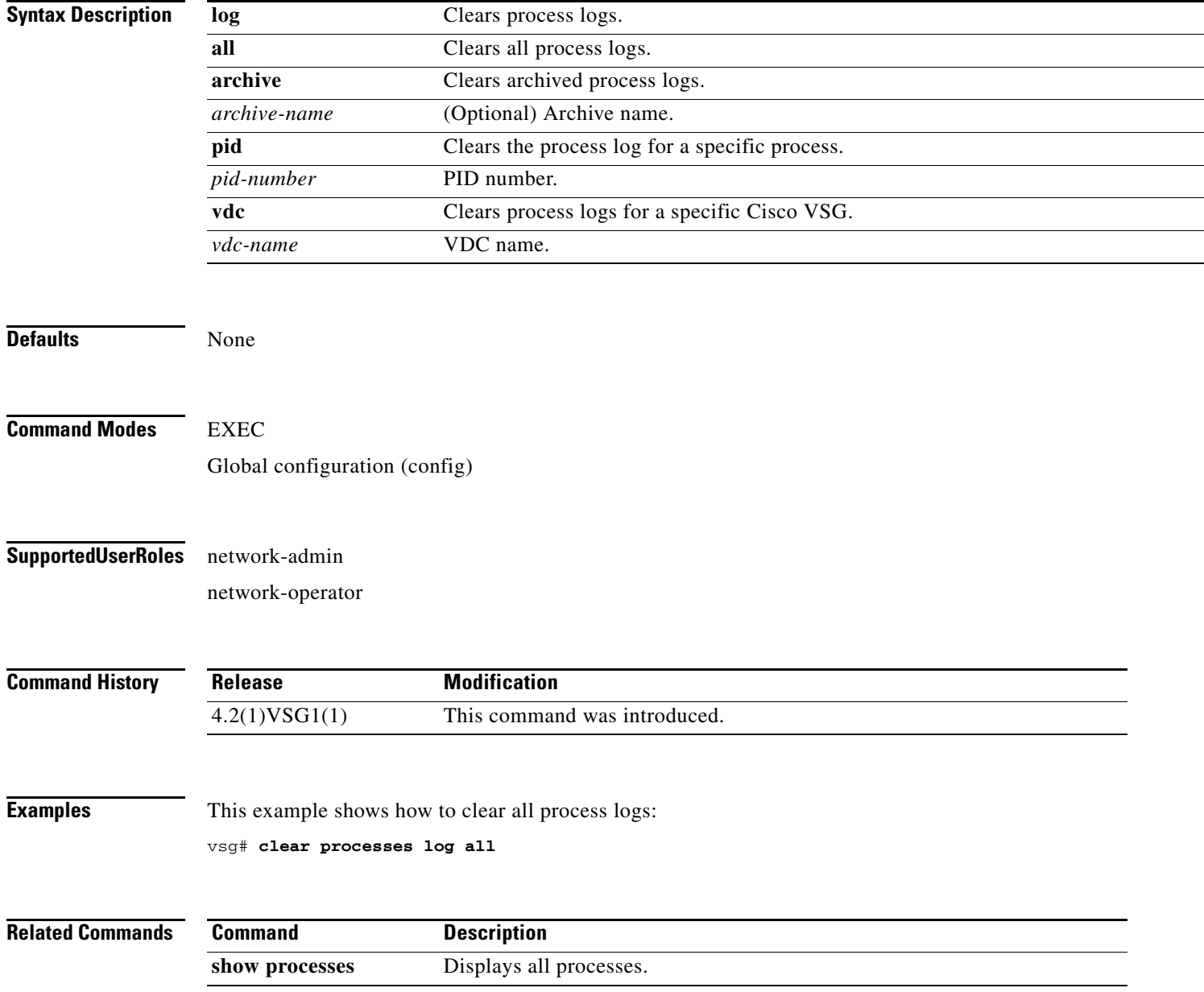

**Cisco Virtual Security Gateway for Nexus 1000V Series Switch Command Reference, Release 4.2(1)VSG1(3.1)**

### **clear rmon**

To clear Remote Monitoring (RMON) logs, use the **clear rmon** command.

**clear rmon** {**alarms** | **all-alarms** | **events** | **hcalarms**}

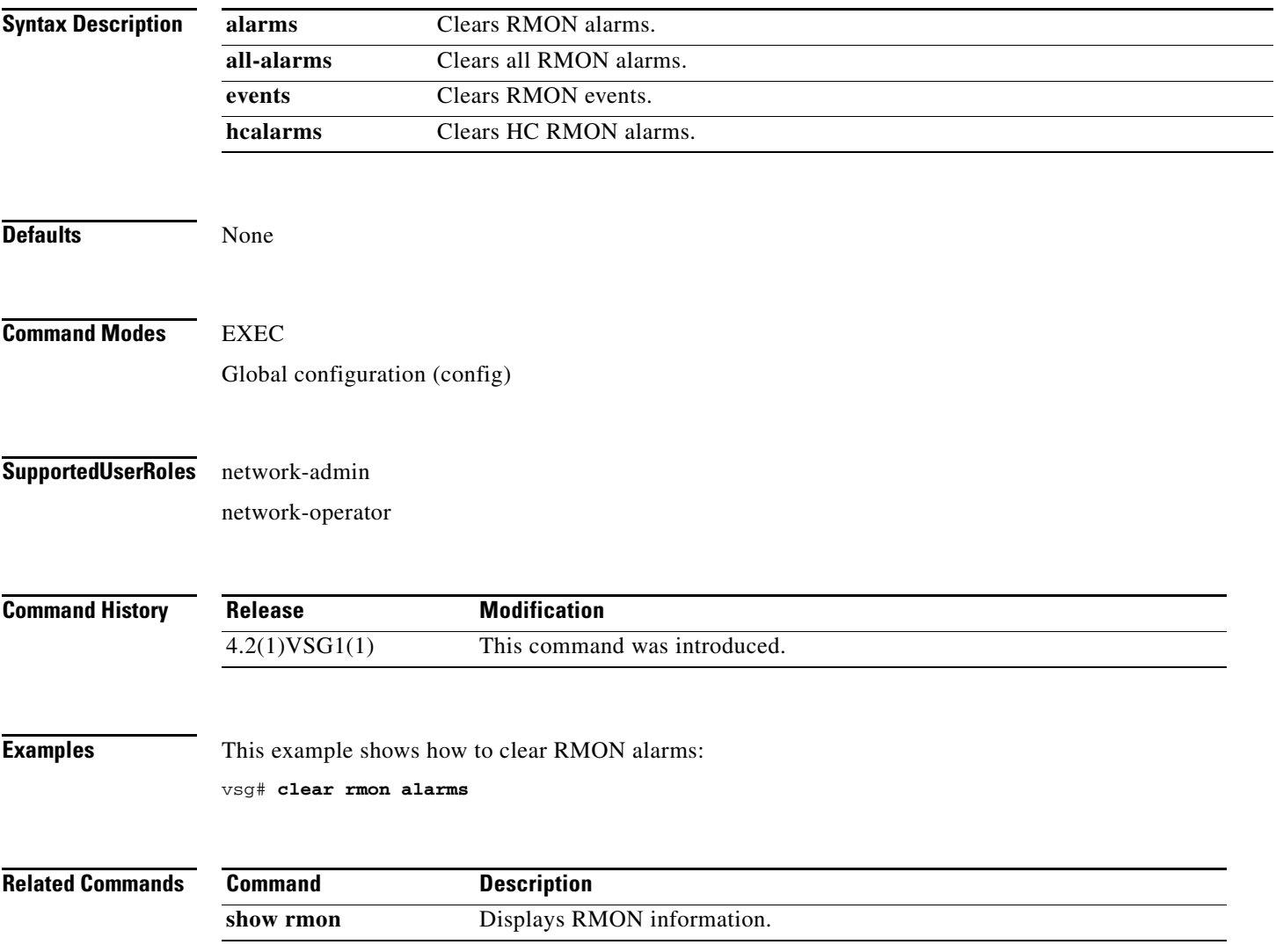

### **clear role**

To clear role session information, use the **clear role** command.

**clear role session**

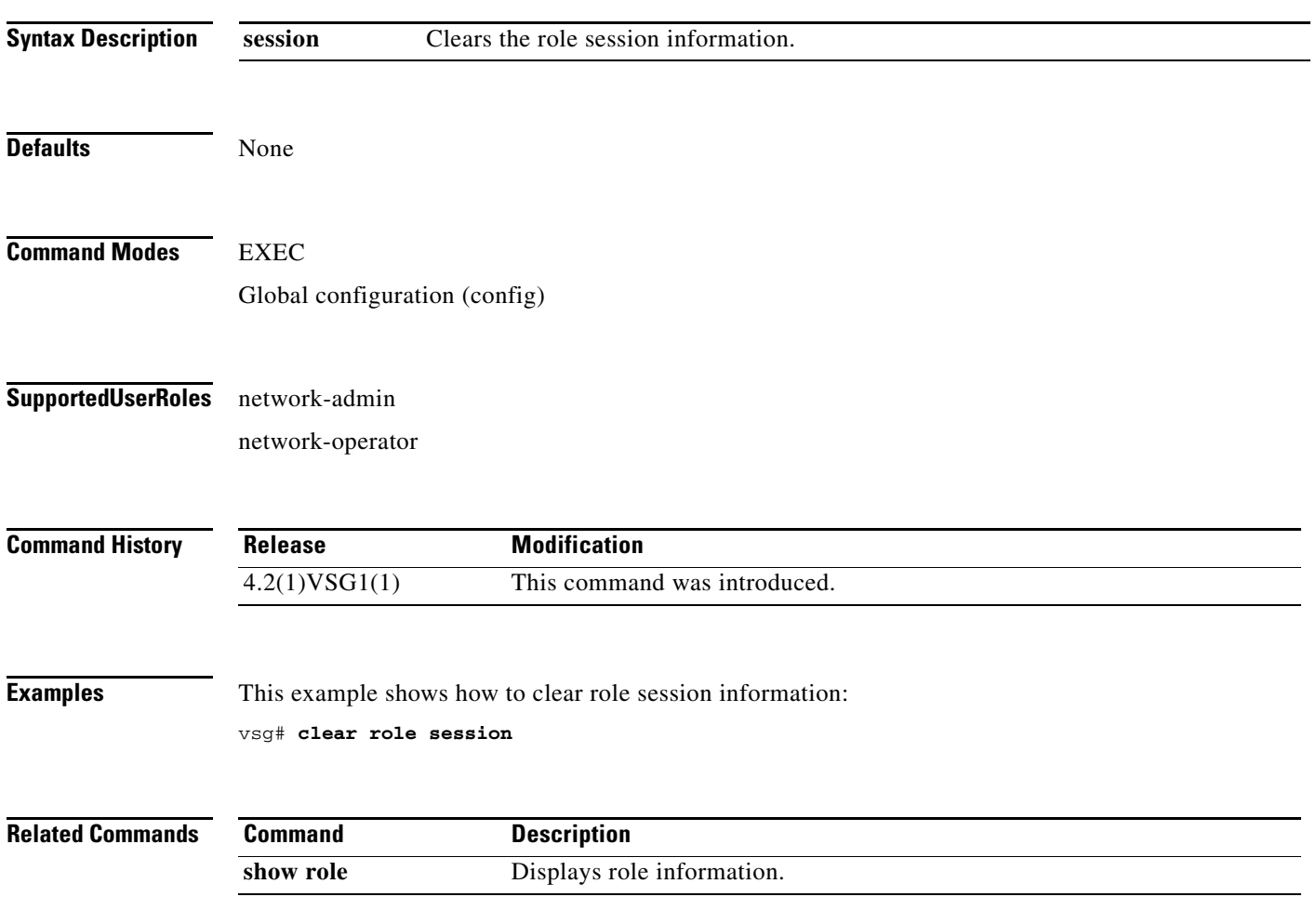

## **clear routing \***

To clear all routes, use the **clear routing \*** command.

**clear routing \***

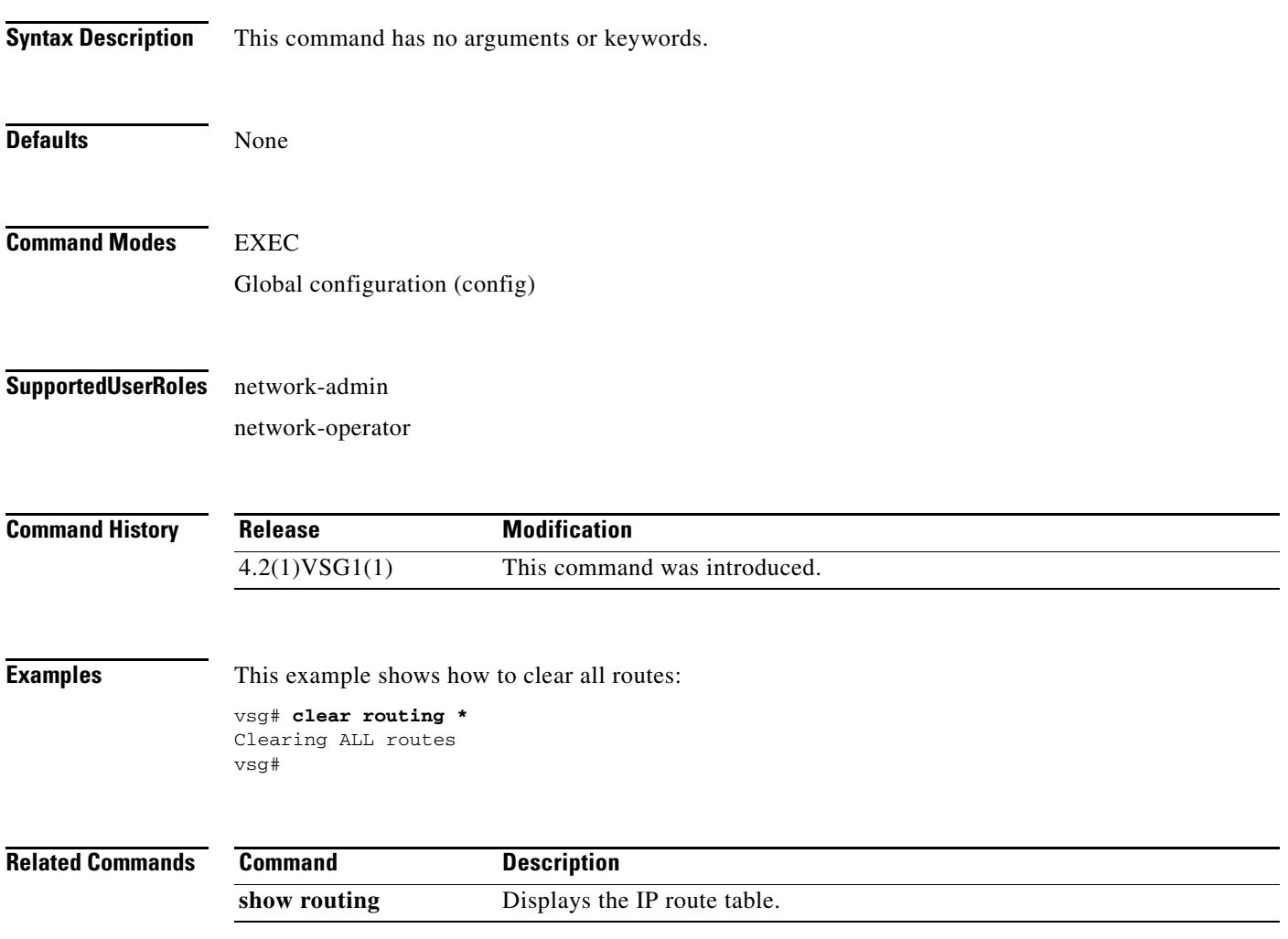

**The Second** 

## **clear routing A.B.C.D**

To clear specific routes, use the **clear routing A.B.C.D** command.

**clear routing** *ip-address* [*ip-address* {**data 0** | **ethernet** *slot-number* **/** *port-number* [**.**{*sub-interface-number*}] **| loopback** *virtual-interface-number* **| port-channel**  *port-channel-number*}]

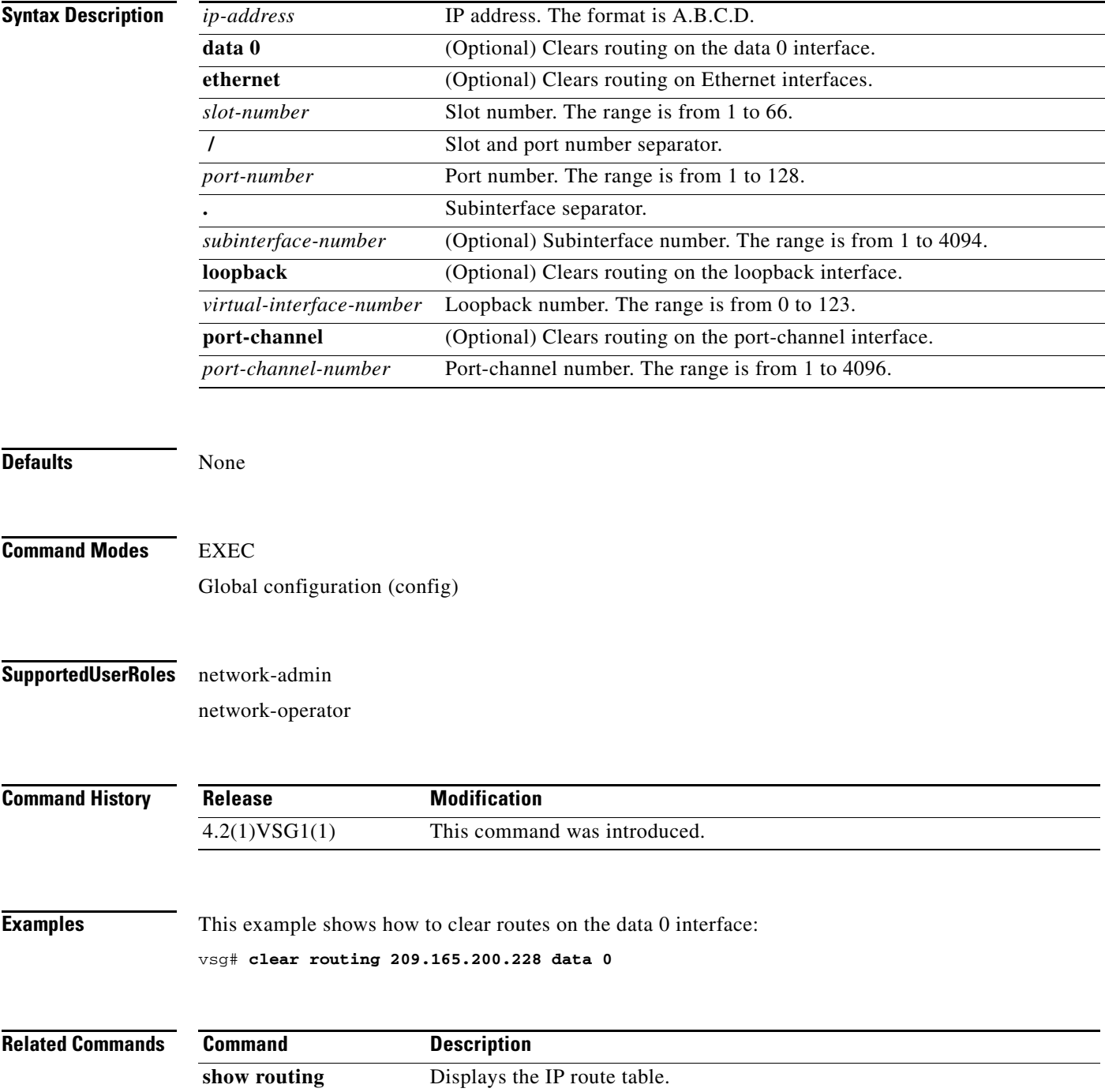

**Cisco Virtual Security Gateway for Nexus 1000V Series Switch Command Reference, Release 4.2(1)VSG1(3.1)**

### **clear routing A.B.C.D/LEN**

To clear specific routes, use the **clear routing A.B.C.D** command.

**clear routing** *ip-address* [*ip-address* {**data 0** | **ethernet** *slot-number* **/** *port-number* [**.**{*sub-interface-number*}] **| loopback** *virtual-interface-number* **| port-channel**  *port-channel-number*}]

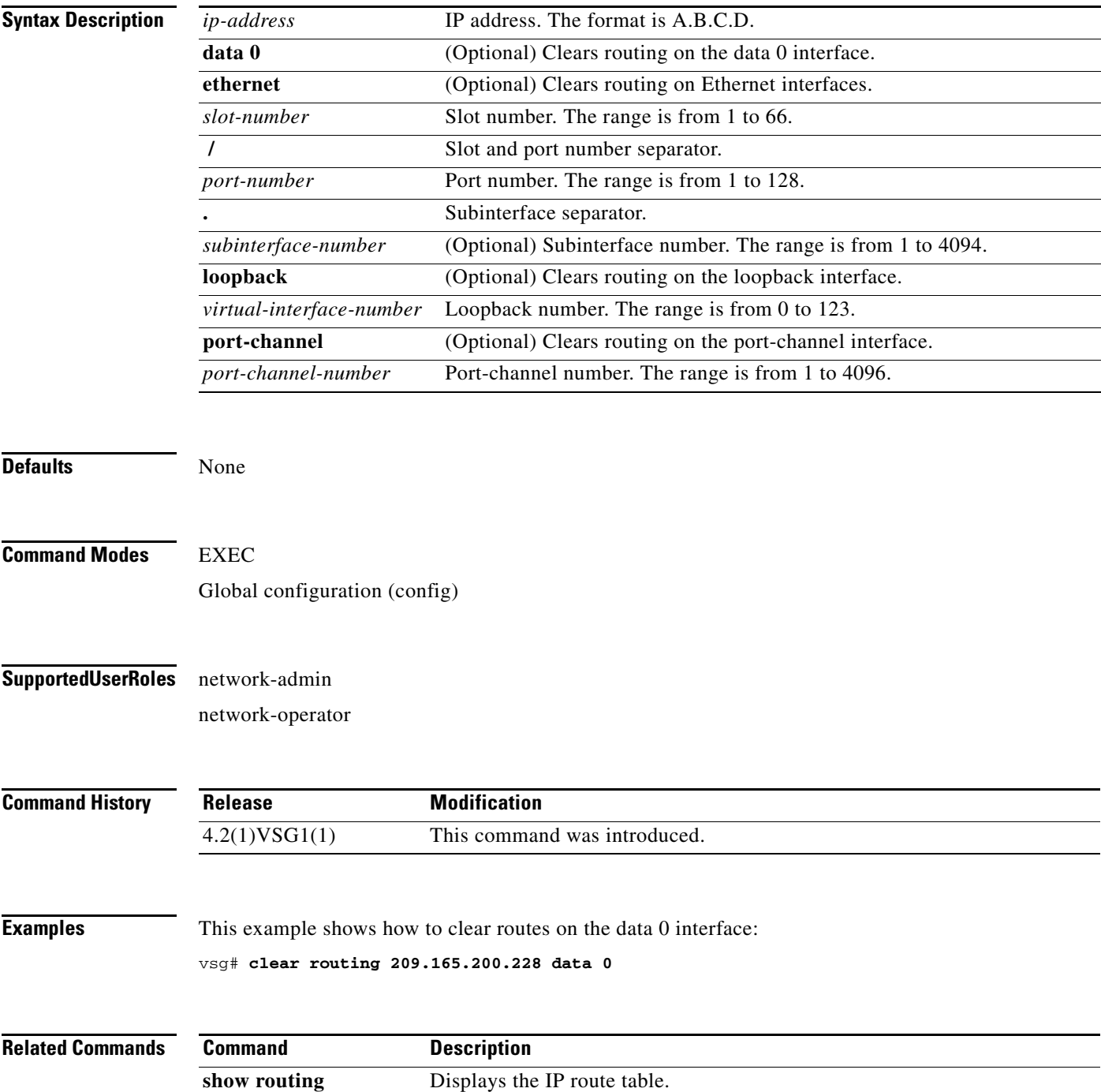

## **clear routing event-history**

To clear routing event histories, use the **clear routing event-history** command.

**clear routing event-history** {**add-route** | **cli** | **delete-route** | **errors** | **general** | **loop-detection** | **modify-route** | **notifications** | **recursive-next-hop** | **summary** | **udfm** | **udfm-summary**}

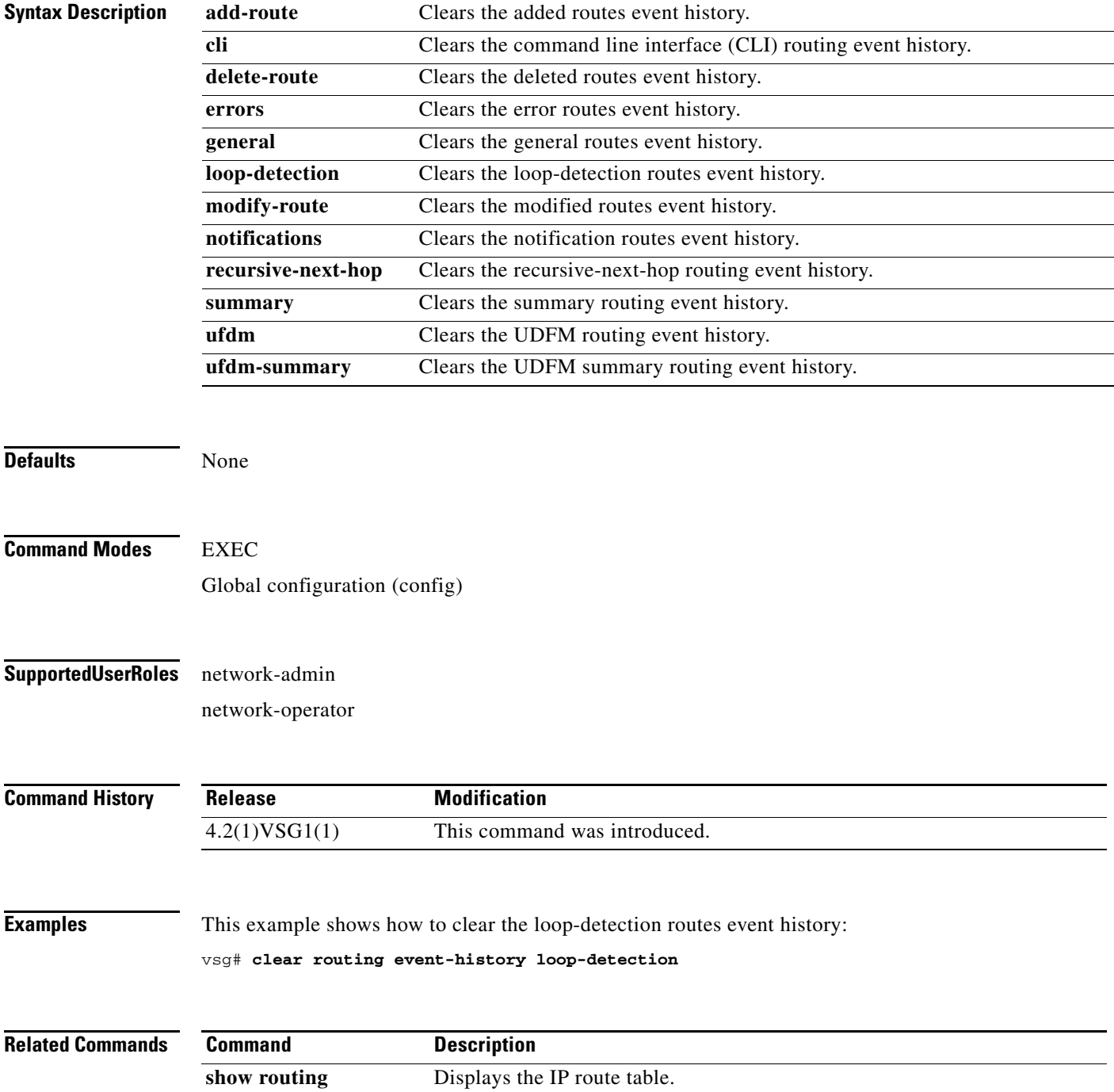

## **clear routing ip \***

To clear all IP routes, use the **clear routing ip \*** command.

**clear routing ip \***

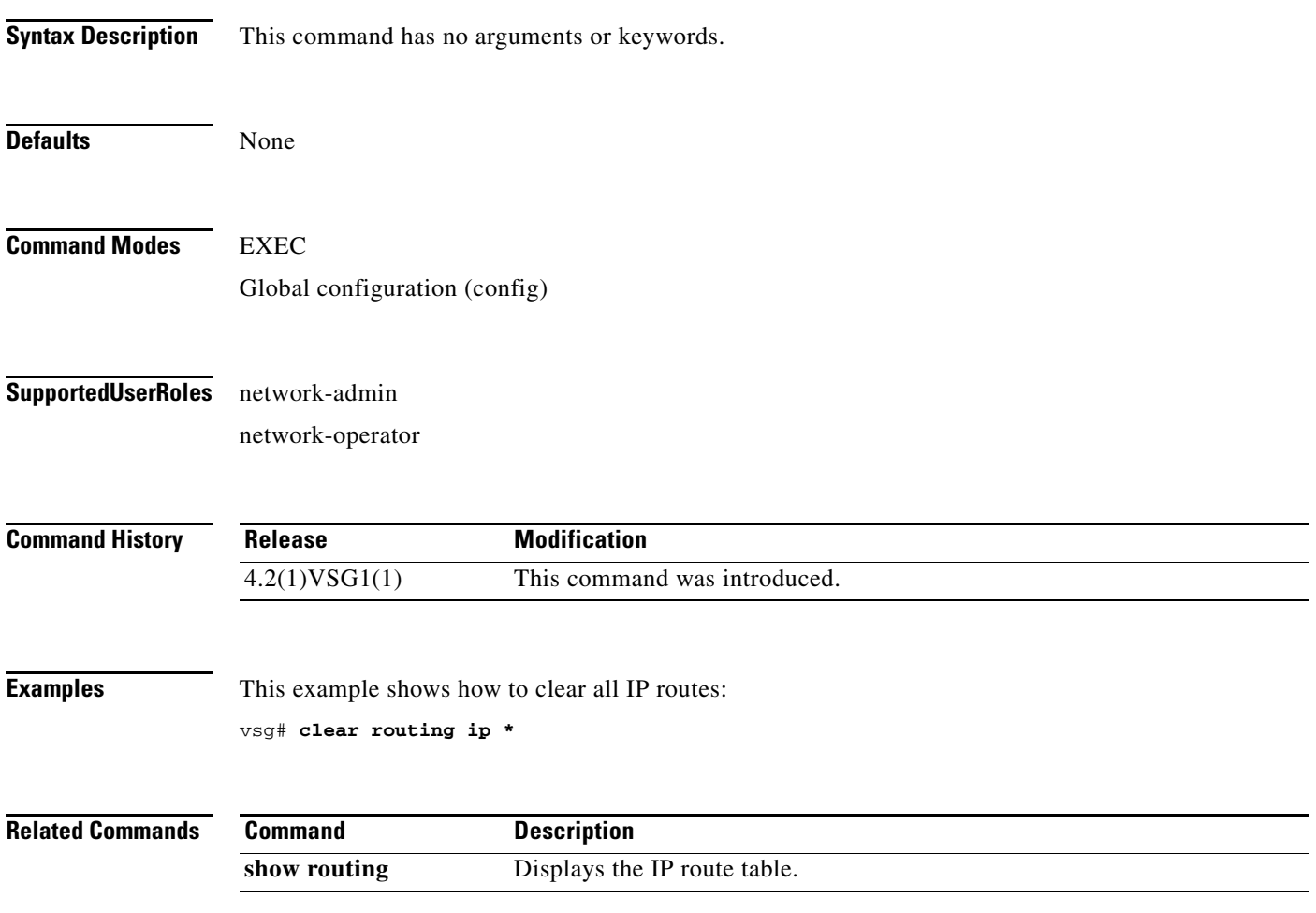

# **clear routing ip A.B.C.D**

To clear IP routing statistics, use the **clear routing ip** command.

**clear routing ip** *ip-address* [**data 0** | **ethernet** *slot-number* **/** *port-number* [**.** *sub-interface-number*] | **loopback** *virtual-interface-number* | **mgmt 0** | **port-channel** [**.** *sub-interface-number*]]

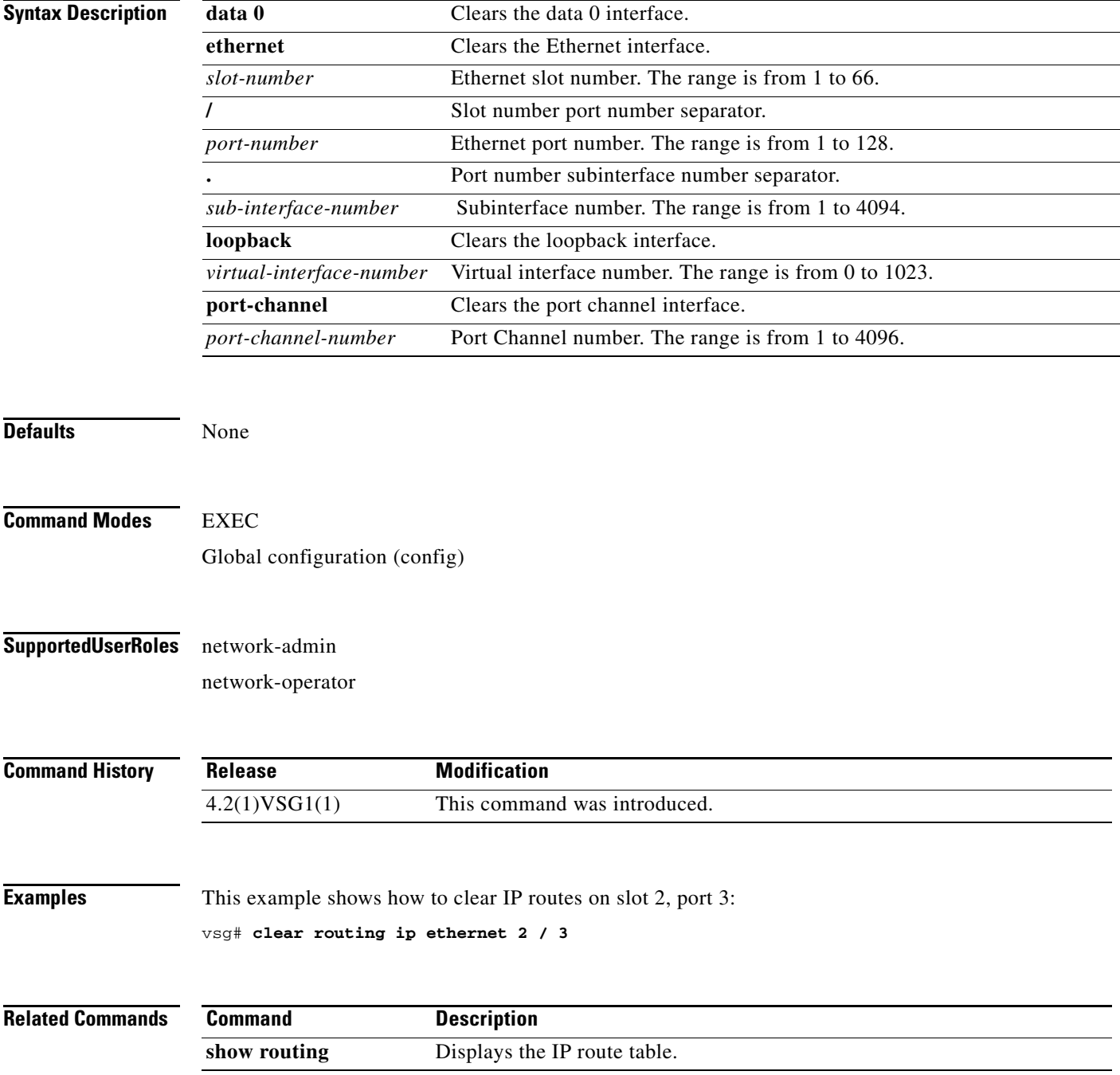

## **clear routing ip A.B.C.D/LEN**

To clear routing, use the **clear routing ip A.B.C.D/LEN** command.

**clear routing ip** *ip-address* [*ip-address* {**data 0** | **ethernet** *slot-number / port-number* [.{*sub-interface-number*}] **| loopback** *virtual-interface-number* **| port-channel**  *port-channel-number*}]

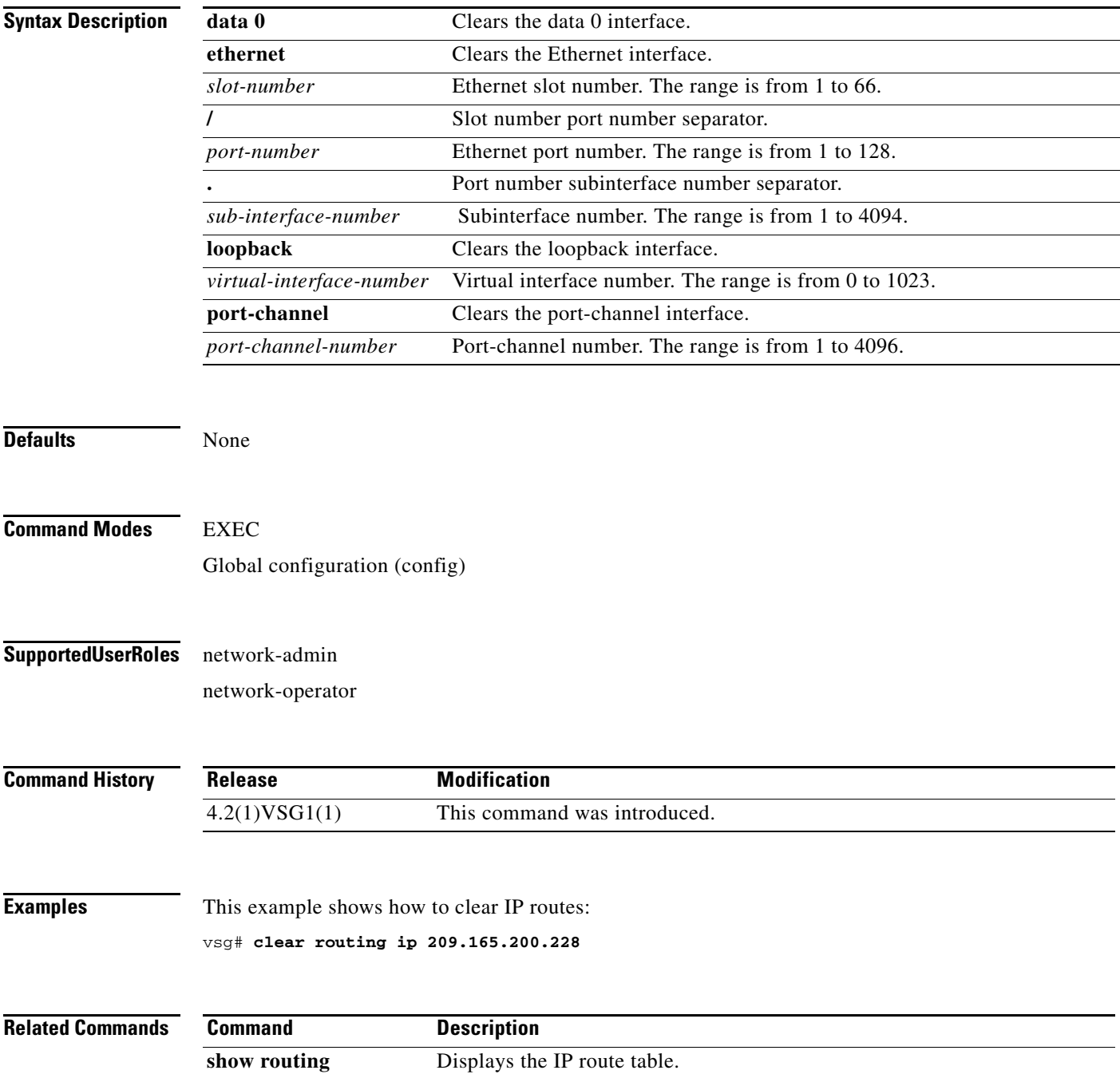

### **clear routing ip event-history**

To clear routing event histories, use the **clear routing ip event-history** command.

**clear routing ip event-history** {**add-route** | **cli** | **delete-route** | **errors** | **general** | **loop-detection** | **modify-route** | **notifications** | **recursive-next-hop** | **summary** | **udfm** | **udfm-summary**}

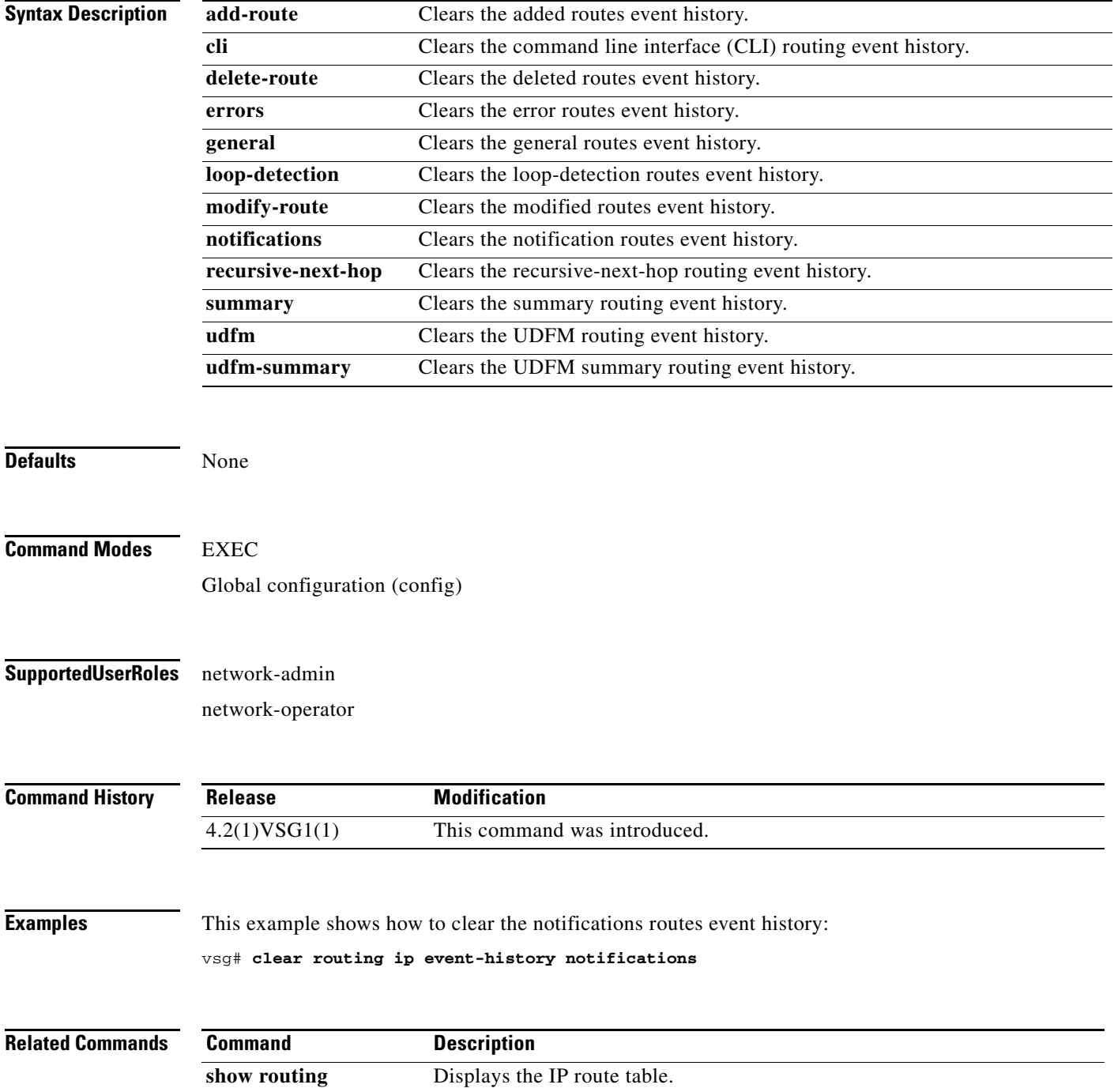

**Cisco Virtual Security Gateway for Nexus 1000V Series Switch Command Reference, Release 4.2(1)VSG1(3.1)**

## **clear routing ip unicast**

To clear unicast routing entries, use the **clear routing ip unicast** command.

**clear routing ip unicast** {**\*** | **A.B.C.D** | **A.B.C.D/LEN** | **event-history**}

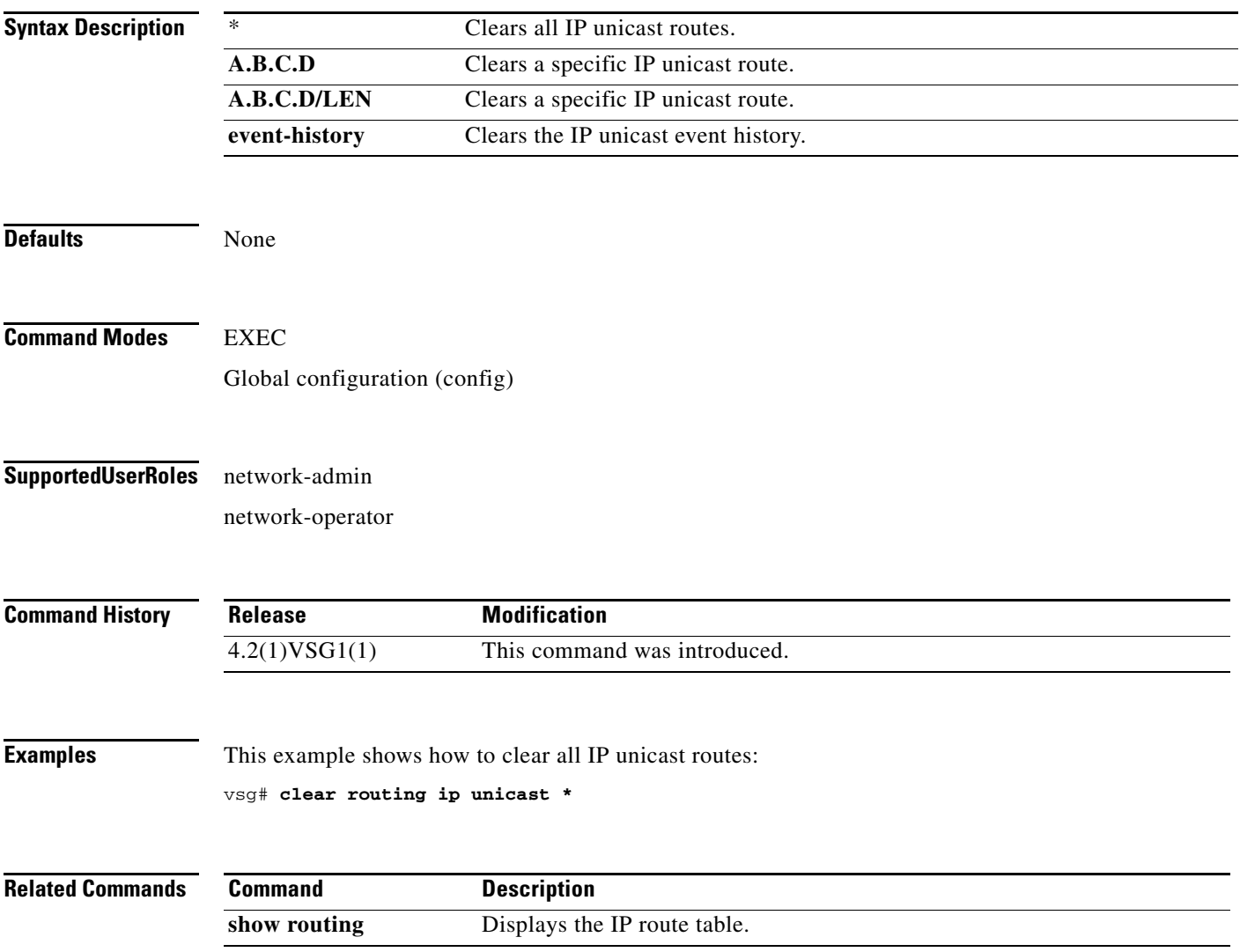

## **clear routing ipv4**

To clear IPv4 route entries, use the **clear routing ipv4** command.

**clear routing ipv4** {**\*** | **A.B.C.D** | **A.B.C.D/LEN** | **event-history | unicast**}

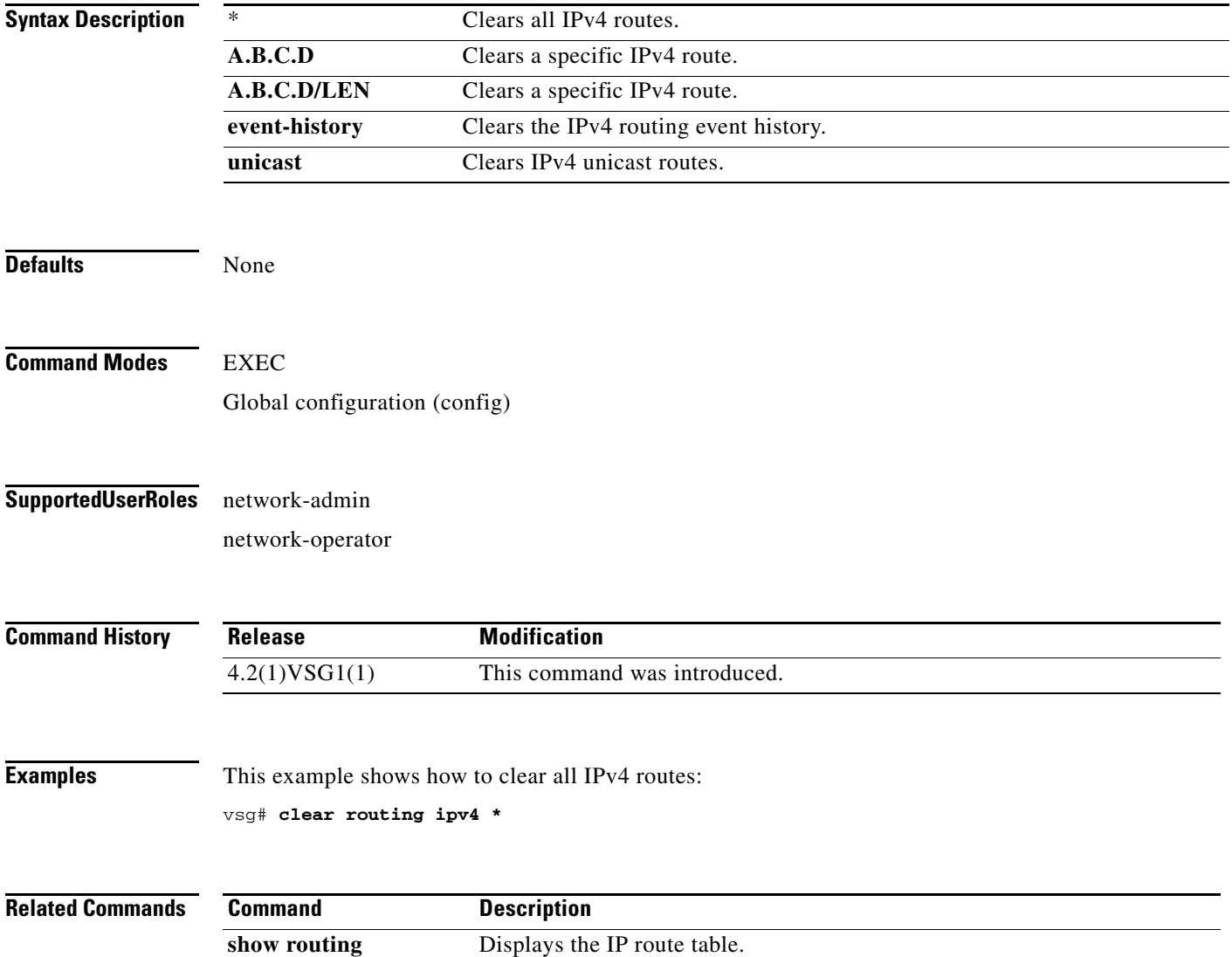

## **clear routing ipv6**

To clear IPv6 route entries, use the **clear routing ipv6** command.

**clear routing ipv6** {**\*** | **A:B::C:D** | **A:B::C:D/LEN** | **event-history | unicast**}

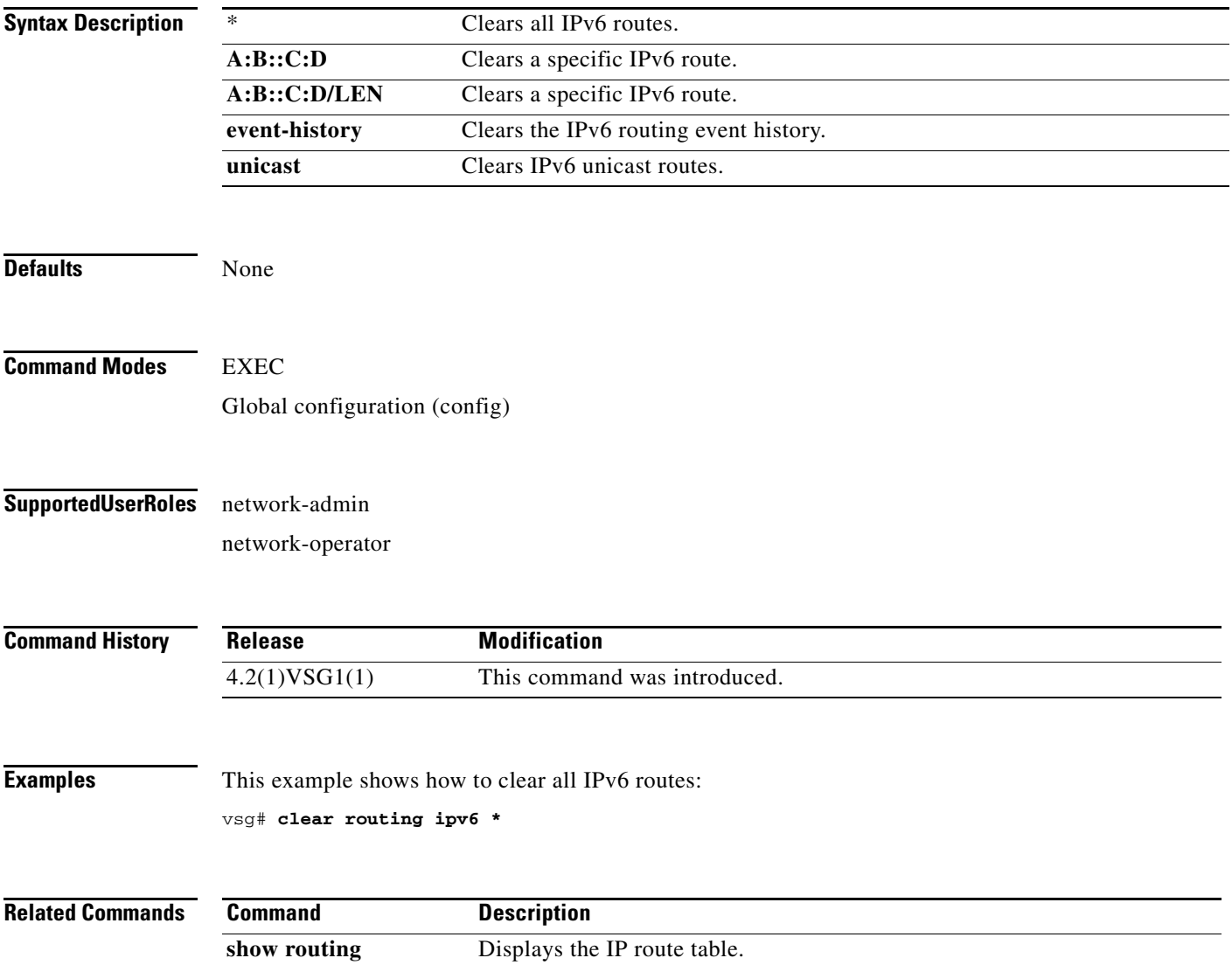

# **clear routing vrf**

To clear virtual routing and forwarding (VRF) routes, use the **clear routing vrf** command.

**clear routing vrf** *vrf-name*

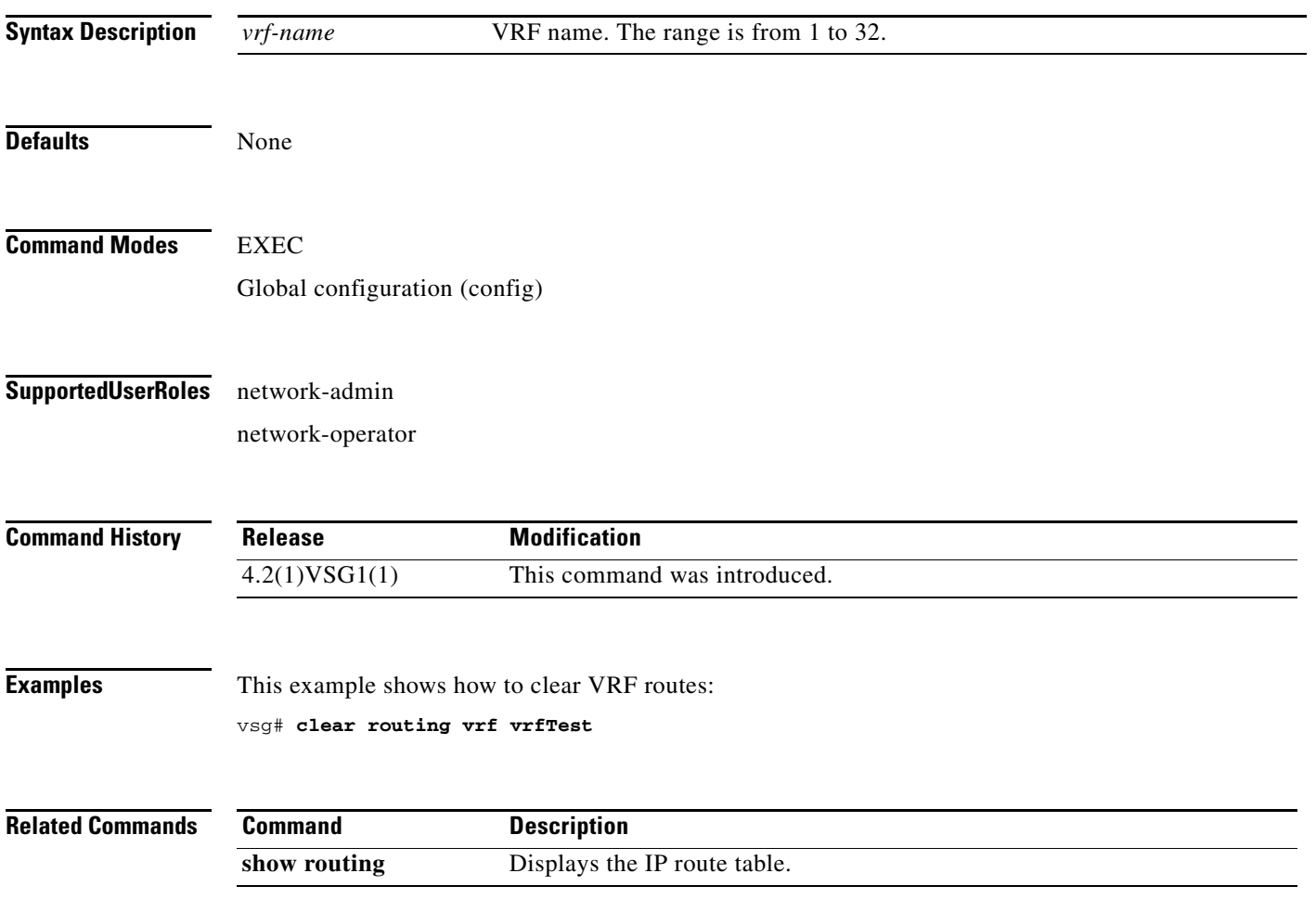

## **clear routing vrf default**

To clear virtual routing and forwarding (VRF) routes, use the **clear routing vrf default** command.

**clear routing vrf default** {**\*** | **A.B.C.D** | **A.B.C.D/LEN** | **ip** | **ipv4** | **ipv6** | **unicast**}

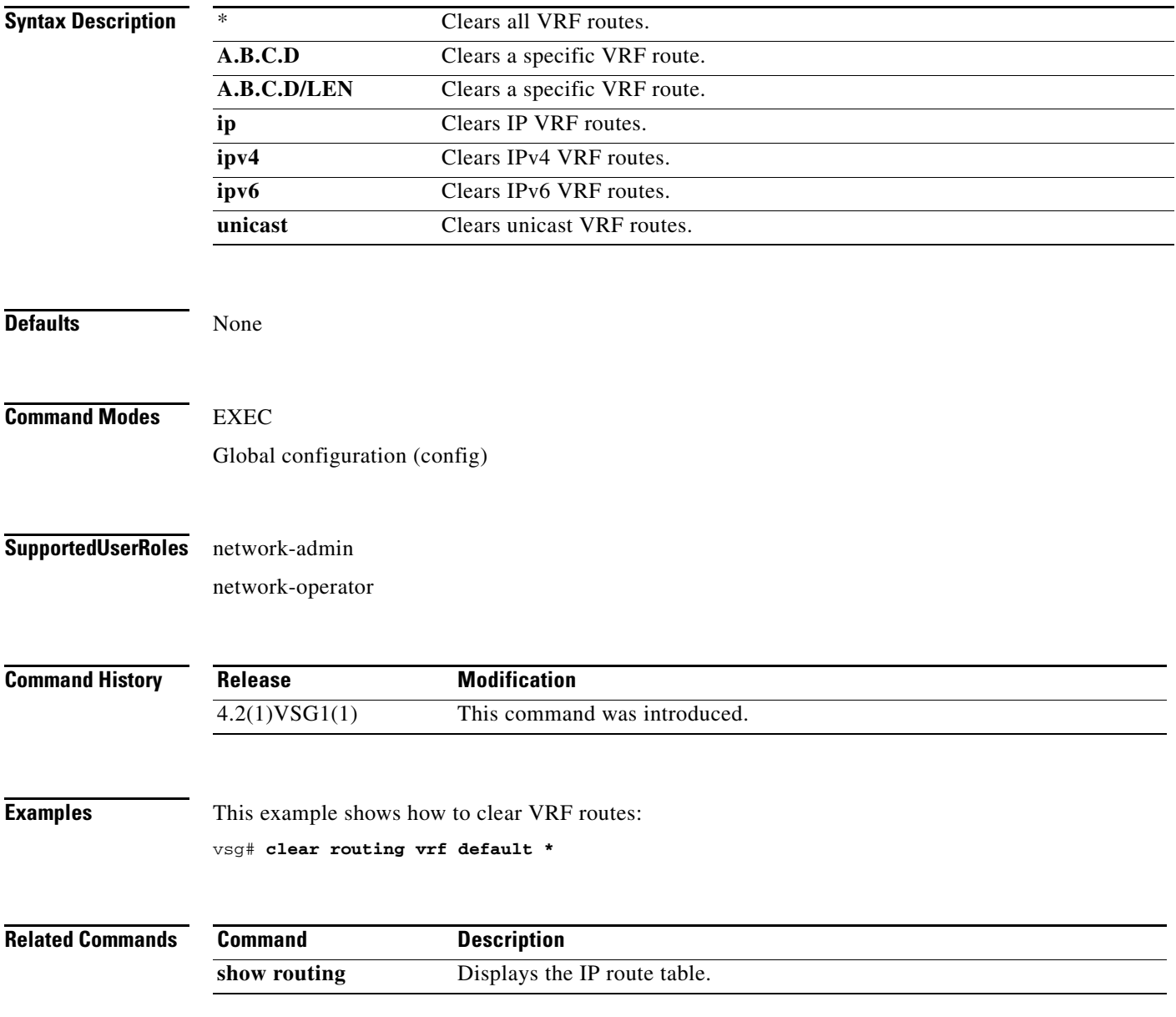

## **clear routing vrf management \***

To clear all virtual routing and forwarding (VRF) management routes, use the **clear routing vrf management \*** command.

**clear routing vrf management \***

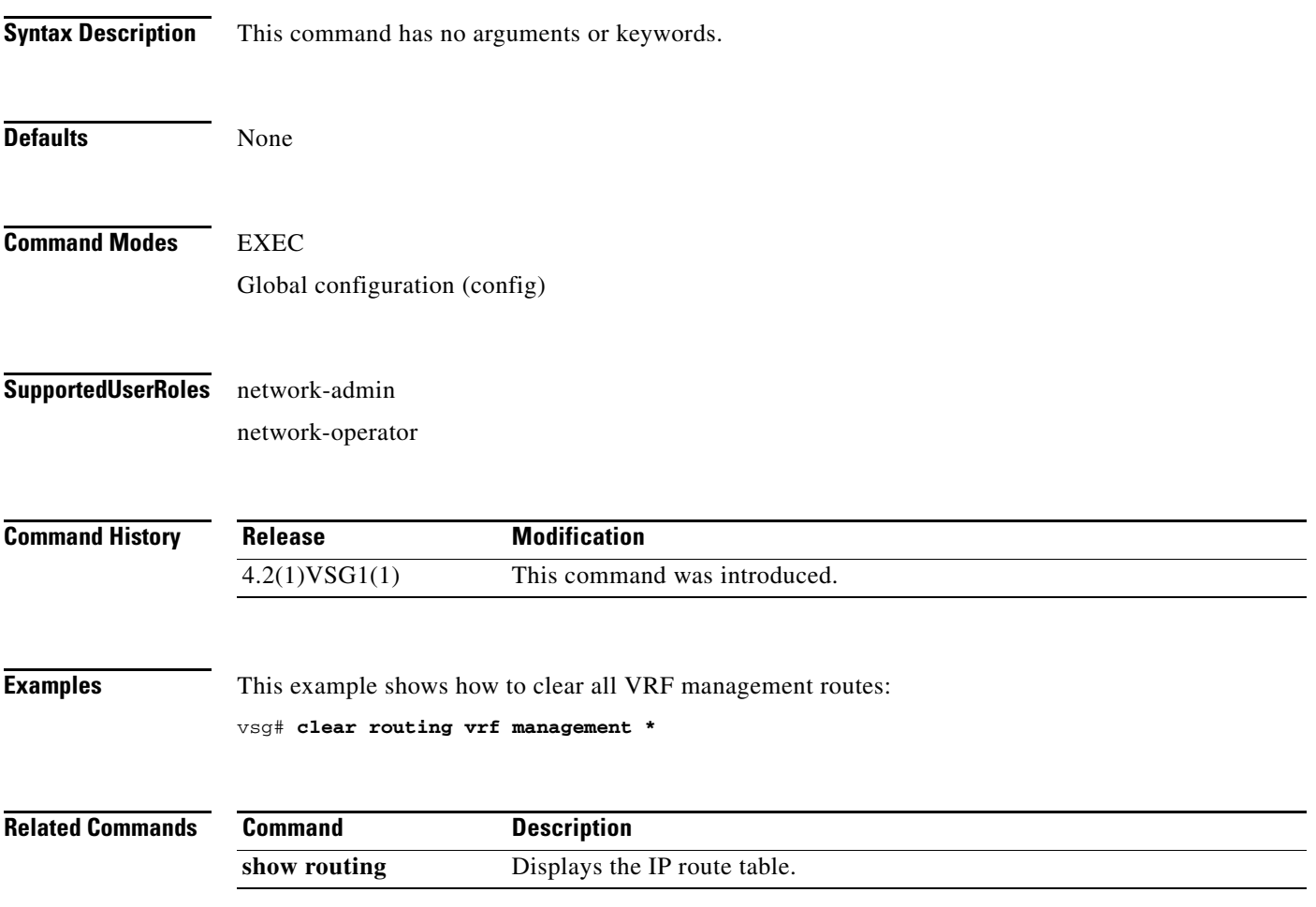

## **clear routing vrf management**

To clear specific virtual routing and forwarding (VRF) management routes, use the **clear routing vrf management** command.

**clear routing vrf managment** *ethernet-address* [*ethernet-address* {**data 0** | **ethernet** *slot-number* **/**  *port-number* [**.** *sub-interface*] | **loopback** *loopback-number* | **port-channel** *port-number* [**.**  *sub-interface*]}

| <b>Syntax Description</b> | $ethernet-address$                                                                  | Ethernet address.                               |  |
|---------------------------|-------------------------------------------------------------------------------------|-------------------------------------------------|--|
|                           | data 0                                                                              | Clears VRF management routes.                   |  |
|                           | ethernet                                                                            | Clears VRF management routes on Ethernet ports. |  |
|                           | slot-number                                                                         | Ethernet port slot number.                      |  |
|                           |                                                                                     | Slot and port separator.                        |  |
|                           | port-number                                                                         | Ethernet port number.                           |  |
|                           | . sub-interface                                                                     | (Optional) Ethernet subinterface.               |  |
|                           | loopback                                                                            | Clears VRF management routes on a loopback.     |  |
|                           | $loopback-number$                                                                   | Loopback number.                                |  |
|                           | port-channel                                                                        | Clears VRF management routes on a port channel. |  |
|                           | port-number                                                                         | Port-channel number.                            |  |
|                           | unicast                                                                             | Clears unicast IP routes.                       |  |
|                           |                                                                                     |                                                 |  |
|                           |                                                                                     |                                                 |  |
| <b>Defaults</b>           | None                                                                                |                                                 |  |
|                           |                                                                                     |                                                 |  |
| <b>Command Modes</b>      | <b>EXEC</b>                                                                         |                                                 |  |
|                           | Global configuration (config)                                                       |                                                 |  |
|                           |                                                                                     |                                                 |  |
|                           |                                                                                     |                                                 |  |
| <b>SupportedUserRoles</b> | network-admin                                                                       |                                                 |  |
|                           | network-operator                                                                    |                                                 |  |
|                           |                                                                                     |                                                 |  |
| <b>Command History</b>    | <b>Release</b>                                                                      | <b>Modification</b>                             |  |
|                           | 4.2(1)VSG1(1)                                                                       | This command was introduced.                    |  |
|                           |                                                                                     |                                                 |  |
|                           |                                                                                     |                                                 |  |
| <b>Examples</b>           | This example shows how to clear a specific set of Ethernet routes:                  |                                                 |  |
|                           | $v$ sq# clear routing vrf management 209.165.200.226 209.165.200.236 ethernet 2 / 4 |                                                 |  |
|                           |                                                                                     |                                                 |  |

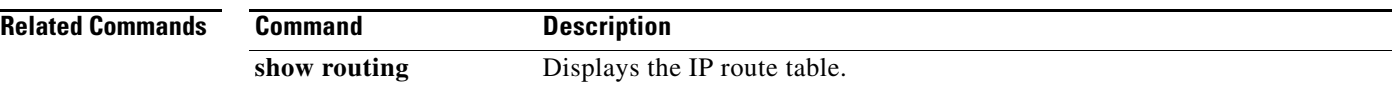

## **clear routing vrf management**

To clear specific virtual routing and forwarding (VRF) management routes, use the **clear routing vrf management** command.

**clear routing vrf management** *ethernet-address* [*ethernet-address* {**data 0** | **ethernet** *slot-number / port-number* [**.** *sub-interface*] | **loopback** *loopback-number* | **port-channel** *port-number* [**.**  *sub-interface*]}

| <b>Syntax Description</b> | ethernet-address              | Ethernet address.                                                                  |  |
|---------------------------|-------------------------------|------------------------------------------------------------------------------------|--|
|                           | data 0                        | Clears VRF management routes.                                                      |  |
|                           | ethernet                      | Clears VRF management routes on Ethernet ports.                                    |  |
|                           | slot-number                   | Ethernet port slot number.                                                         |  |
|                           | port-number                   | Ethernet port number.                                                              |  |
|                           | . sub-interface               | Ethernet subinterface.                                                             |  |
|                           | loopback                      | Clears VRF management routes on a loopback.                                        |  |
|                           | loopback-number               | Loopback number.                                                                   |  |
|                           | port-channel                  | Clears VRF management routes on a port channel.                                    |  |
|                           | port-number                   | Port-channel number.                                                               |  |
|                           |                               |                                                                                    |  |
| <b>Defaults</b>           | None                          |                                                                                    |  |
| <b>Command Modes</b>      | <b>EXEC</b>                   |                                                                                    |  |
|                           | Global configuration (config) |                                                                                    |  |
| <b>SupportedUserRoles</b> | network-admin                 |                                                                                    |  |
|                           | network-operator              |                                                                                    |  |
| <b>Command History</b>    | <b>Release</b>                | <b>Modification</b>                                                                |  |
|                           | 4.2(1)VSG1(1)                 | This command was introduced.                                                       |  |
| <b>Examples</b>           |                               | This example shows how to clear a specific set of Ethernet routes:                 |  |
|                           |                               | $vsg#$ clear routing vrf management 209.165.200.226 209.165.200.236 ethernet 2 / 4 |  |
| <b>Related Commands</b>   | <b>Command</b>                | <b>Description</b>                                                                 |  |
|                           | show routing                  | Displays the IP route table.                                                       |  |

### **clear routing vrf management ip**

To clear virtual routing and forwarding *(*VRF) IP management routes, use the **clear routing vrf management ip** command.

**clear routing vrf management ip** {**\*** | **A.B.C.D** [**A.B.C.D** {**data 0** | **ethernet** *slot-number* **/**  *port-number* [**.** *sub-interface*] | **loopback** *loopback-number* | **port-channel** *port-number* [**.**  *sub-interface*]} | **A.B.C.D/LEN** [**A.B.C.D** {**data 0** | **ethernet** *slot-number* **/** *port-number* [**.** *sub-interface*] | **loopback** *loopback-number* | **port-channel** *port-number* [**.** *sub-interface*]} | **unicast [A.B.C.D {data 0 | ethernet** *slot-number* **/** *port-number* [**.** *sub-interface*] **| loopback**  *loopback-number* **| port-channel** *port-number* [**.** *sub-interface*]}}

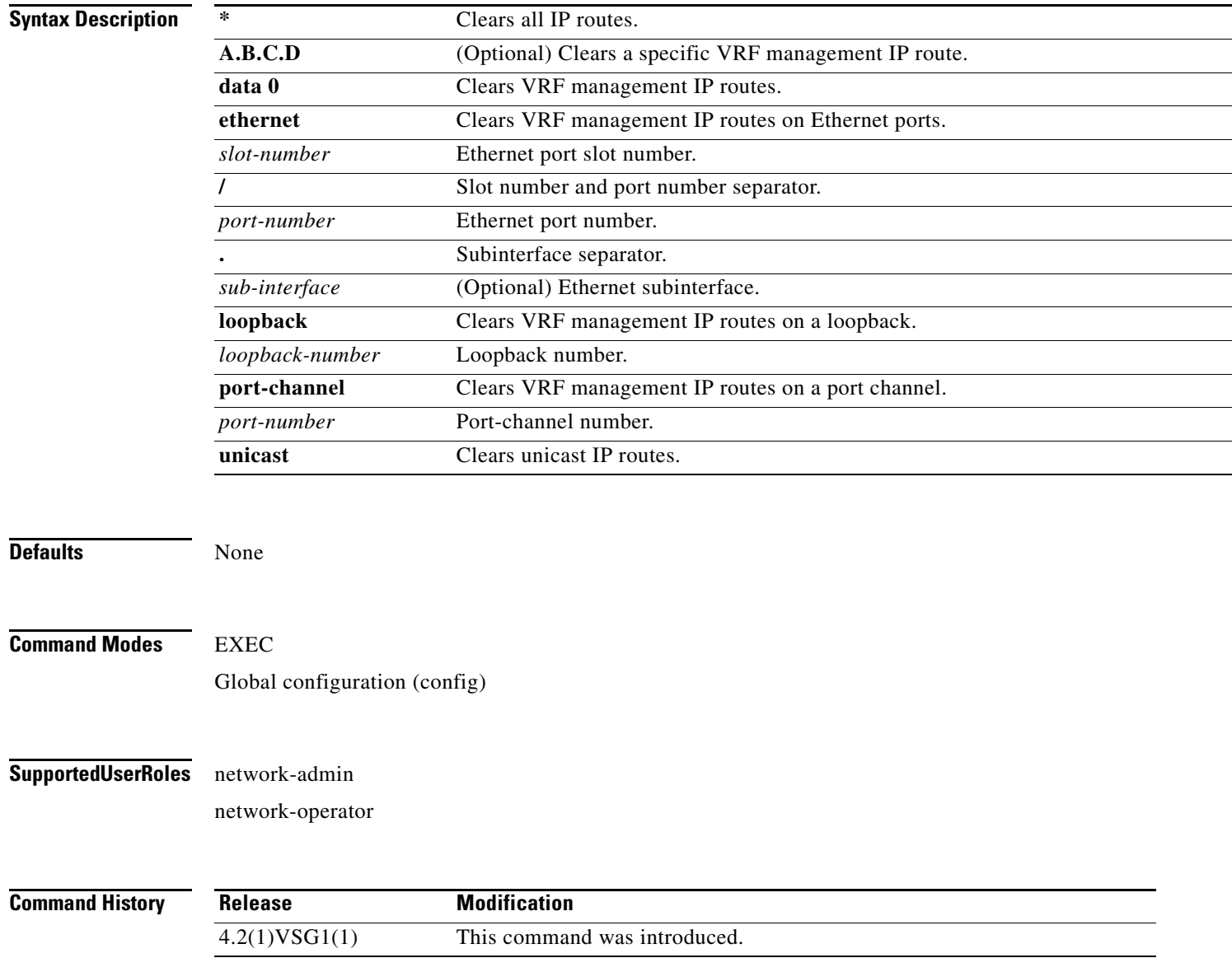

**Cisco Virtual Security Gateway for Nexus 1000V Series Switch Command Reference, Release 4.2(1)VSG1(3.1)**

**Examples** This example shows how to clear all IP unicast routes: vsg# **clear routing vrf management ip unicast \***

**Related Commands Command Description show routing** Displays the IP route table.

**The Second** 

### **clear routing vrf management ipv4**

To clear IPv4 virtual routing and forwarding (VRF) management routes, use the **clear routing vrf management ipv6** command.

**clear routing vrf management ipv4** {**\*** | **A.B.C.D** [**A.B.C.D** {**data 0** | **ethernet** *slot-number* **/** *port-number* [**.** *sub-interface*] | **loopback** *loopback-number* | **port-channel** *port-number* [**.**  *sub-interface*]} | **A.B.C.D/LEN** [**A.B.C.D** {**data 0** | **ethernet** *slot-number / port-number* [**.** *sub-interface*] | **loopback** *loopback-number* | **port-channel** *port-number* [**.** *sub-interface*]} | **unicast** [**A.B.C.D** {**data 0 | ethernet** *slot-number / port-number* [**.** *sub-interface*] **| loopback**  *loopback-number* **| port-channel** *port-number* [**.** *sub-interface*]}]}

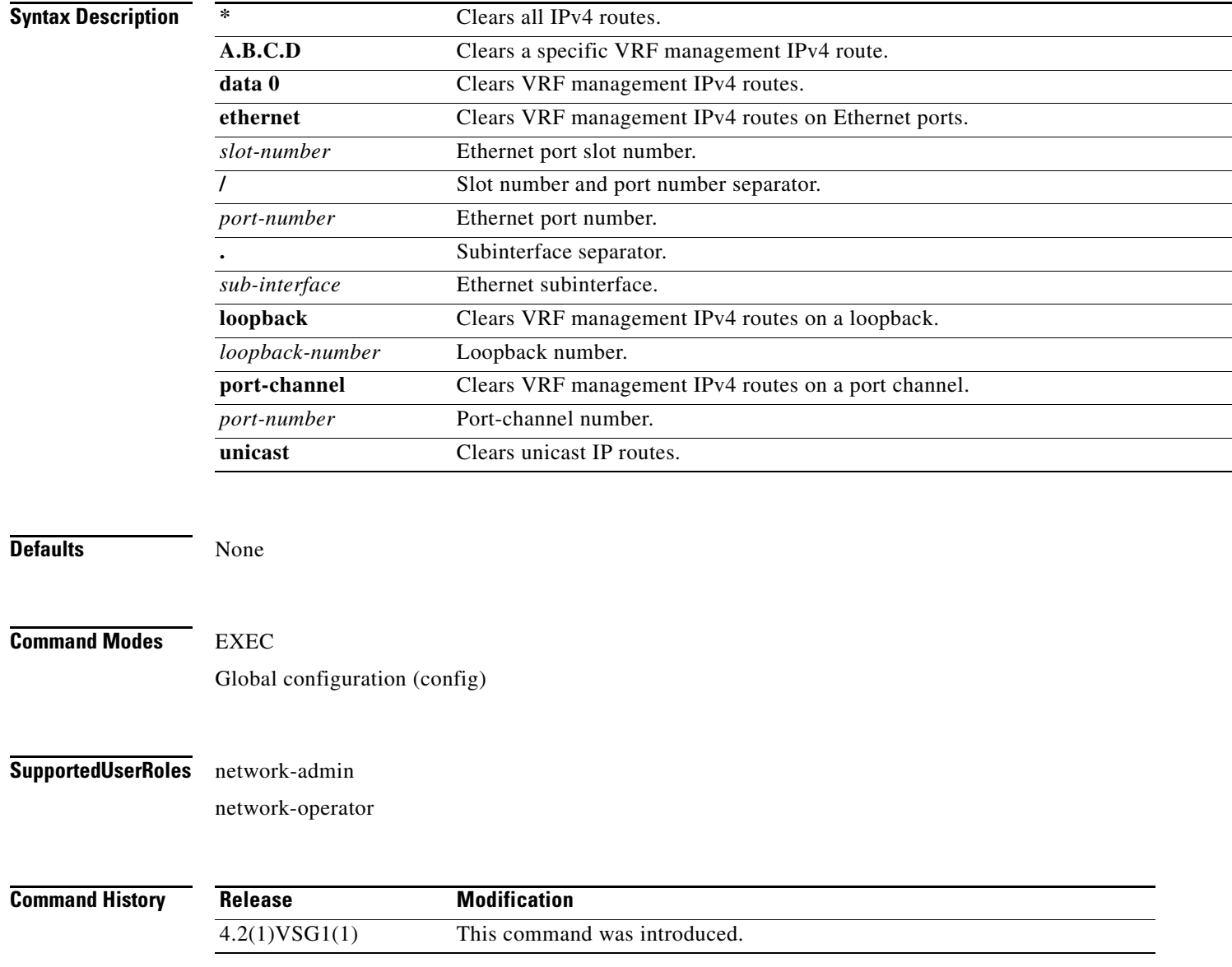

**Cisco Virtual Security Gateway for Nexus 1000V Series Switch Command Reference, Release 4.2(1)VSG1(3.1)**
**Examples** This example shows how to clear an IPv4 VRF management route:

vsg# **clear routing vrf management ipv4 209:165::200:229**

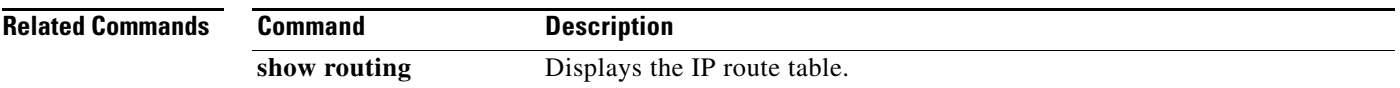

 $\mathbf{r}$ 

# **clear routing vrf management ipv6**

To clear IPv6 virtual routing and forwarding (VRF) management routes, use the **clear routing vrf management ipv6** command.

**clear routing vrf management ipv6** {**\*** | **A.B.C.D** [**A.B.C.D** {**data 0** | **ethernet** *slot-number* **/** *port-number* [**.** *sub-interface*] | **loopback** *loopback-number* | **port-channel** *port-number* [**.**  *sub-interface*]} | **A.B.C.D/LEN** [**A.B.C.D** {**data 0** | **ethernet** *slot-number / port-number* [**.** *sub-interface*] | **loopback** *loopback-number* | **port-channel** *port-number* [**.** *sub-interface*]} | **unicast** [**A.B.C.D** {**data 0 | ethernet** *slot-number / port-number* [**.** *sub-interface*] **| loopback**  *loopback-number* **| port-channel** *port-number* [**.** *sub-interface*]}]}

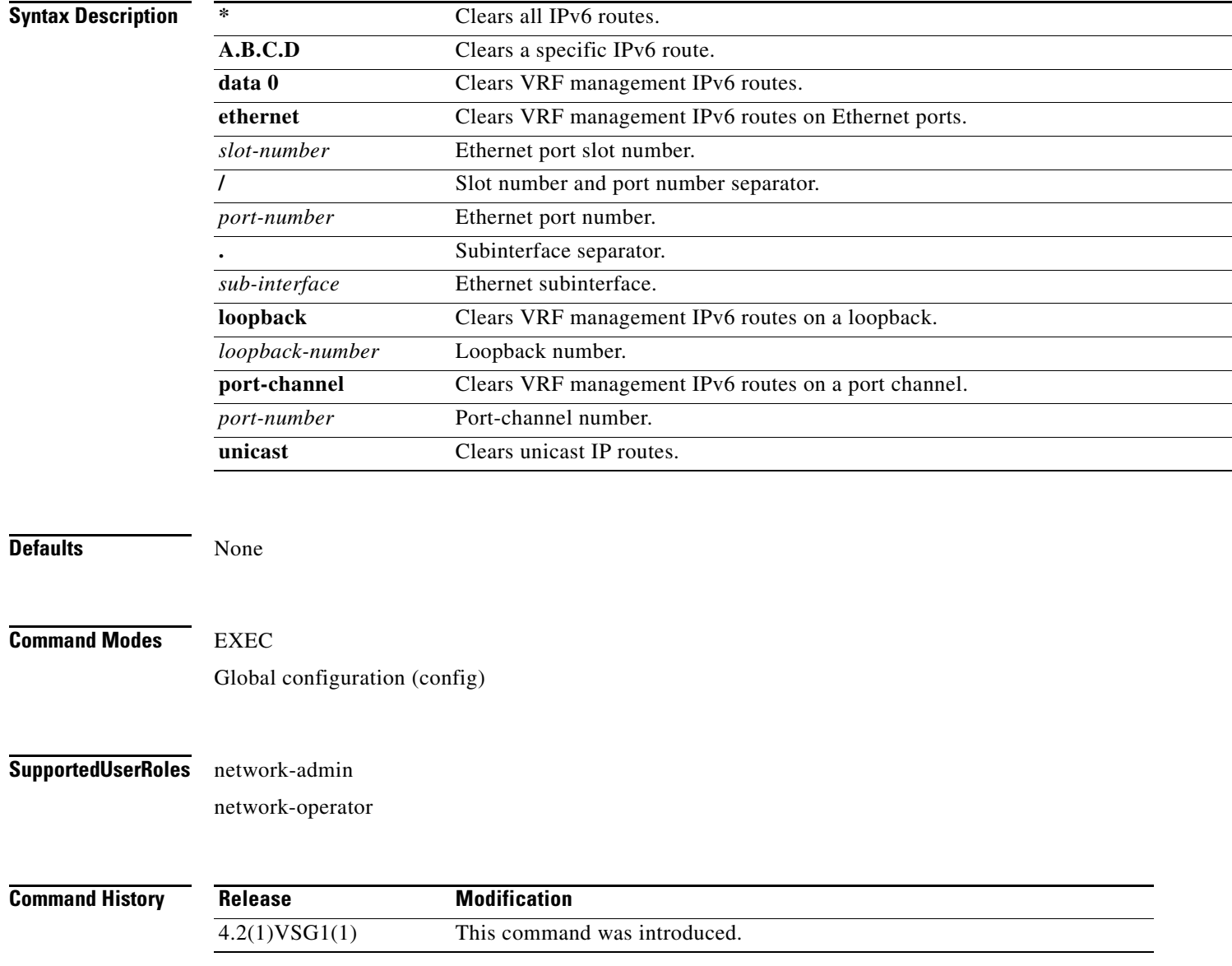

**Examples** This example shows how to clear an IPv6 VRF management route:

vsg# **clear routing vrf management ipv6 209:165::200:225**

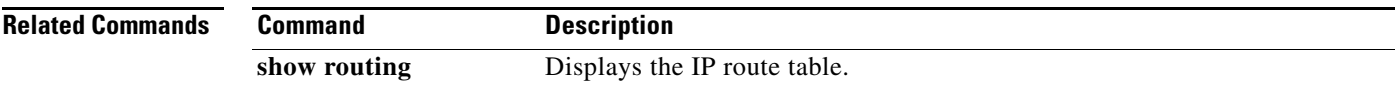

 $\mathbf{r}$ 

# **clear routing vrf management unicast**

To clear unicast virtual routing and forwarding (VRF) management routes, use the **clear routing vrf management unicast** command.

**clear routing vrf management unicast** {**\*** | **A.B.C.D** [**A.B.C.D** {**data 0** | **ethernet** *slot-number* **/** *port-number* [**.** *sub-interface*] | **loopback** *loopback-number* | **port-channel** *port-number* [**.**  *sub-interface*]} | **A.B.C.D/LEN** [**A.B.C.D** {**data 0** | **ethernet** *slot-number* **/** *port-number* [**.** *sub-interface*] | **loopback** *loopback-number* | **port-channel** *port-number* [**.** *sub-interface*]}]}

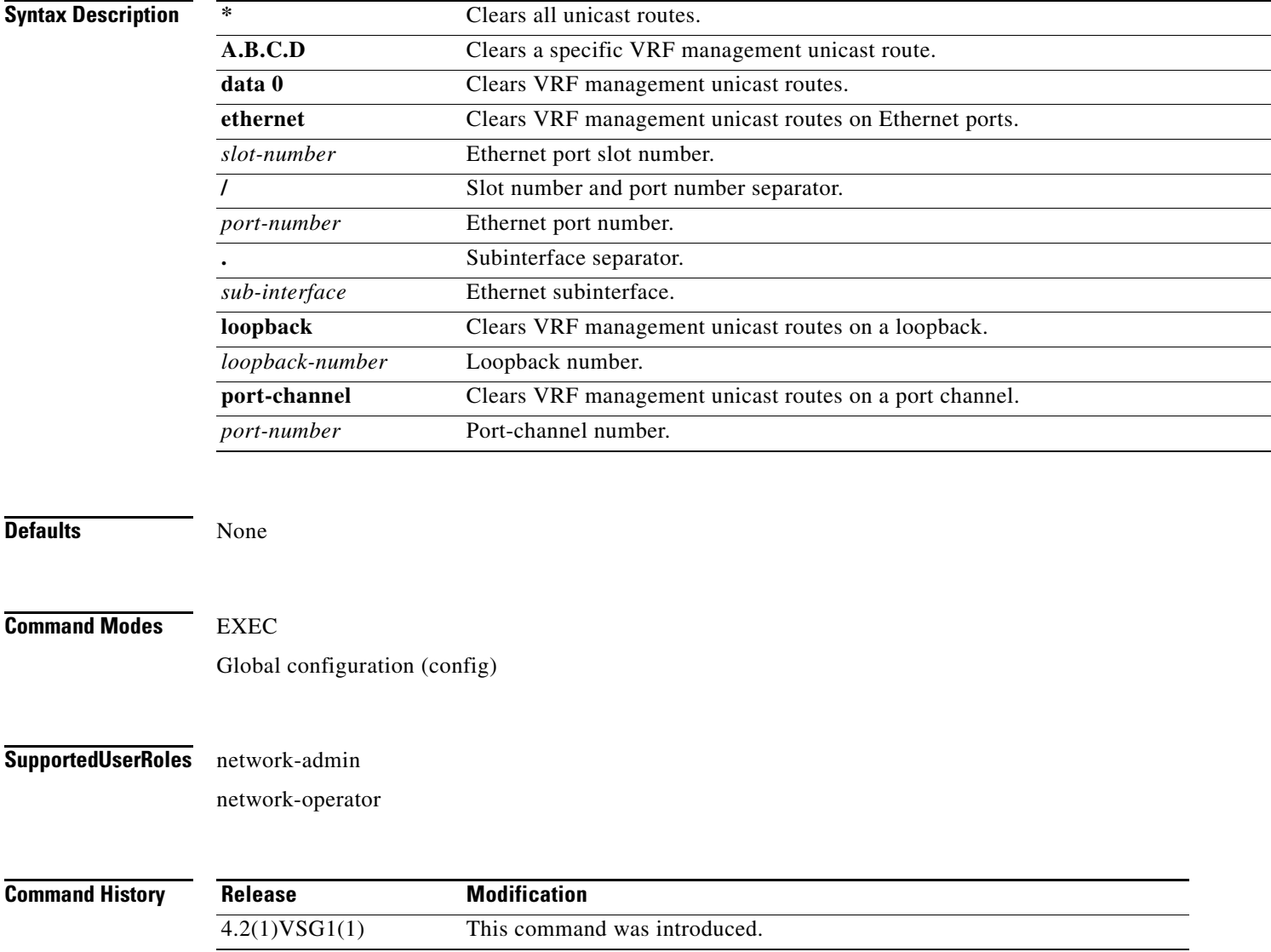

**2-76**

**Examples** This example shows how to clear a specific unicast route: vsg# **clear routing vrf management unicast 209.165.200.225**

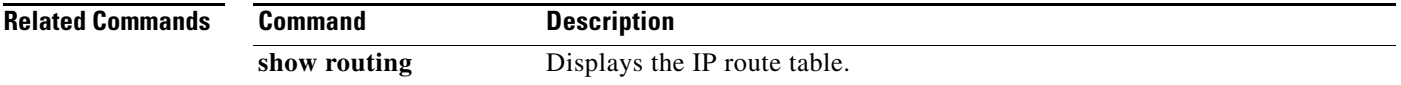

 $\mathbf{r}$ 

# **clear scheduler**

To clear the scheduler log, use the **clear scheduler** command.

**clear scheduler logfile**

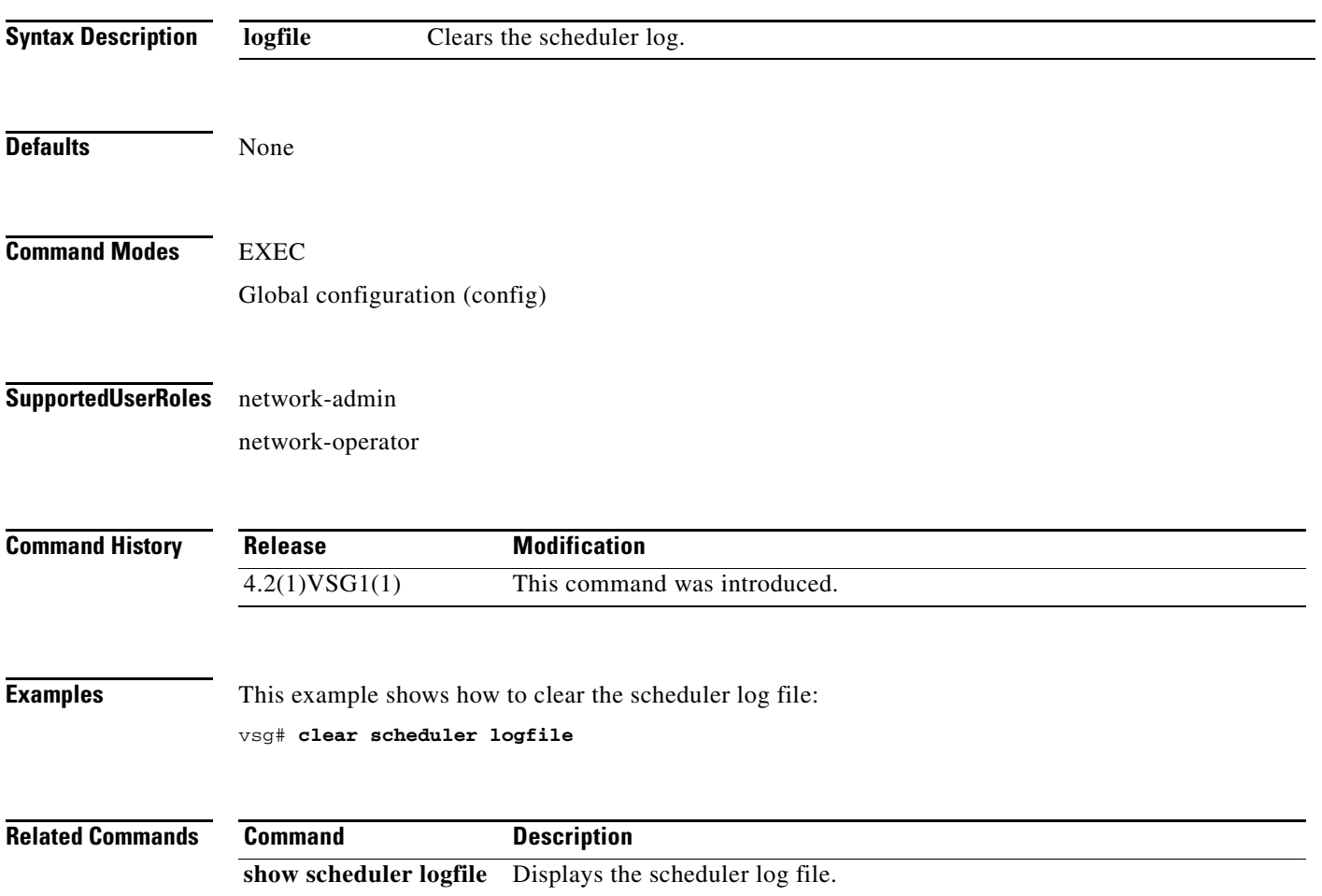

# **clear screen**

To clear the screen, use the **clear screen** command.

**clear screen**

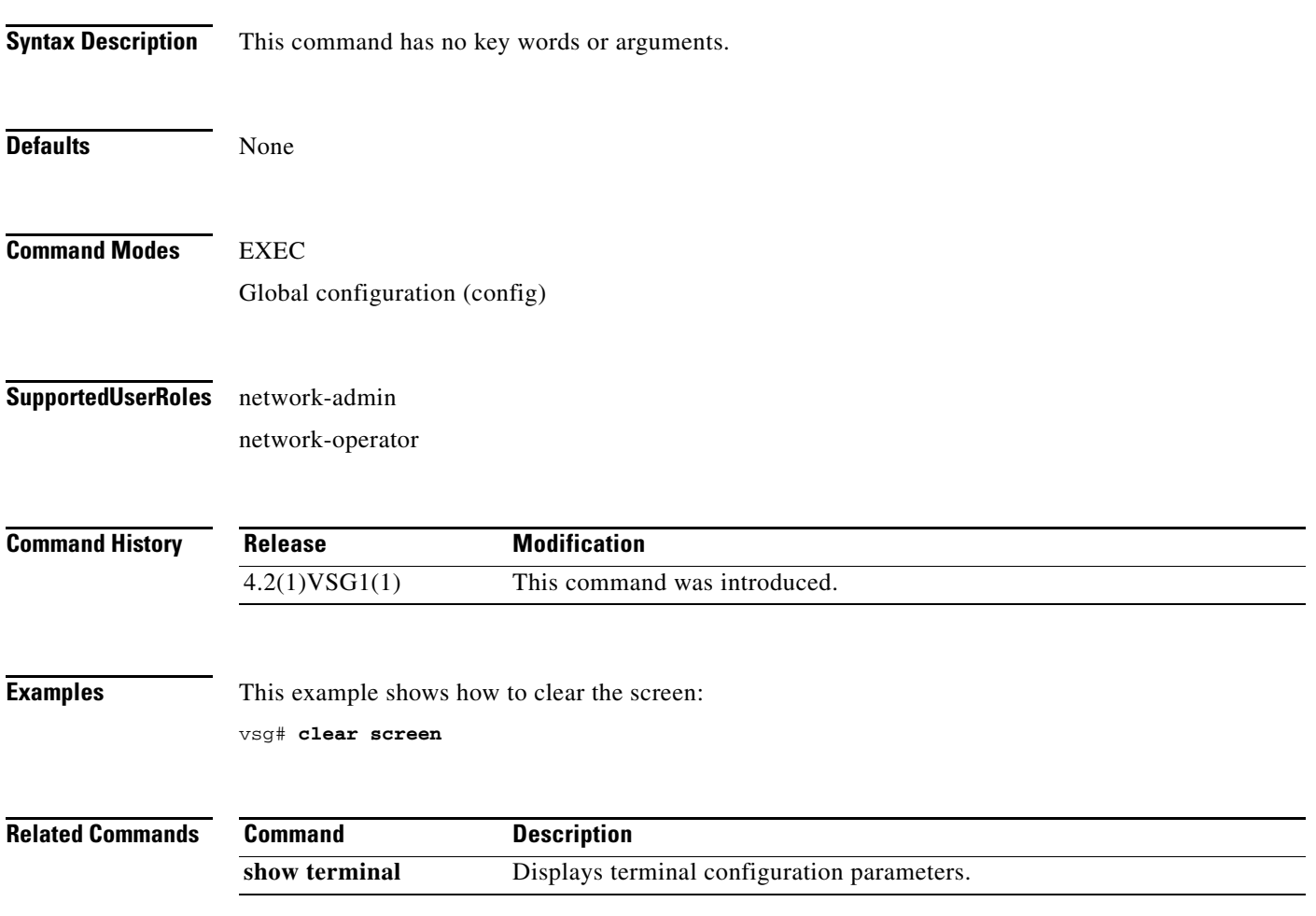

# **clear service-path**

To clear service path information, use the **clear service-path** command.

**clear service-path** {**connection** | **statistics** [**svs-domain-id** *id* **module** *module-number*]}

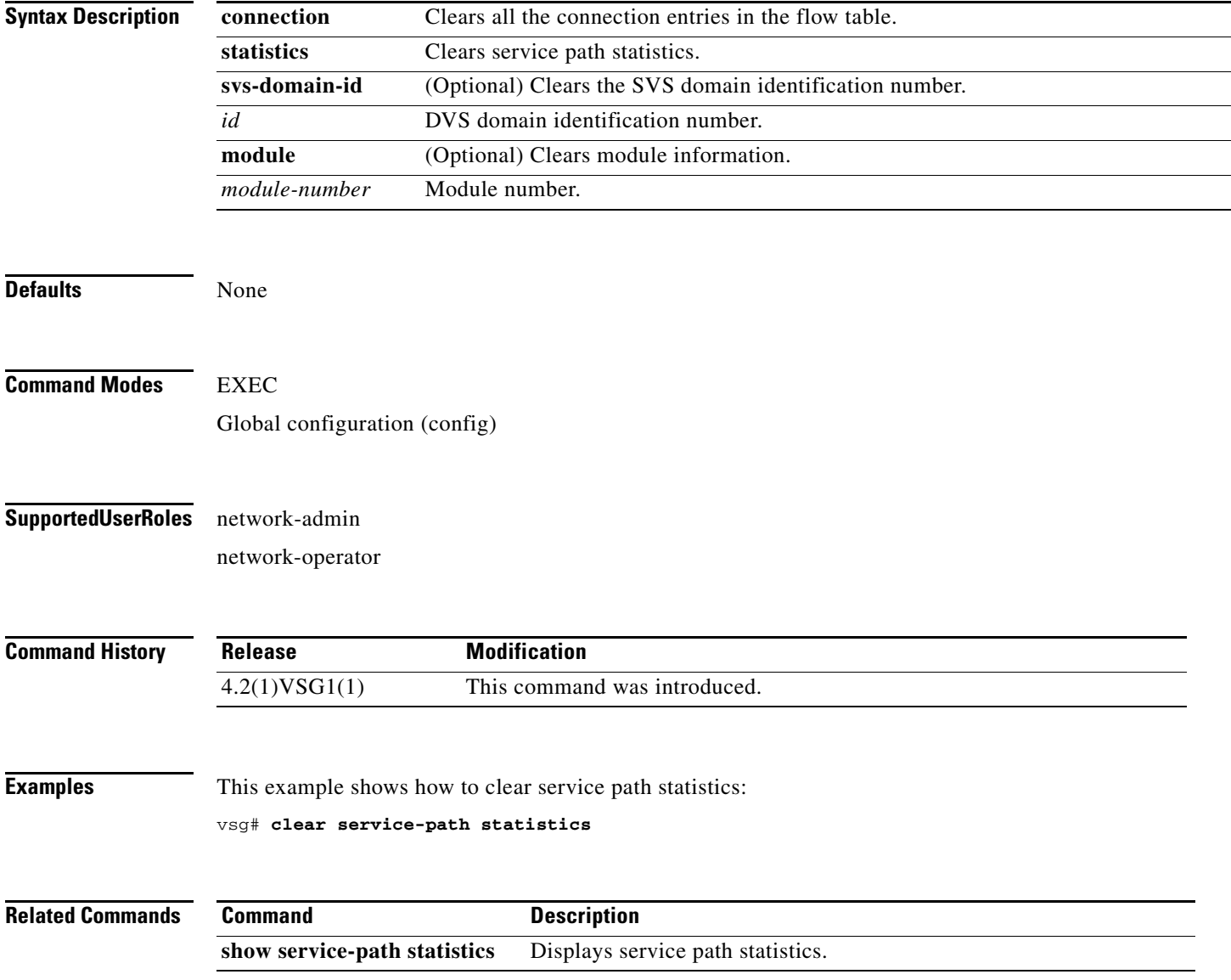

# **clear snmp**

To clear Simple Network Management Protocol (SNMP) information, use the **clear snmp** command.

**clear snmp** {**counters** | **hostconfig**}

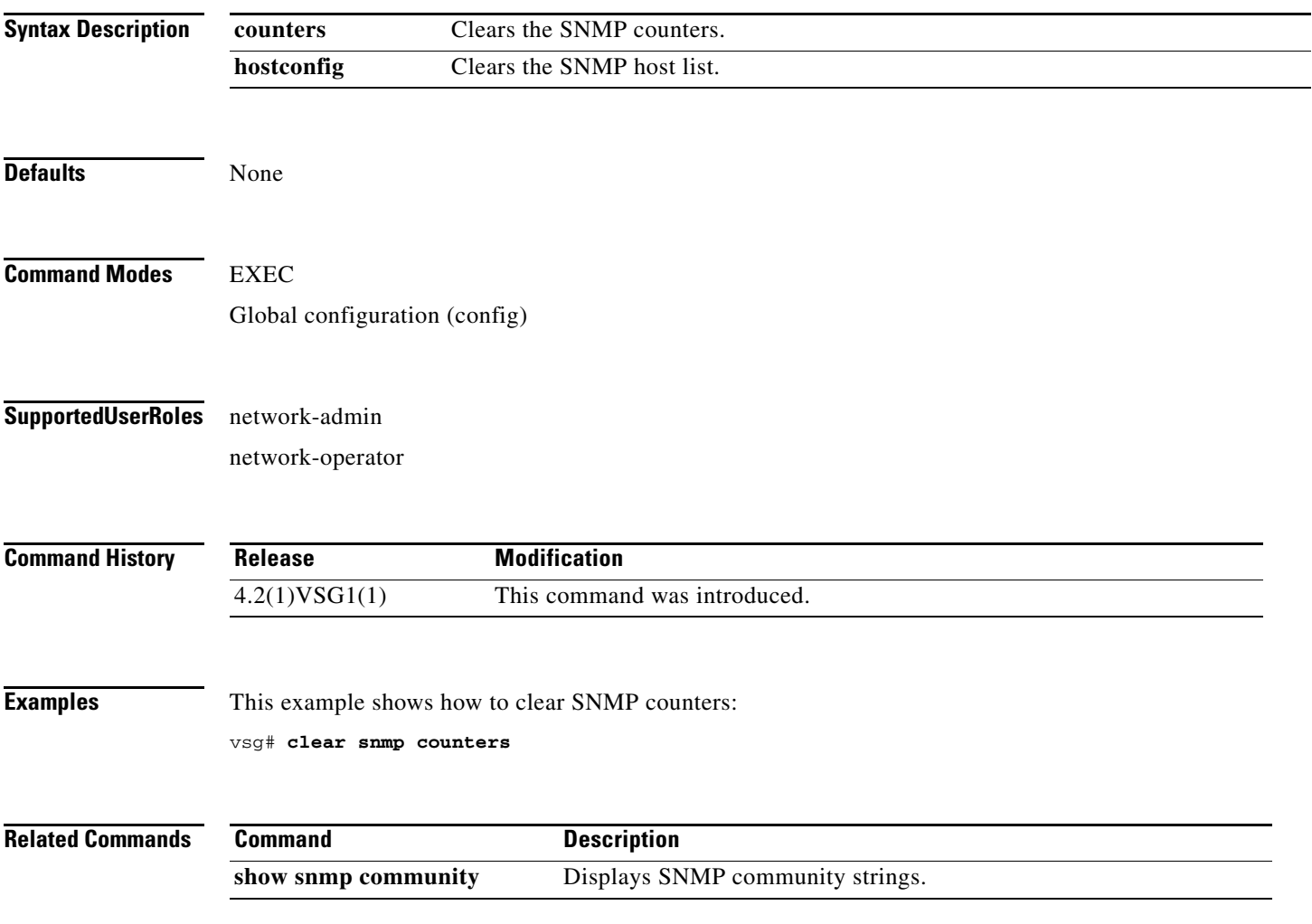

# **clear sockets**

To clear socket statistics, use the **clear sockets** command.

**clear sockets** {**all** | **raw** | **raw6** | **tcp** | **tcp6** | **udp** | **udp6**}

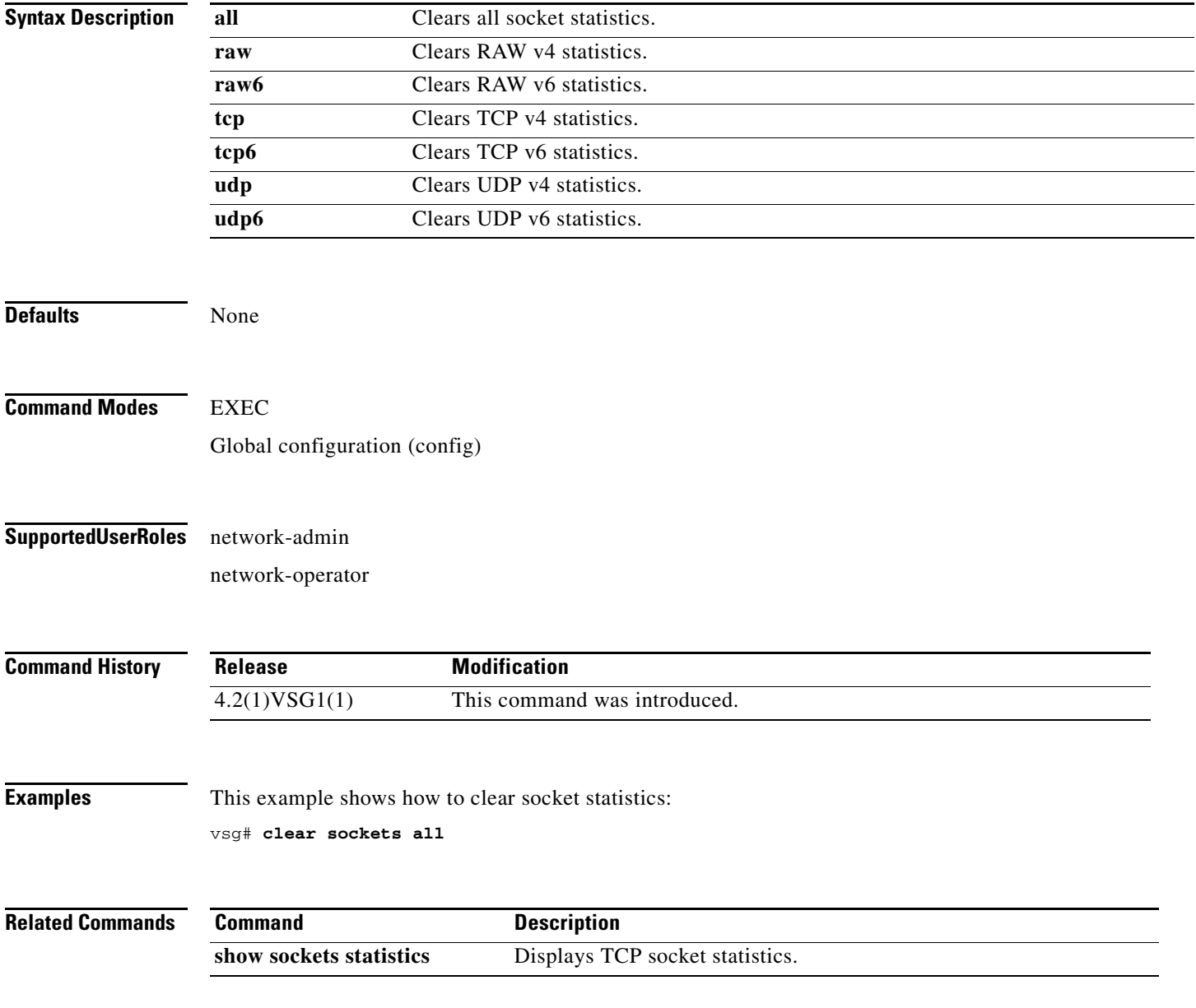

# **clear ssh**

To clear the Secure Shell (SSH) host session, use the **clear ssh** command.

**clear ssh hosts**

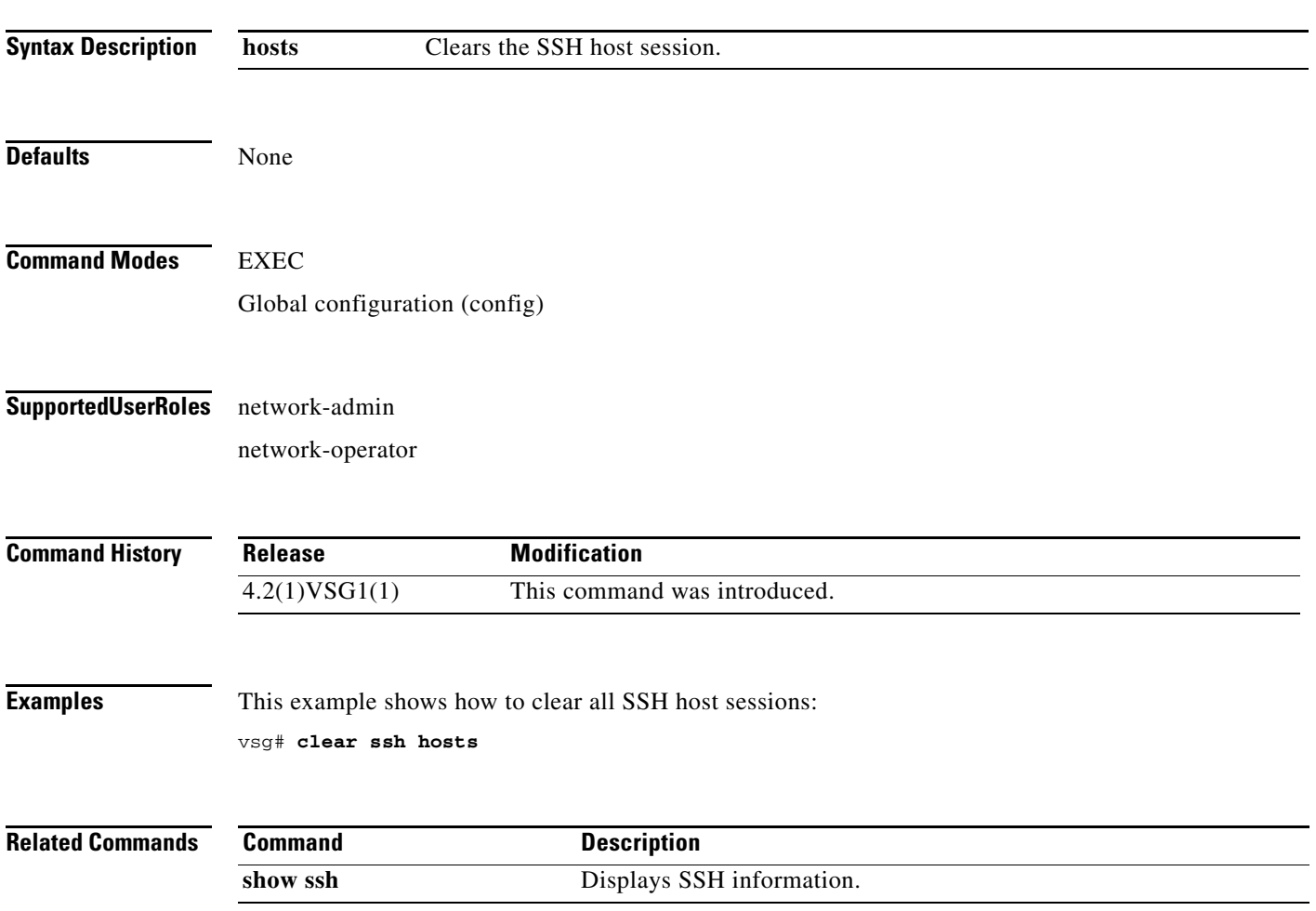

# **clear system internal ac application**

To clear application containers, use the **clear system internal ac application** command.

**clear system internal ac application** *application-name* **instance** *instance-number* [**fe** *fe-name*]

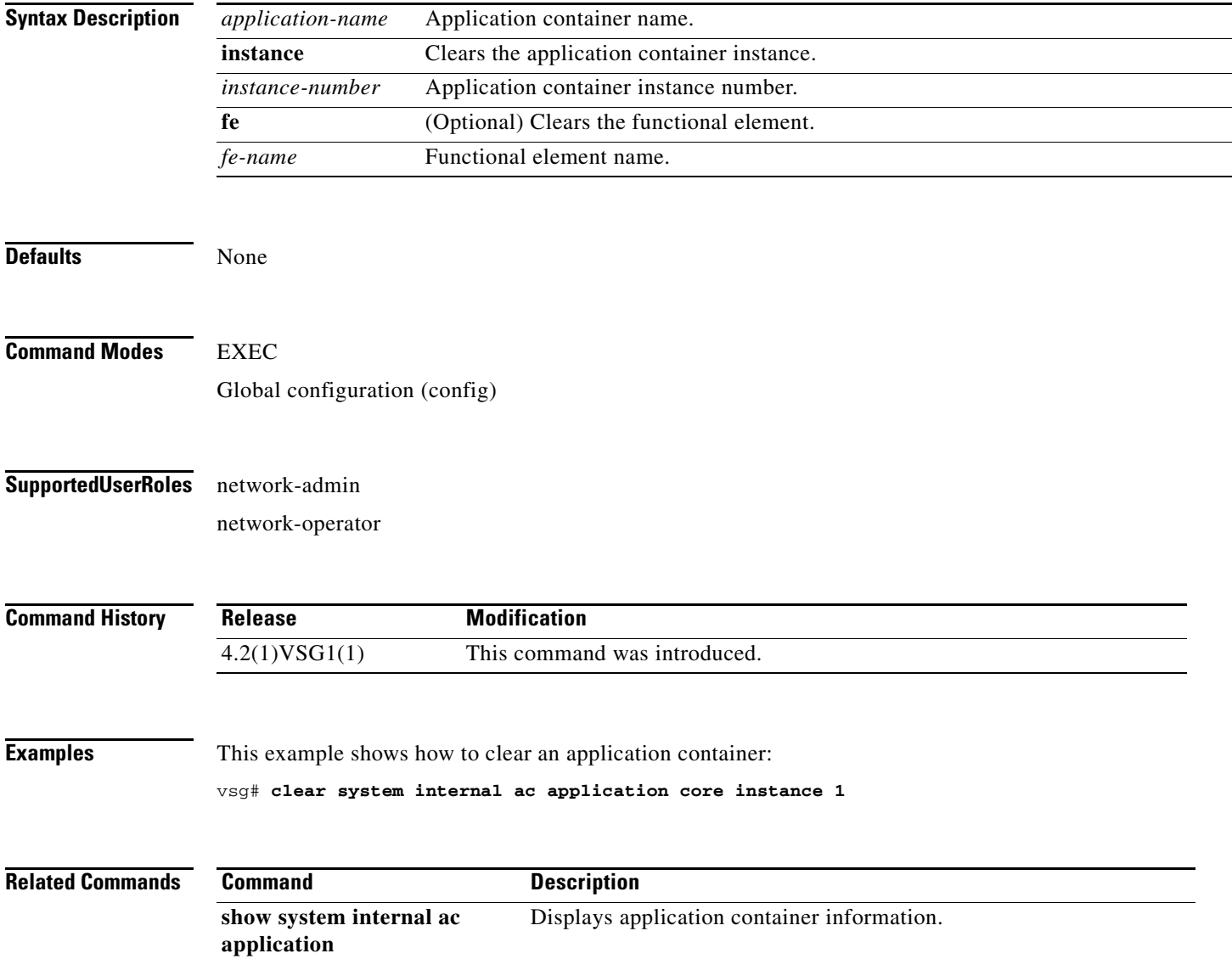

# **clear system internal ac ipc-stats**

To clear application container Instructions per Cycle (IPC) statistics, use the **clear system internal ac ipc-stats** command.

**clear system internal ac ipc-stats fe** {**attribute-manager** | **inspection-ftp** | **inspection-rsh** | **inspection-tftp** | **service-path**}

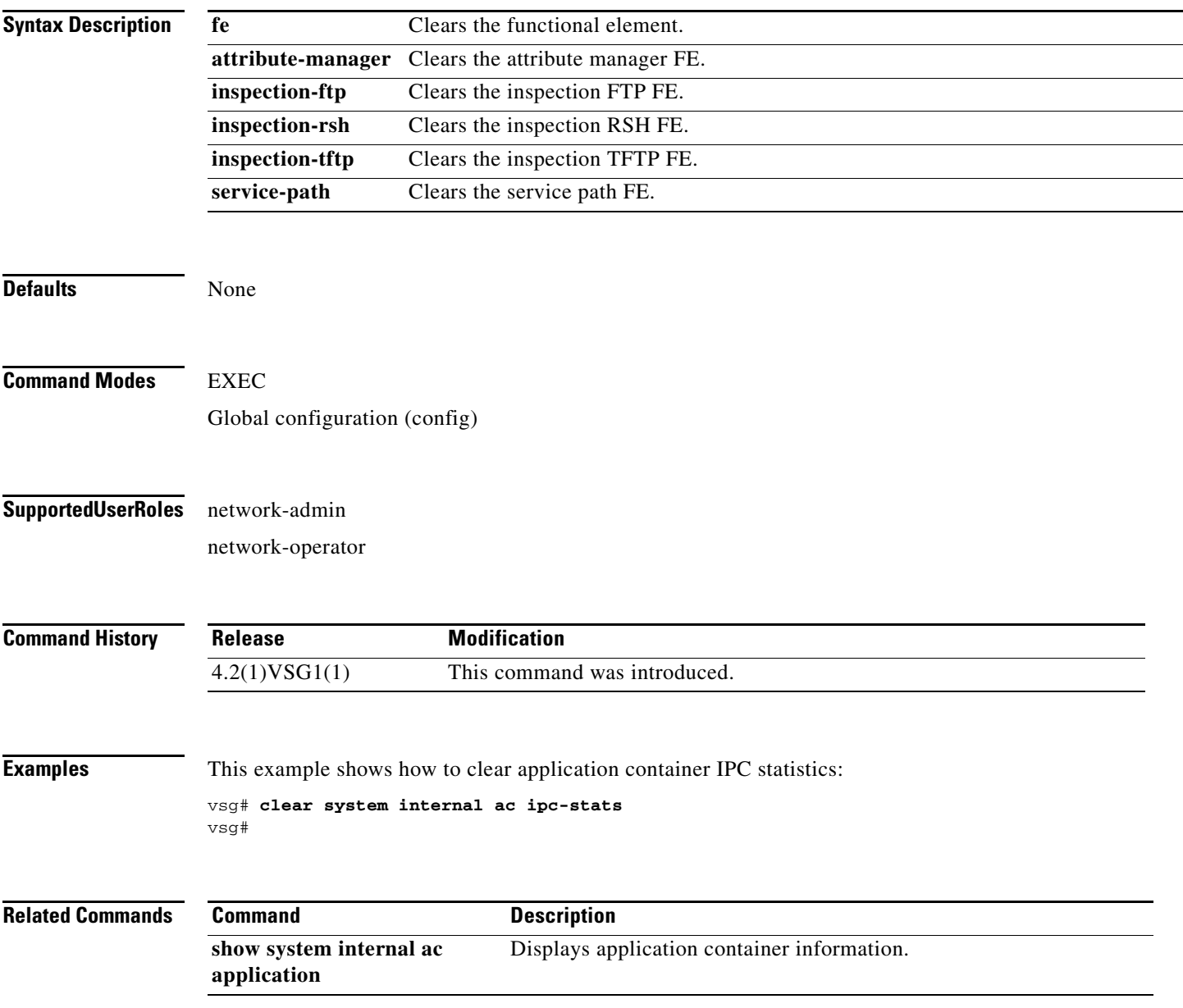

# **clear user**

To clear a user session, use the **clear user** command.

**clear user** *user-id*

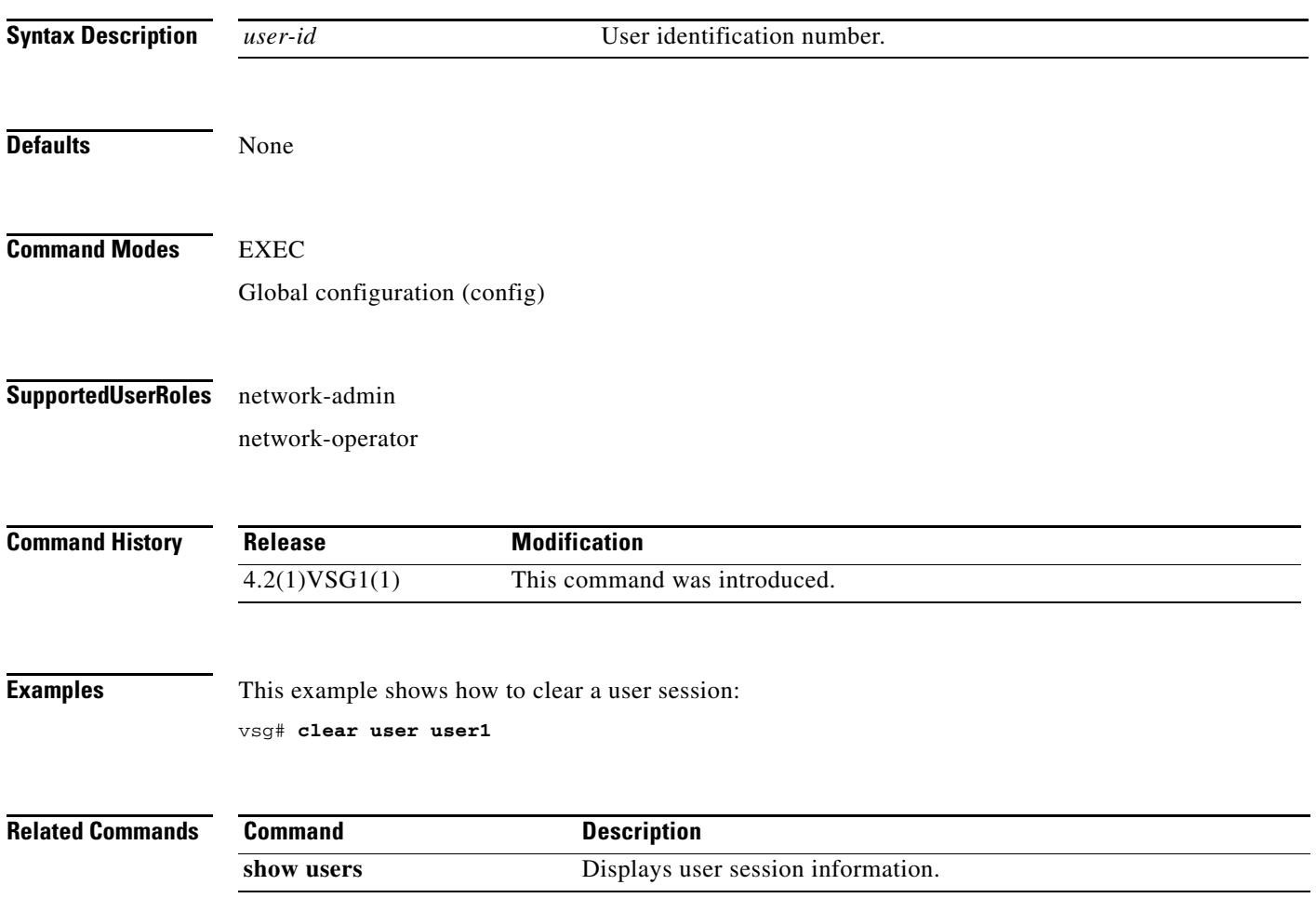

# **cli**

To define a command line interface (CLI) variable for a terminal session, use the **cli** command. To remove the CLI variable, use the **no** form of this command.

**cli var name** *variable-name variable-text*

**cli no var name** *variable-name*

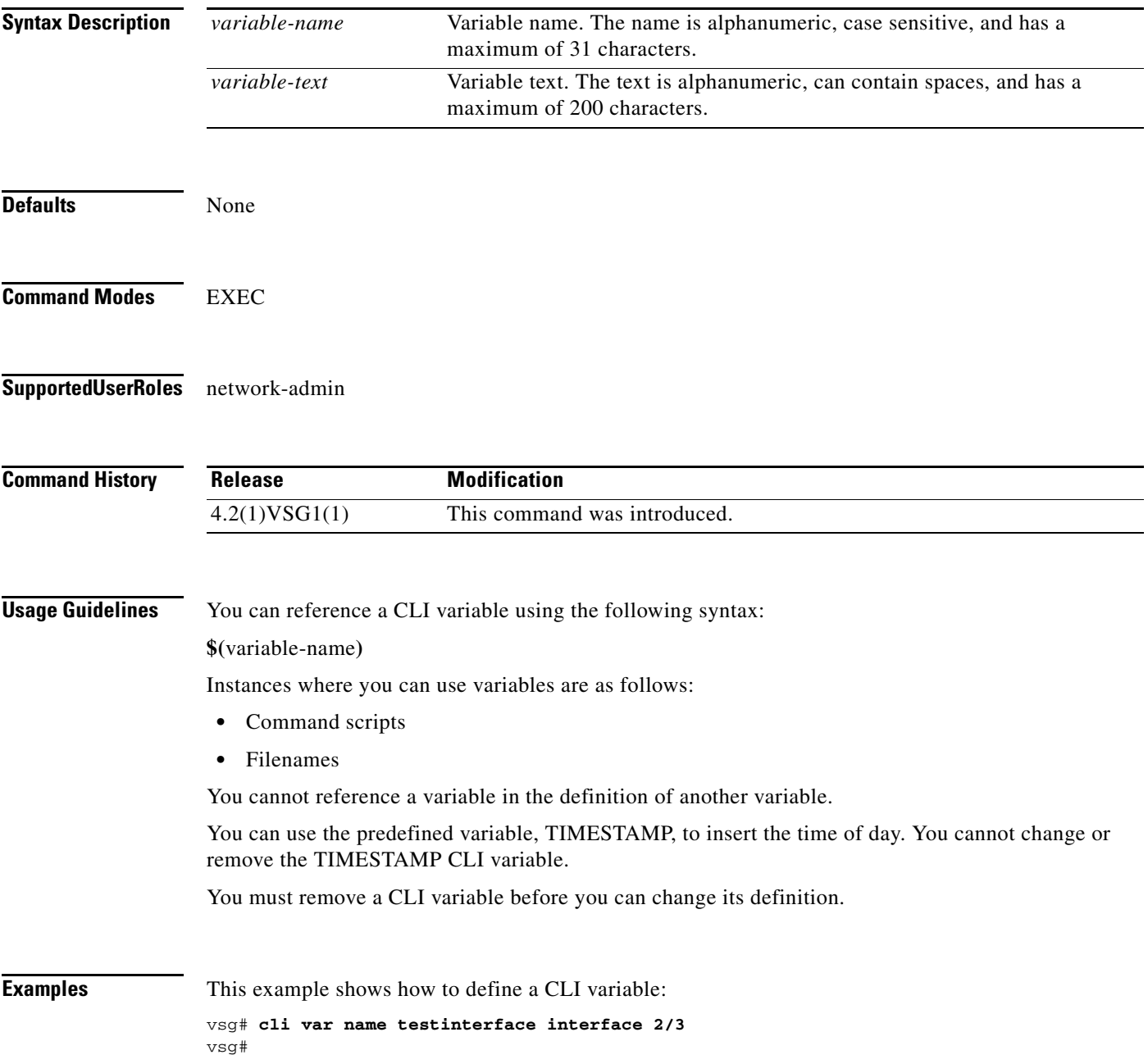

**cli**

This example shows how to reference the TIMESTAMP variable:

vsg# **copy running-config > bootflash:run-config-\$(TIMESTAMP).cnfg** vsg#

This example shows how to remove a CLI variable:

```
vsg# cli no var name testinterface interface 2/3
vsg#
```
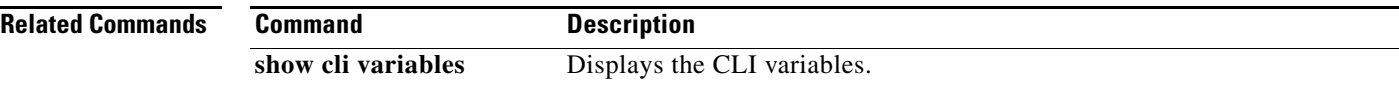

# **clock set**

To manually set the clock, use the **clock set** command.

**clock set** *time day month year*

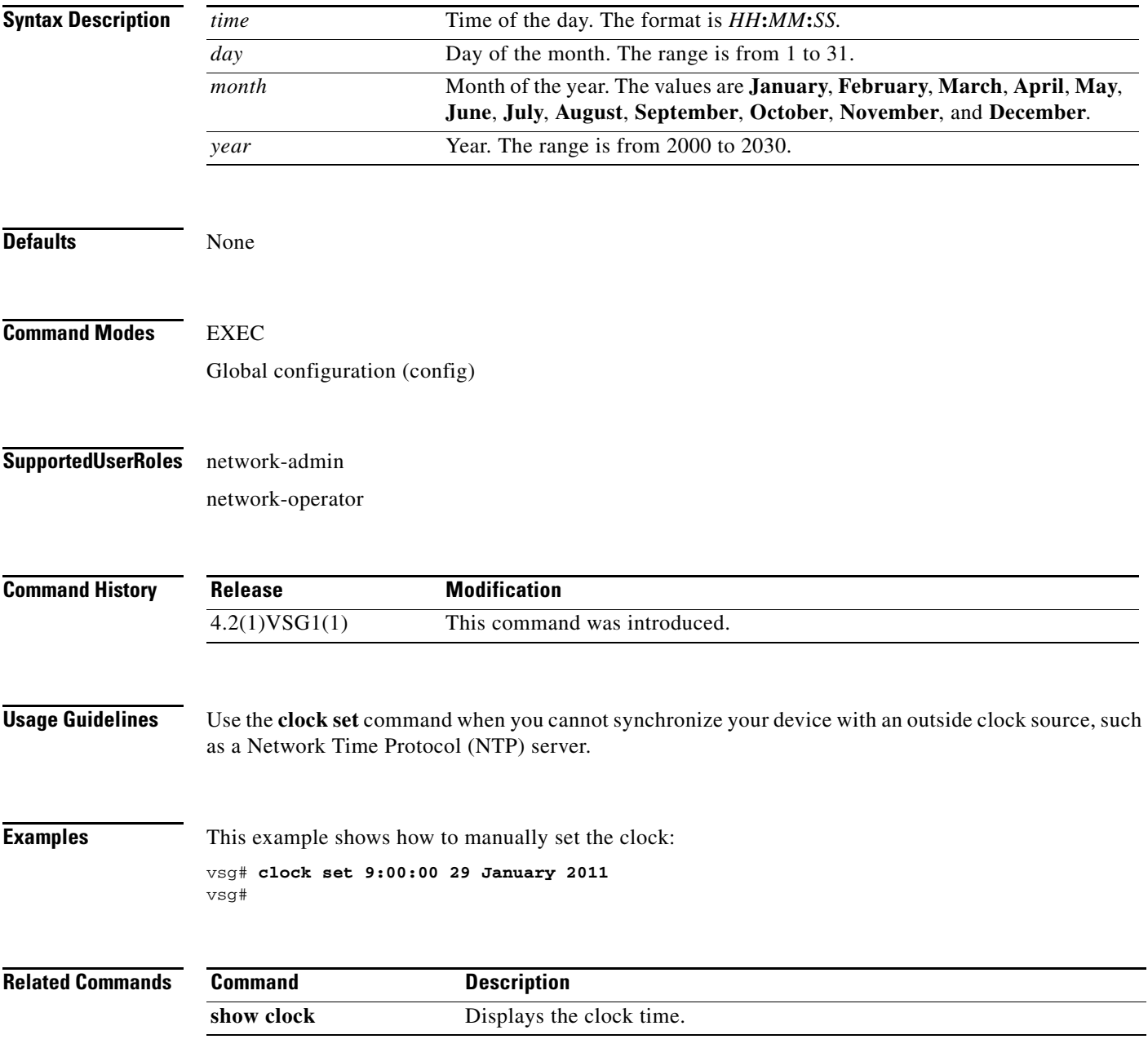

**The Second** 

# **condition**

To specify a condition statement used in a rule or zone, use the **condition** command. To remove the condition statement for a rule or zone, use the **no** form of this command

**condition** *attribute-name* {**eq** | **neq** | **gt** | **lt** | **prefix** | **contains** | **in-range** | **member-of** | **not-in-range** | **not-member-of**} *attribute-value1* [*attribute-value2*]

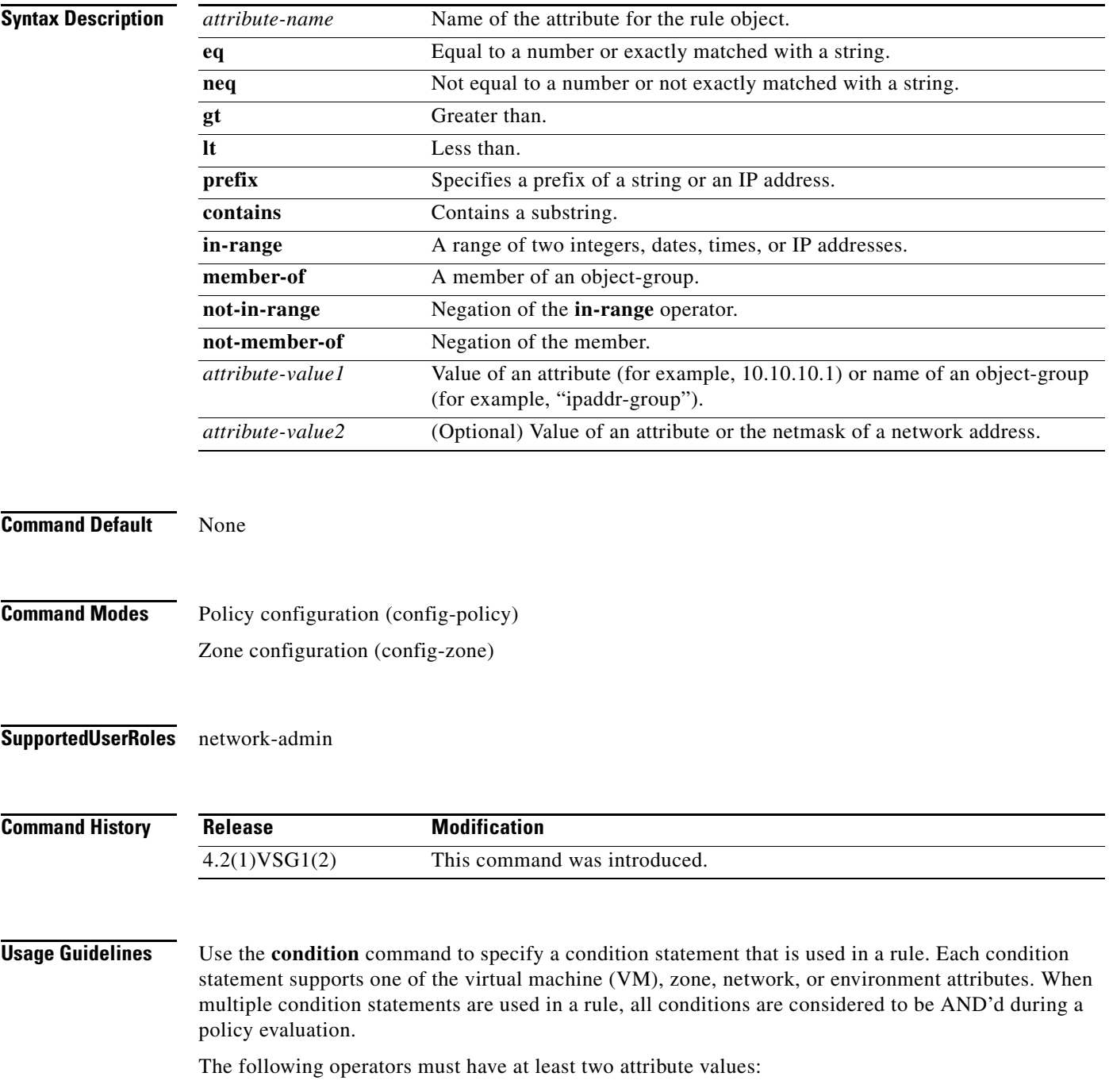

- **• prefix**—When applied against an IP address (for example, **prefix** 10.10.10.1 255.255.255.0)
- **in-range—For all types of attribute values (for example, <b>range** 10.10.10.1 10.10.10.200)
- **• not-in-range**—For all types of attribute values (for example, **not-in-range** 10.10.10.1 10.10.10.200)

Attribute values can be any of the following:

- **•** Integer
- **•** Integer range
- **•** IP address and a netmask
- **•** IP address range
- **•** String
- **•** Name of an object-group

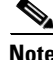

- **Note** Attributes used in rule conditions are mostly directional attributes.
	- **•** Attributes usd in zone conditions are all neutral attributes.

**Examples** This example shows how to set up conditions for a web server zone:

```
VSG(config)# zone web_servers
VSG(config-zone)# condition 1 net.ip-address range 10.10.1.1 10.10.1.20
VSG(config-zone# exit
```
This example shows how to set up conditions for an app server zone:

```
VSG(config)# zone app_servers
VSG(config-zone)# condition 1 net.ip-address range 10.10.1.21 10.10.1.40
VSG(config-zone)# exit
```
This example shows how to set up conditions for a database server zone:

VSG(config)# **zone db\_servers** VSG(config-zone)# **condition 1 net.ip-address range 10.10.1.41 10.10.1.60** VSG(config-zone)# **exit**

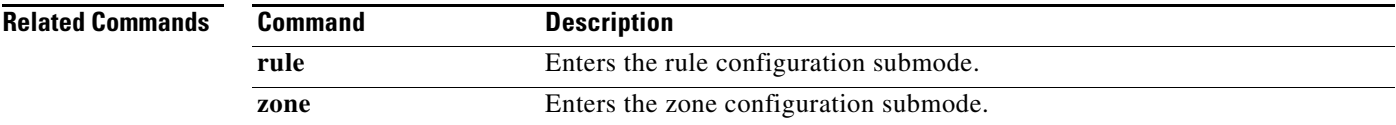

# **configure**

To enter configuration mode, use the **configure** command.

**configure**

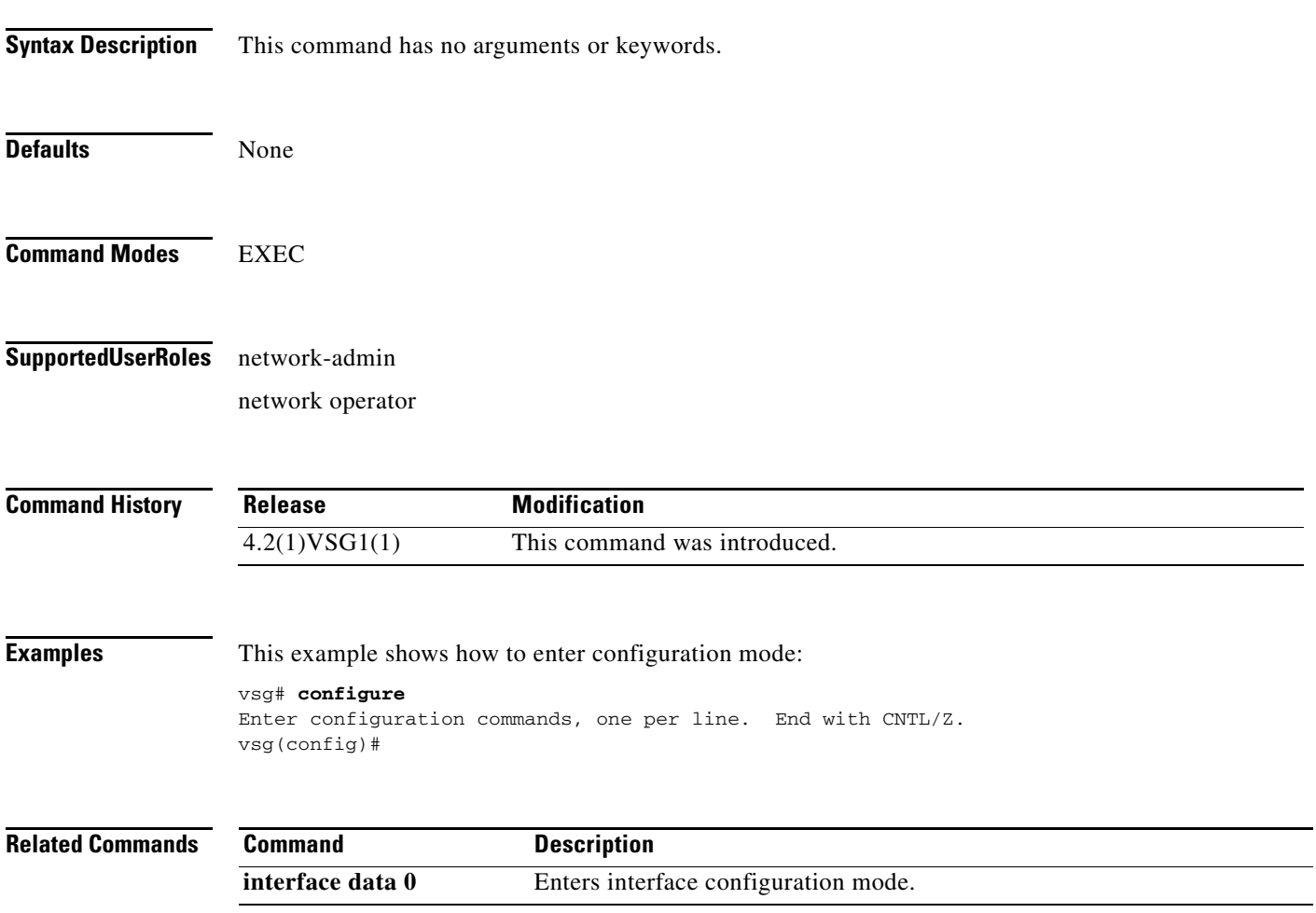

# **copy bootflash:**

To copy files from the bootflash directory, use the **copy bootflash:** command.

**copy bootflash:***//file-address destination-address*

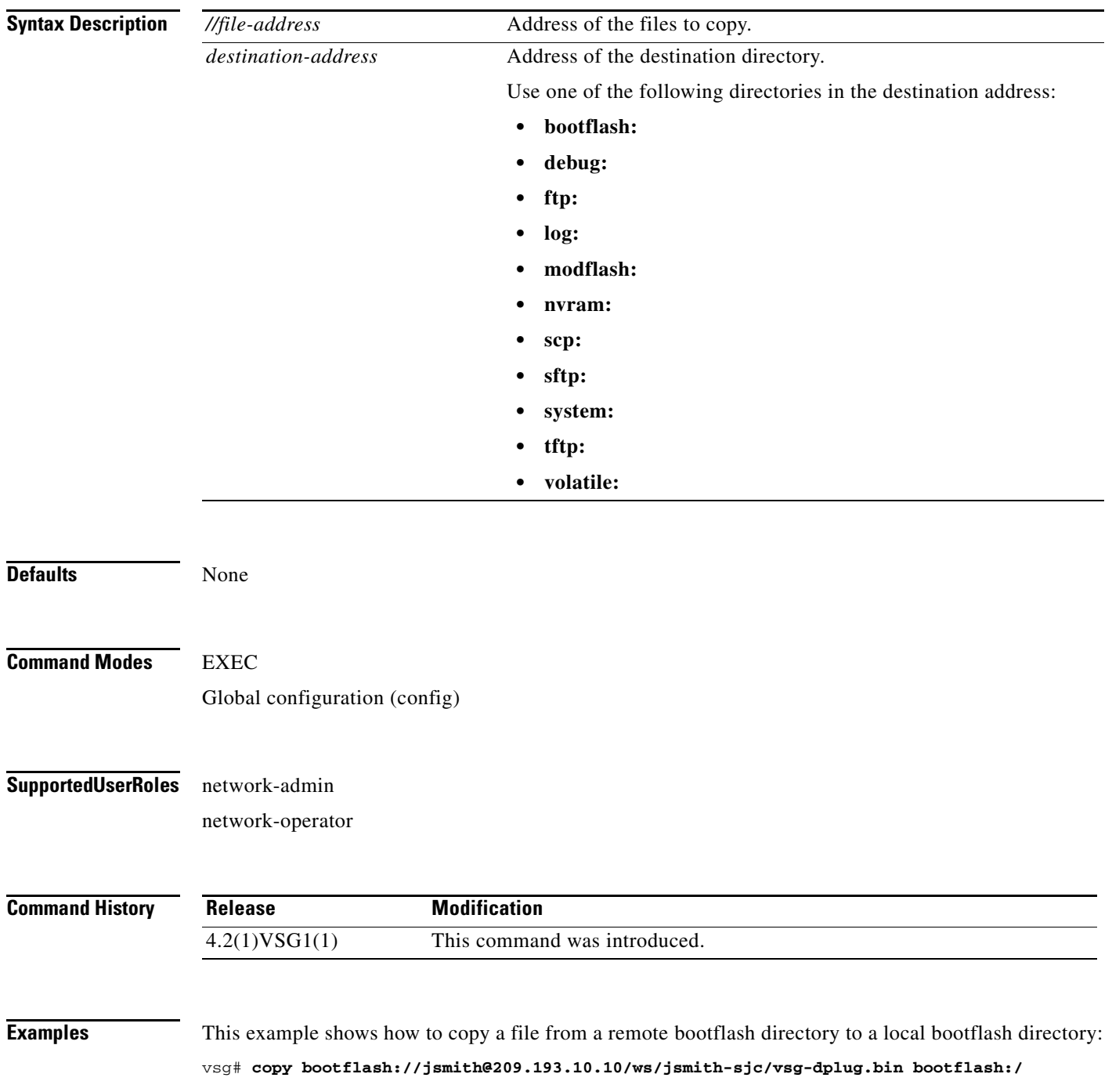

H

### *Send document comments to vsg-docfeedback@cisco.com.*

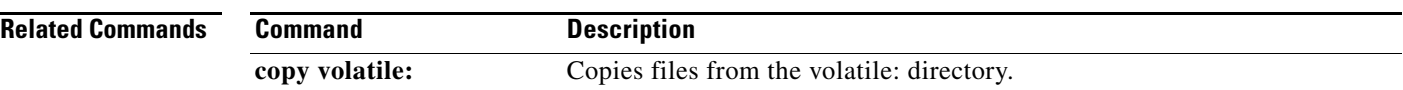

# **copy core:**

To copy files from the core directory, use the **copy core:** command.

**copy core:** *//file-address destination-address*

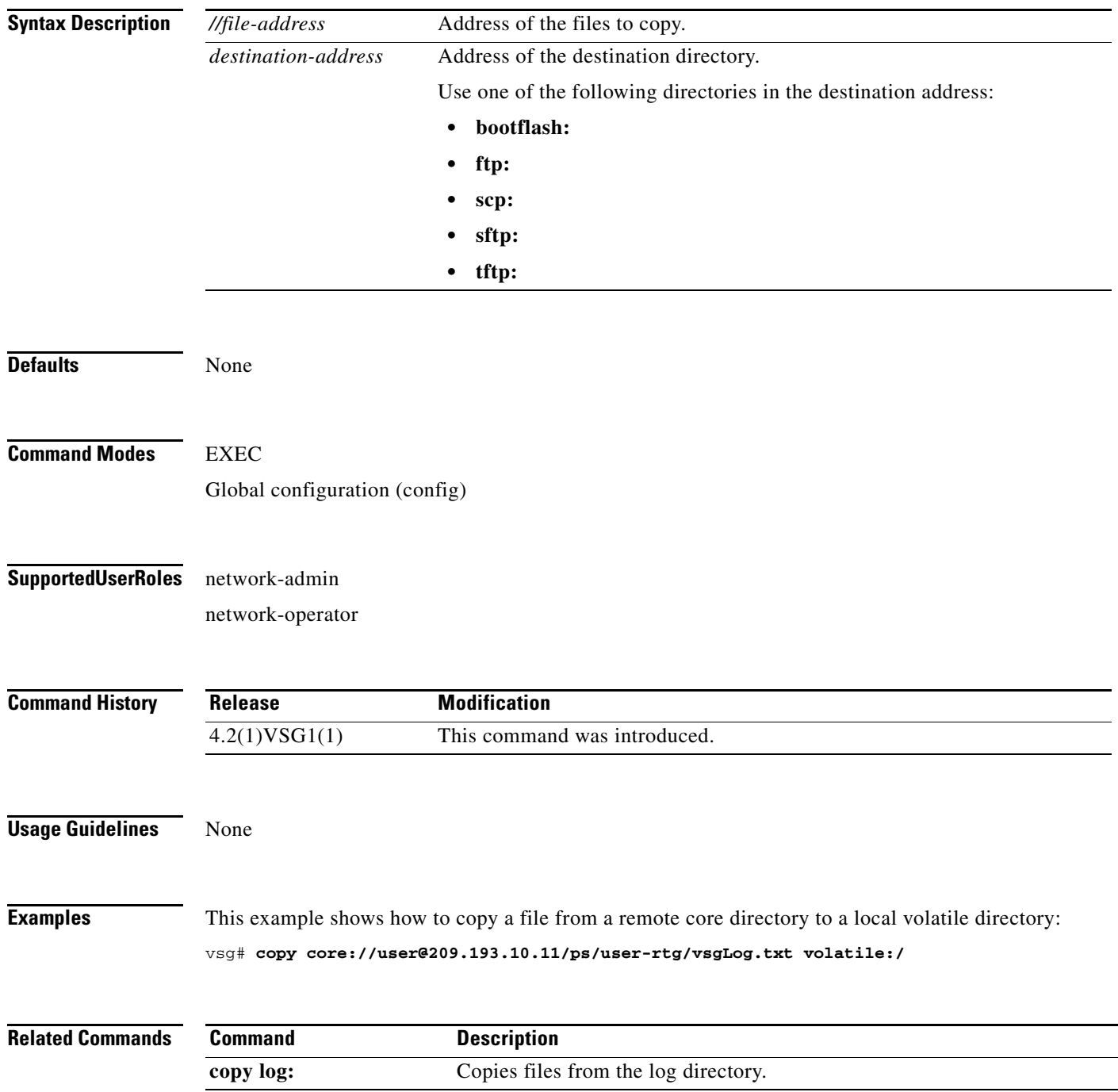

# **copy debug:**

To copy files from the debug directory, use the **copy debug:** command.

**copy debug:** *//file-address destination-address*

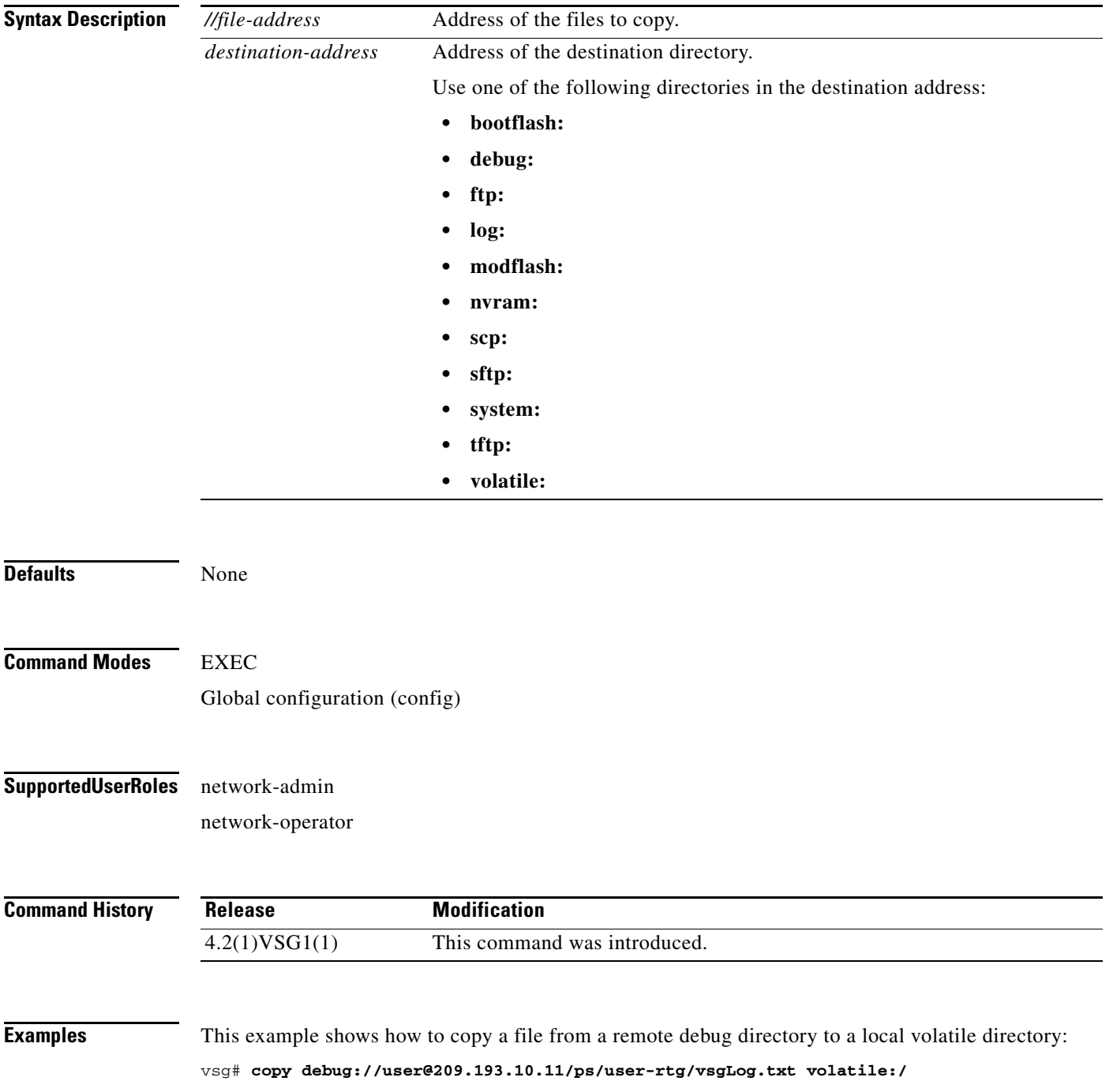

**Cisco Virtual Security Gateway for Nexus 1000V Series Switch Command Reference, Release 4.2(1)VSG1(3.1)**

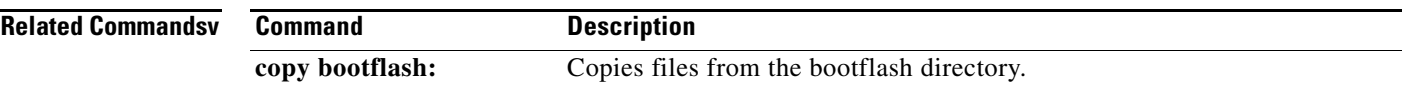

#### **copy ftp:**

### *Send document comments to vsg-docfeedback@cisco.com.*

# **copy ftp:**

To copy files from the file transfer protocol (FTP) directory, use the **copy ftp:** command.

**copy ftp:***//file-address destination-address*

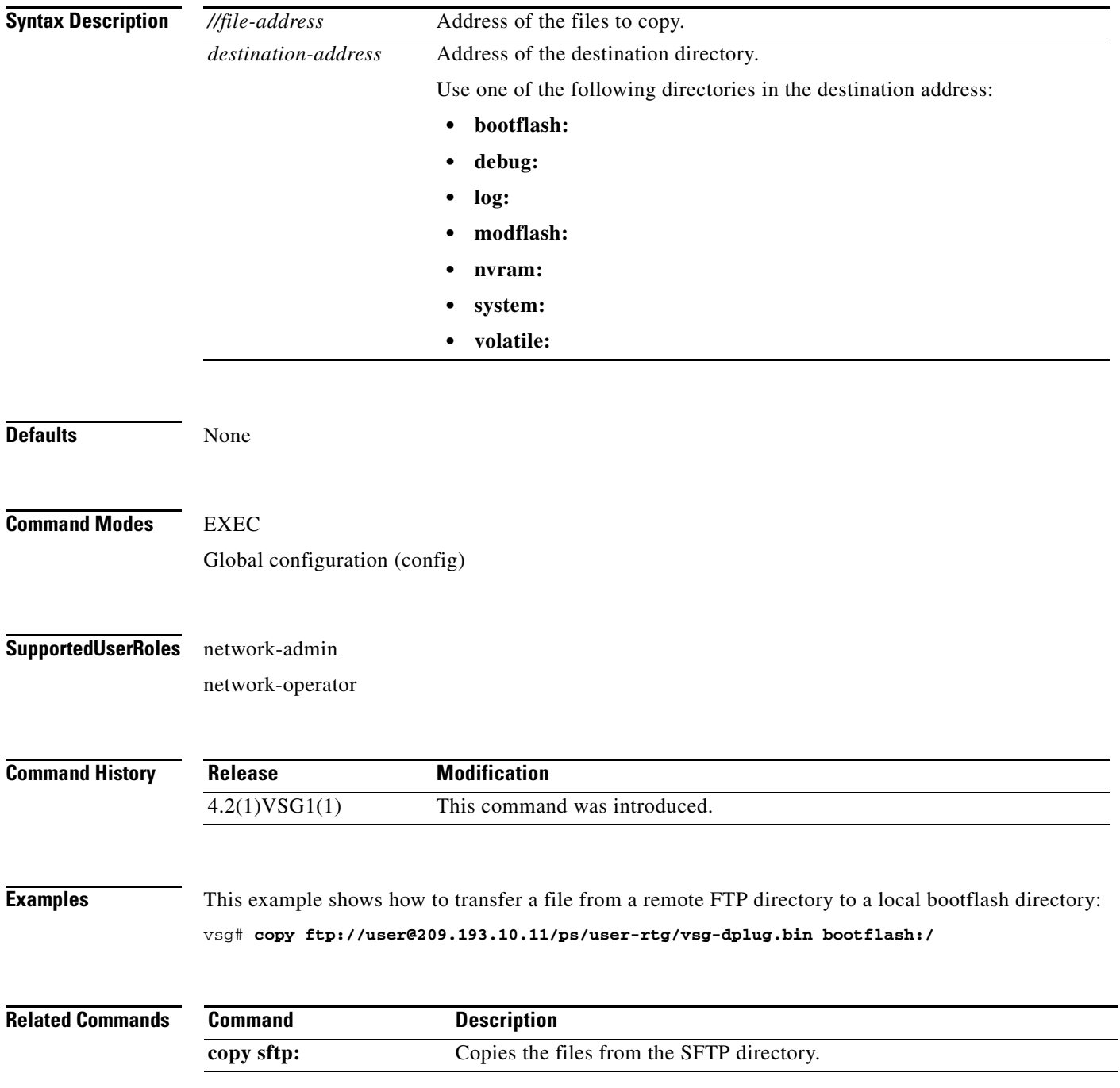

# **copy log:**

To copy files from the log directory, use the **copy log:** command.

**copy log:***//file-address destination-address*

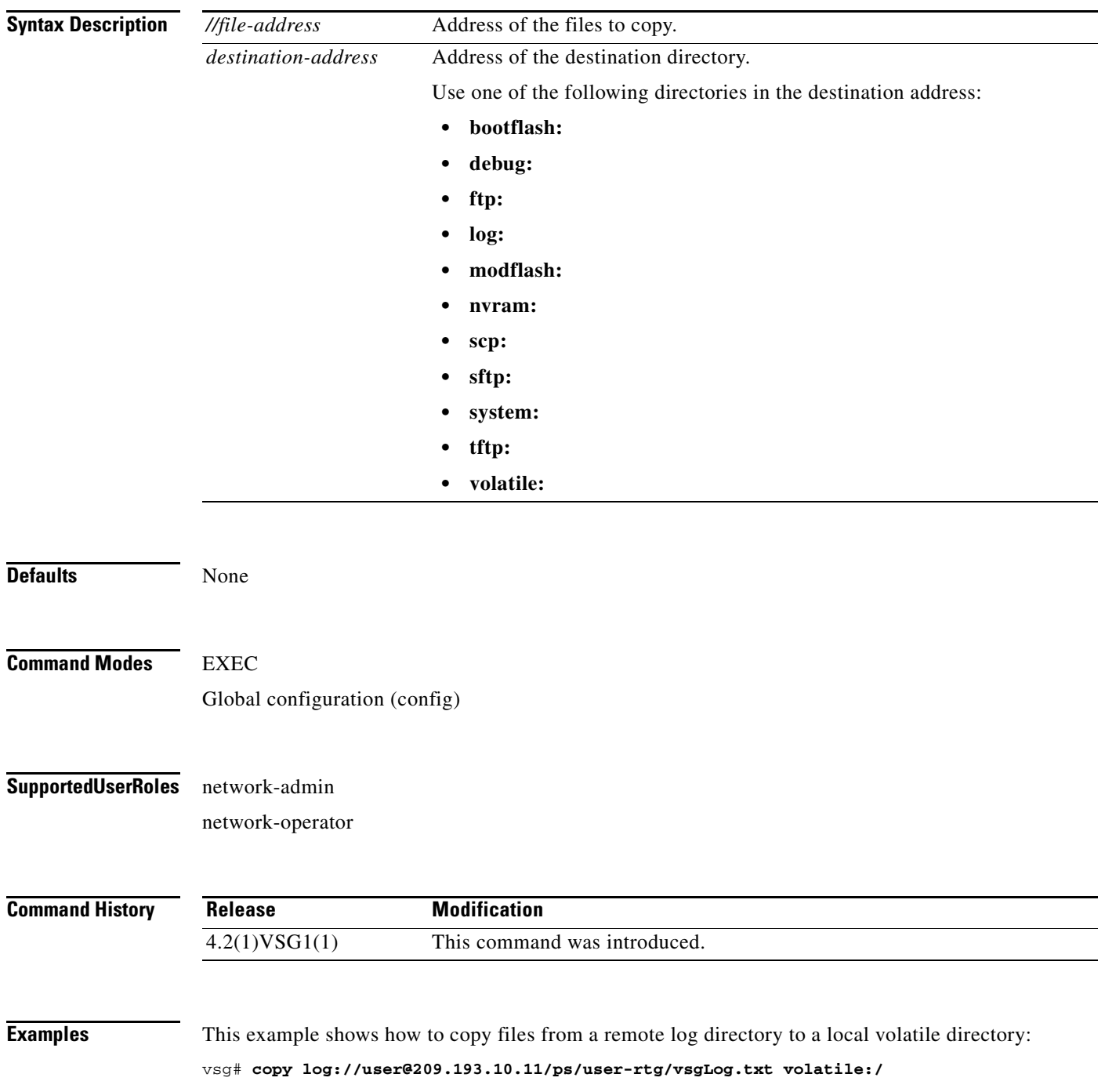

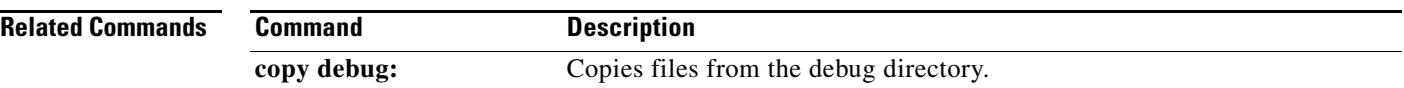

# **copy modflash:**

To copy files from the modflash directory, use the **copy modflash:** command.

**copy modflash:** *//file-address destination-address*

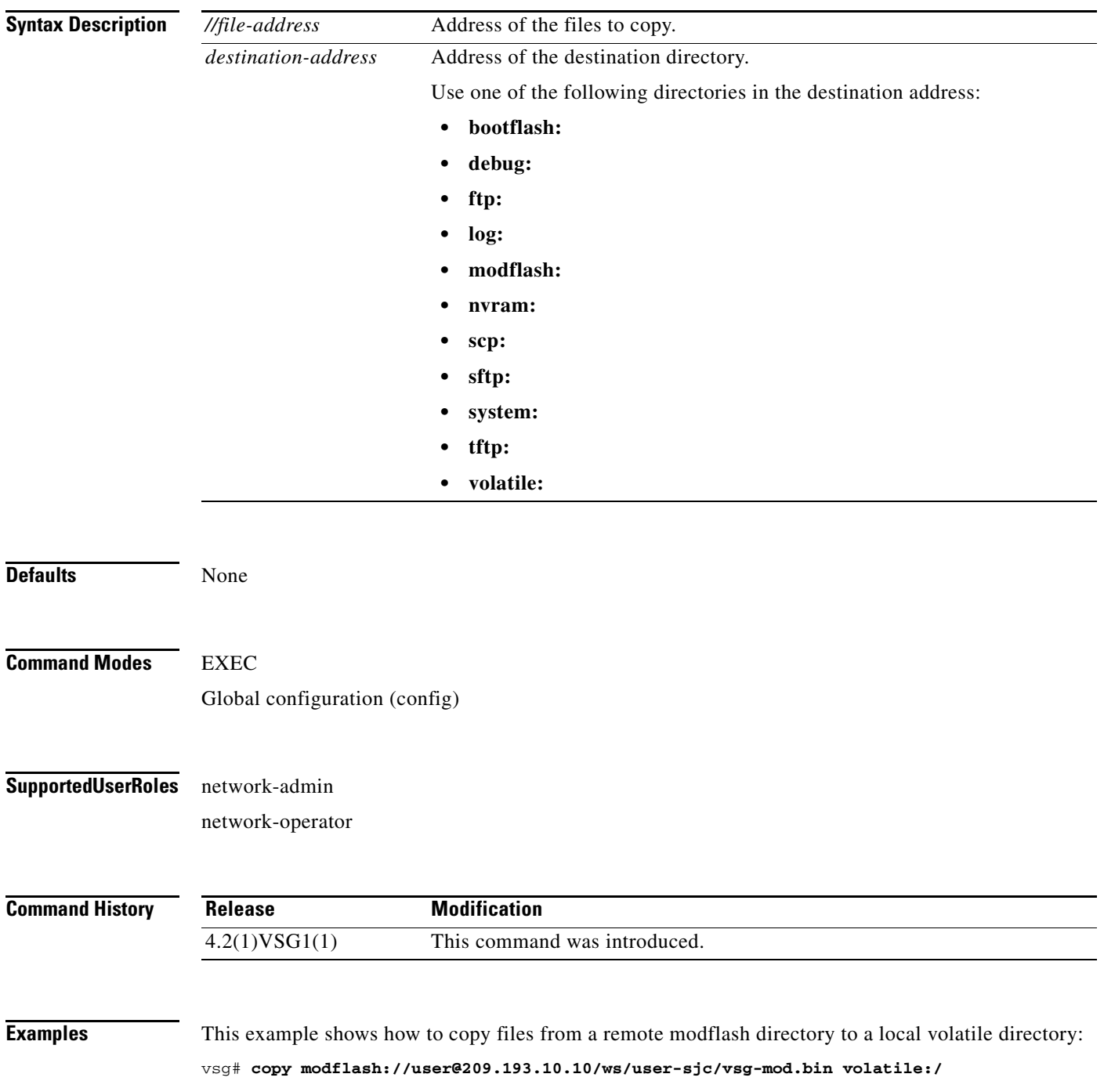

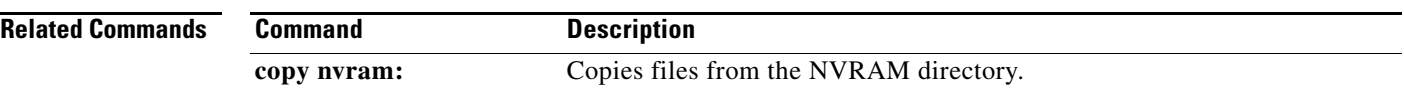

# **copy nvram:**

To copy files from the nonvolatile RAM (NVRAM) directory, use the **copy nvram:** command.

**copy nvram:***//file-address destination-address*

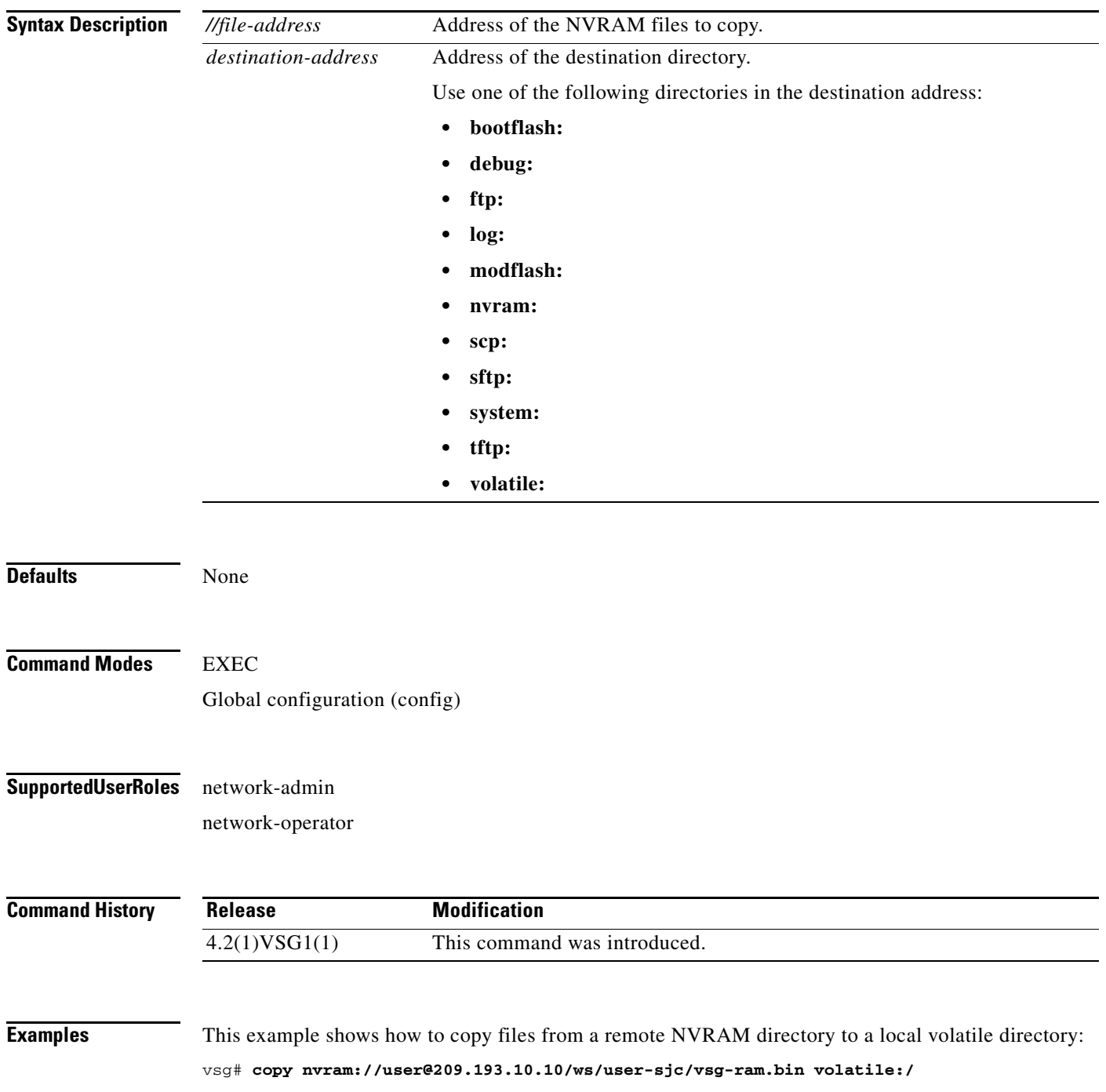

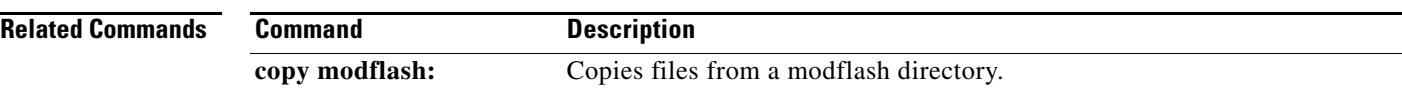

# **copy running-config**

To copy the running configuration, use the **copy running-config** command.

**copy running-config** *destination-address* [**all-vdc**]

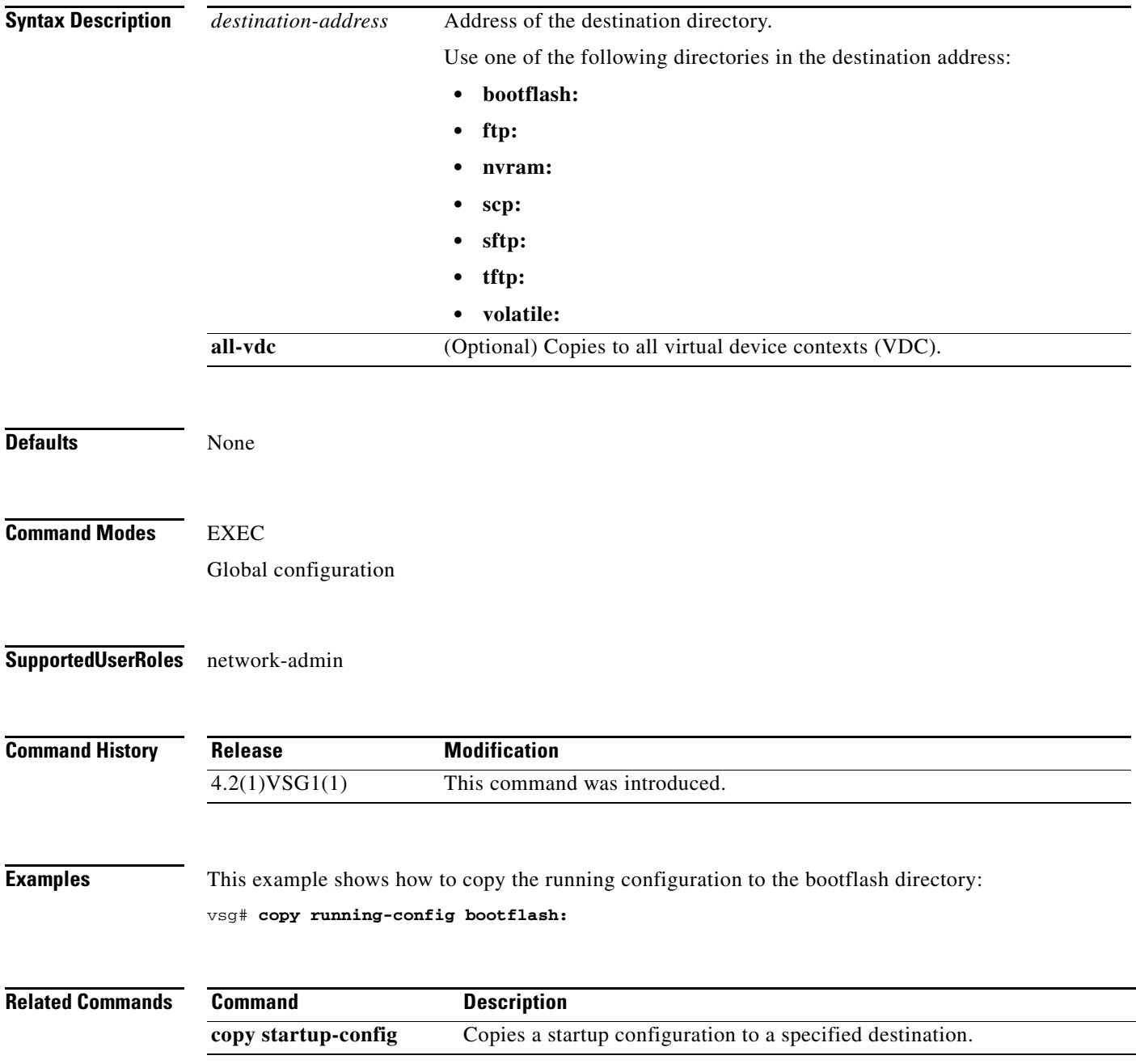

# **copy scp:**

To copy files from the Secure Control Protocol (SCP) directory, use the **copy scp:** command.

**copy scp:***//file-address destination-address*

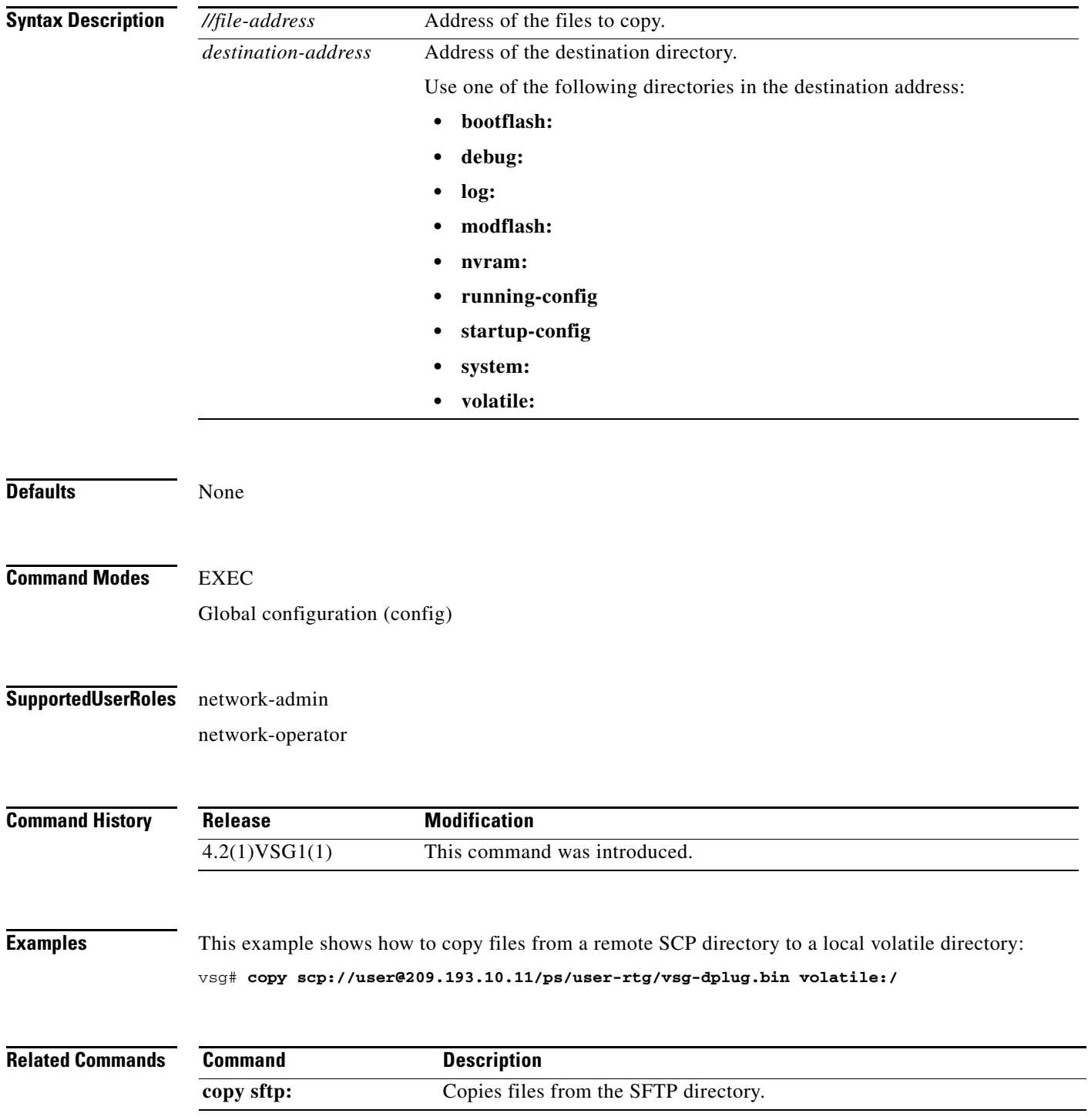

# **copy sftp:**

To copy files from the Secure File Transfer Protocol (SFTP) directory, use the **copy sftp:** command.

**copy sftp:***//file-address destination-address*

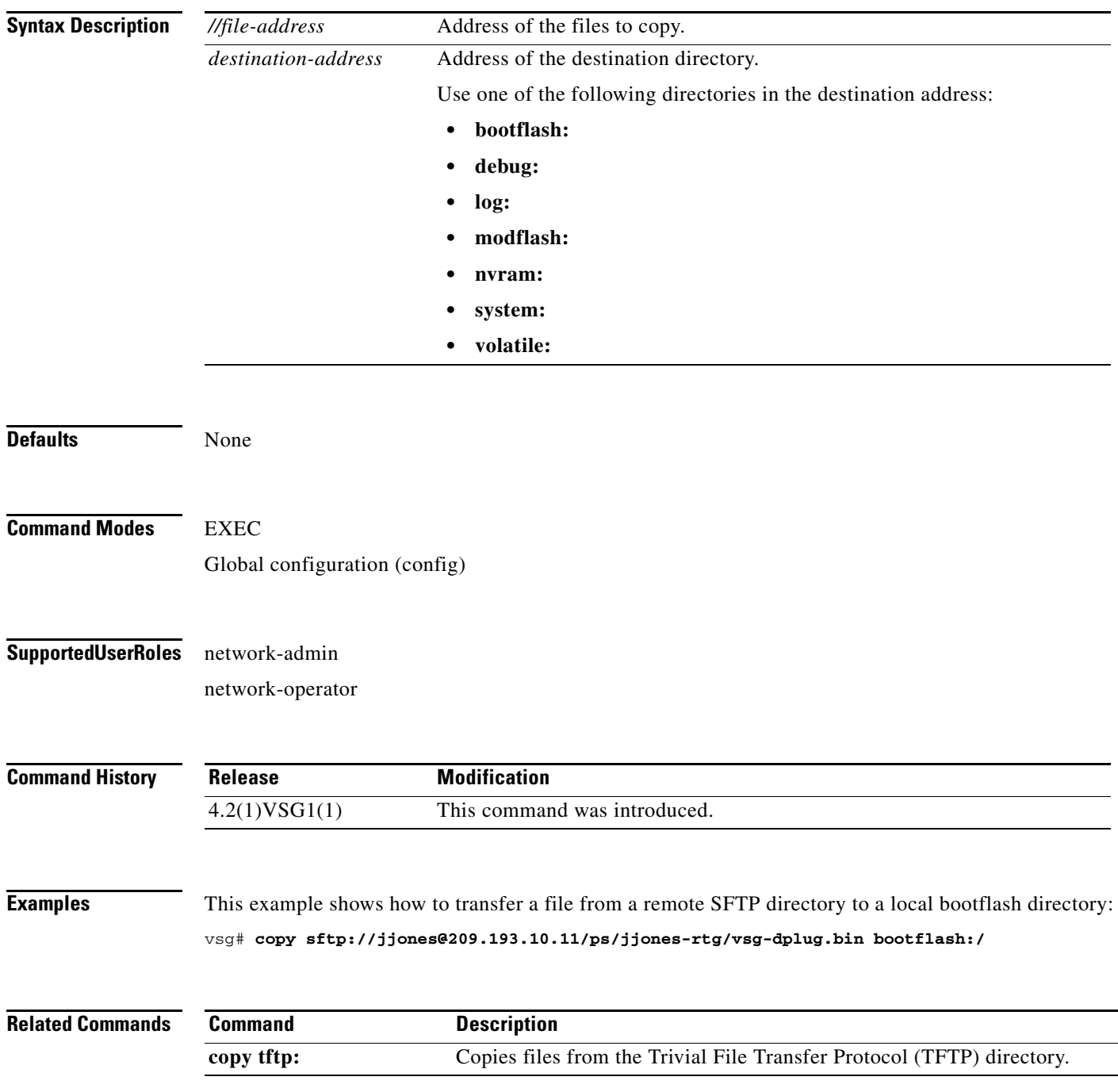

# **copy startup-config**

To copy the startup configuration, use the **copy startup-config** command.

**copy startup-config** *destination-address* [**all-vdc**]

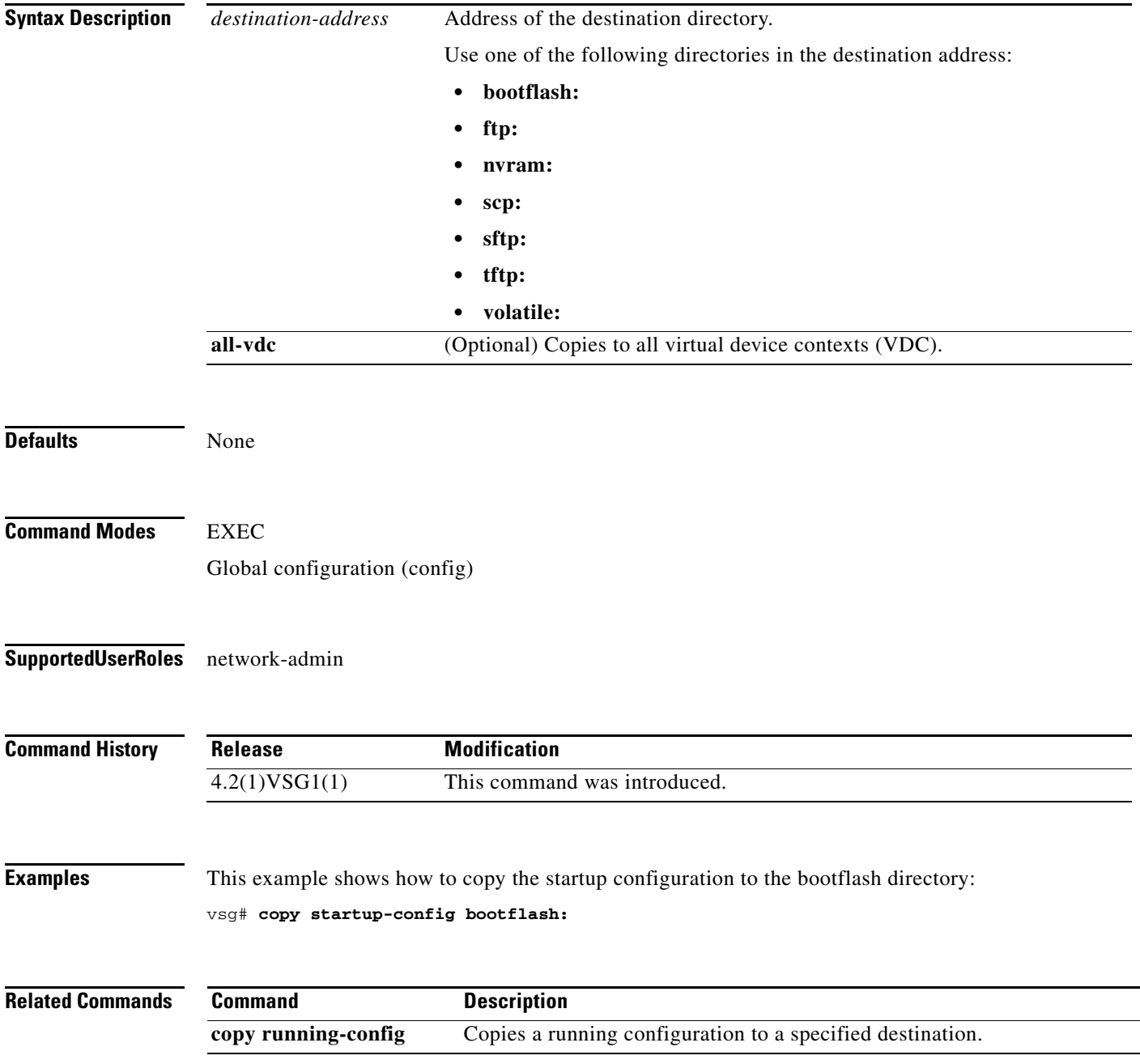
### **copy system:**

To copy files from the file directory, use the **copy system:** command.

**copy system:** *//file-address destination-address*

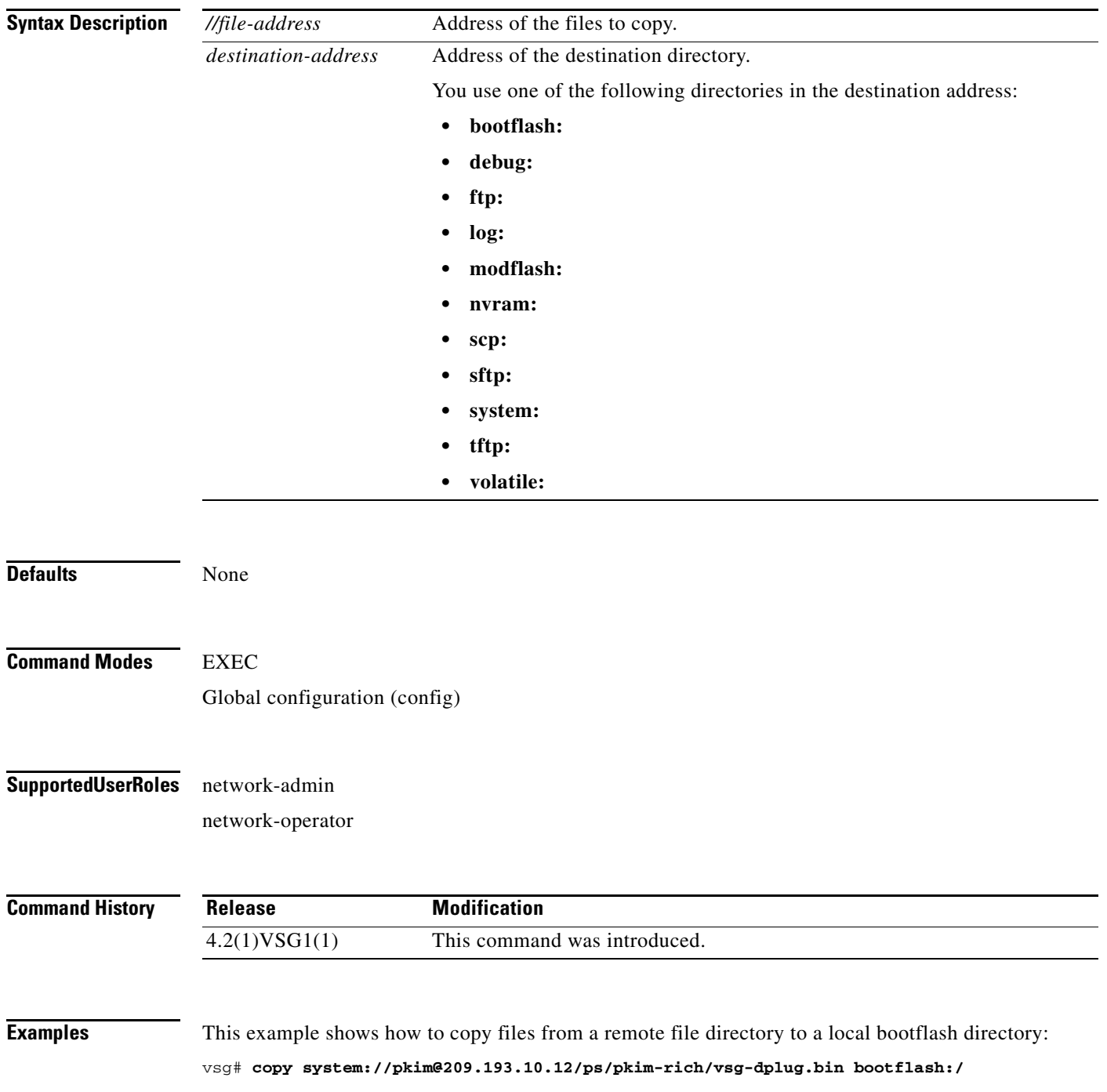

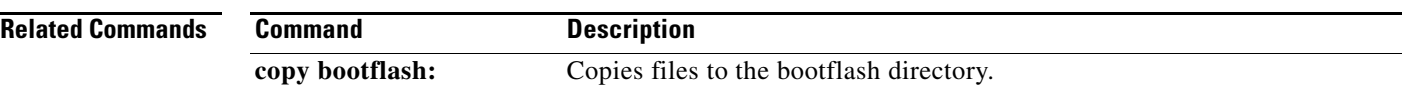

# **copy tftp:**

To copy files from the Trivial File Transfer Protocol (TFTP) directory, use the **copy tftp:** command.

**copy tftp:***//file-address destination-address*

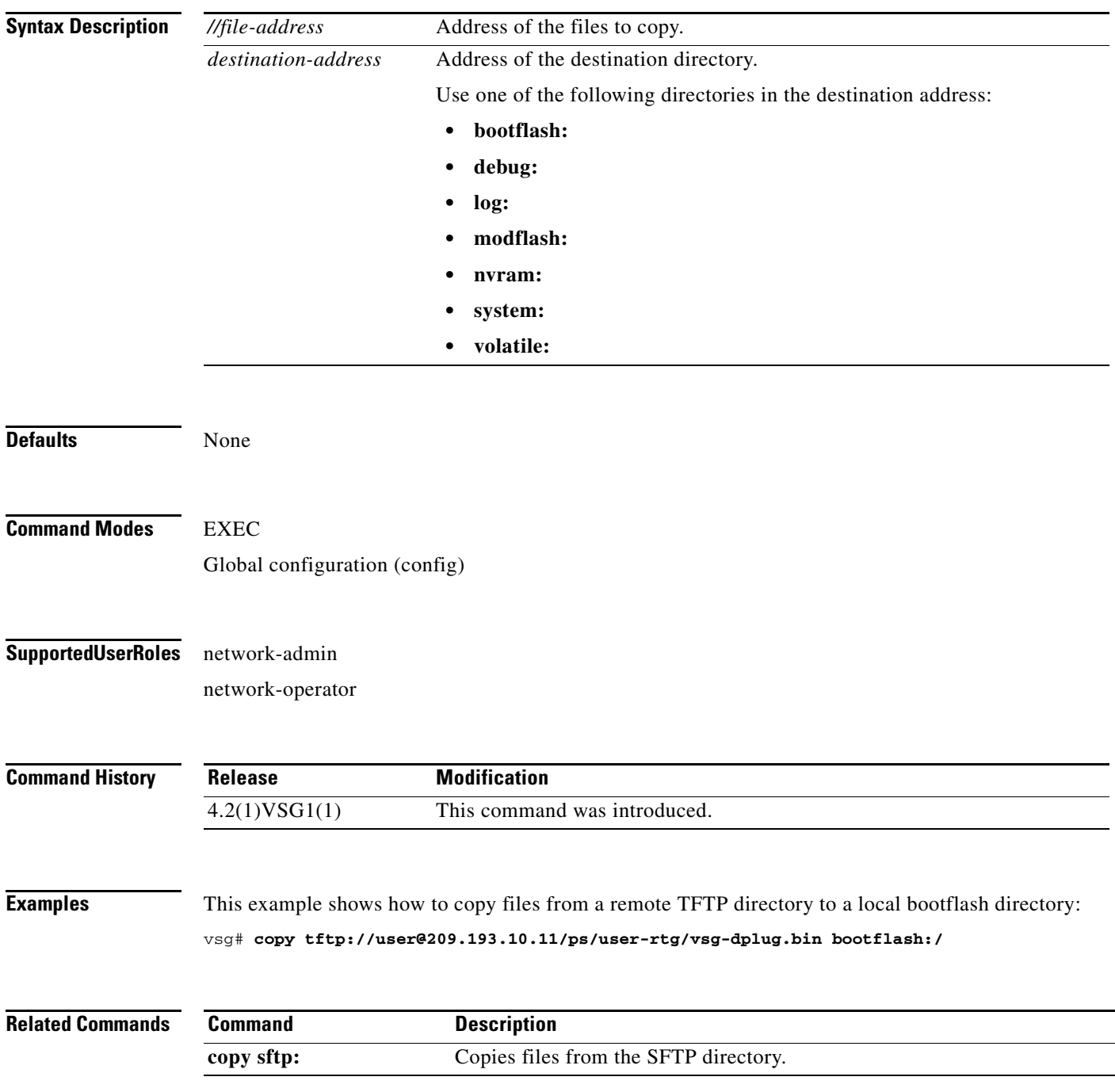

### **copy volatile:**

To copy files from the volatile directory, use the **copy volatile:** command.

**copy volatile:** *//file-address destination-address*

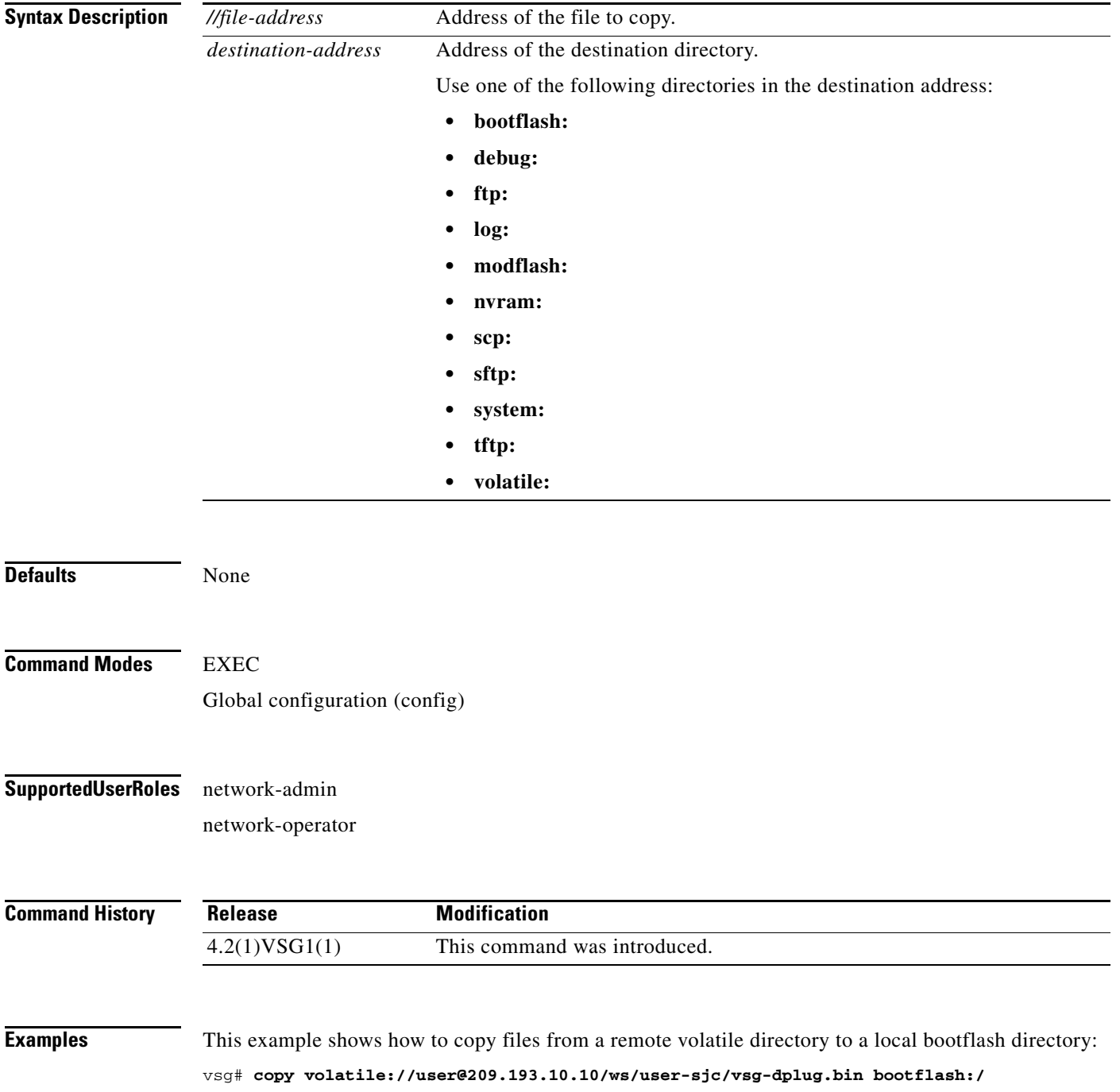

**Cisco Virtual Security Gateway for Nexus 1000V Series Switch Command Reference, Release 4.2(1)VSG1(3.1)**

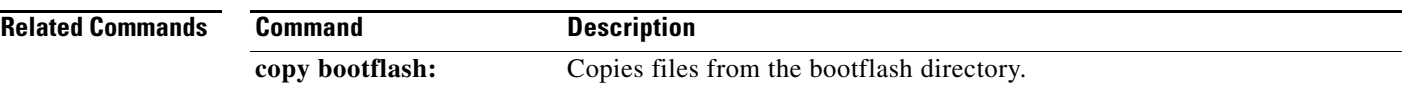

 $\blacksquare$ 

### **debug logfile**

To direct the output of the **debug** command to a specified file, use the **debug logfile** command. To revert to the default, use the **no** form of the command.

**debug logfile** *filename* [**size** *bytes*]

**no debug logfile** *filename* [**size** *bytes*]

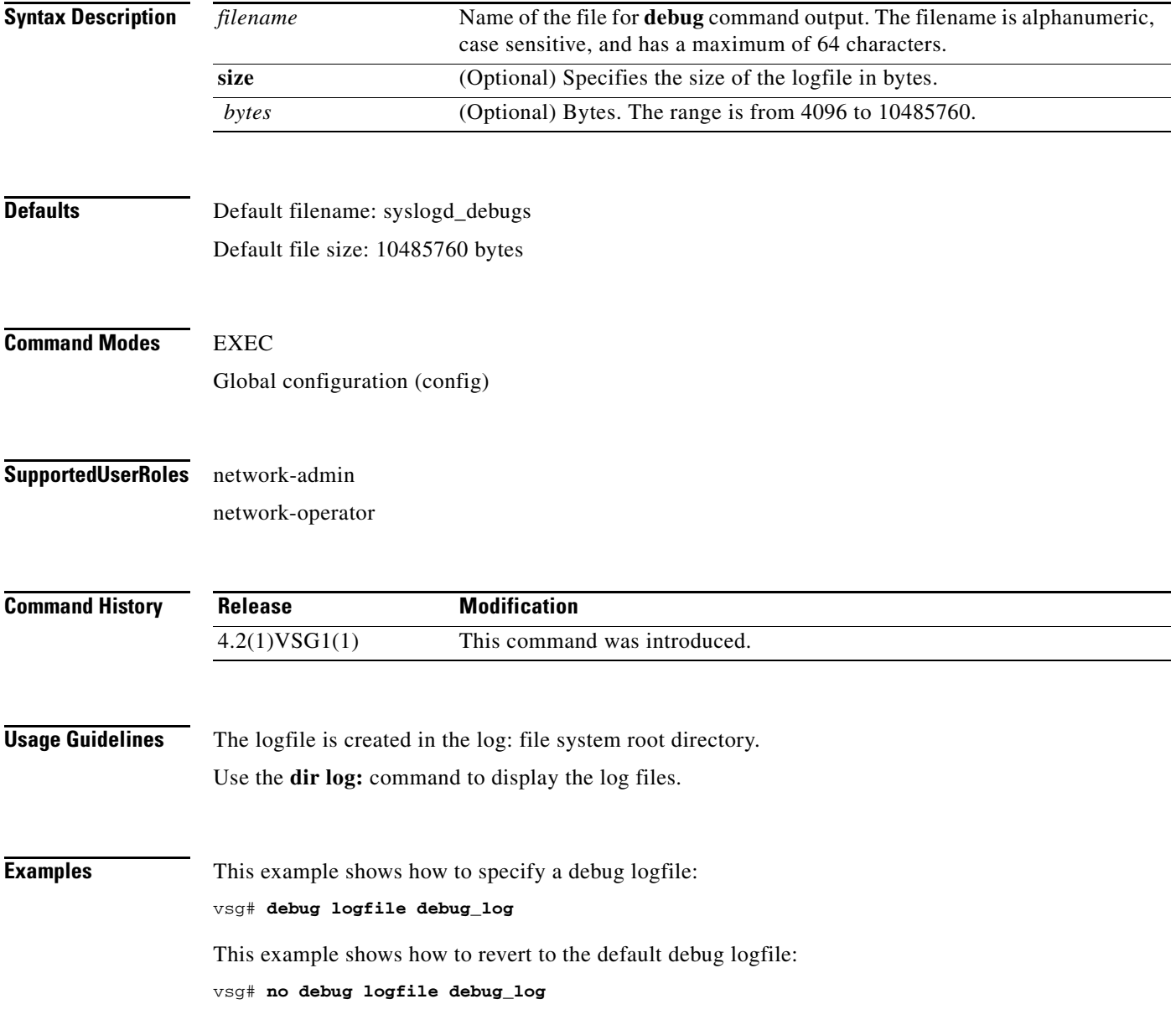

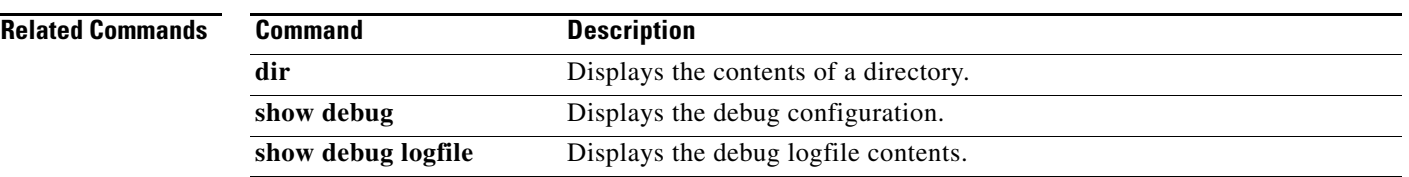

## **debug logging**

To enable **debug** command output logging, use the **debug logging** command. To disable debug logging, use the **no** form of this command.

**debug logging**

**no debug logging**

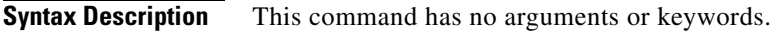

**Defaults** Disabled

**Command Modes** EXEC Global configuration (config)

#### **Supported User Roles** network-admin

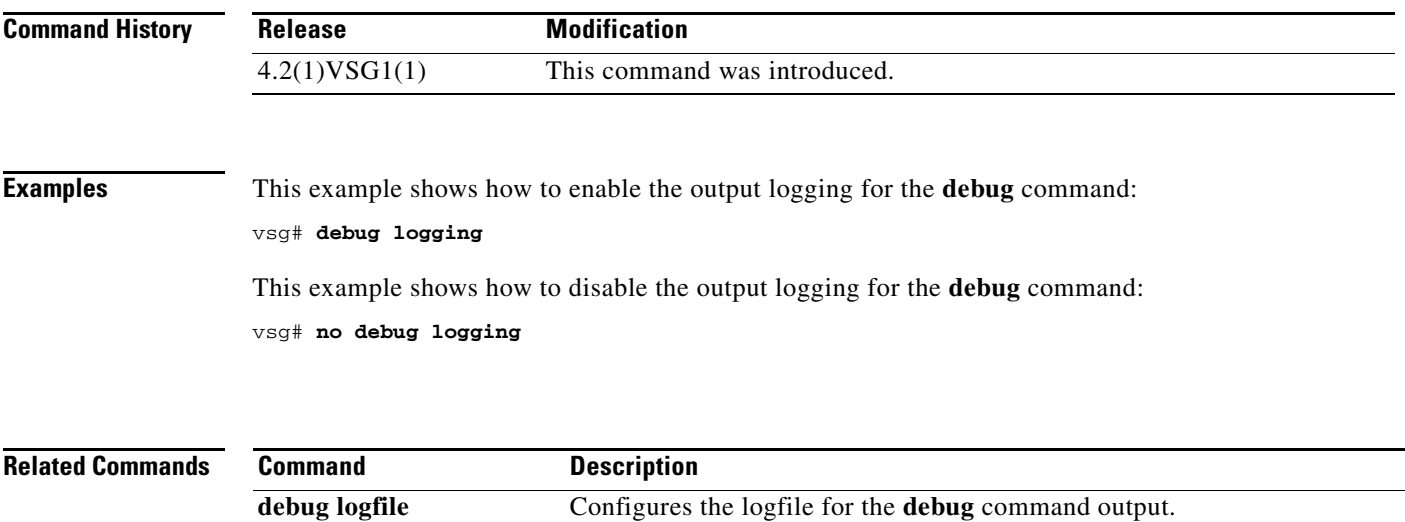

## **delete**

To delete the contents of a directory, use the **delete** command.

**delete** {**bootflash:** | **debug:** | **log:** | **modflash:** | **volatile:**}

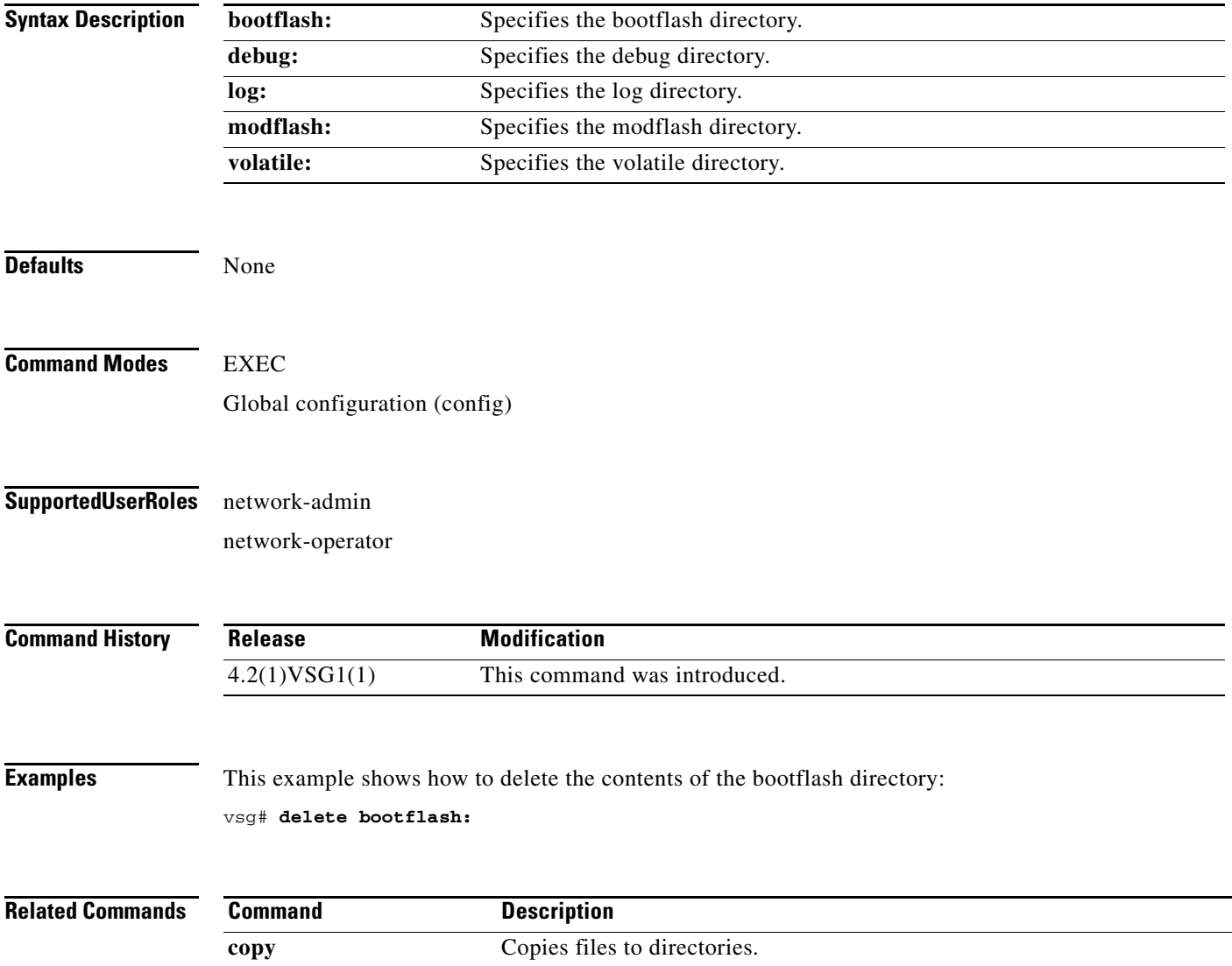

## **dir**

To display the contents of a directory or file, use the **dir** command.

**dir** [**bootflash:** | **debug:** | **log:** | **modflash:** | **volatile:**]

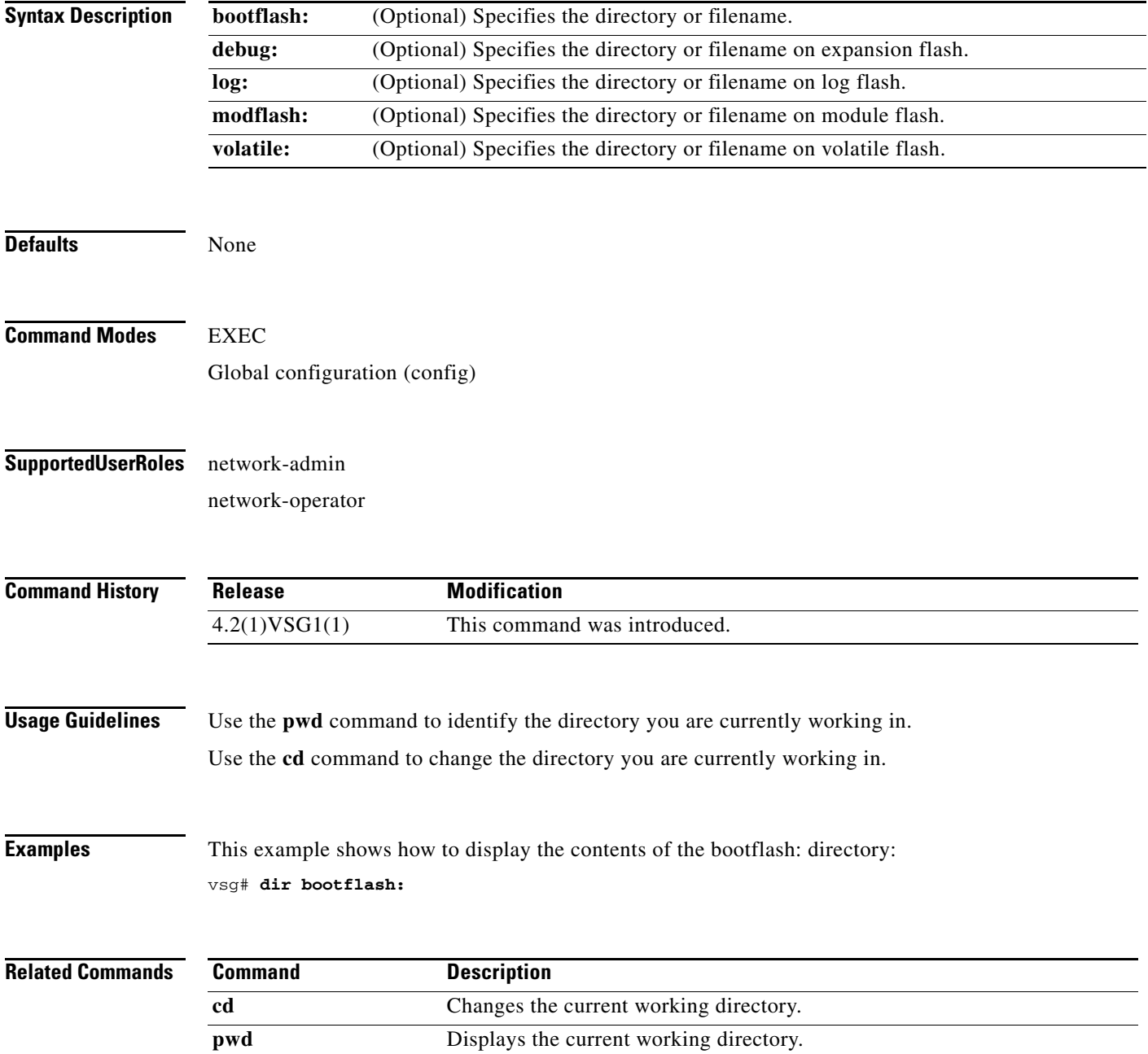

## **echo**

To echo an argument back to the terminal screen, use the **echo** command.

**echo** [**backslash-interpret**] [*text*]

<span id="page-118-0"></span>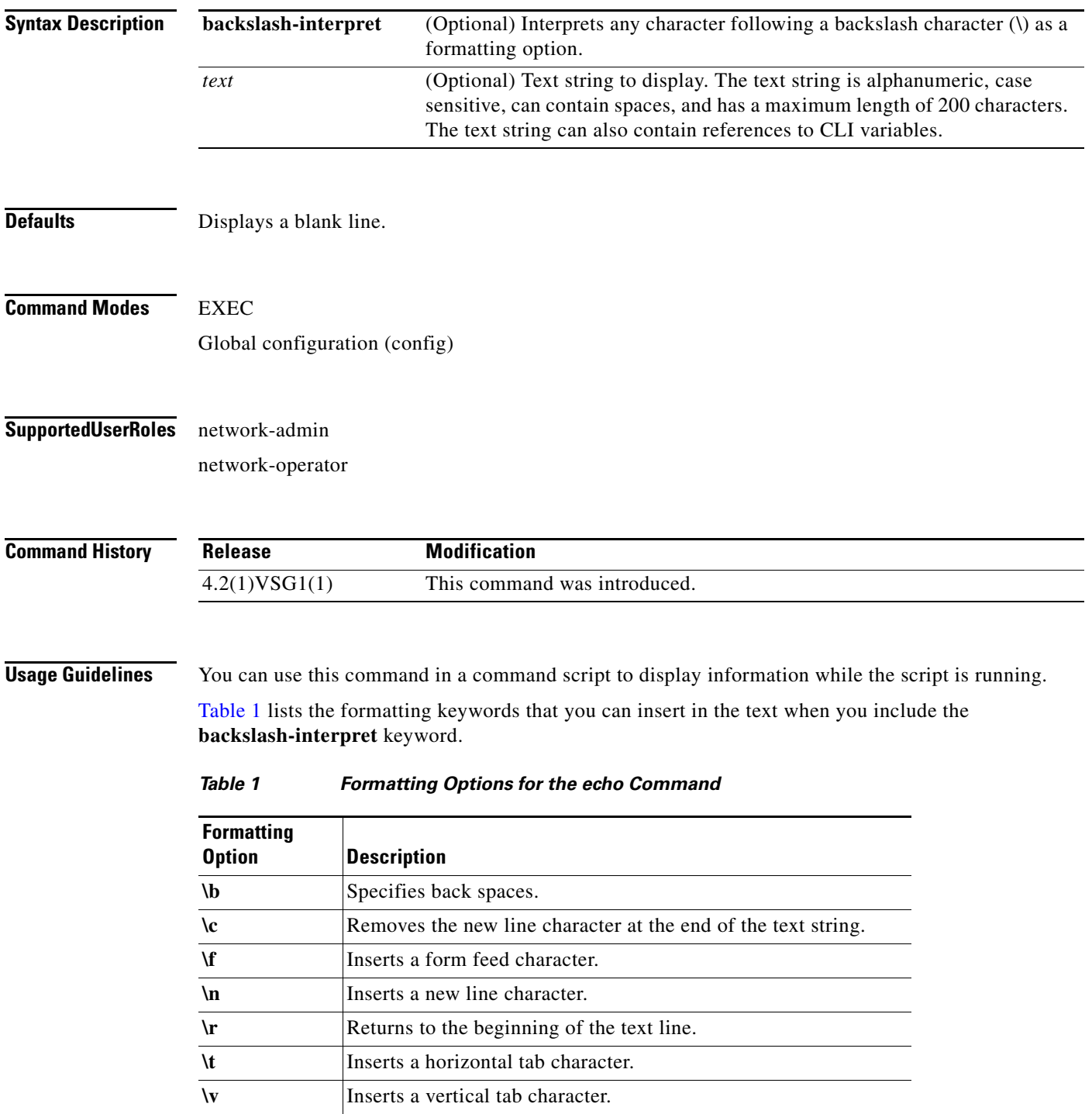

*Table 1 Formatting Options for the echo Command (continued)*

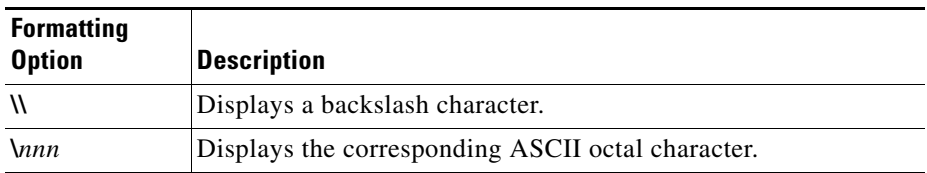

**Examples** This example shows how to display a blank line at the command prompt:

vsg# **echo** vsg#

This example shows how to display a line of text at the command prompt:

```
vsg# echo Script run at $(TIMESTAMP).
Script run at 2008-08-12-23.29.24.
vsg#
```
This example shows how to use a formatting option in the text string:

```
vsg# echo backslash-interpret This is line #1. \nThis is line #2.
This is line #1.
This is line #2.
vsg#
```
**Related Commands**

**Command Description**

**run-script** Runs command scripts.

### **end**

To return to EXEC mode from any lower-level mode, use the **end** command.

**end**

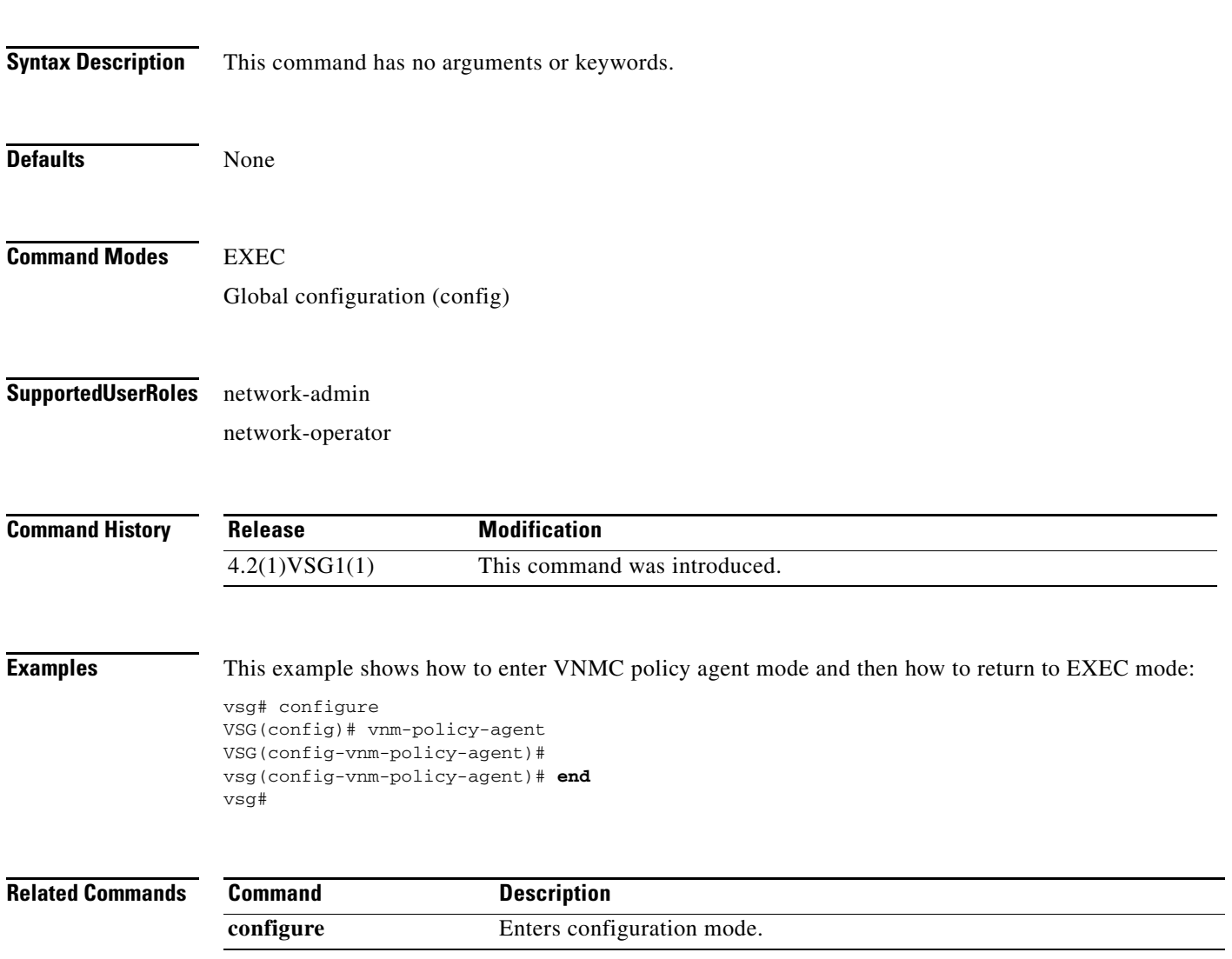

п

### **event**

To clear the event counter, use the **event** command.

**event manager clear counter** *counter*-*name*

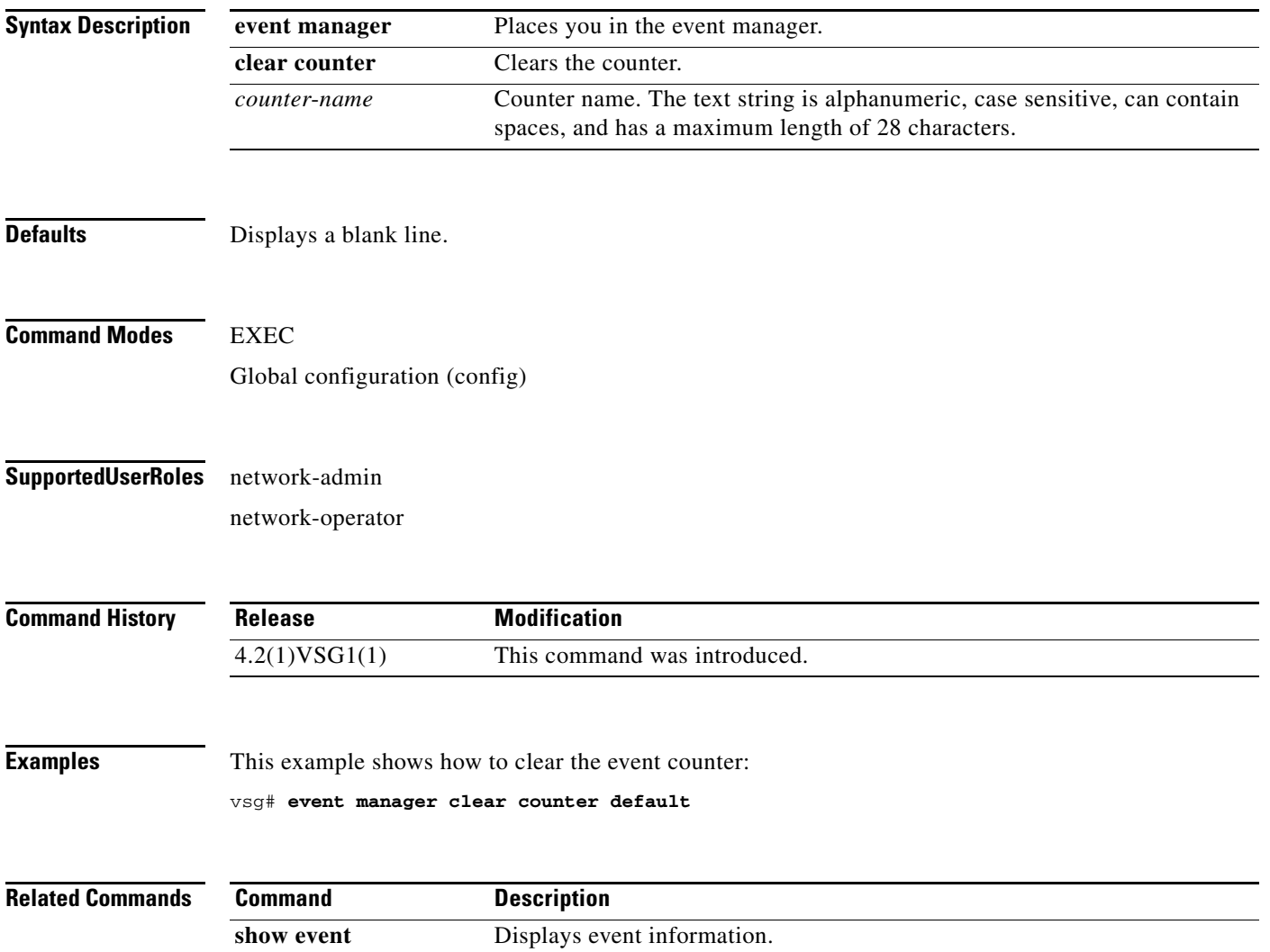

### **event-log service-path**

To enable logging debugs for the service-path process, use the **event-log service-path** command. To disable this feature, use the **no** form of this command.

- **event-log service-path** {**ac** {**error** | **info** | **inst-error** | **inst-info**} | **fm** {**debug** | **error** | **info**} | **sp**  {**error** | **info** | **pkt-detail** | **pkt-error** | **pkt-info** | **vptah-lib-error** | **vpath-lib-info** | **vpath-lib-frag**} [**terminal**]
- **no event-log service-path** {**ac** {**error** | **info** | **inst-error** | **inst-info**} | **fm** {**debug** | **error** | **info**} | **sp**  {**error** | **info** | **pkt-detail** | **pkt-error** | **pkt-info** | **vpath-lib-error** | **vpath-lib-info** | **vpath-lib-frag**} [**terminal**]

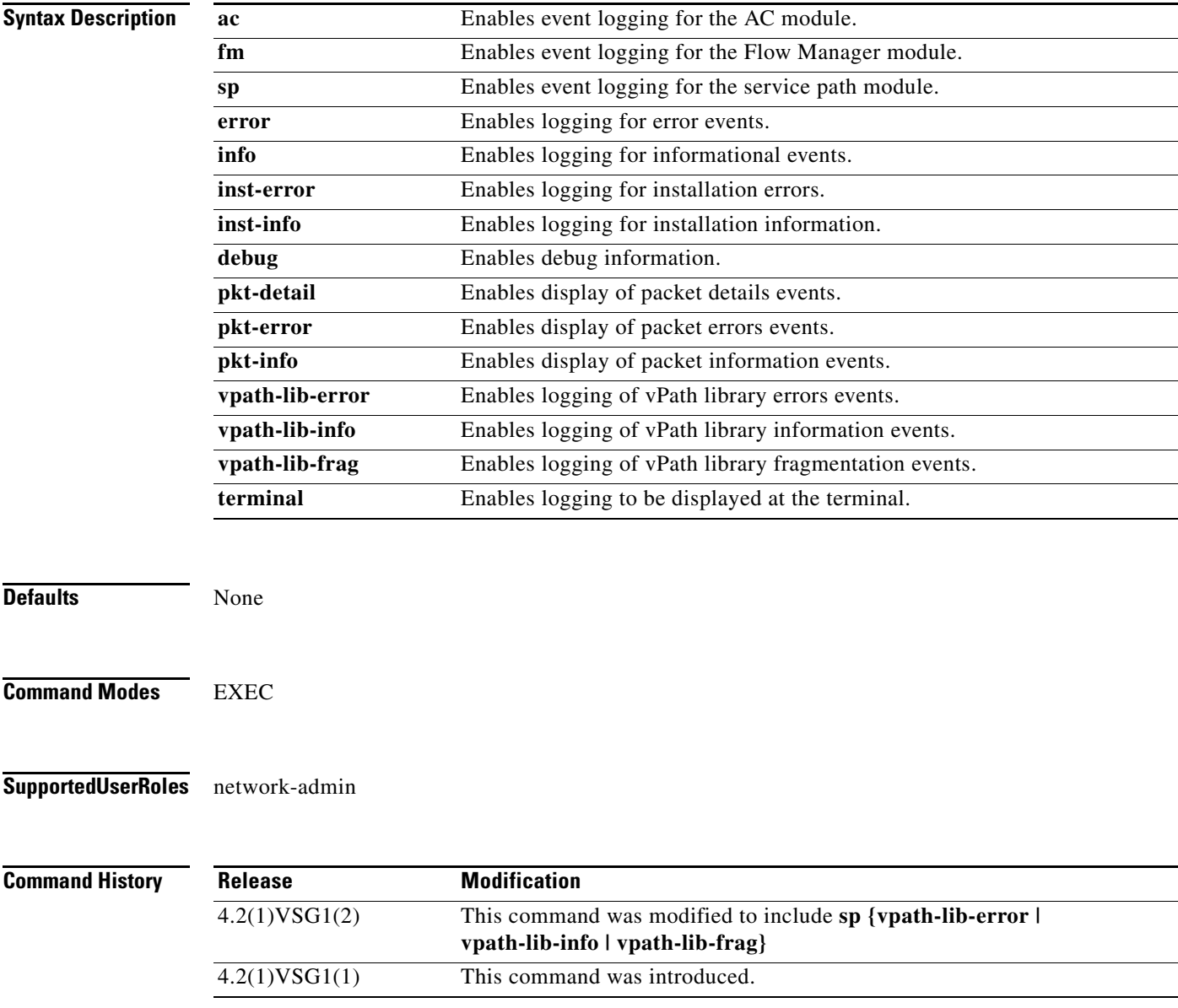

**show system internal event-log service-path**

#### *Send document comments to vsg-docfeedback@cisco.com.*

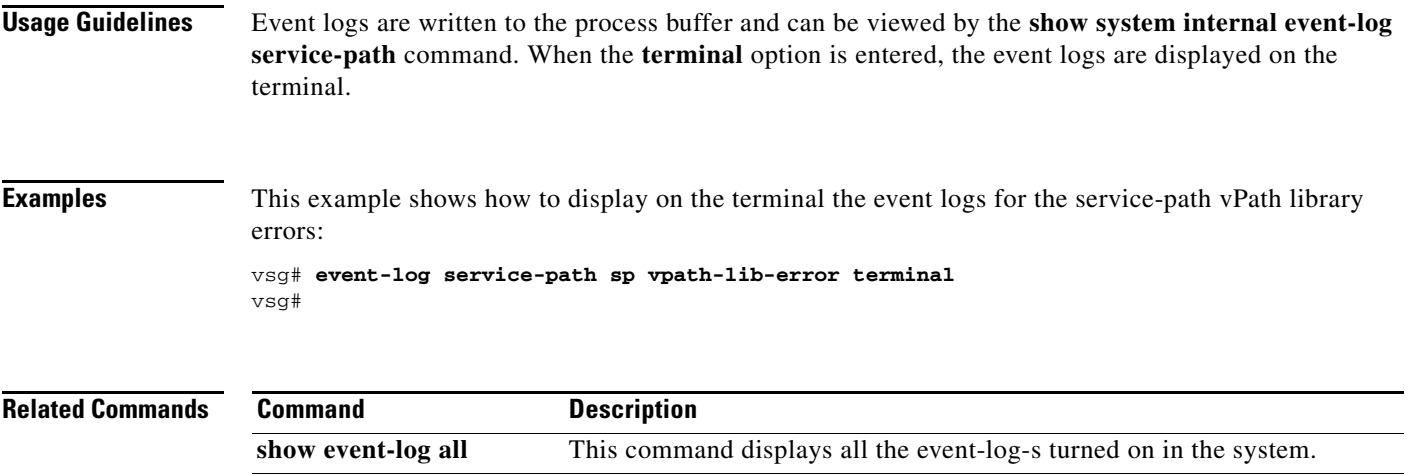

**event-log service-path sp** command. **event-log save** This command saves the event-log configuration across reboots.

This command displays the debug logs logged as a result of using the

## **exit**

To exit the current mode, use the **exit** command.

**exit**

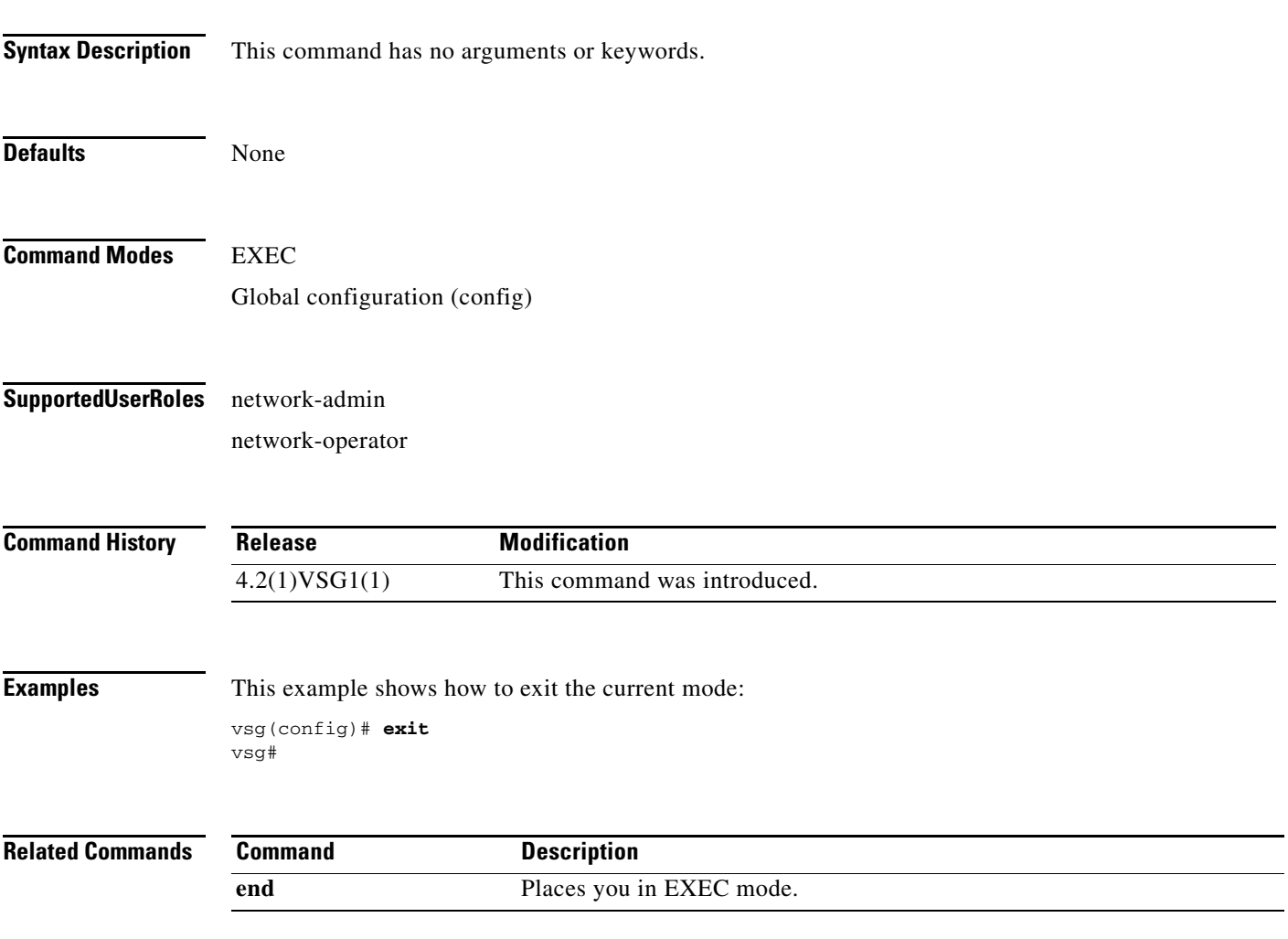

# **find**

To find file names that begin with a character string, use the **find** command.

**find** *filename-prefix*

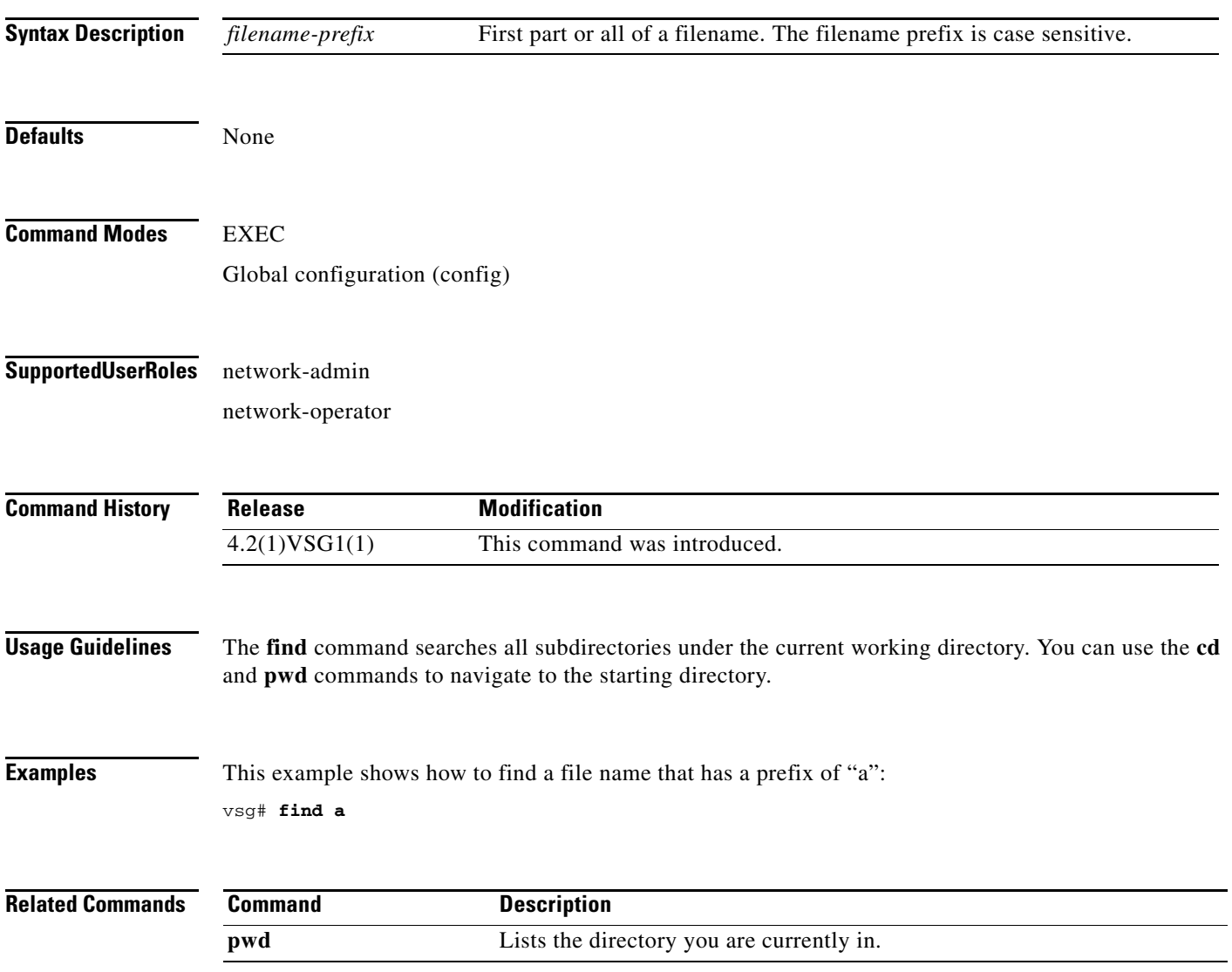

# **gunzip**

To uncompress a compressed file, use the **gunzip** command.

**gunzip** *filename*

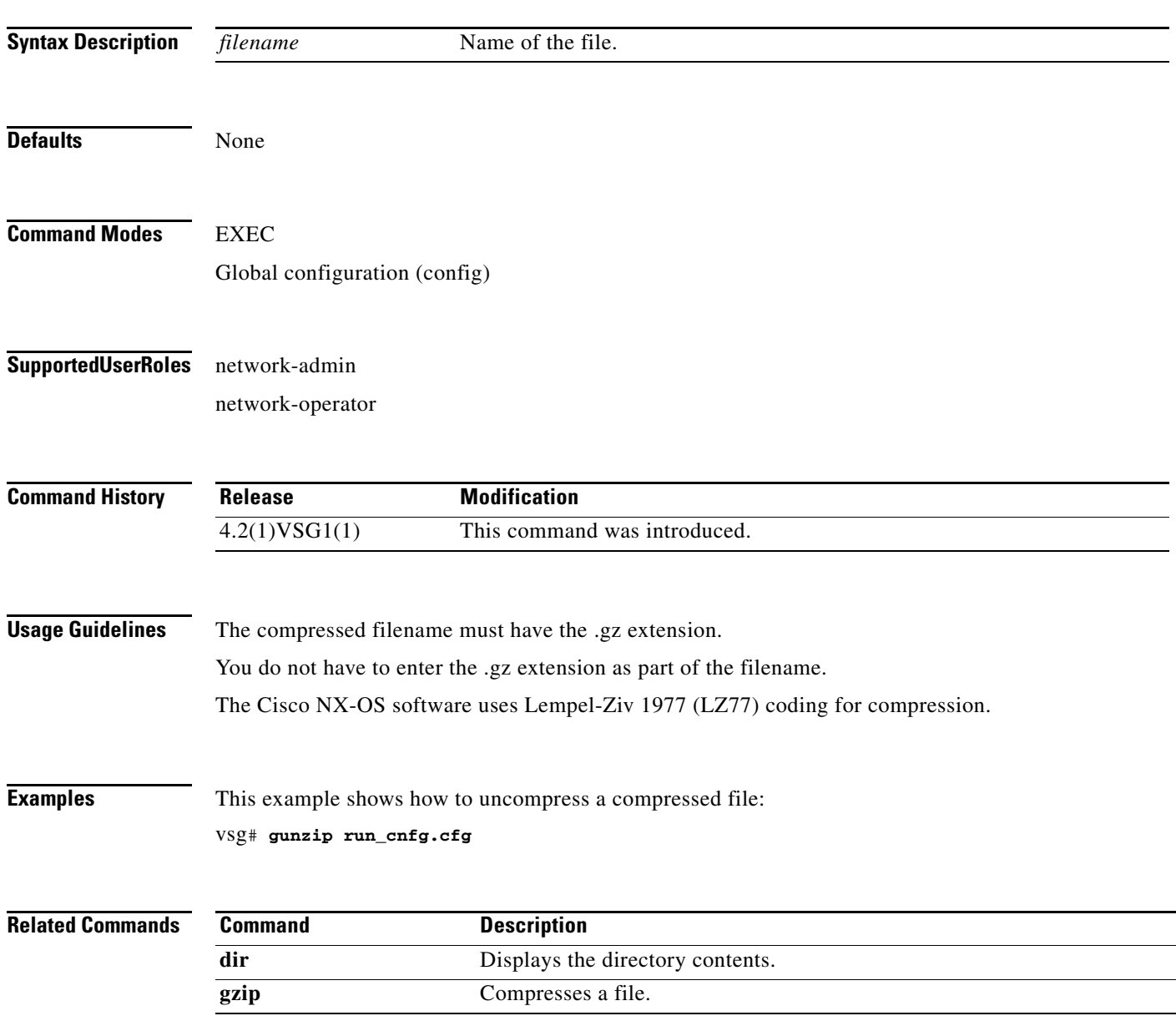

# **gzip**

To compress a file, use the **gzip** command.

**gzip** *filename*

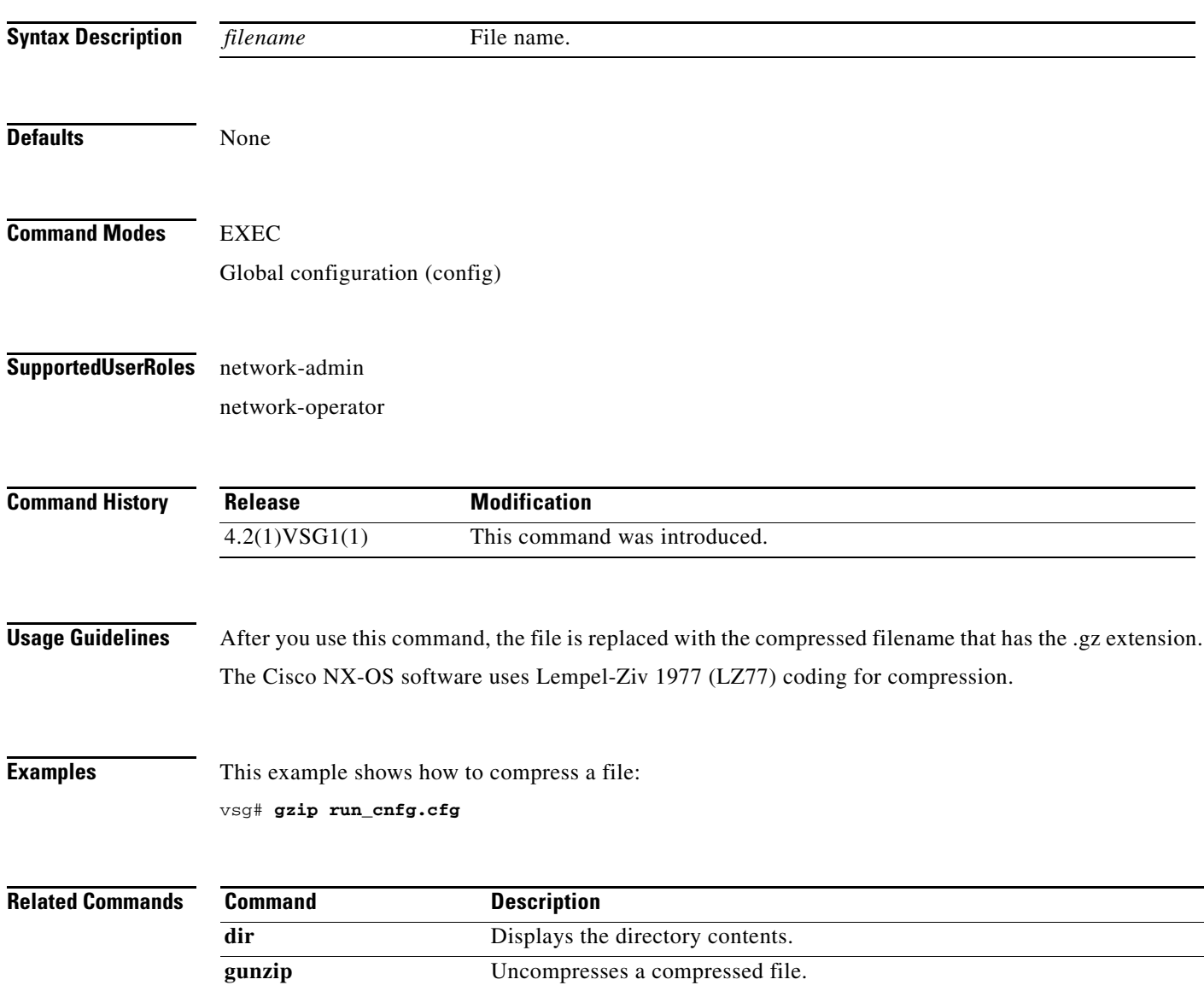

# **install**

To install an image upgrade, use the **install** command.

**install all** {**iso** | **kickstart**}

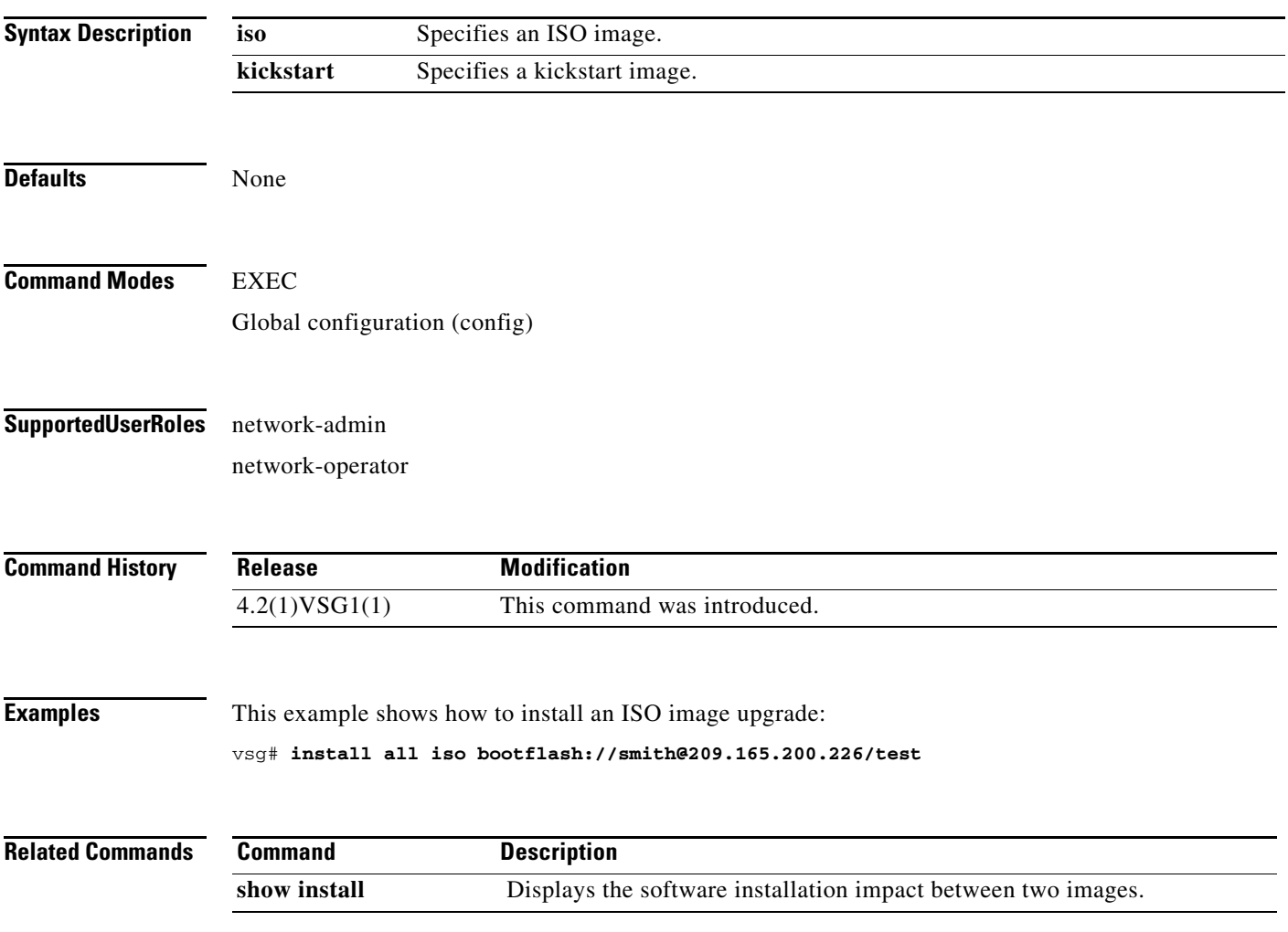

## **interface**

To configure an interface on the Cisco VSG, use the **interface** command. To remove an interface, use the **no** form of the command.

- **interface** {**data** *number* **| ethernet** *slot/port* **| loopback** *number* **| mgmt** *number* **| port-channel**  *channel-number*}
- **no interface** {**data** *number* **| ethernet** *slot/port* **| loopback** *number* **| mgmt** *number* **| port-channel**  *channel-number*}

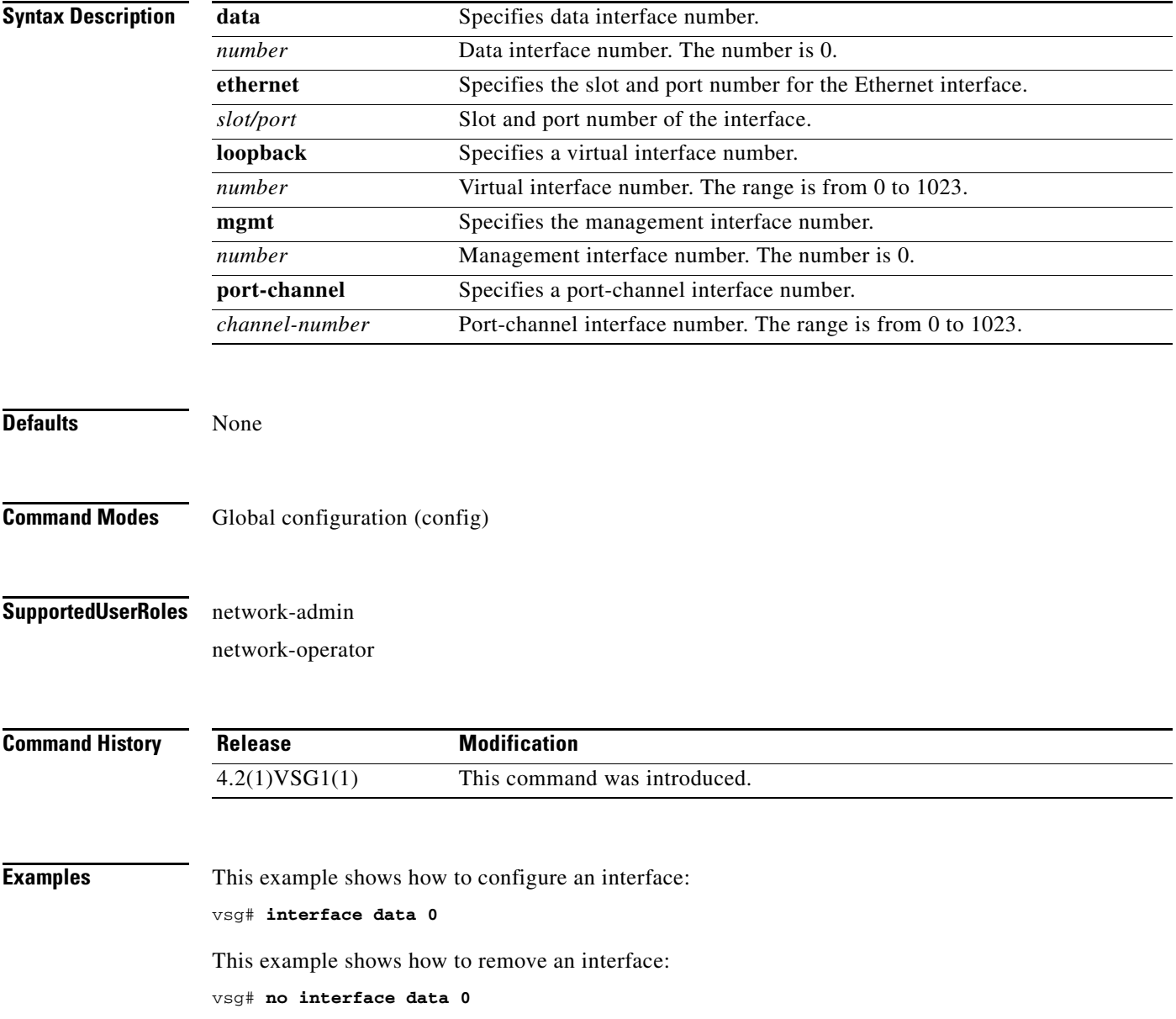

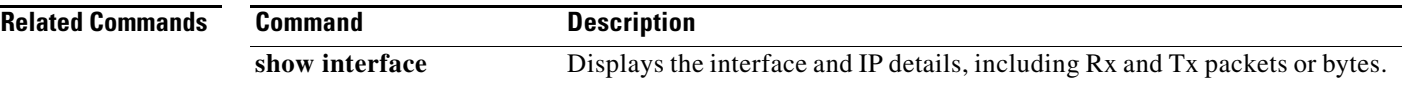

 $\blacksquare$ 

#### To configure IP details, use the **ip** command. To revert to the default settings, use the **no** form of this command.

- **ip** {**access-list match-local-traffic | arp timeout** *seconds |* **domain-list** *name |* **domain-lookup | host** *name |* **igmp | name-server | route** *|* **routing event-history | tcp | tftp path-mtu-discovery**}
- **no ip** {**access-list match-local-traffic | arp timeout** *seconds |* **domain-list** *name |* **domain-lookup | host** *name |* **igmp | name-server | route** *|* **routing event-history | tcp | tftp path-mtu-discovery**}

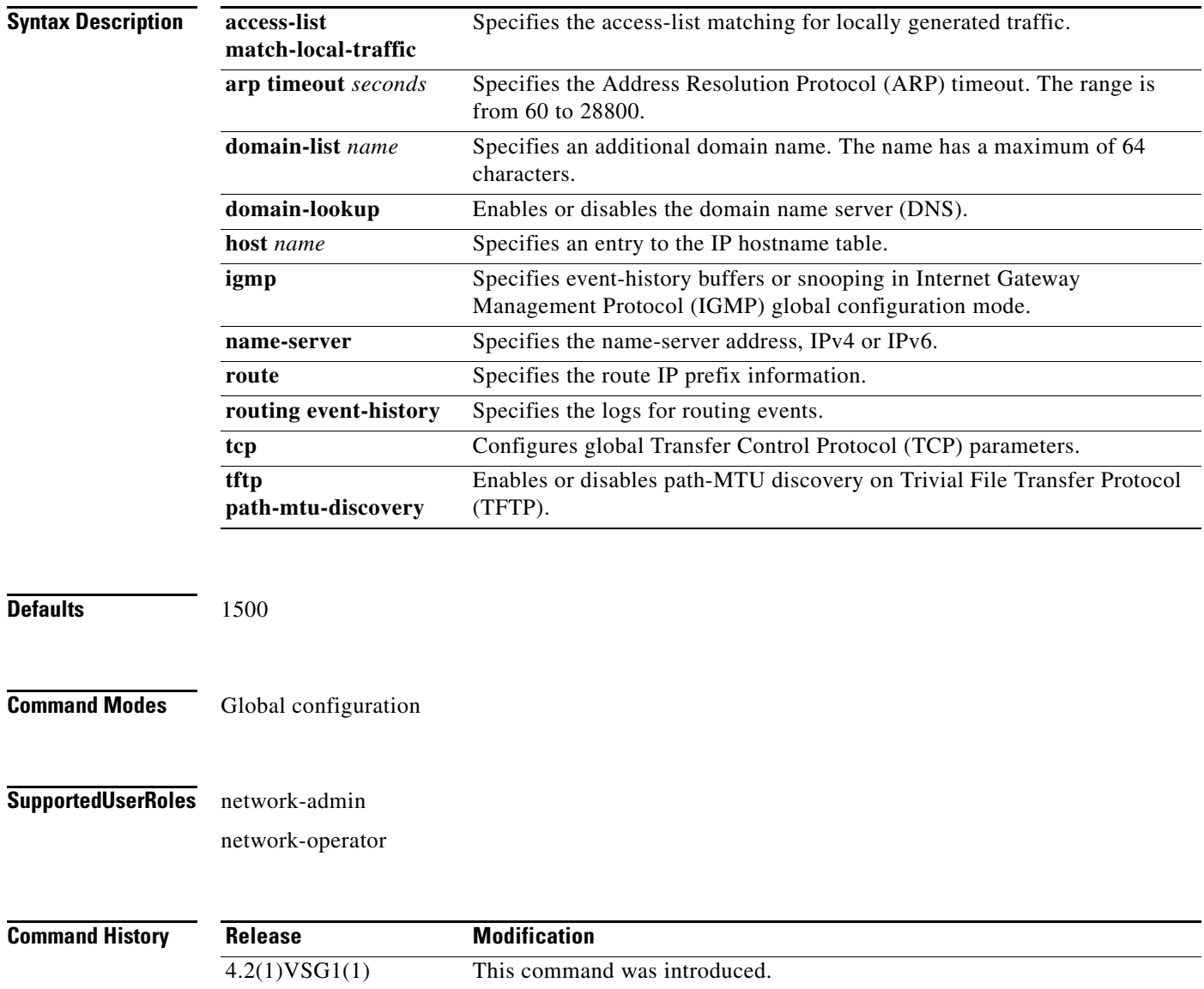

**ip**

**ip**

**Examples** This example shows the **ip** command being used to configure IP details:

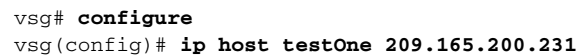

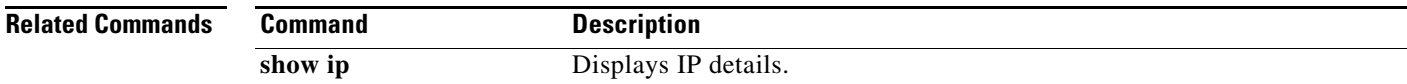

# **line**

To specify the line configuration, use the **line** command.

**line** {**com1** | **console** | **vty**}

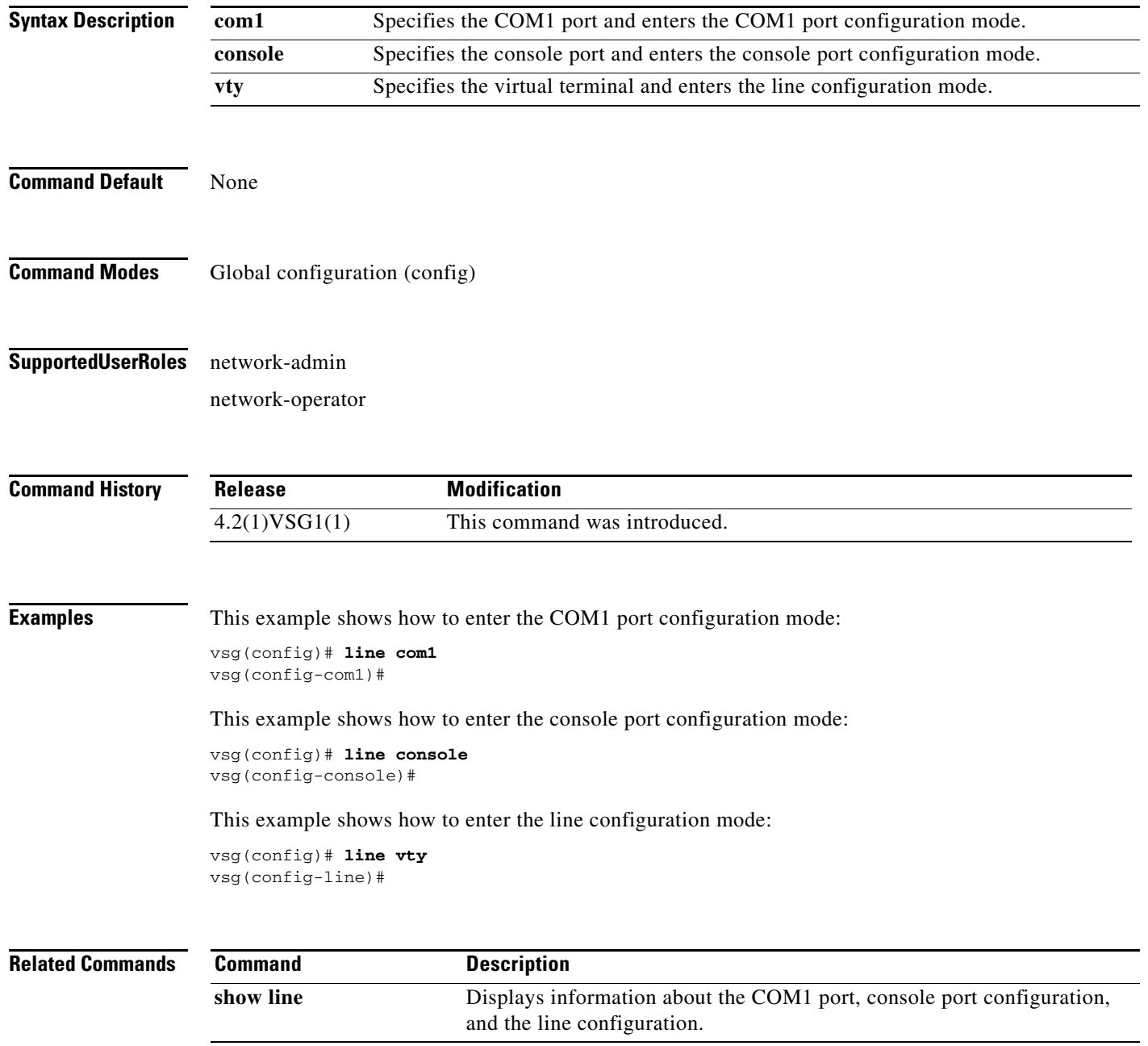

**Cisco Virtual Security Gateway for Nexus 1000V Series Switch Command Reference, Release 4.2(1)VSG1(3.1)**

# **logging**

To configure logging, use the **logging** command.

**logging** {**abort** | **commit** | **console** *severity-level* | **distribute** | **event** | **level** | **logfile** *name* | **module**  *severity-level* | **monitor** *severity-level* | **server** | **source-interface loopback** *number* | **timestamp** *time-type*}

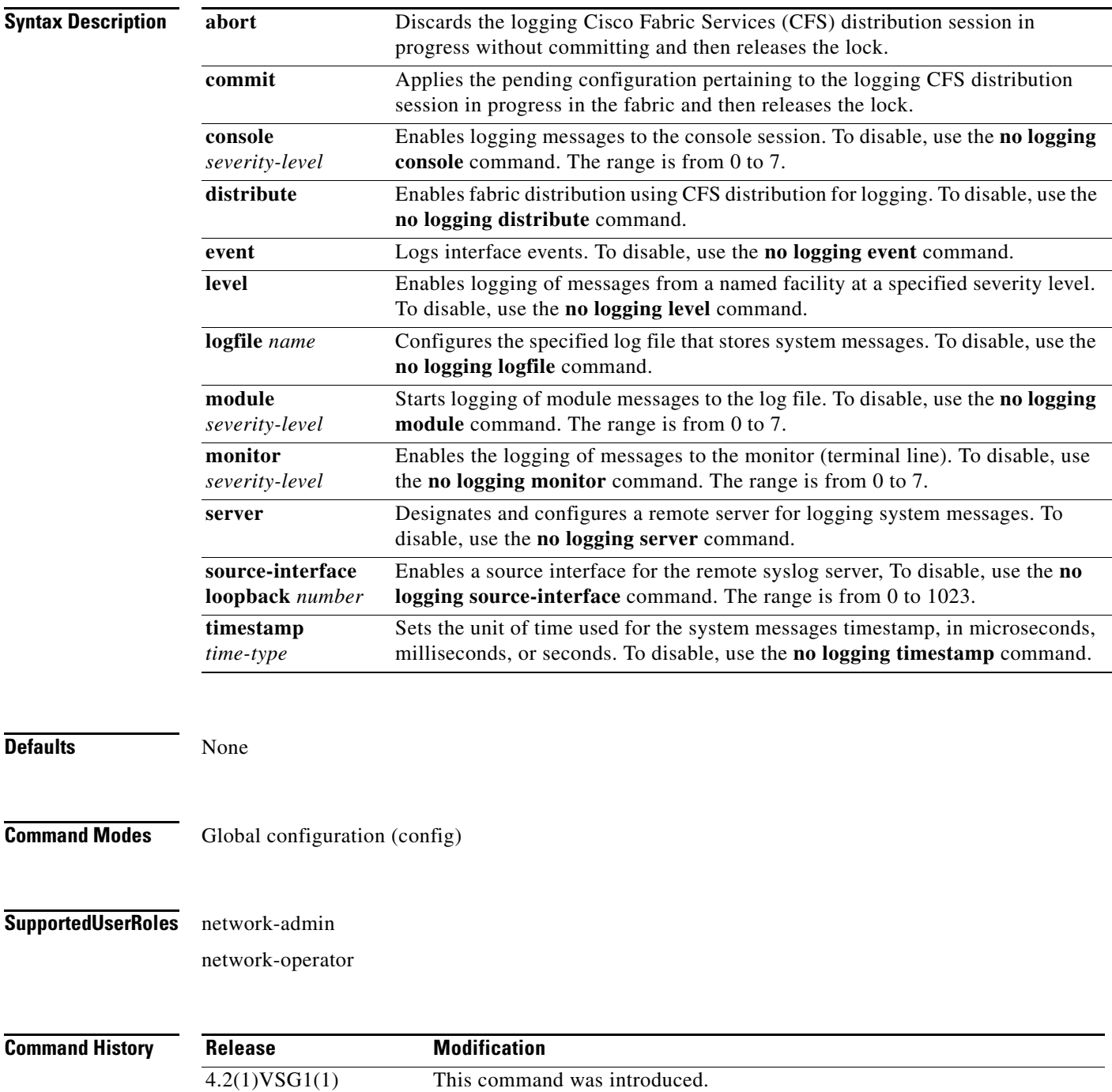

#### **logging**

#### *Send document comments to vsg-docfeedback@cisco.com.*

**Examples** This example shows how to discard logging a CFS distribution session in progress:

vsg# **configure** vsg(config)# **logging abort** vsg(config)#

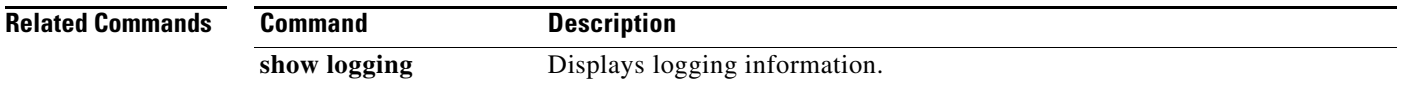

### **match**

T o specify a condition used in an object-group, use the **match** command. To remove a condition in an object group, use the **no** form of this command.

**match** {**eq** | **gt** | **lt** | **prefix** | **contains** | **in-range** | **neq** | **not-in-range**} *attribute-value1* [*attribute-value2*]

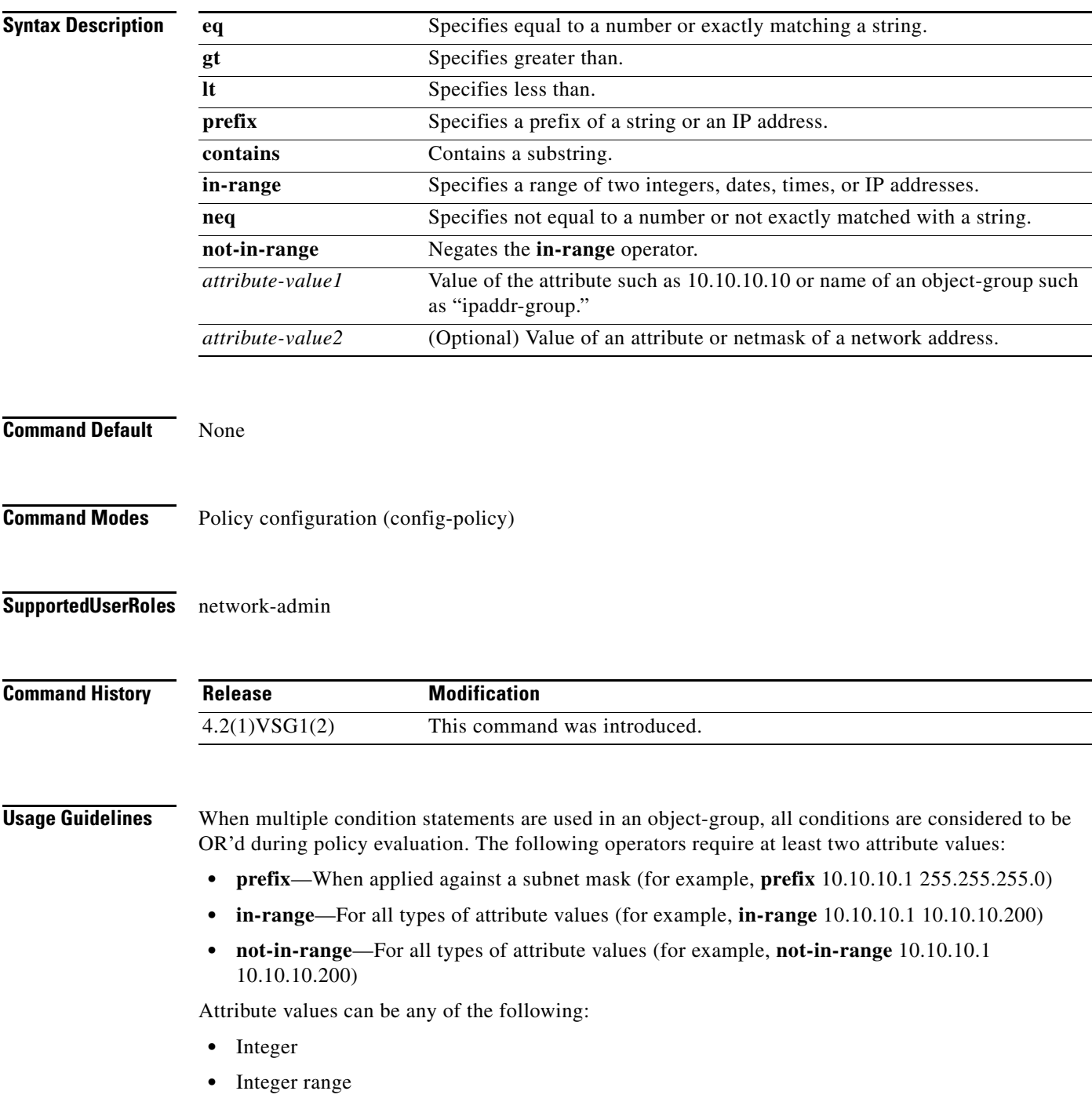

#### **match**

H.

#### *Send document comments to vsg-docfeedback@cisco.com.*

- **•** IP address, or a netmask
- **•** IP address range
- **•** String

**Examples** This example shows how to set conditions to be used in an object group:

```
vsg(config-policy)# match 1 eq 80
vsg(config-policy)# match 2 eq 443
vsg(config-policy)# exit
vsg(config)#
```
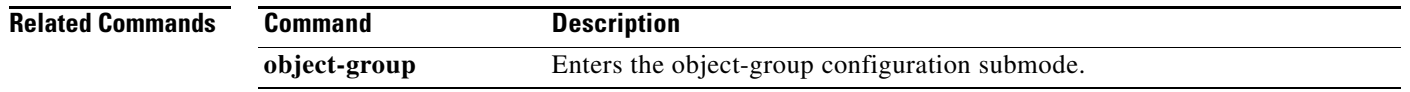

## **mkdir (VSG)**

To create a new directory, use the **mkdir** command.

**mkdir** {**bootflash:** | **debug:** | **modflash:** | **volatile:**}

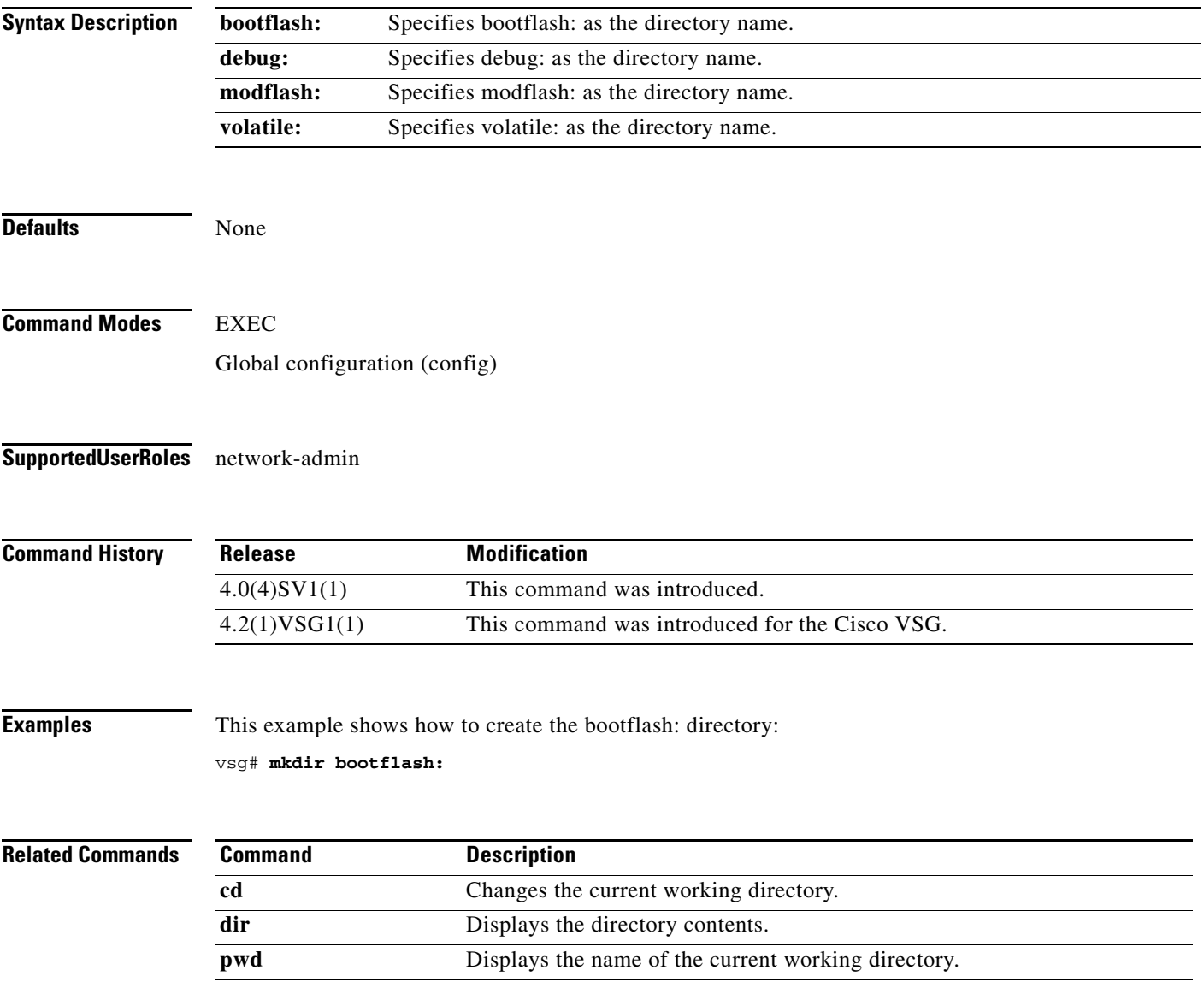

# **ntp sync-retry (VSG)**

To retry synchronization with configured servers, use the **ntp sync-retry** command. To stop this process, use the **no** form of this command.

**ntp sync-retry**

**Syntax Description** This command has no arguments or keywords.

**no ntp sync-retry**

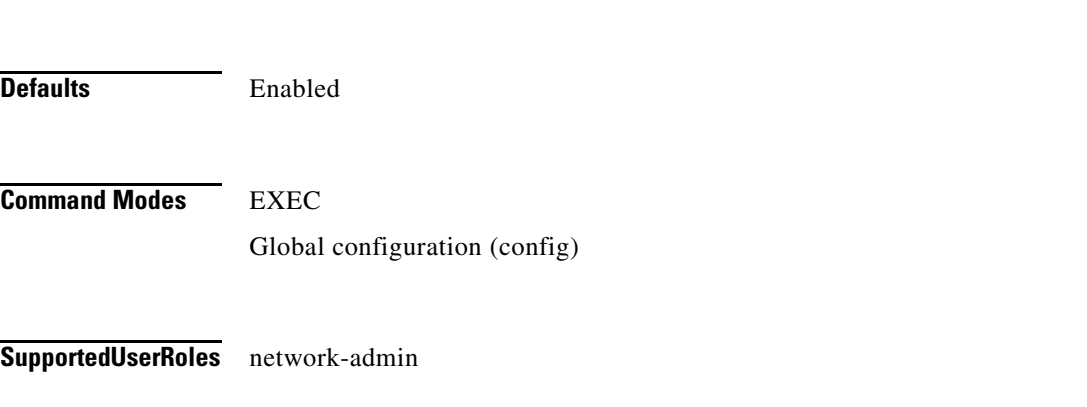

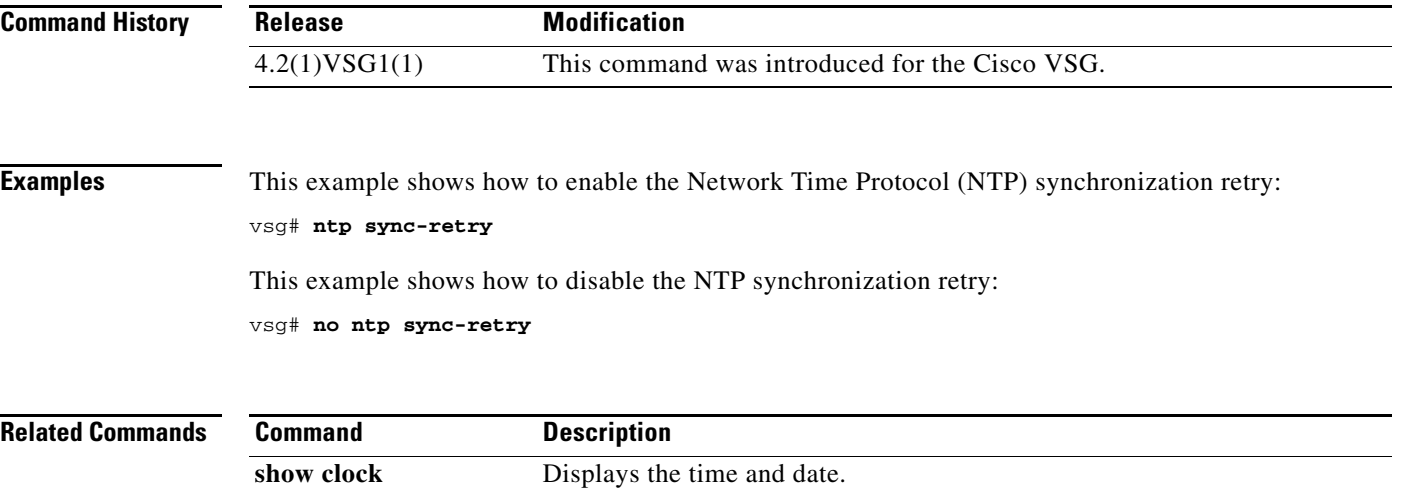

### **object-group**

To reduce the number of rule configurations to accommodate the "or" conditions for the HTTP/HTTPS ports, use the **object-group** command. To remove the given object group object and all the relevant configurations, use the **no** form of this command.

**object-group** *group-name attribute-name*

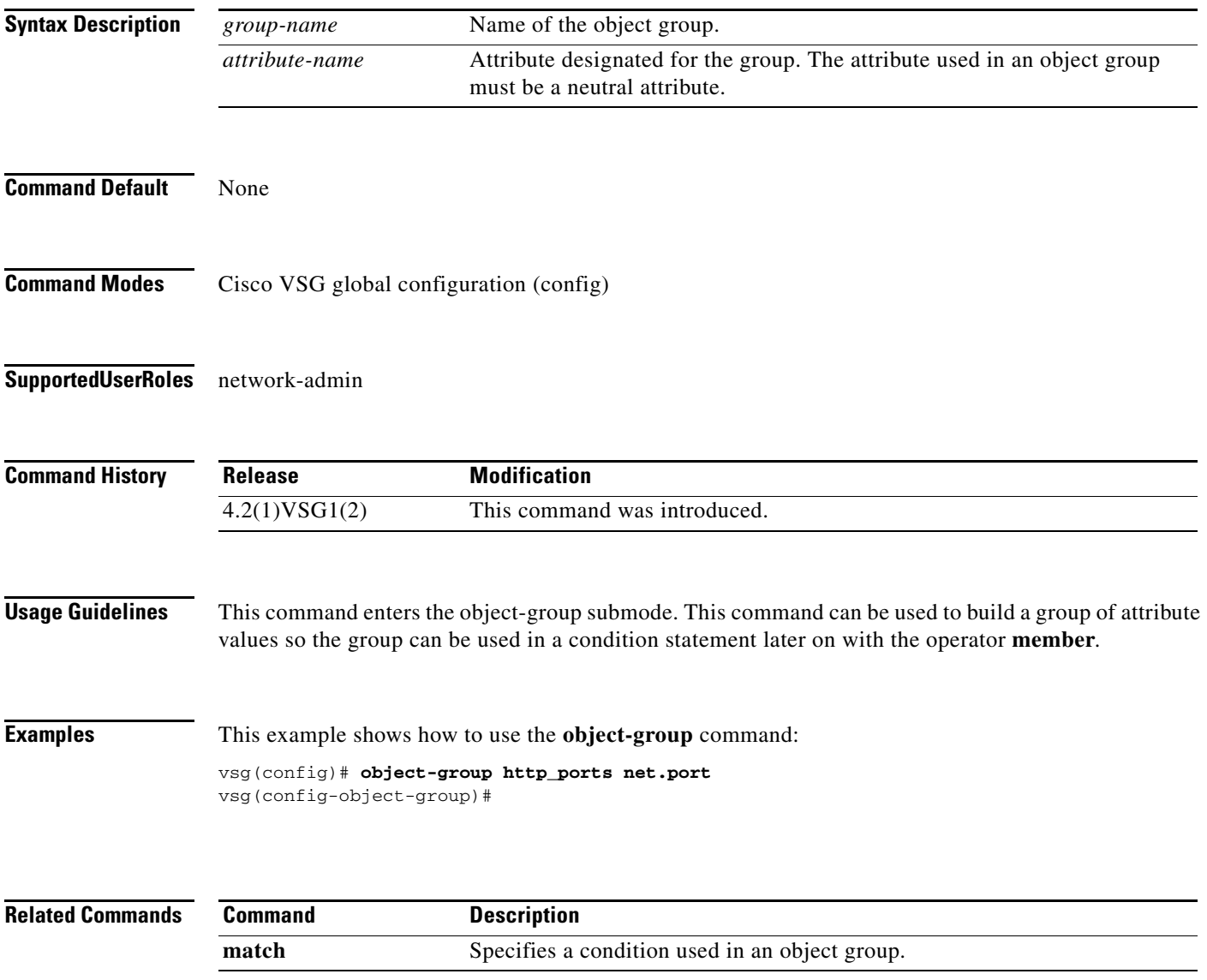

# **password strength-check**

To enable password strength checking, use the **password strength-check** command. To disable the password strength checking, use the **no** form of this command.

**password strength-check**

#### **no password strength-check**

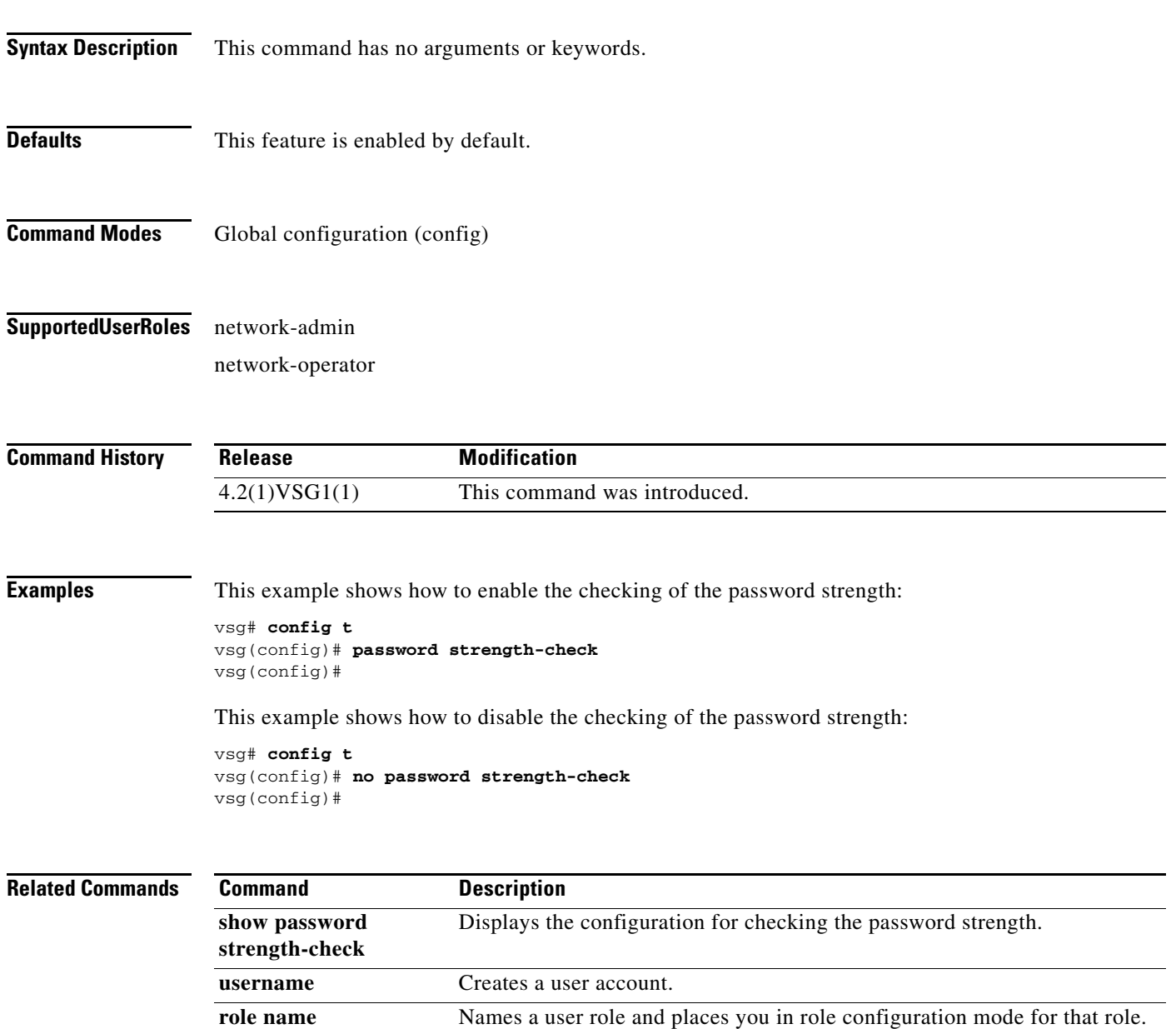

# **policy**

To enter the policy configuration submode for constructing a firewall policy on the Cisco VSG, use the **policy** command. To remove the given policy object and all its bindings with other policy objects, use the **no** form of this command.

**policy** *policy-name*

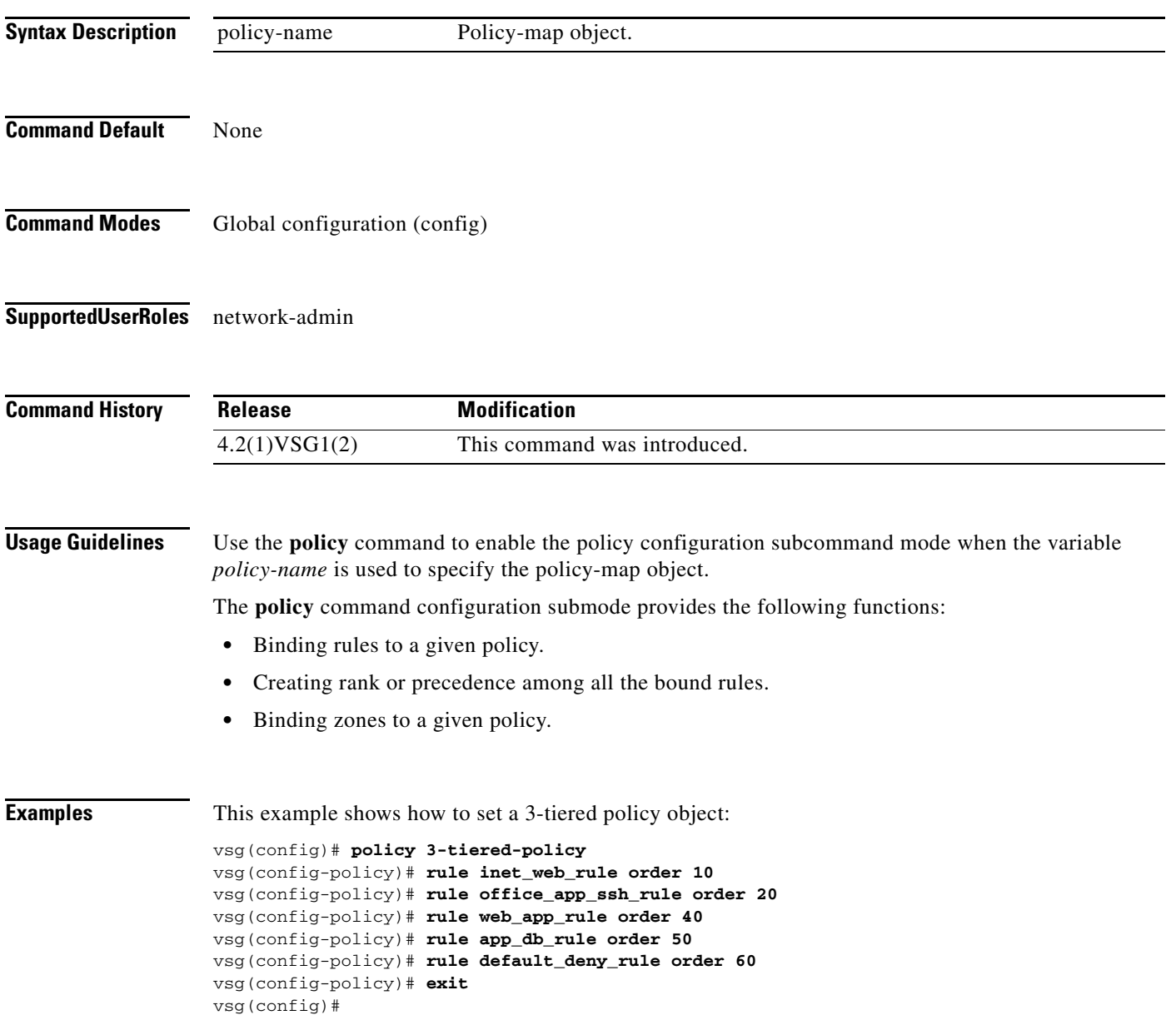

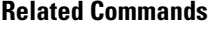

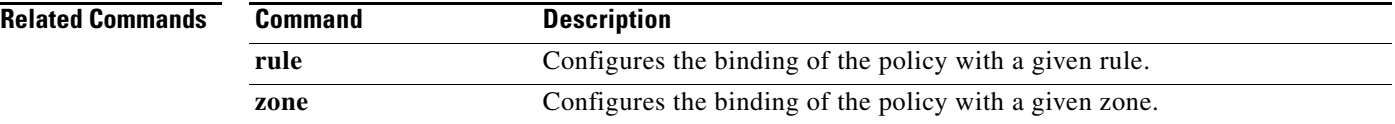
## **pwd**

To view the current directory, use the **pwd** command.

**pwd**

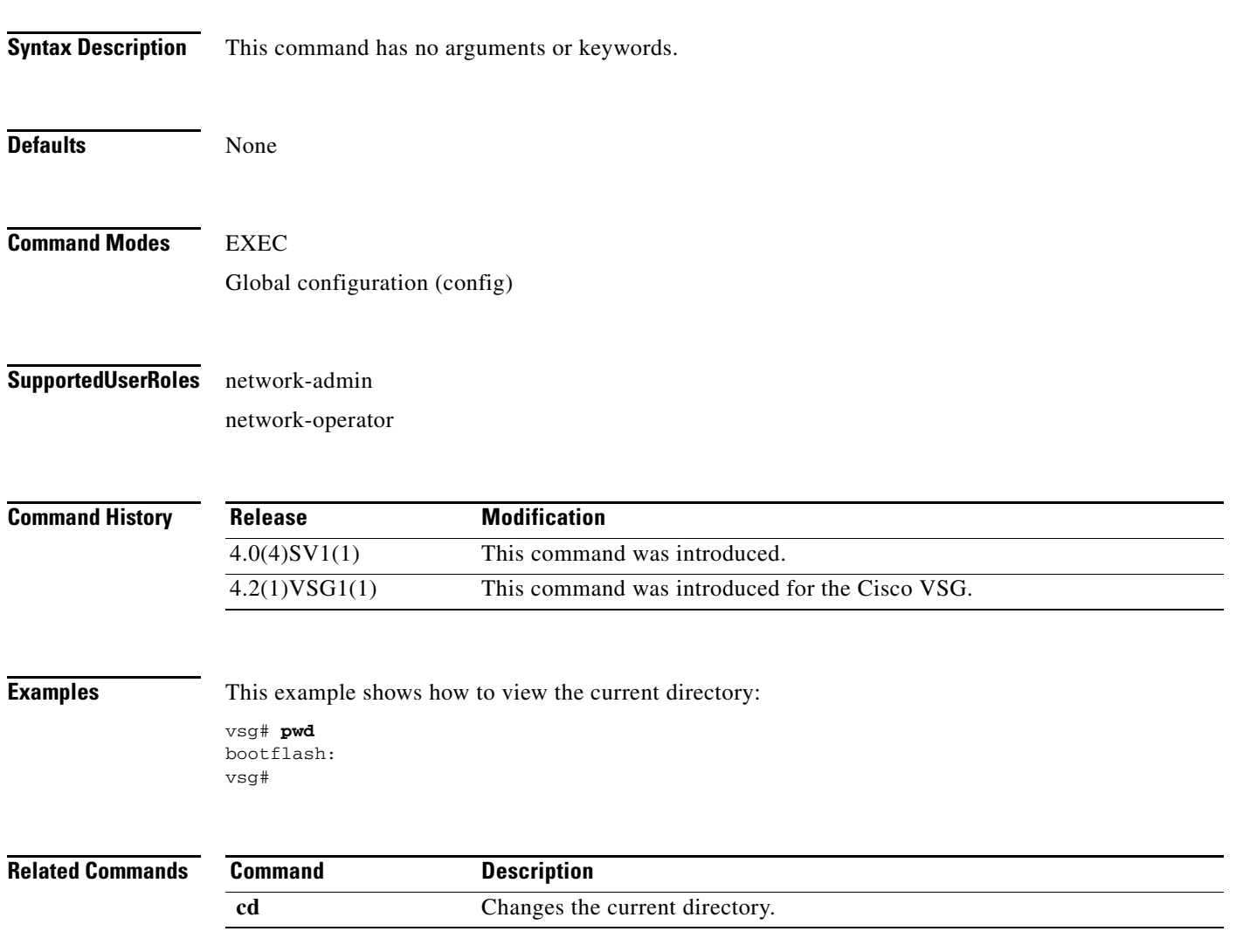

п

# **reload**

To reboot both the primary and secondary Cisco VSG in a redundant pair, use the **reload** command.

**reload**

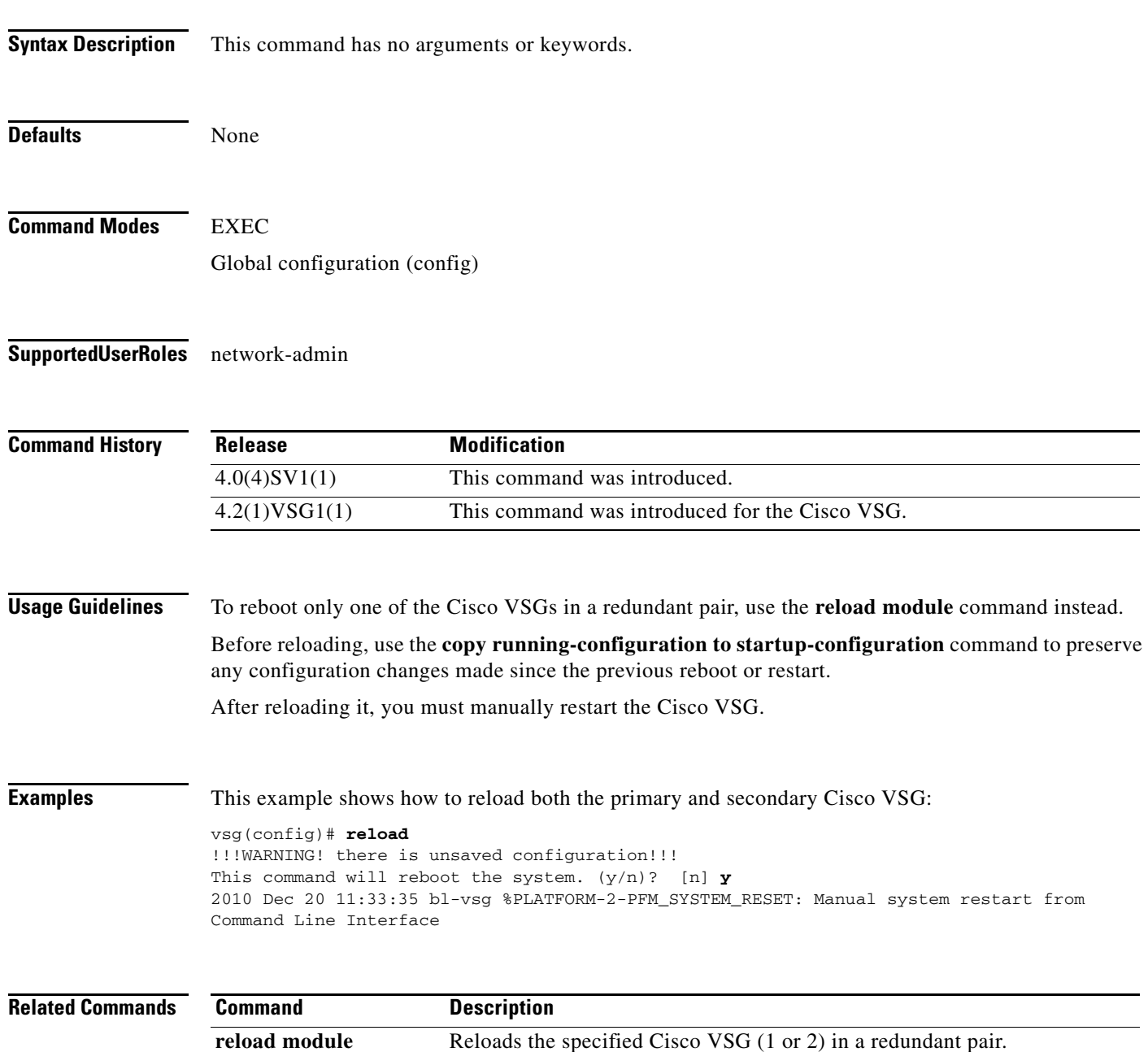

### **reload module**

To reload one of the Cisco VSGs in a redundant pair, use the **reload module** command.

**reload module** *module* [**force-dnld**]

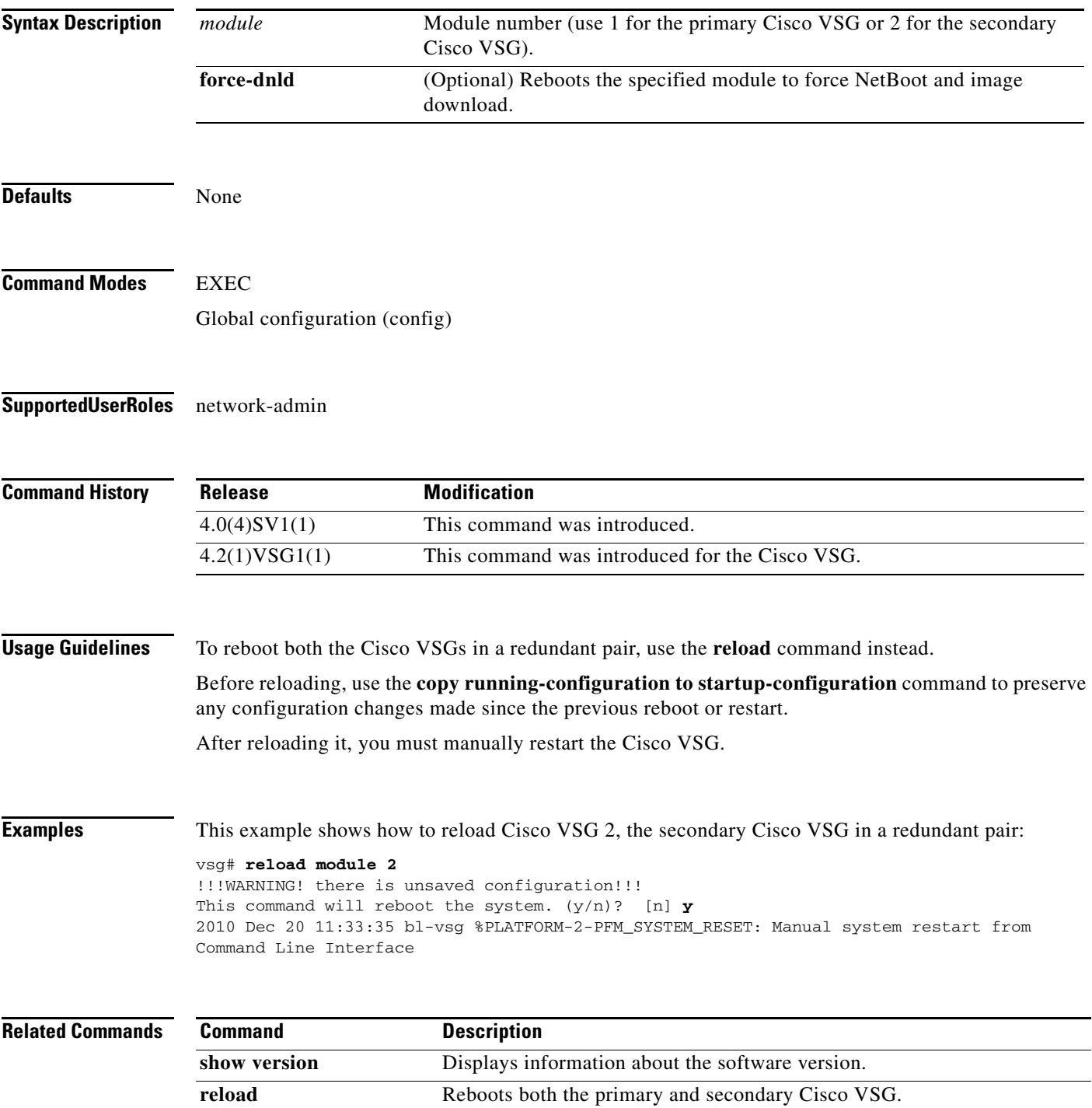

#### **restart**

#### *Send document comments to vsg-docfeedback@cisco.com.*

### **restart**

To manually restart a component, use the **restart** command. To disable manual restart, use the **no** form of this command.

**restart**

**no restart**

- **Syntax Description** This command has no arguments or keywords.
- **Command Default** Disabled
- **Command Modes** EXEC
- **Supported User Roles** network-admin

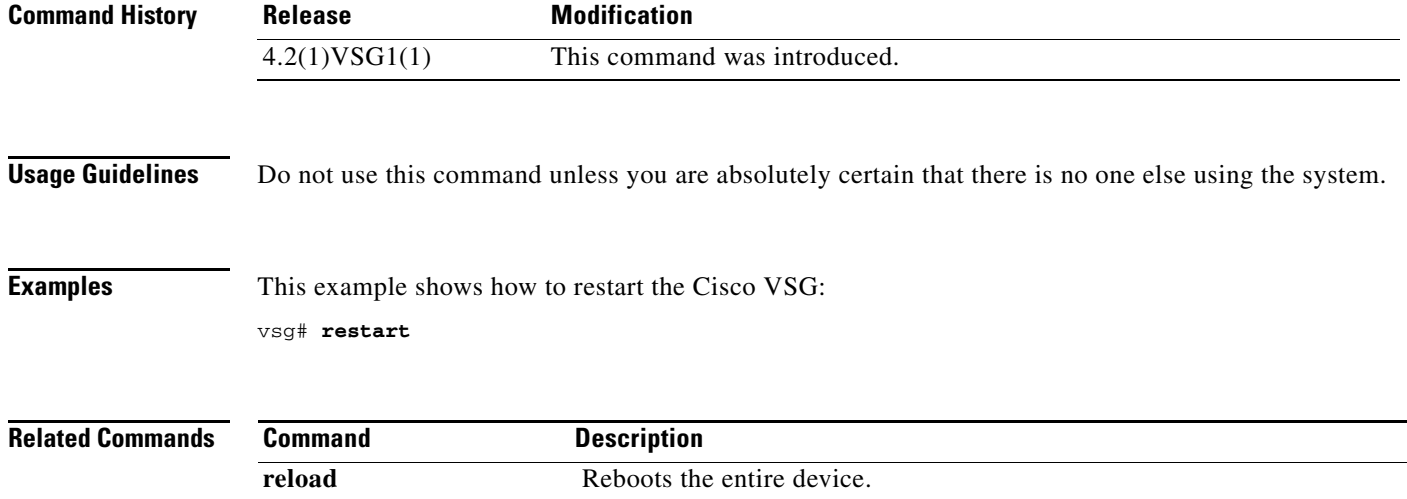

# **rmdir (VSG)**

To remove a directory, use the **rmdir** command.

**rmdir** {**bootflash:** | **debug:** | **modflash:** | **volatile:**}

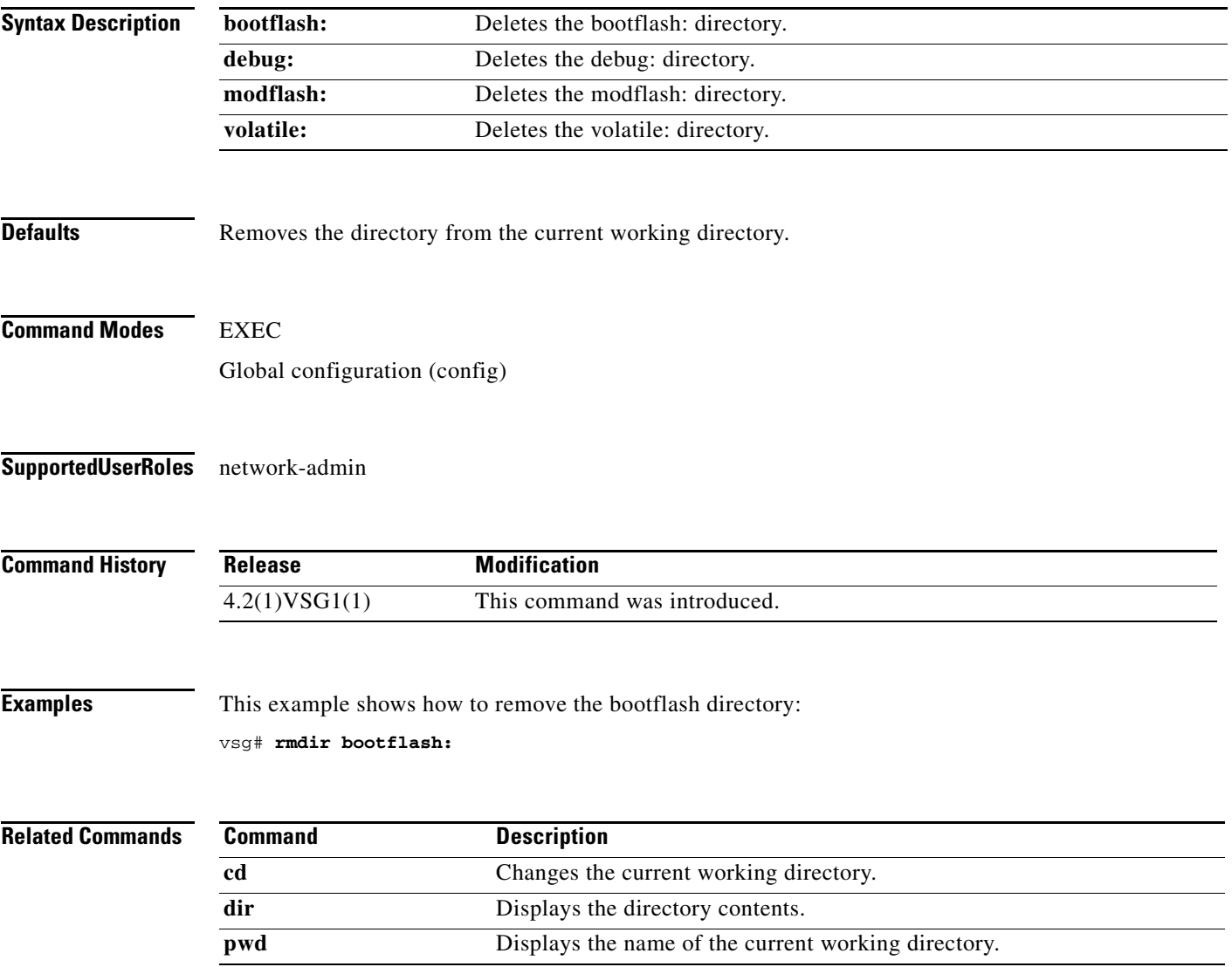

## **role**

To configure a user role, use the **role** command. To delete a user role, use the **no** form of this command.

**role** {**feature-group** *feature-group-name |* **name** {*name |* **network-observer**}}

**no role** { **feature-group** *name* | [**name** *name |* **network-observer**] }

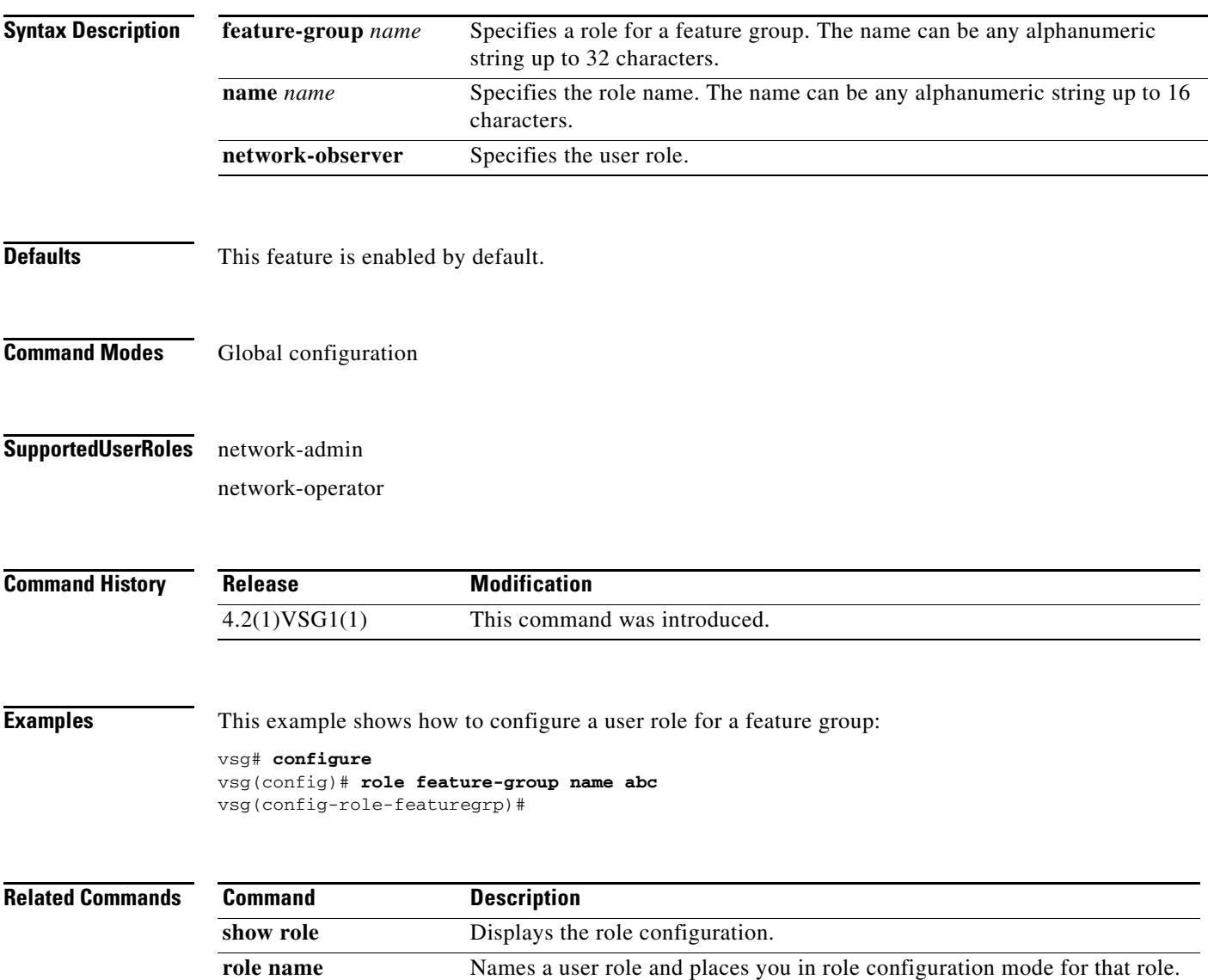

### **rule**

To enter the configuration submode to build a firewall rule that consists of multiple conditions and actions, use the **rule** command. To remove the given rule object and all the relevant configurations, use the **no** form of this command.

**rule** *rule-name*

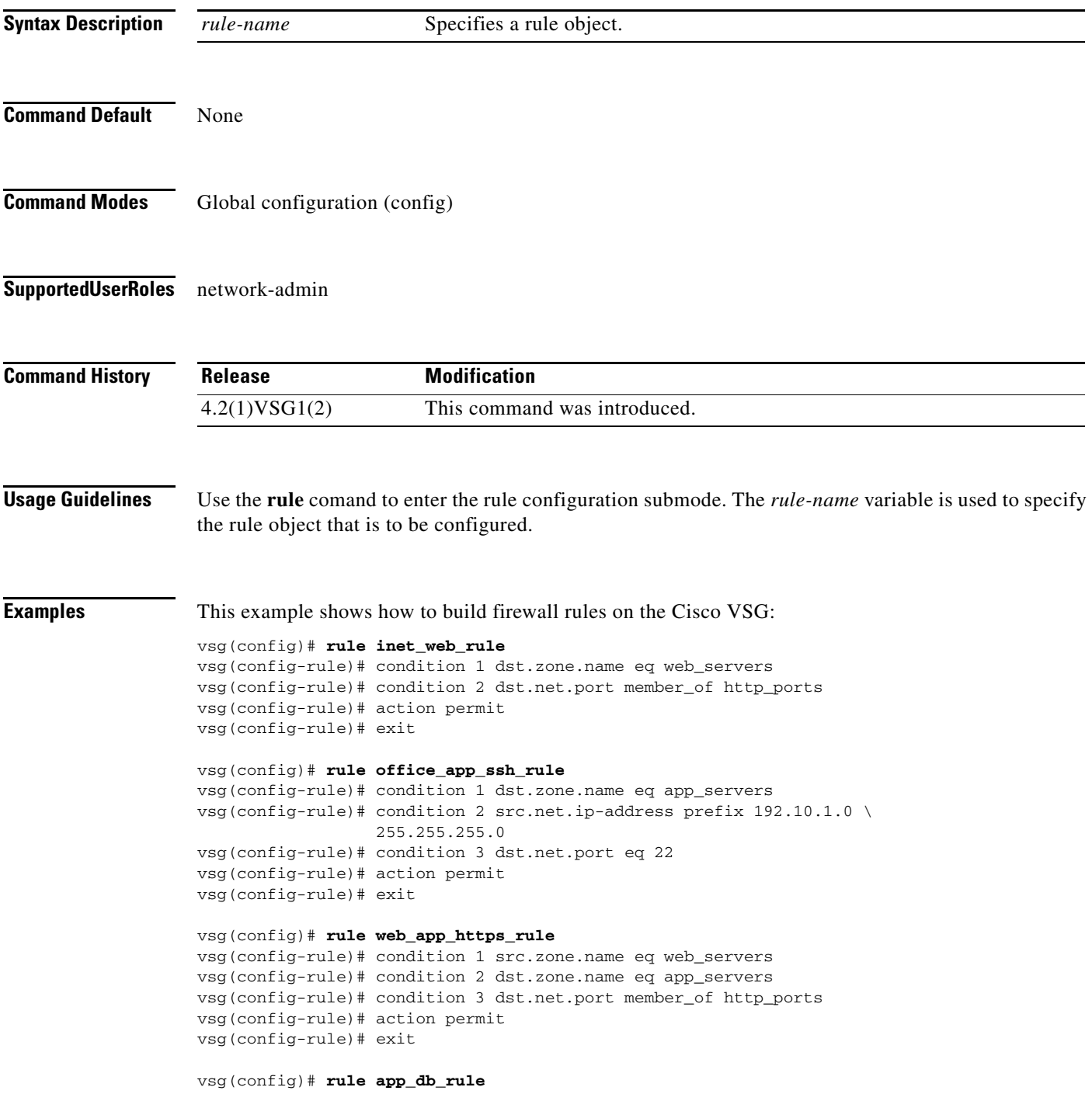

**Cisco Virtual Security Gateway for Nexus 1000V Series Switch Command Reference, Release 4.2(1)VSG1(3.1)**

```
vsg(config-rule)# condition 1 src.zone.name eq app_servers
vsg(config-rule)# condition 2 dst.zone.name eq db_servers
vsg(config-rule)# action permit
vsg(config-rule)# exit
```
#### vsg(config)# **rule default\_deny\_rule**

vsg(config-rule)# action 1 deny vsg(config-rule)# action 2 log vsg(config-rule)# exit

#### **Related Commands**

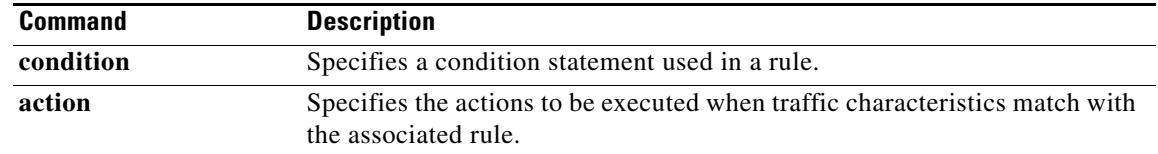

**rule** 

## **run-script (VSG)**

To run a command script that is saved in a file, use the **run-script** command.

**run-script** [**bootflash:** [**>** [**bootflash:** | **ftp:** | **scp:** | **sftp:** | **tftp:** | **volatile:**] | **>>** [**bootflash:** | **ftp:** | **scp:** | **sftp:** | **tftp:** | **volatile:**] | **|** [**cut** | **diff** | **egrep** | **grep** | **head** | **human** | **last** | **less** | **no-more** | **sed** | **sort** | **sscp** | **tr** | **uniq** | **vsh** | **wc** | **xml** | **begin** | **count** | **end** | **exclude** | **include**] | **volatile:**  [**>** [**bootflash:** | **ftp:** | **scp:** | **sftp:** | **tftp:** | **volatile:**] | **>>** [**bootflash:** | **ftp:** | **scp:** | **sftp:** | **tftp:** | **volatile:**] | **|** [**cut** | **diff** | **egrep** | **grep** | **head** | **human** | **last** | **less** | **no-more** | **sed** | **sort** | **sscp** | **tr** | **uniq** | **vsh** | **wc** | **xml** | **begin** | **count** | **end** | **exclude** | **include**] ] [*filename*]

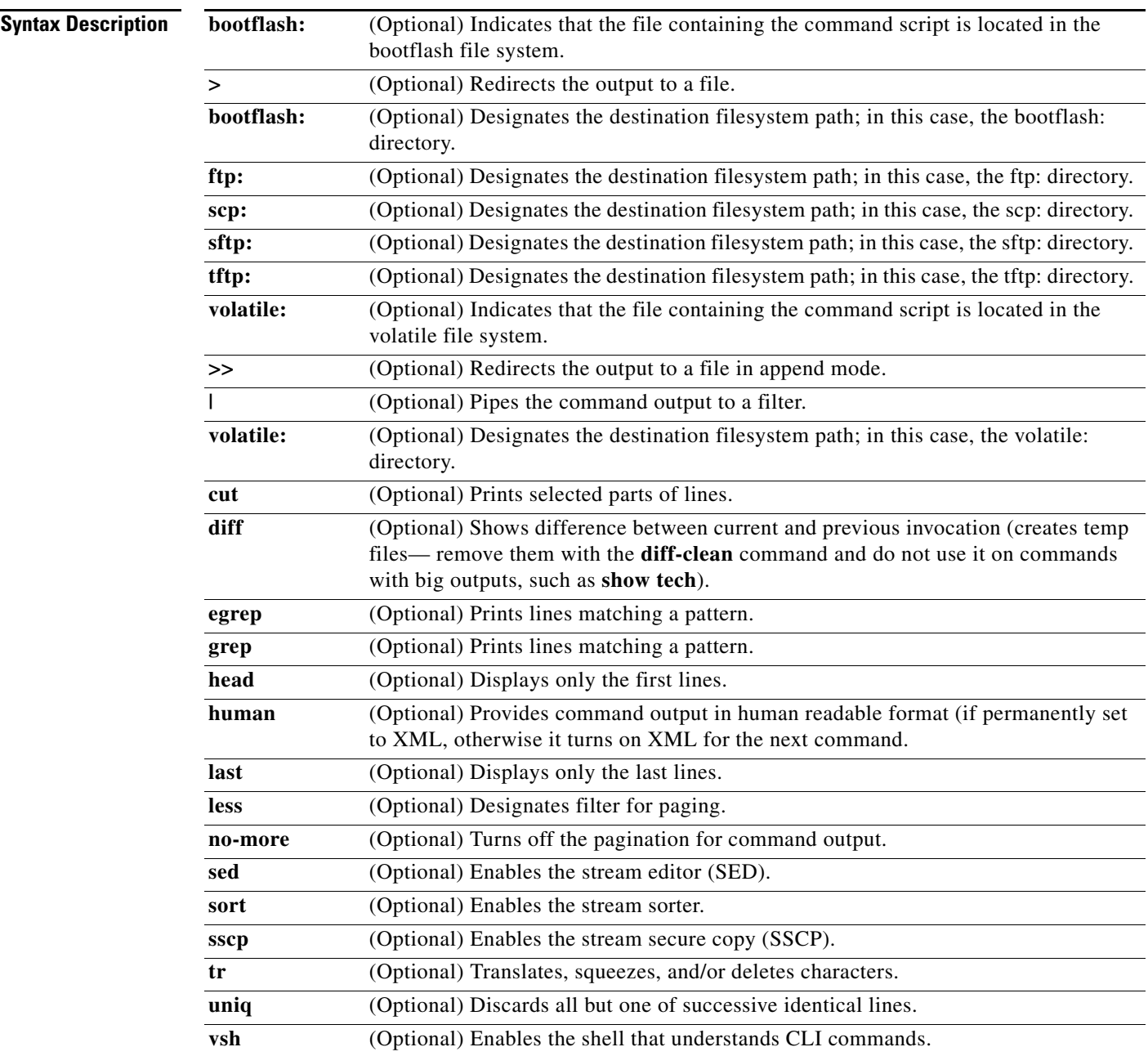

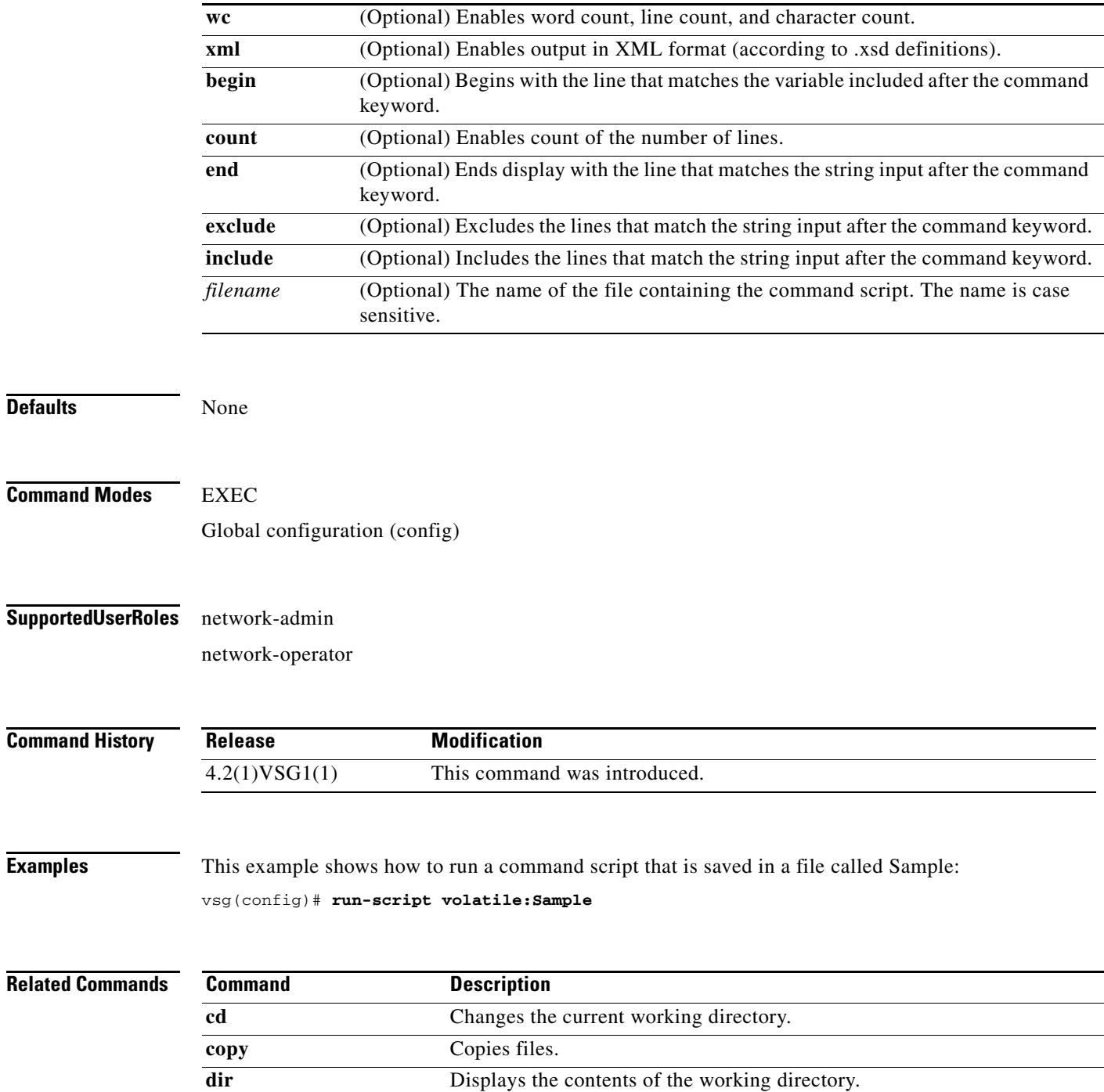

**pwd** Displays the name of the present working directory (pwd).

### **send**

To send a message to an open session, use the **send** command.

**send** {*message* | **session** *device message*}

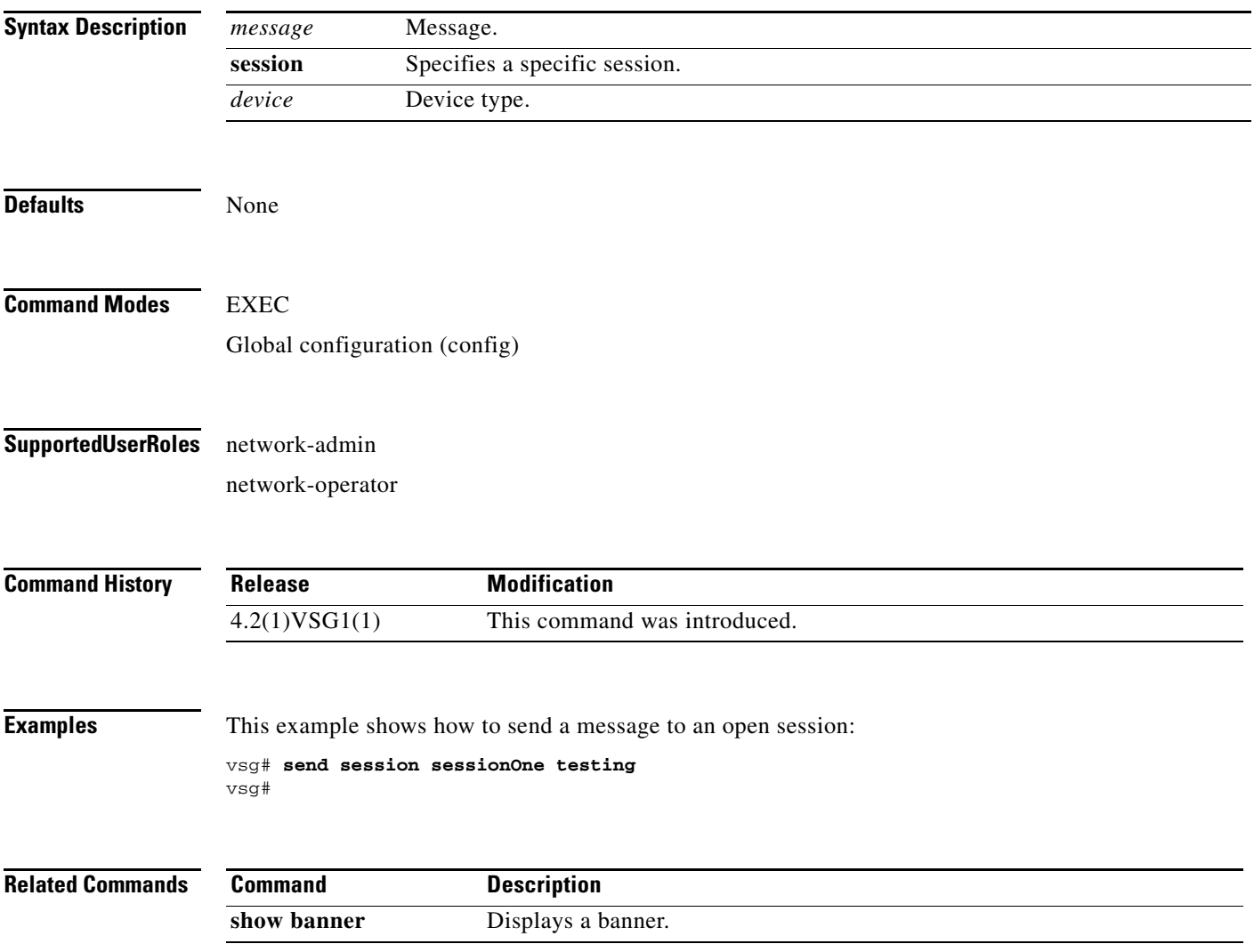

**send**

### **setup**

To use the basic system configuration dialog for creating or modifying a configuration file, use the **setup**  command.

**setup**

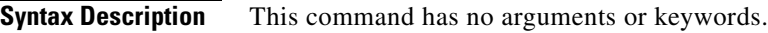

**Defaults** None

**Command Modes** EXEC Global configuration (config)

**Supported User Roles** network-admin

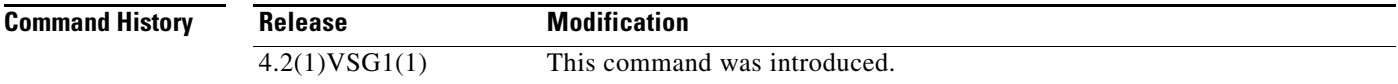

**Usage Guidelines** The Basic System Configuration Dialog assumes the factory defaults.

All changes made to your configuration are summarized for you at the completion of the setup sequence with an option to save the changes or not.

You can exit the setup sequence at any point by pressing **Ctrl-C**.

**Examples** This example shows how to use the setup command to create or modify a basic system configuration: vsg# **setup**

Enter the domain id<1-4095>: 400

Enter HA role[standalone/primary/secondary]: standalone

[########################################] 100%

---- Basic System Configuration Dialog ----

This setup utility will guide you through the basic configuration of the system. Setup configures only enough connectivity for management of the system.

\*Note: setup is mainly used for configuring the system initially, when no configuration is present. So setup always assumes system

defaults and not the current system configuration values. Press Enter at anytime to skip a dialog. Use ctrl-c at anytime to skip the remaining dialogs. Would you like to enter the basic configuration dialog (yes/no): y Create another login account (yes/no) [n]: n Configure read-only SNMP community string (yes/no) [n]: n Configure read-write SNMP community string (yes/no) [n]: n Enter the vsg name : vsg Continue with Out-of-band (mgmt0) management configuration? (yes/no) [y]: Mgmt0 IPv4 address : Configure the default gateway? (yes/no) [y]: n Configure advanced IP options? (yes/no) [n]: Enable the telnet service? (yes/no) [y]: Enable the ssh service? (yes/no) [n]: Configure the ntp server? (yes/no) [n]: Configure vem feature level? (yes/no) [n]: Configure svs domain parameters? (yes/no) [y]: Enter SVS Control mode (L2 / L3) : l2 Invalid SVS Control Mode Enter SVS Control mode (L2 / L3) : L2 Enter control vlan <1-3967, 4048-4093> : 400 Enter packet vlan <1-3967, 4048-4093> : 405 The following configuration will be applied: vsgname vsg telnet server enable no ssh server enable svs-domain svs mode L2 control vlan 400 packet vlan 405 domain id 400 vlan 400 vlan 405 Would you like to edit the configuration? (yes/no) [n]: Use this configuration and save it? (yes/no) [y]: n vsgvsgvsg#

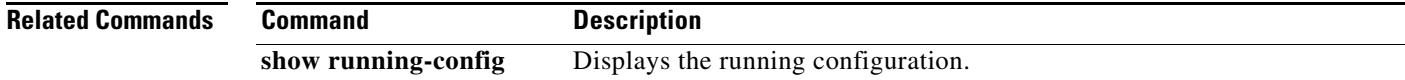

# **sleep**

To set a sleep time, use the **sleep** command.

**sleep** *time*

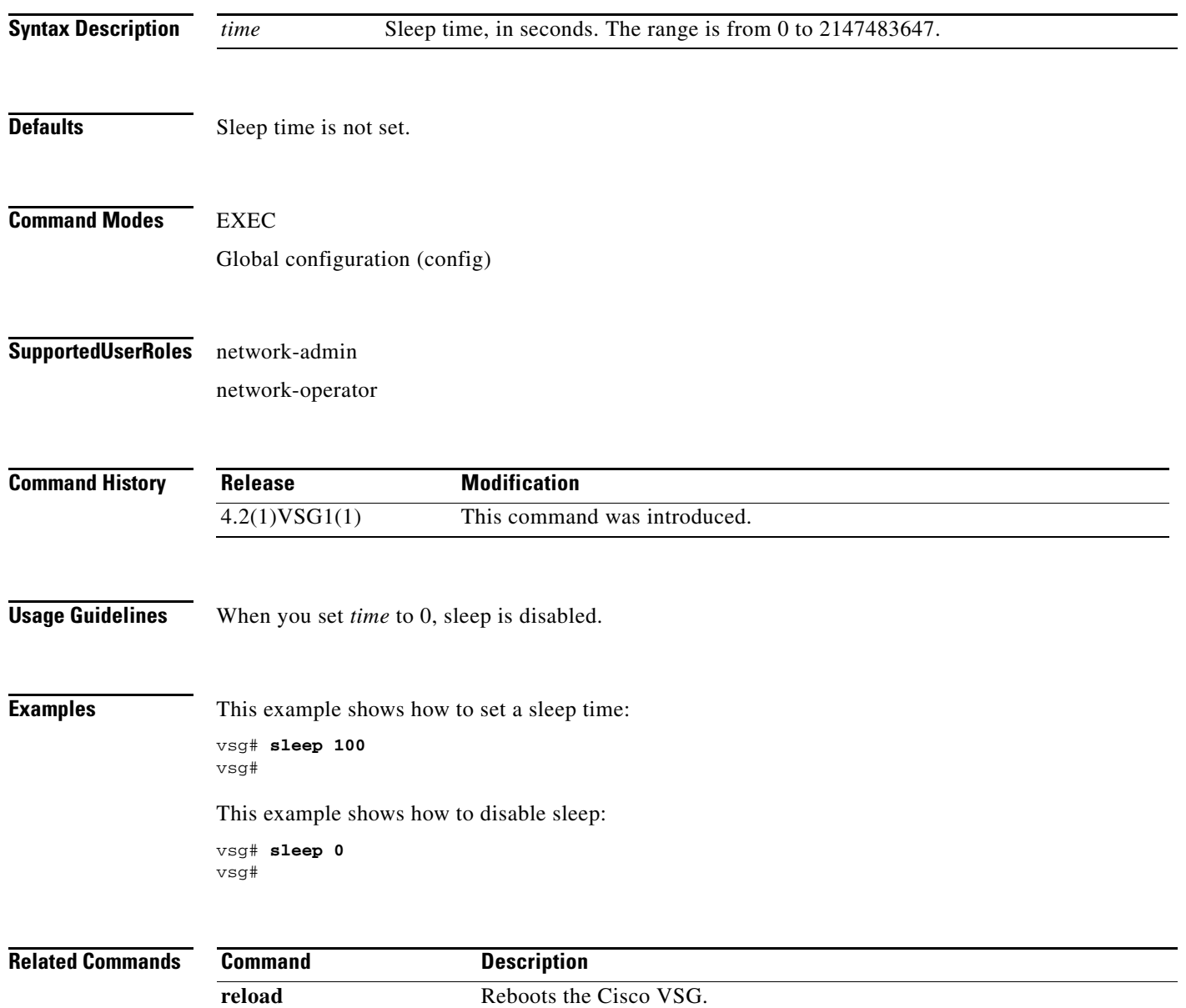

### **snmp-server**

To configure the Simple Network Management Protocol (SNMP) values, use the **snmp-server** command. To revert to default, use the **no** form of this command.

**snmp-server** {**aaa-user cache-timeout** *seconds* | **community** *word* | **contact** | **context** *word* | **counter** | **enable traps** | **globalEnforcePriv** | **host** | **location** *name* | **mib community-map**  *name* | **protocol** | **source-interface** | **tcp-session auth** | **user** *name*}

**no snmp-server** {**aaa-user cache-timeout** *seconds* | **community** *word* | **contact** | **context** *word* | **counter** | **enable traps** | **globalEnforcePriv** | **host** | **location** *name* | **mib community-map**  *name* | **protocol** | **source-interface** | **tcp-session auth** | **user** *name*}

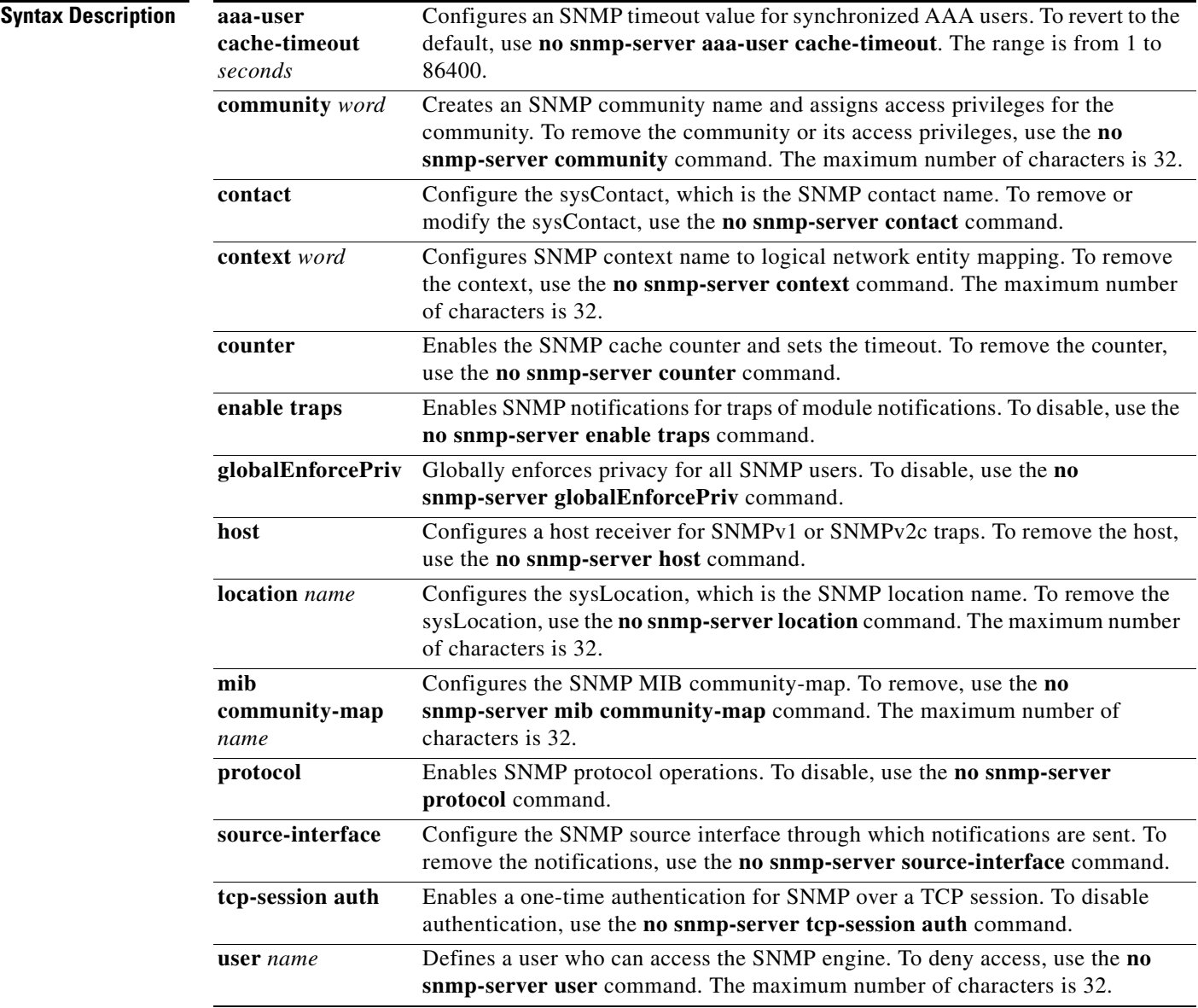

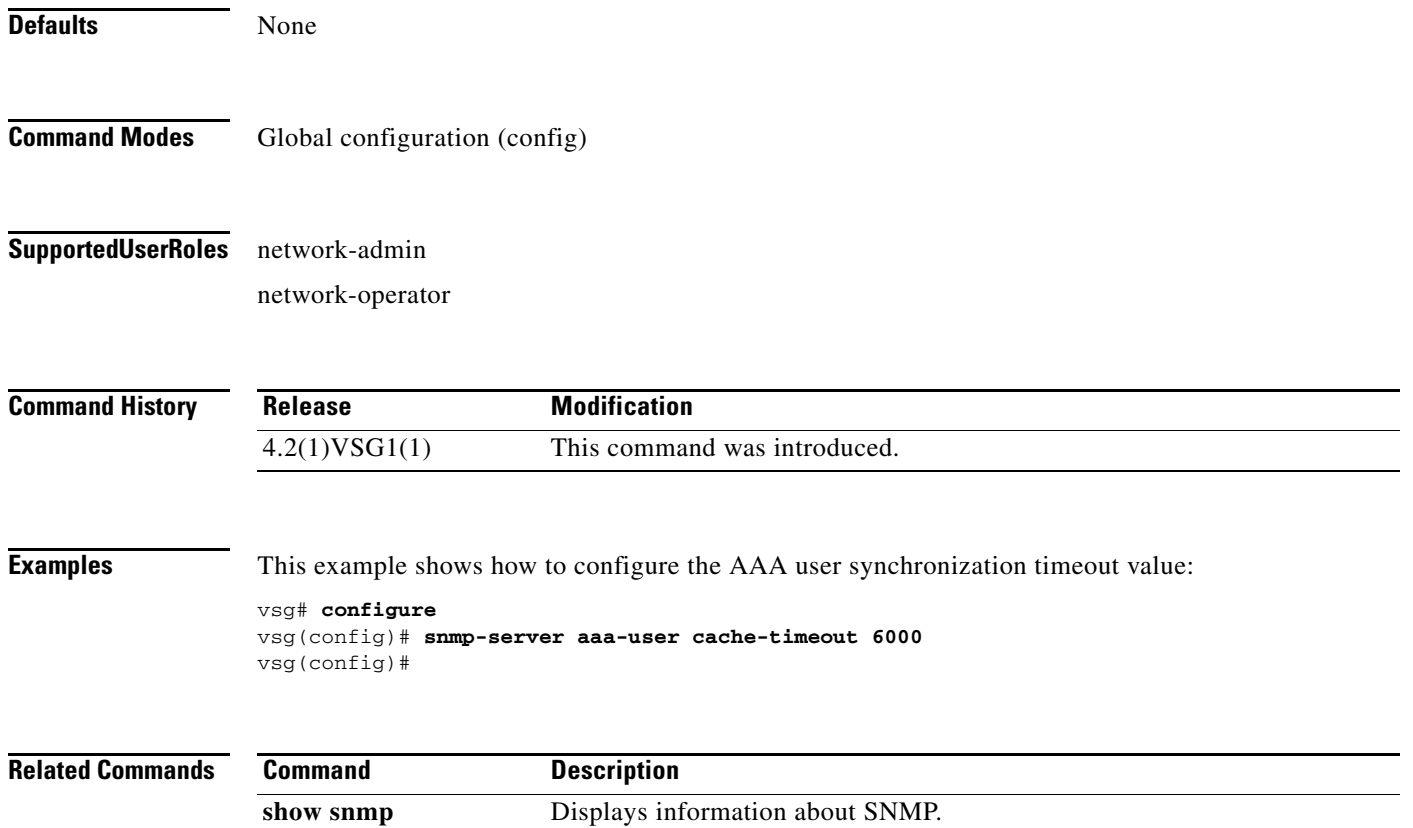

## **ssh**

To create a Secure Shell (SSH) session, use the **ssh** command.

**ssh** {*hostname*| **connect** | **name**}

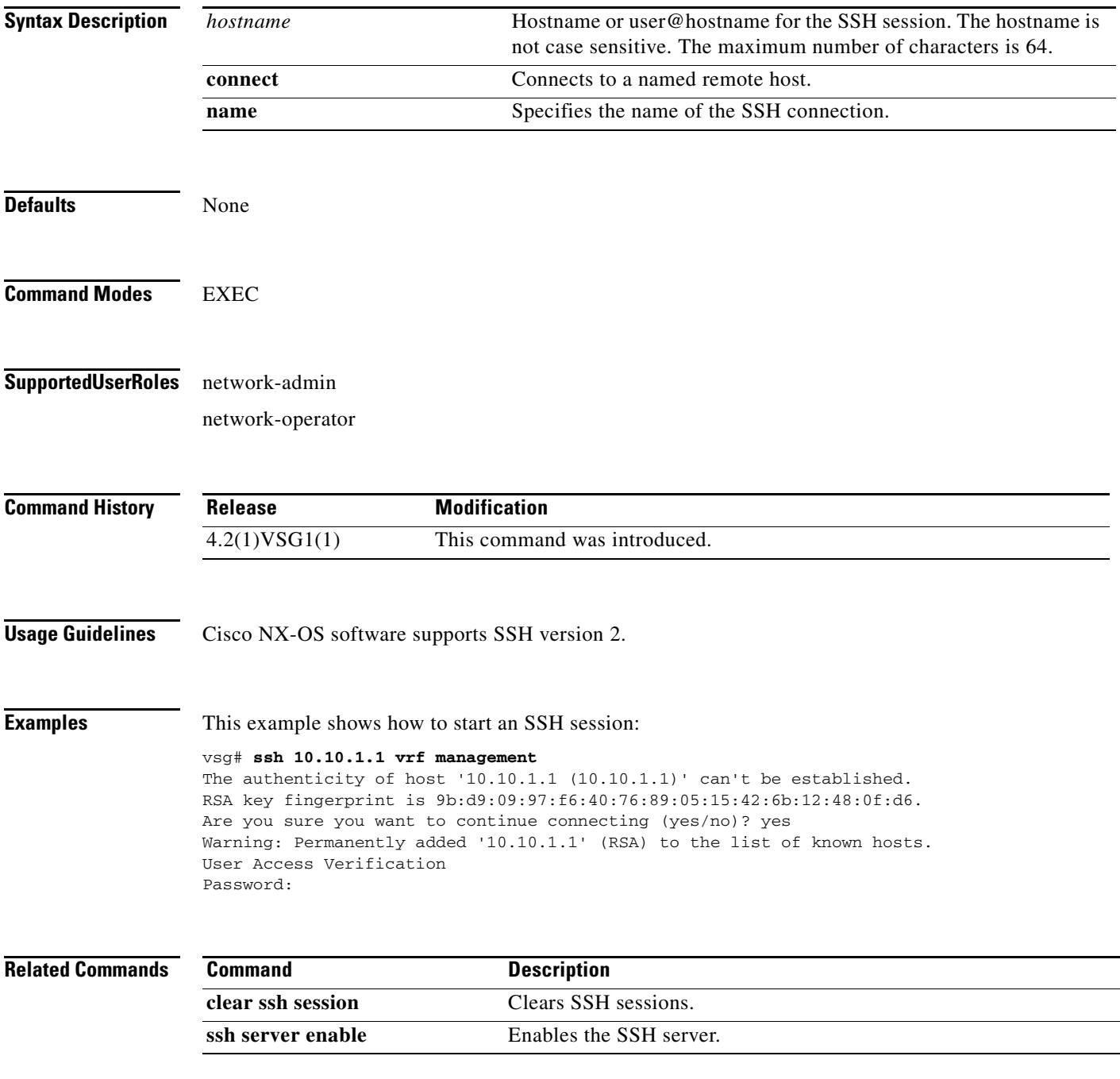

#### **ssh key**

### *Send document comments to vsg-docfeedback@cisco.com.*

# **ssh key**

To generate a secure-shell (SSH) session key with a specific security configuration, use the **ssh key** command.

**ssh key** {**dsa** | **rsa**}

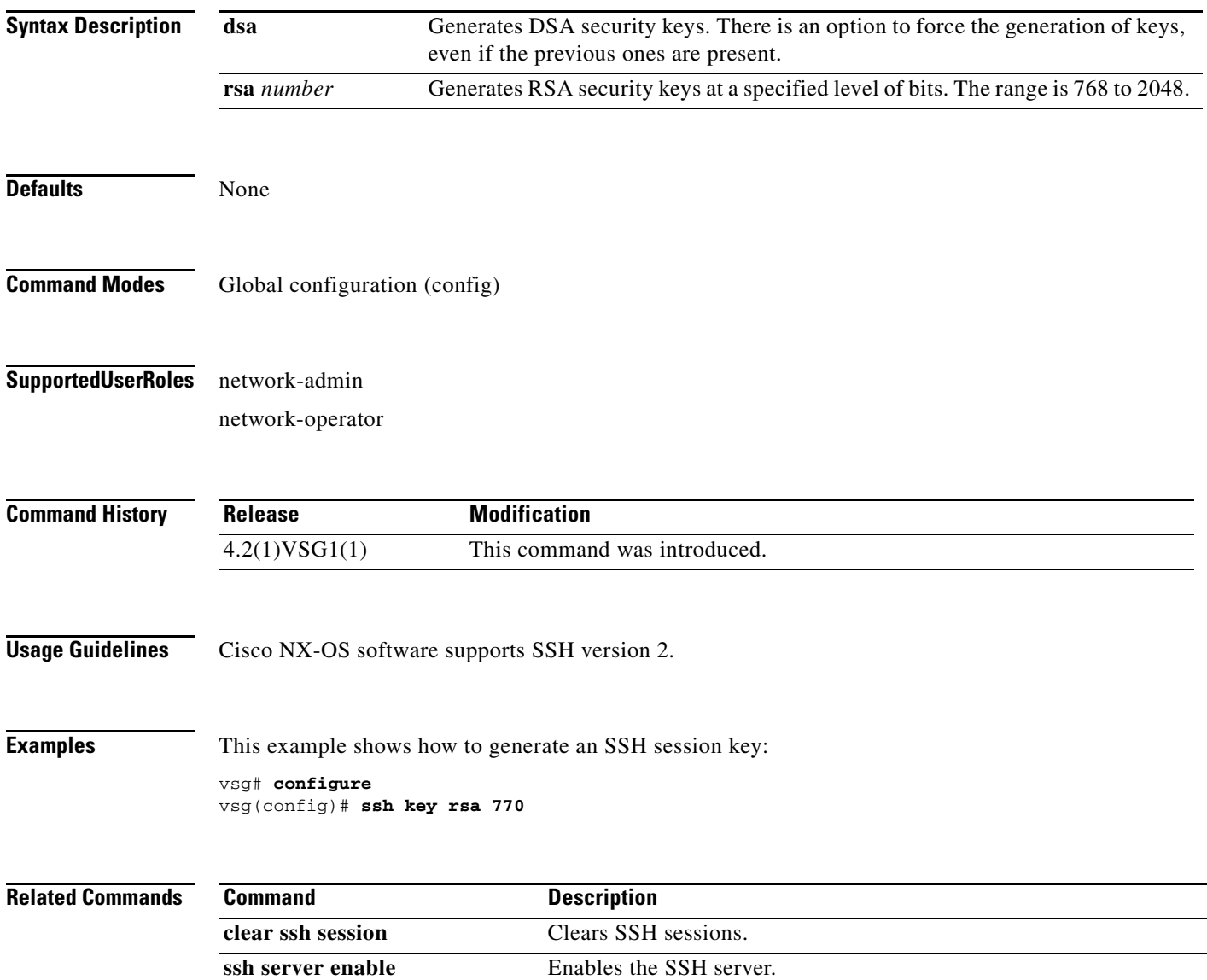

## **system clis**

To generate an event history, use the **system clis** command. To disable the event history, use the **no** form of this command.

**system clis event-history** {**client | errors** | **ha** | **nvdb** | **parser**}

**no system clis event-history** {**client | errors** | **ha** | **nvdb** | **parser**}

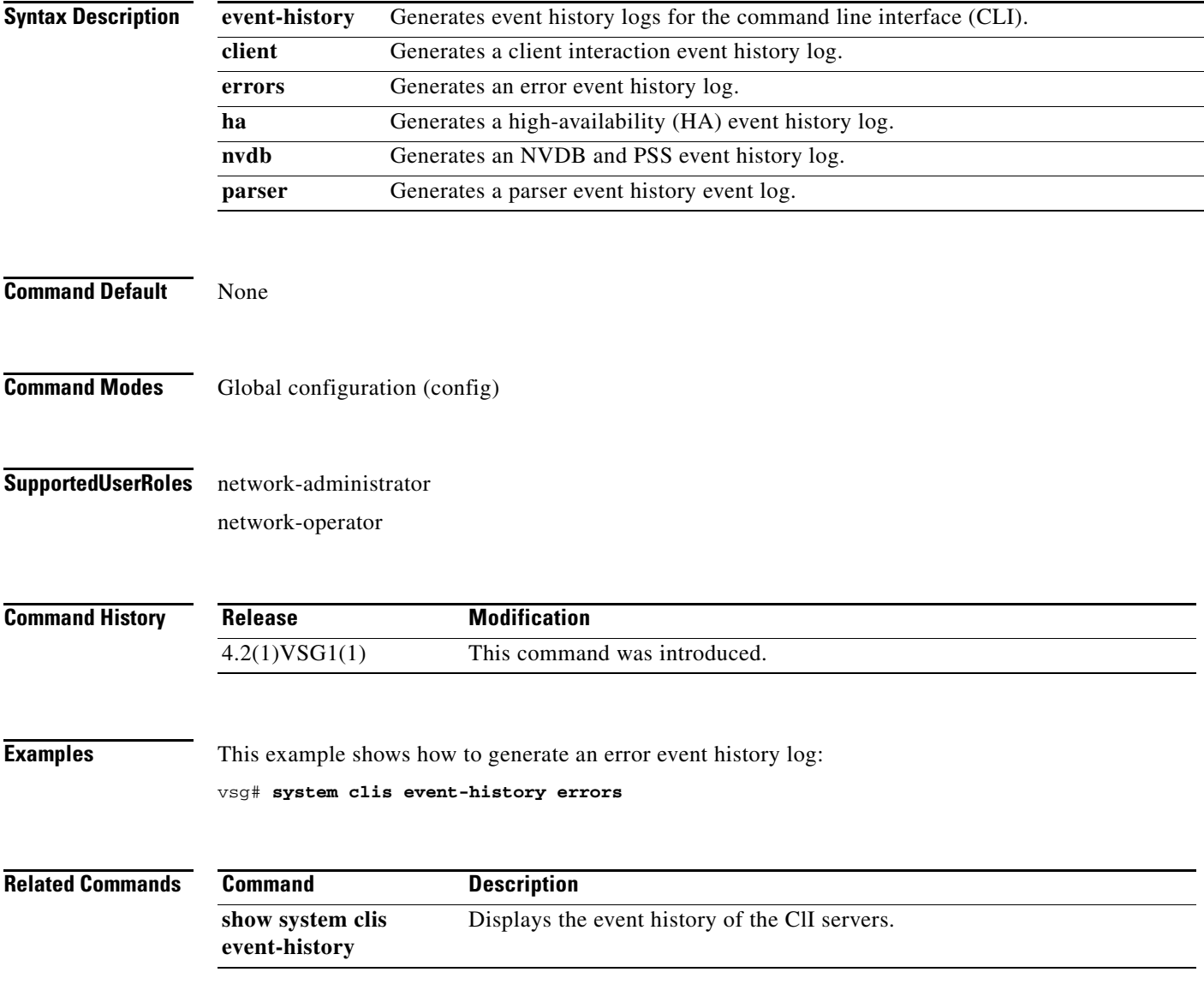

### **system cores**

To copy cores to a destination, use the **system cores** command. To disable, use the **no** form of the command.

**system cores tftp:** //*server*@*ip-address*

**no system cores tftp:** //*server*@*ip-address*

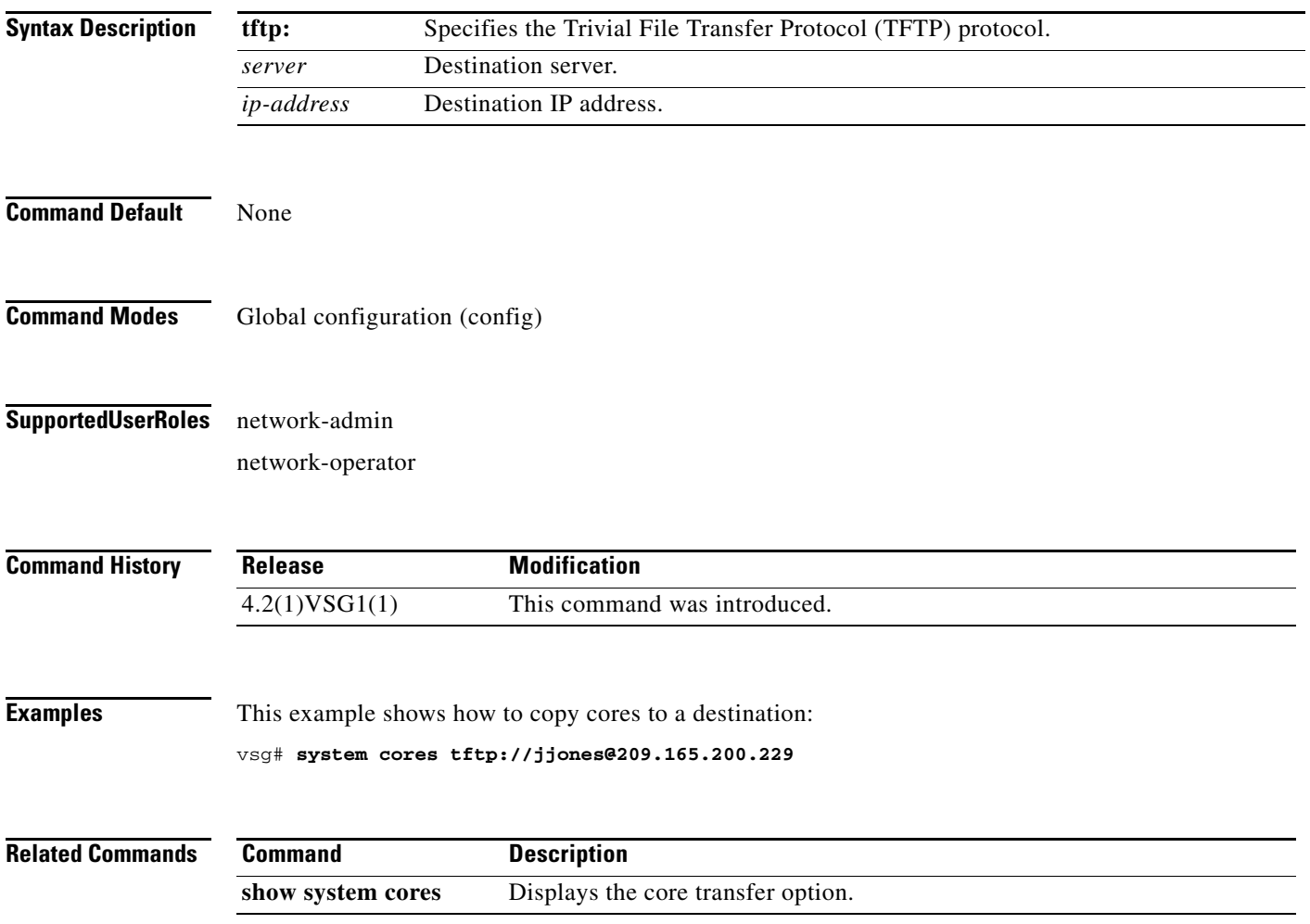

## **system default switchport**

To return to system-level default values, use the **system default switchport** command. To disable the default switchport feature, use the **no** form of this command.

**system default switchport** [**shutdown**]

**no system default switchport** [**shutdown**]

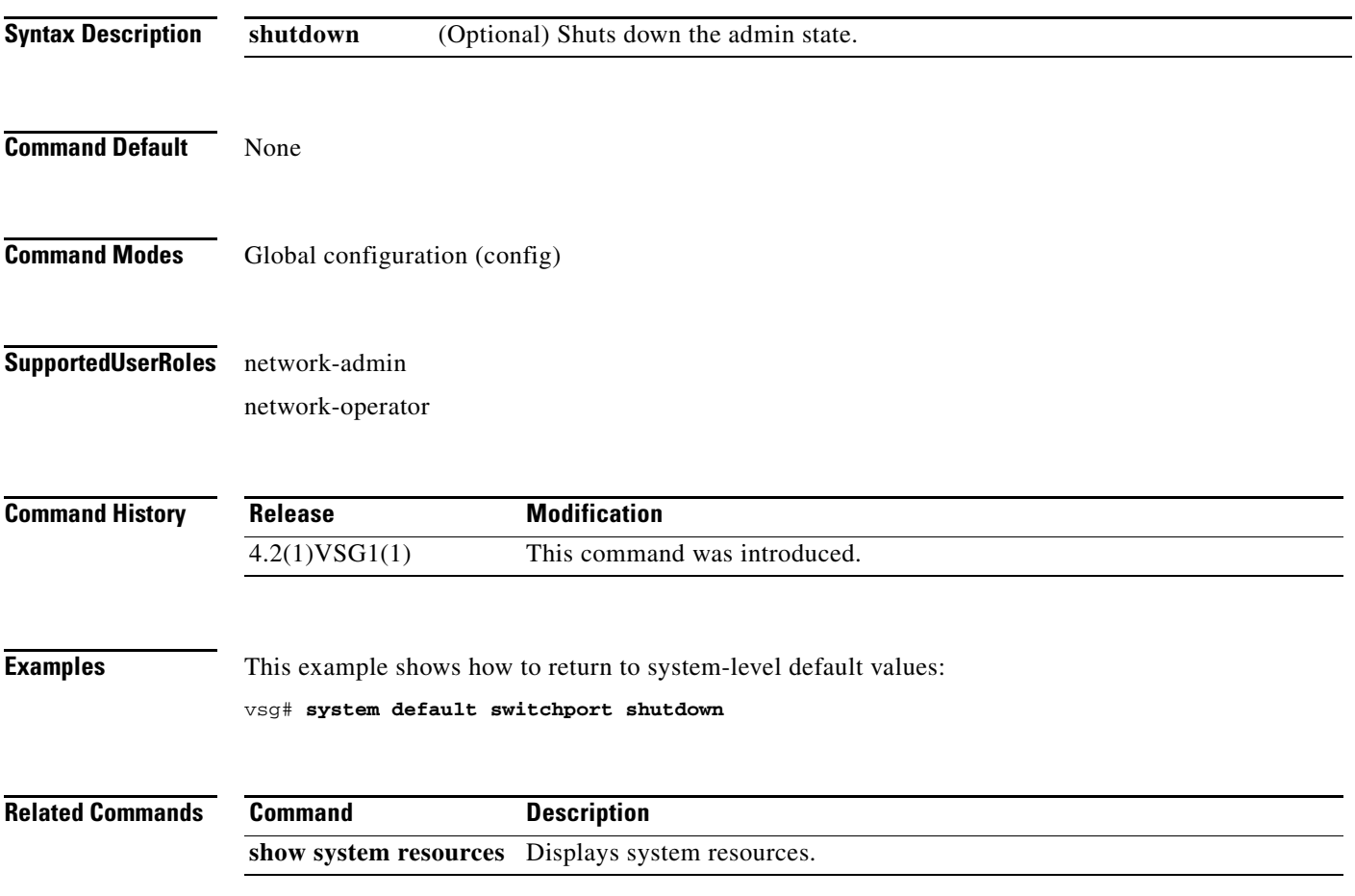

### **system hap-reset**

To reset local or remote supervisors after a high-availability (HA) failure, use the **system hap-reset**  command. To disable the hap-reset feature, use the **n**o form of the command.

**system hap-reset**

**system no hap-reset**

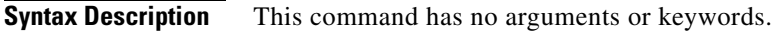

- **Command Default** None
- **Command Modes** EXEC
- **Supported User Roles** network-admin network-operator

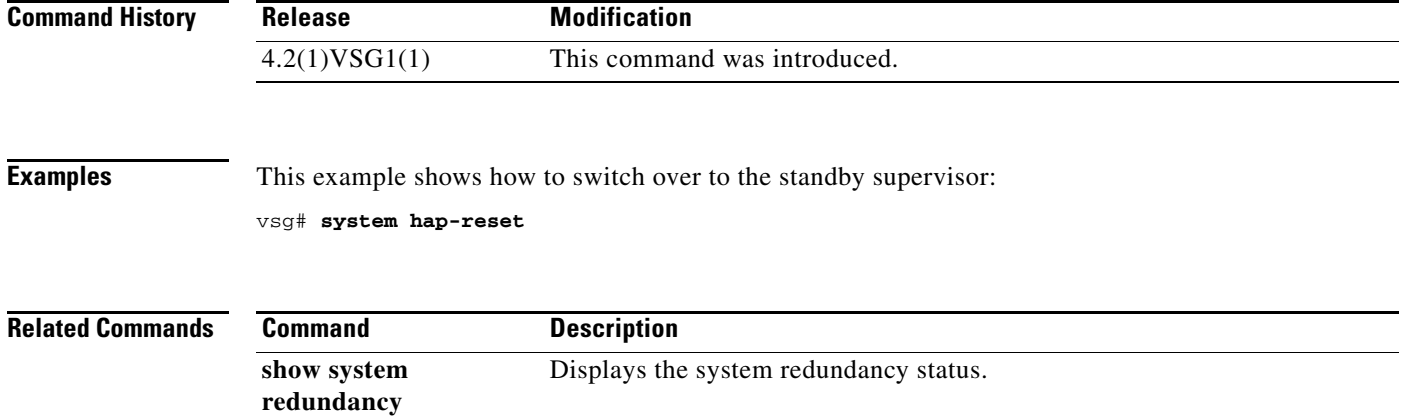

## **system health**

To check the system health, use the **system health** command.

**system health check bootflash**

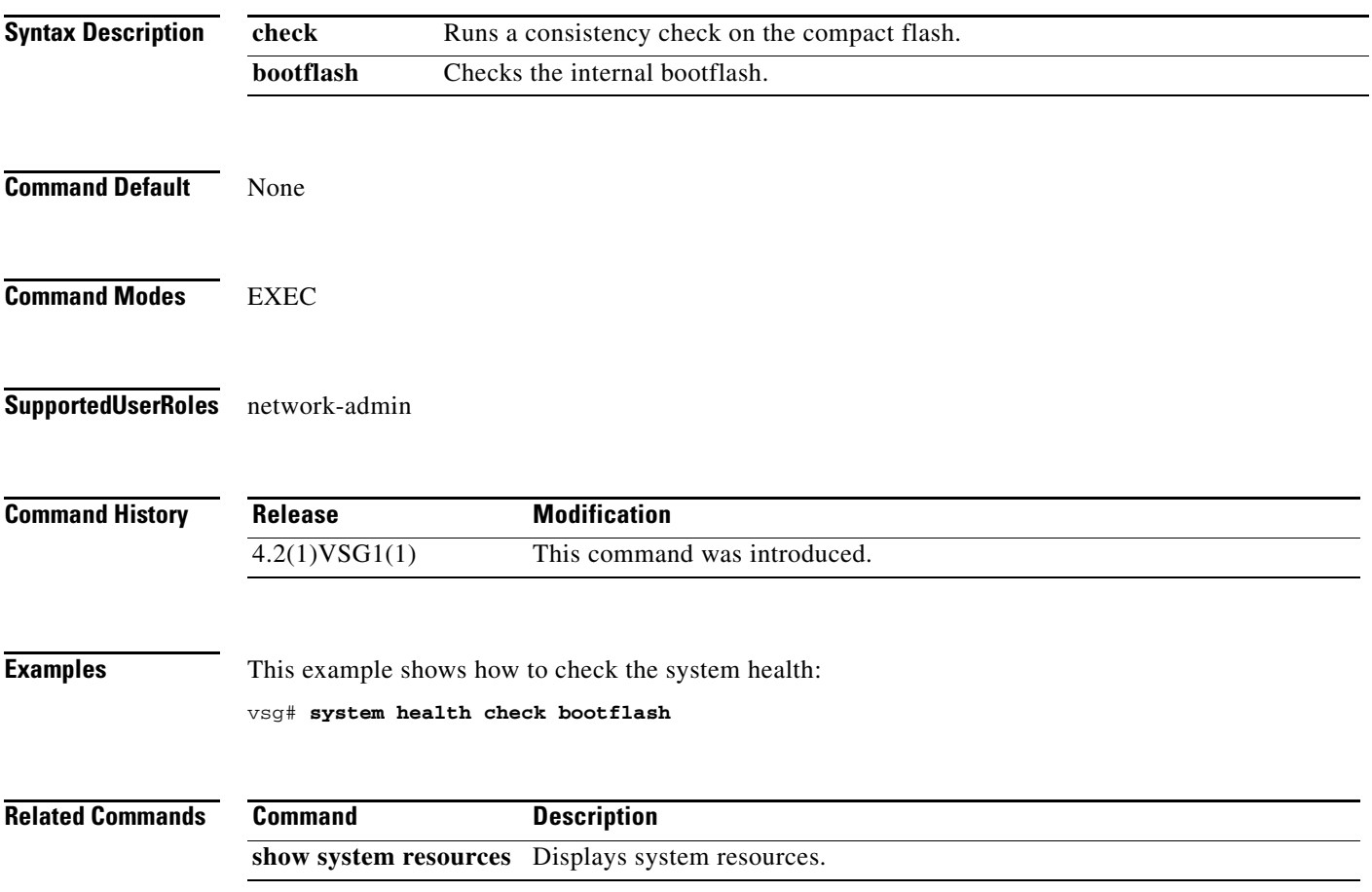

### **system heartbeat**

To enable the system heartbeat, use the **system heartbeat** command. To disable the system heartbeat, use the **no** form of the command.

**system heartbeat**

**system no heartbeat**

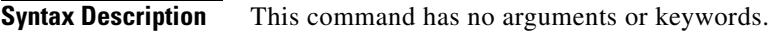

- **Command Default** None
- **Command Modes** EXEC
- **Supported User Roles** network-admin network-operator

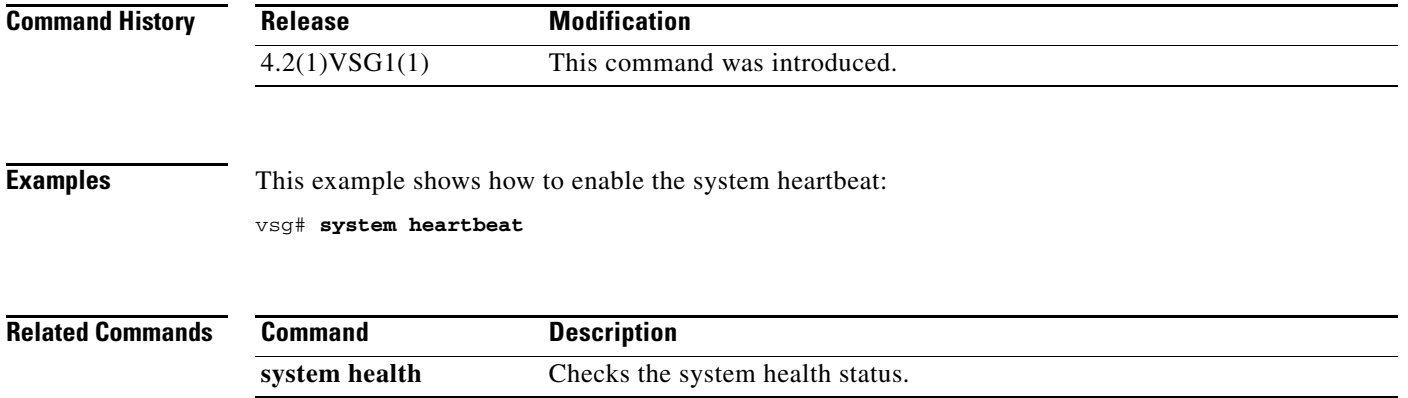

# **system internal**

To generate debug snapshots for services, use the **system internal** command.

**system internal snapshot service** *service-name*

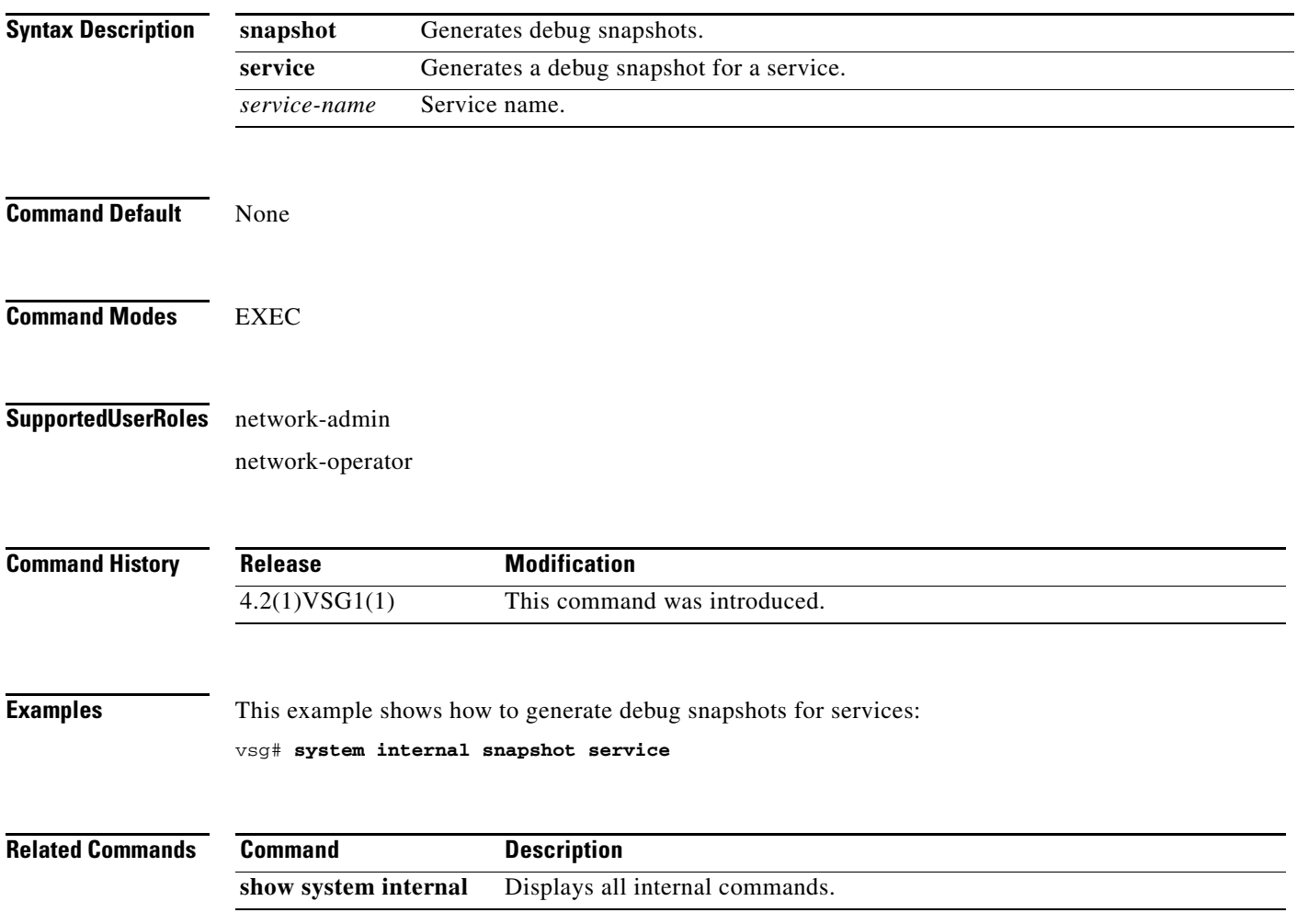

## **system jumbomtu**

To set the maximum transmission units (MTU) to jumbo, use the **system jumbomtu** command.

**system jumbomtu 9000**

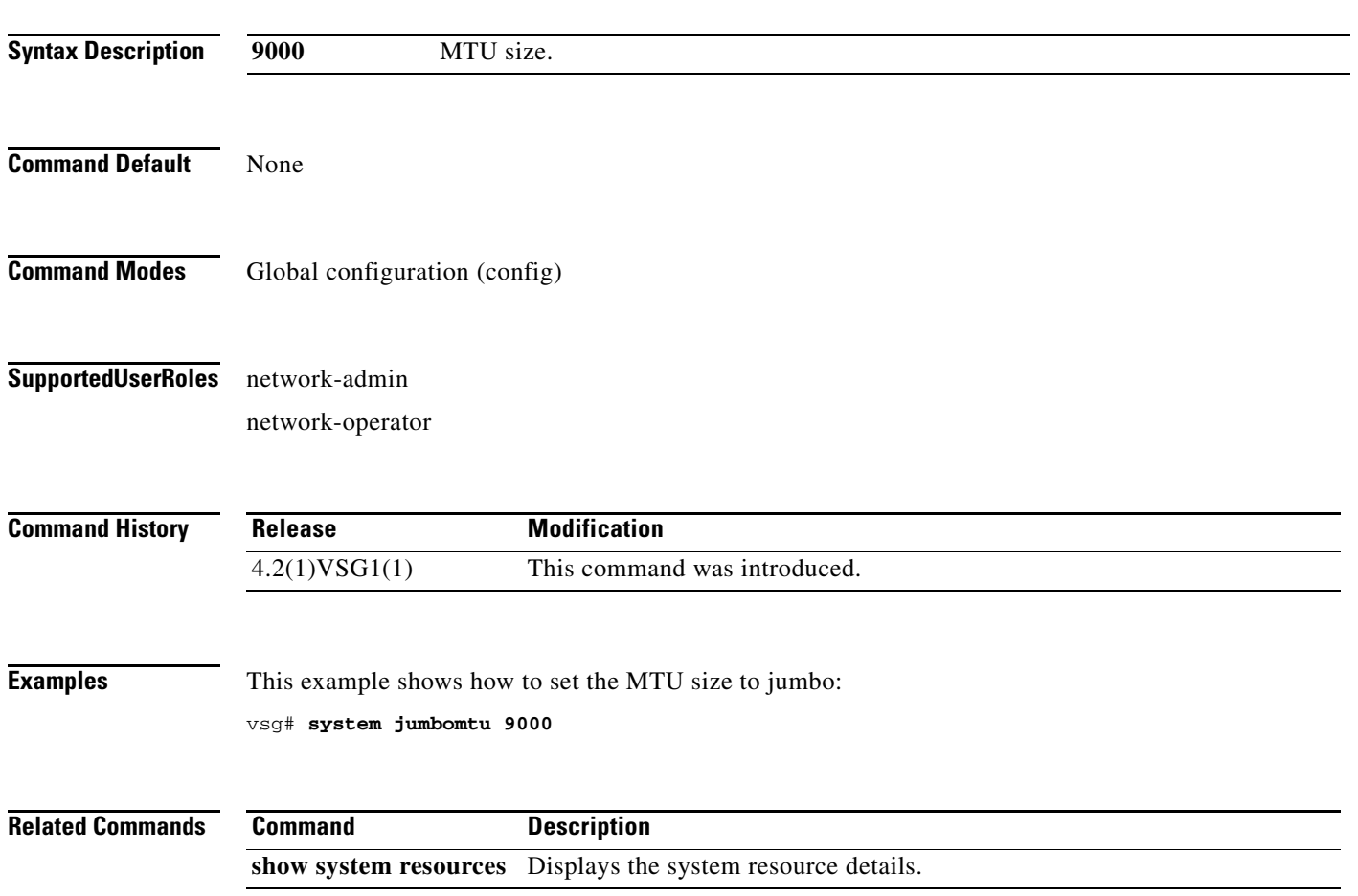

### **system memlog**

To generate a memory log in bootflash, use the **system memlog** command.

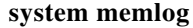

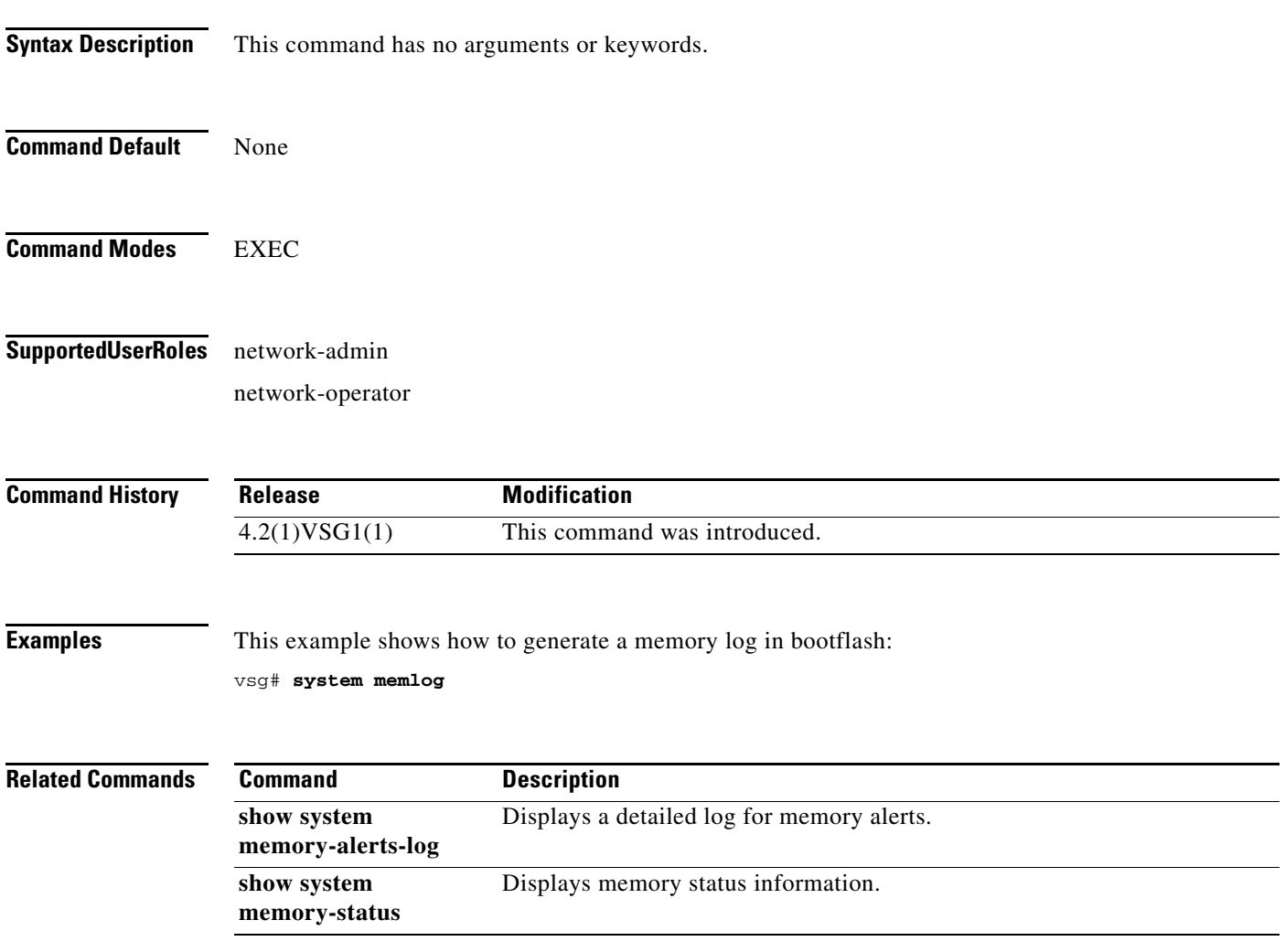

### **system memory-thresholds**

To set system memory thresholds, use the **system memory-thresholds** command.

**system memory-thresholds** {**minor** *minor-memory-threshold* **severe** *severe memory-threshold*  **critical** *critical-memory-threshold |* **threshold critical no-process-kill**}

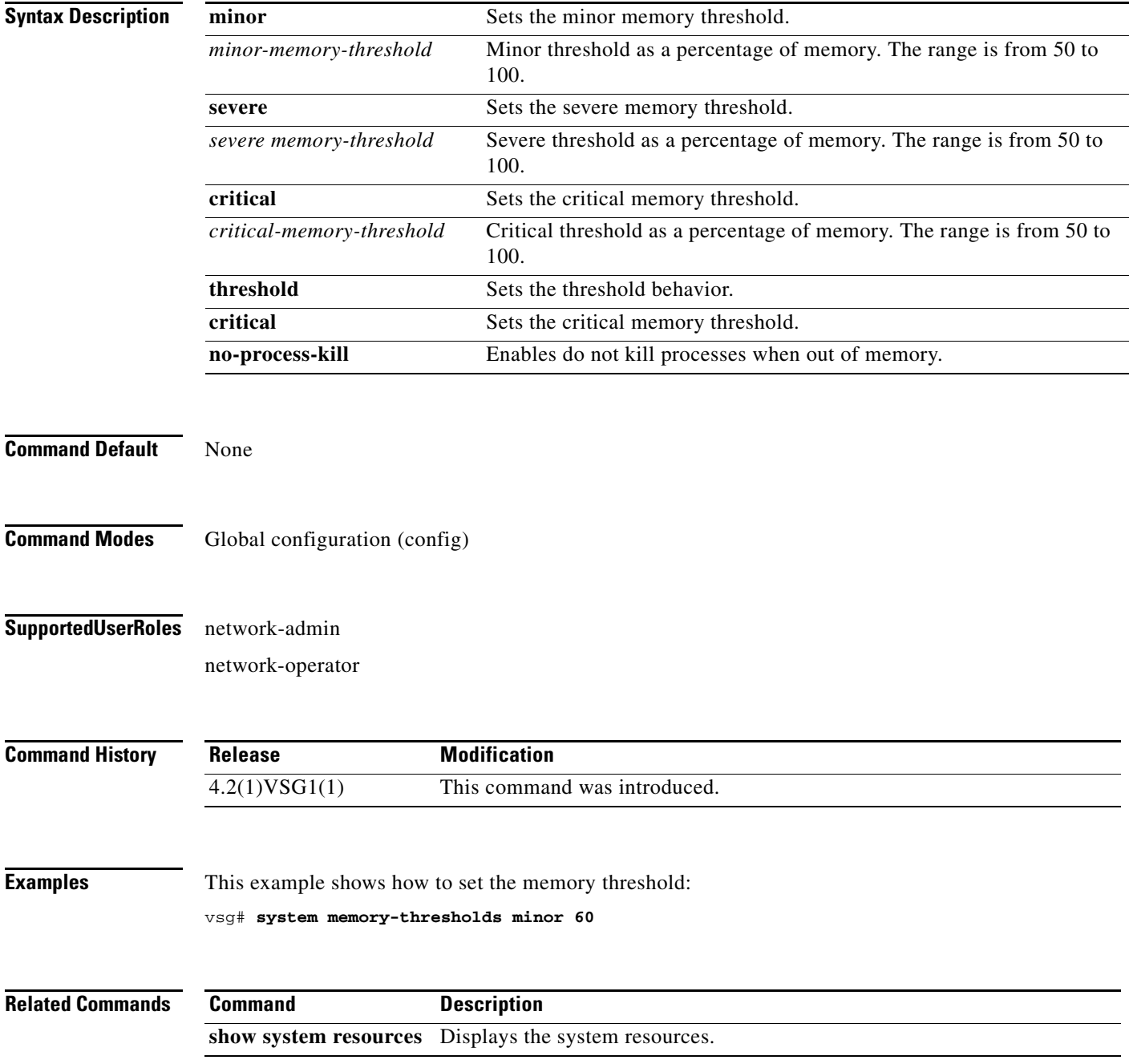

### **system pss**

To shrink PSS files, use the **system pss** command.

**system pss shrink**

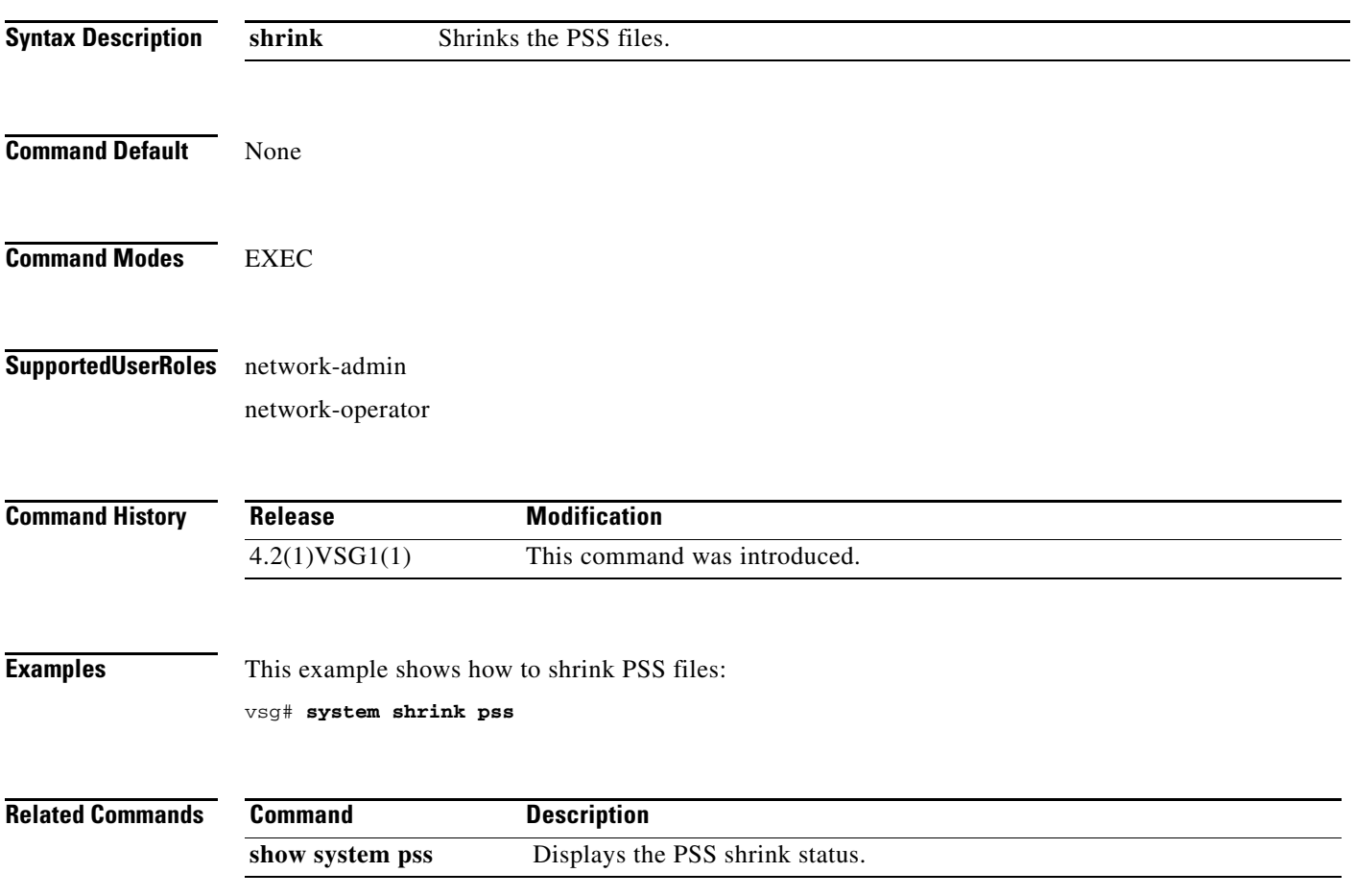

## **system redundancy**

To set a system redundancy policy, use the **system redundancy** command.

**system redundancy role** {**primary | secondary | standalone**}

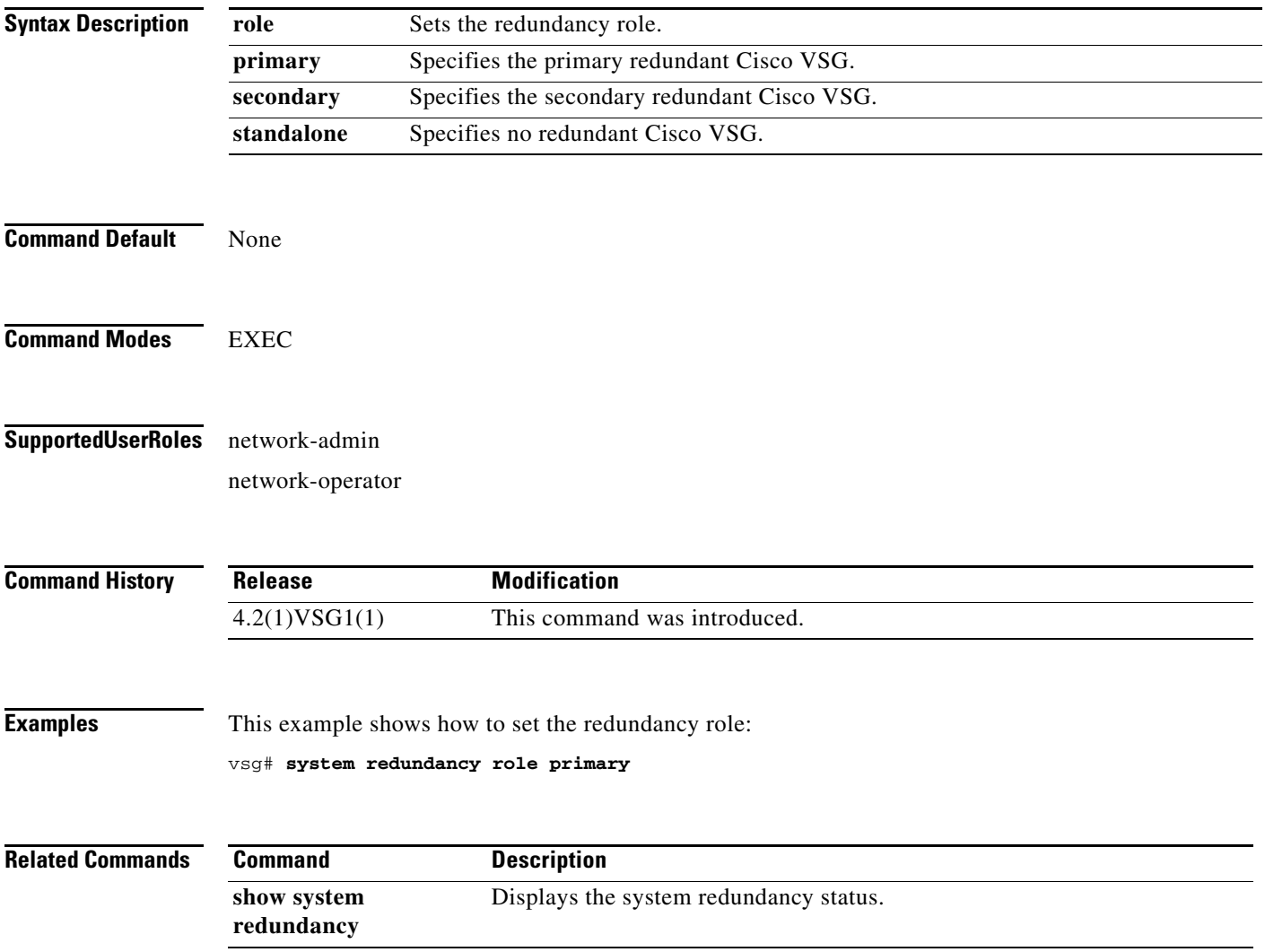

### **system standby**

To enable a system standby manual boot, use the **system standby** command. To disable a system standby manual boot, use the **no** form of this command.

**system standby manual-boot**

**no system standby manual-boot**

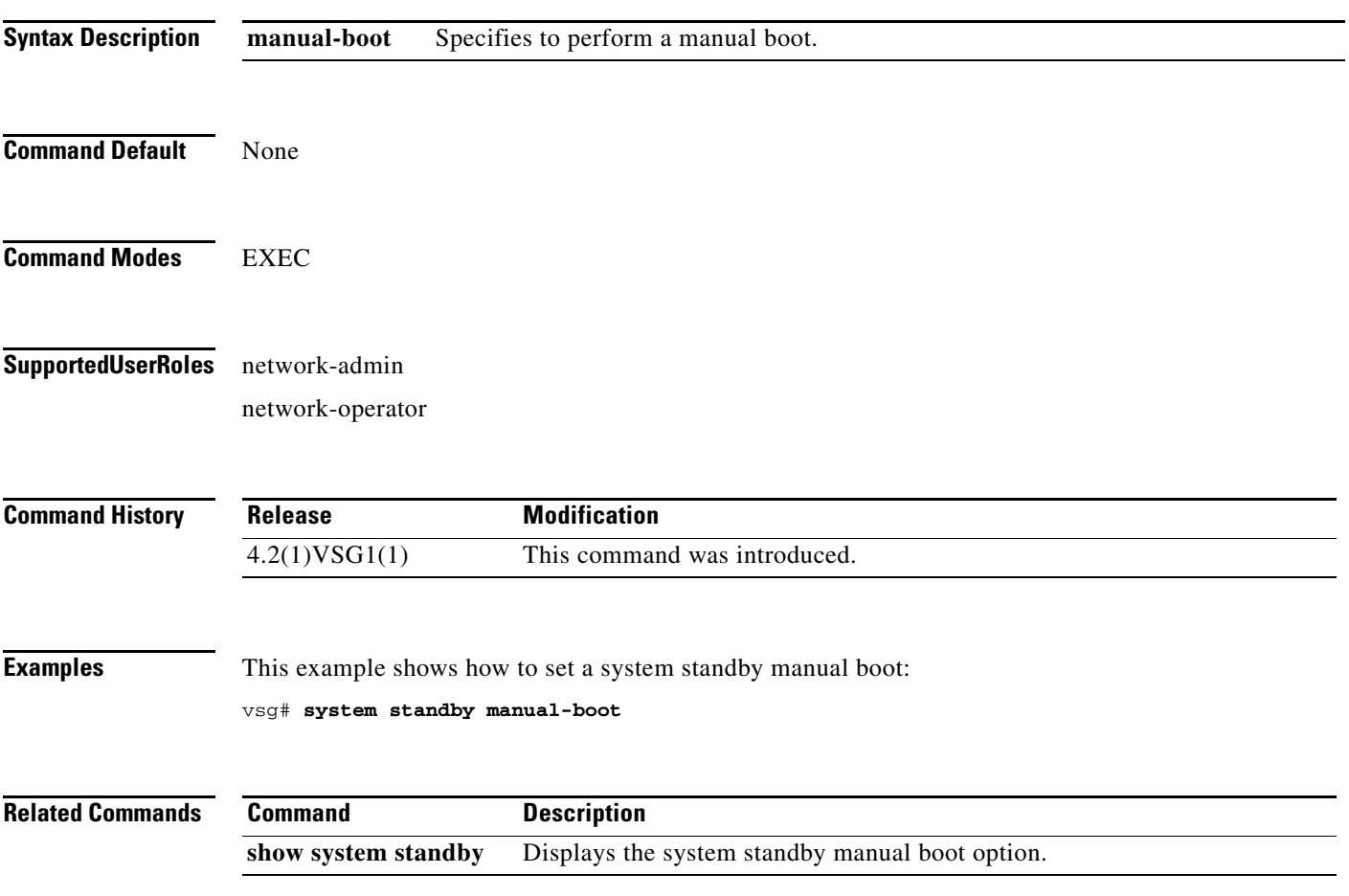

# **system startup-config**

To initialize or unlock the system startup configuration, use the **system startup-config** command.

**system startup-config** {**init | unlock** *lock id*}

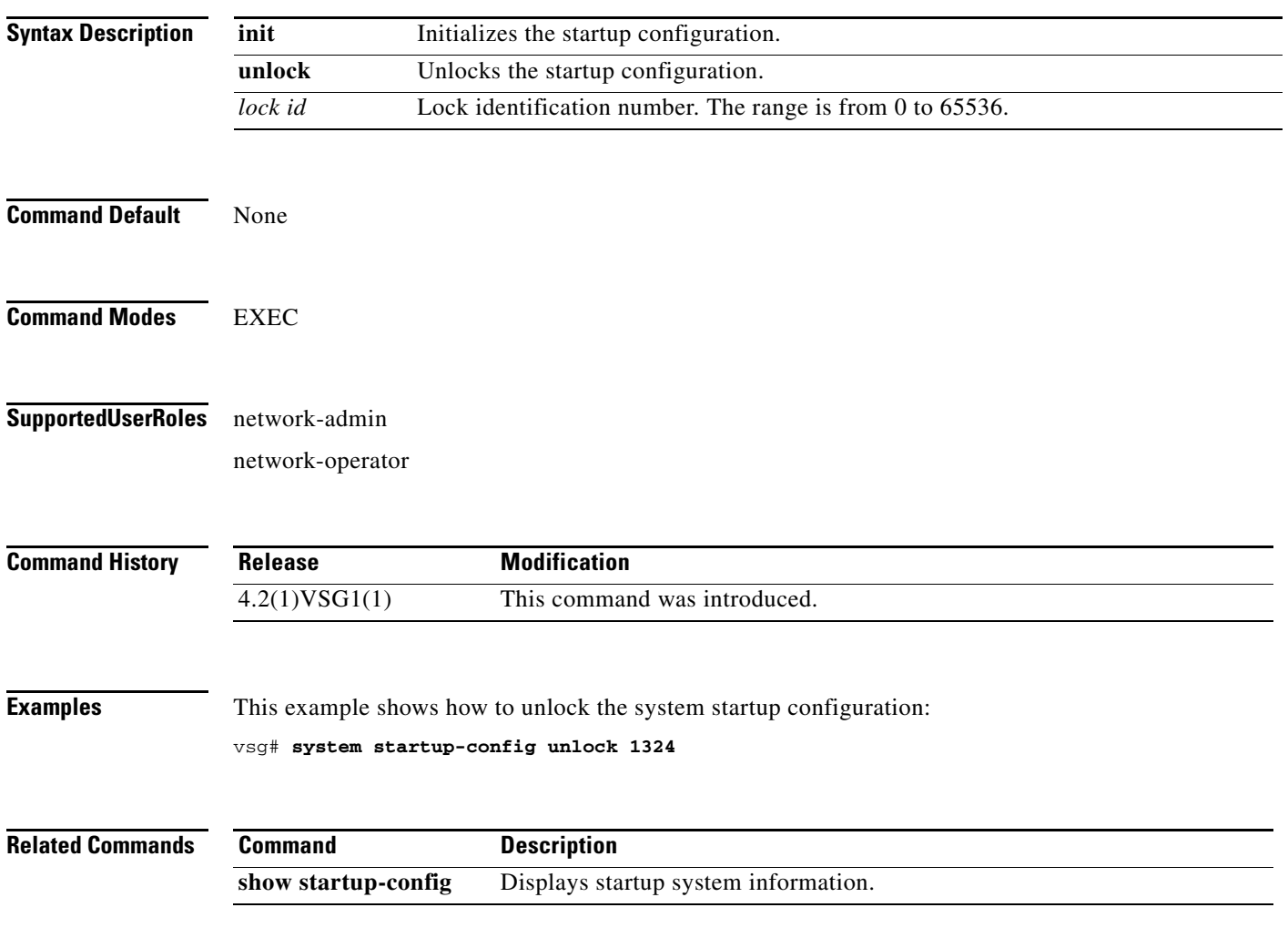

# **system statistics**

To reset the system statistics, use the **system statistics** command.

**system statistics reset**

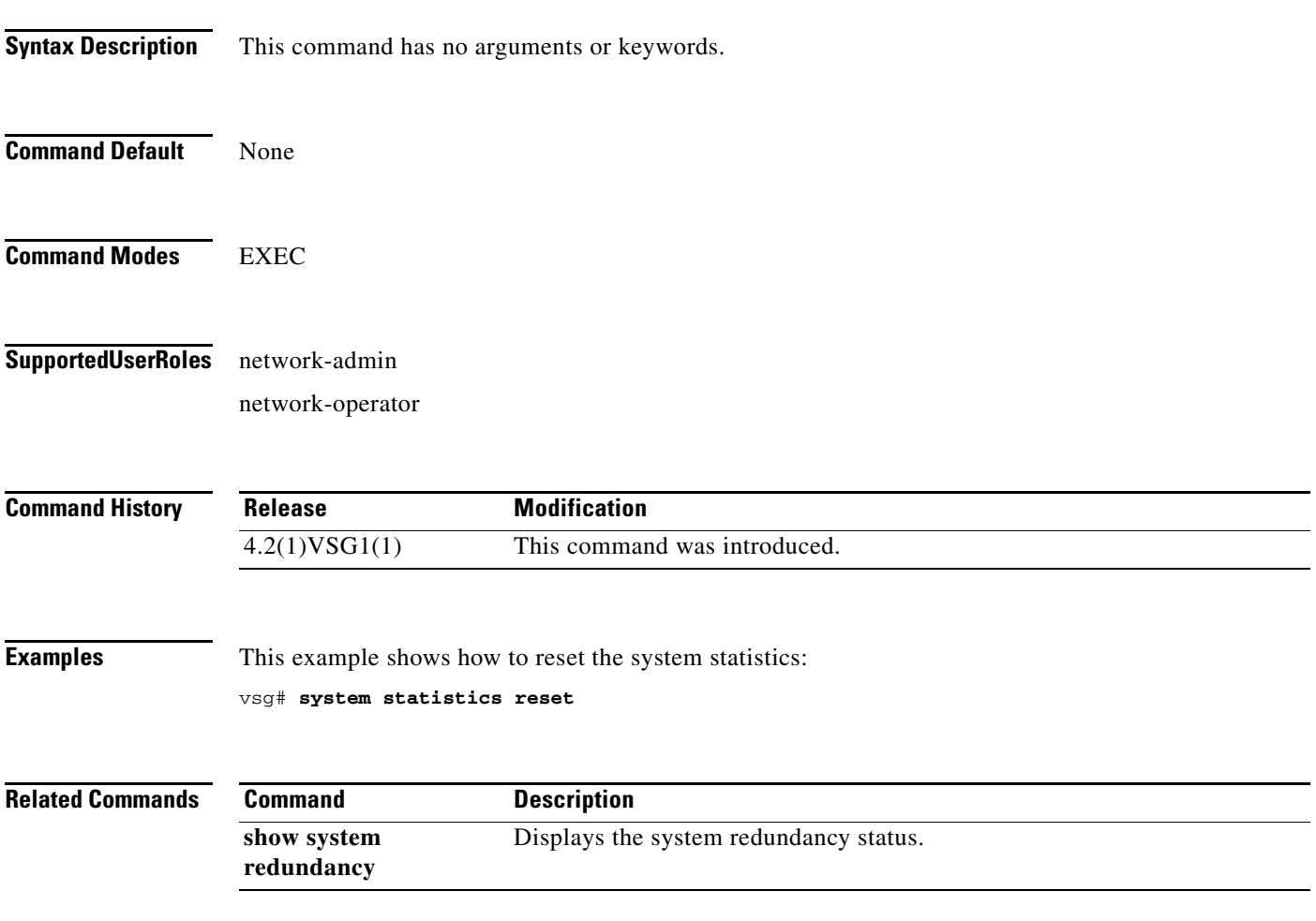

## **system switchover**

To switch over to the standby supervisor in EXEC mode, use the **system switchover** command.

#### **system switchover**

To configure a system switchover in configuration mode, use the **system switchover** command.

**system switchover** {**ha** | **warm**}

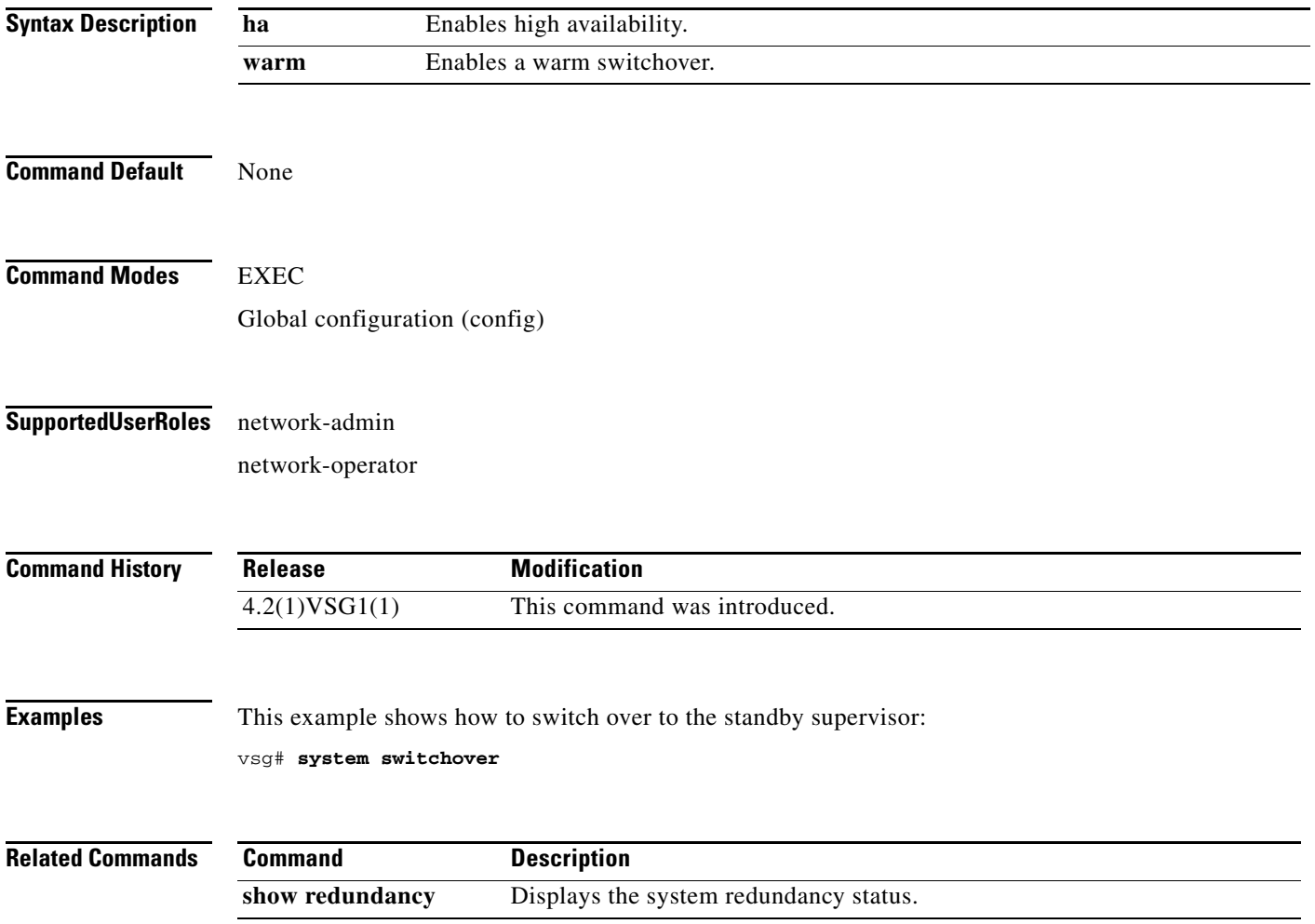

### **system trace**

To configure the system trace level, use the **system trace** command.

**system trace** {*mask*}

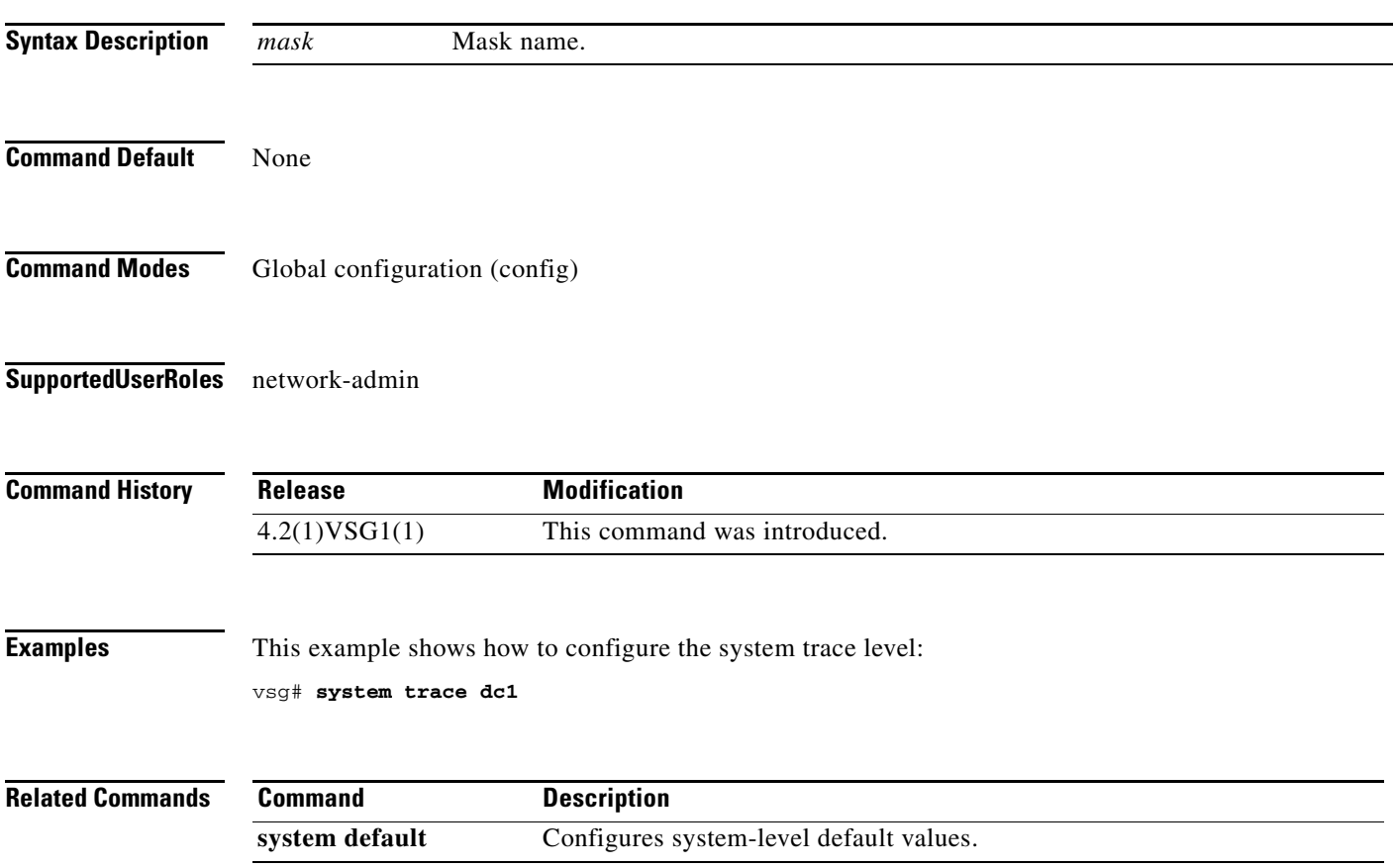

### **system watchdog kdgb**

To enable a system watchdog, use the **system watchdog** command. To disable a system watchdog, use the **no** form of this command.

**system watchdog kdgb**

**no system watchdog kdgb**

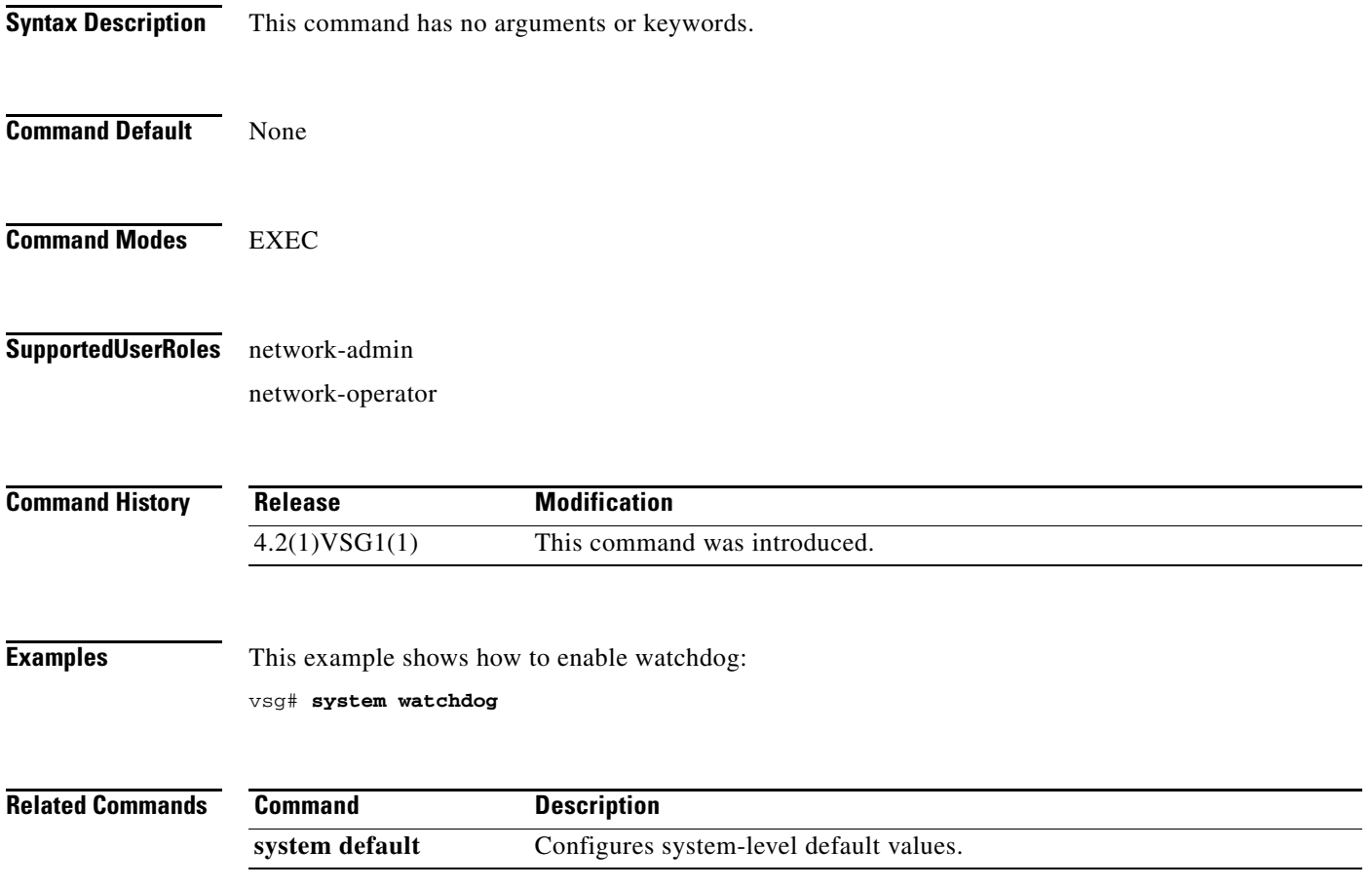
## **tail**

To display the end of a file, use the **tail** command.

**tail** {**bootflash:** *filename* [*number*] | **debug:** *filename* [*number*] | **modflash:** *filename* [*number*] | **volatile:** *filename* [*number*]}

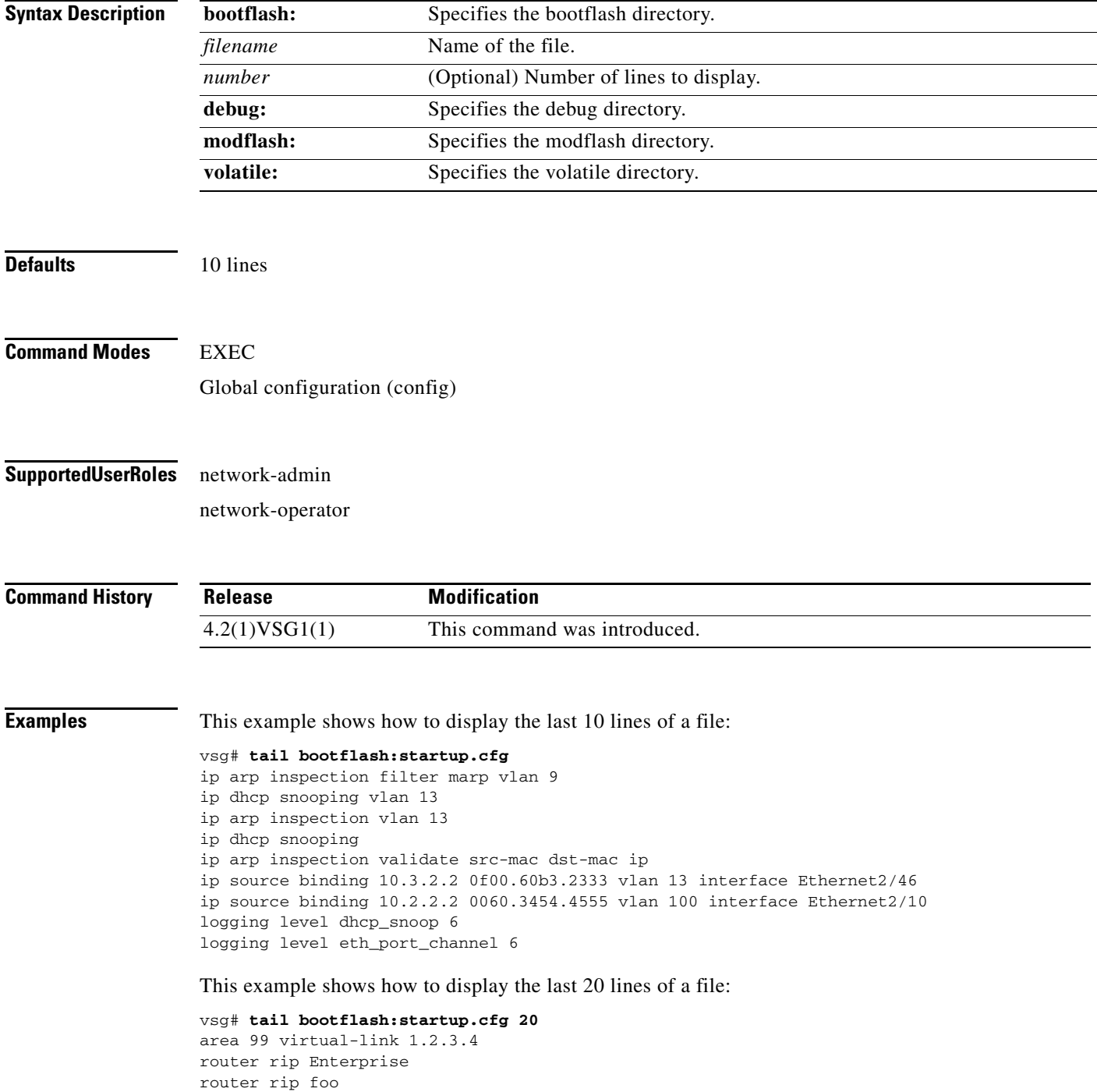

 address-family ipv4 unicast router bgp 33.33 event manager applet sdtest monitor session 1 monitor session 2 ip dhcp snooping vlan 1 ip arp inspection vlan 1 ip arp inspection filter marp vlan 9 ip dhcp snooping vlan 13 ip arp inspection vlan 13 ip dhcp snooping ip arp inspection validate src-mac dst-mac ip ip source binding 10.3.2.2 0f00.60b3.2333 vlan 13 interface Ethernet2/46 ip source binding 10.2.2.2 0060.3454.4555 vlan 100 interface Ethernet2/10 logging level dhcp\_snoop 6 logging level eth\_port\_channel 6

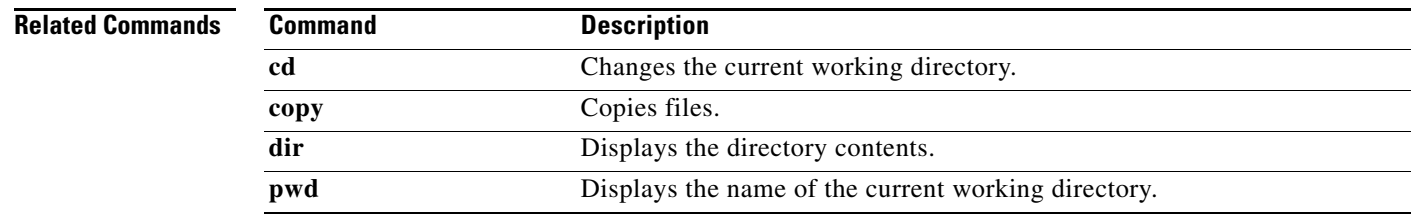

### **telnet**

To create a Telnet session, use the **telnet** command.

**telnet** {*ipv4-address* | *hostname*} [*port-number* | **vrf** *vrf-name*]

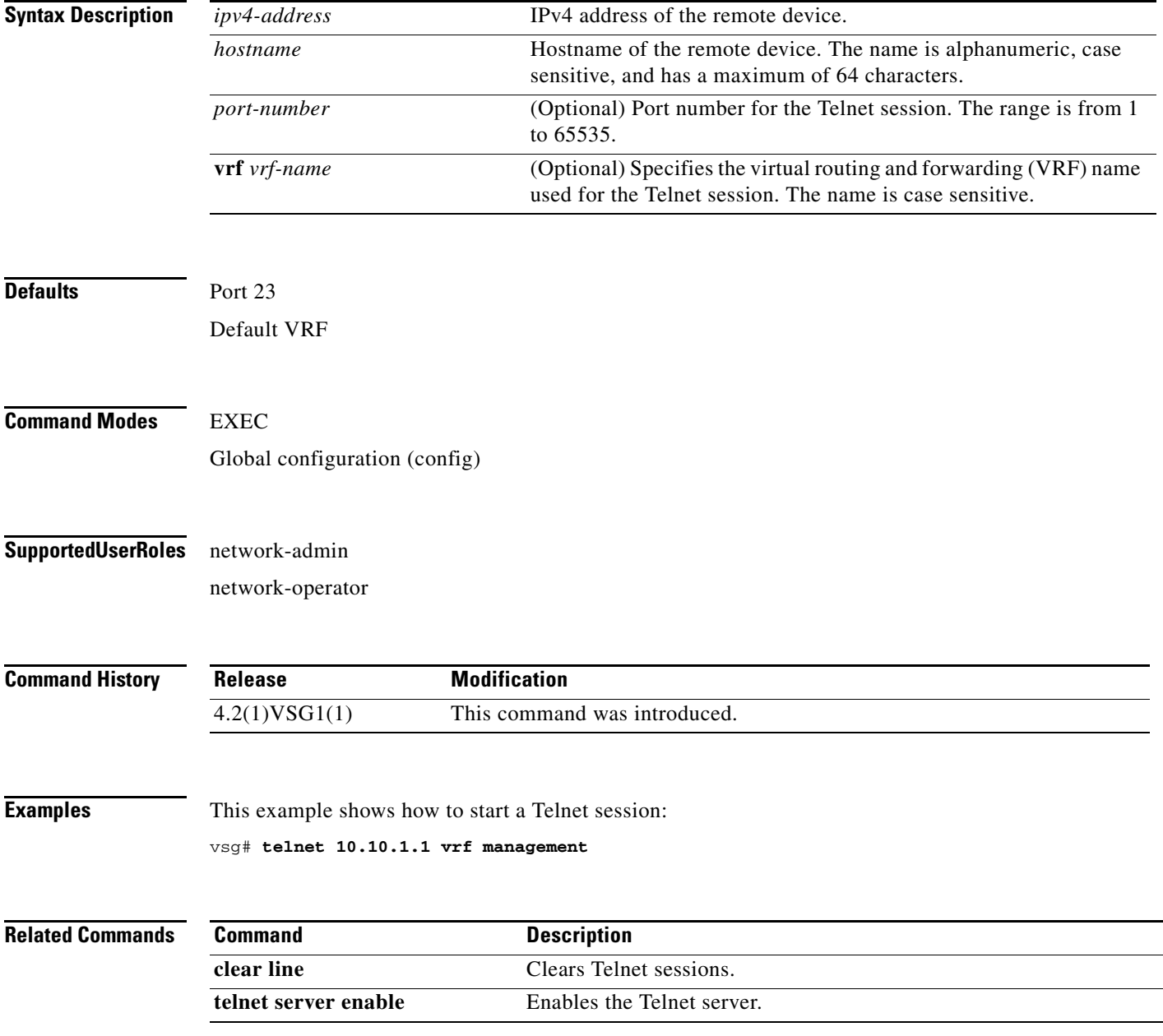

### **terminal alias**

To display a terminal alias, use the **terminal alias** command. To disable the terminal alias, use the **no** form of this command.

**terminal alias** *word persist*

**no terminal alias** *word persist*

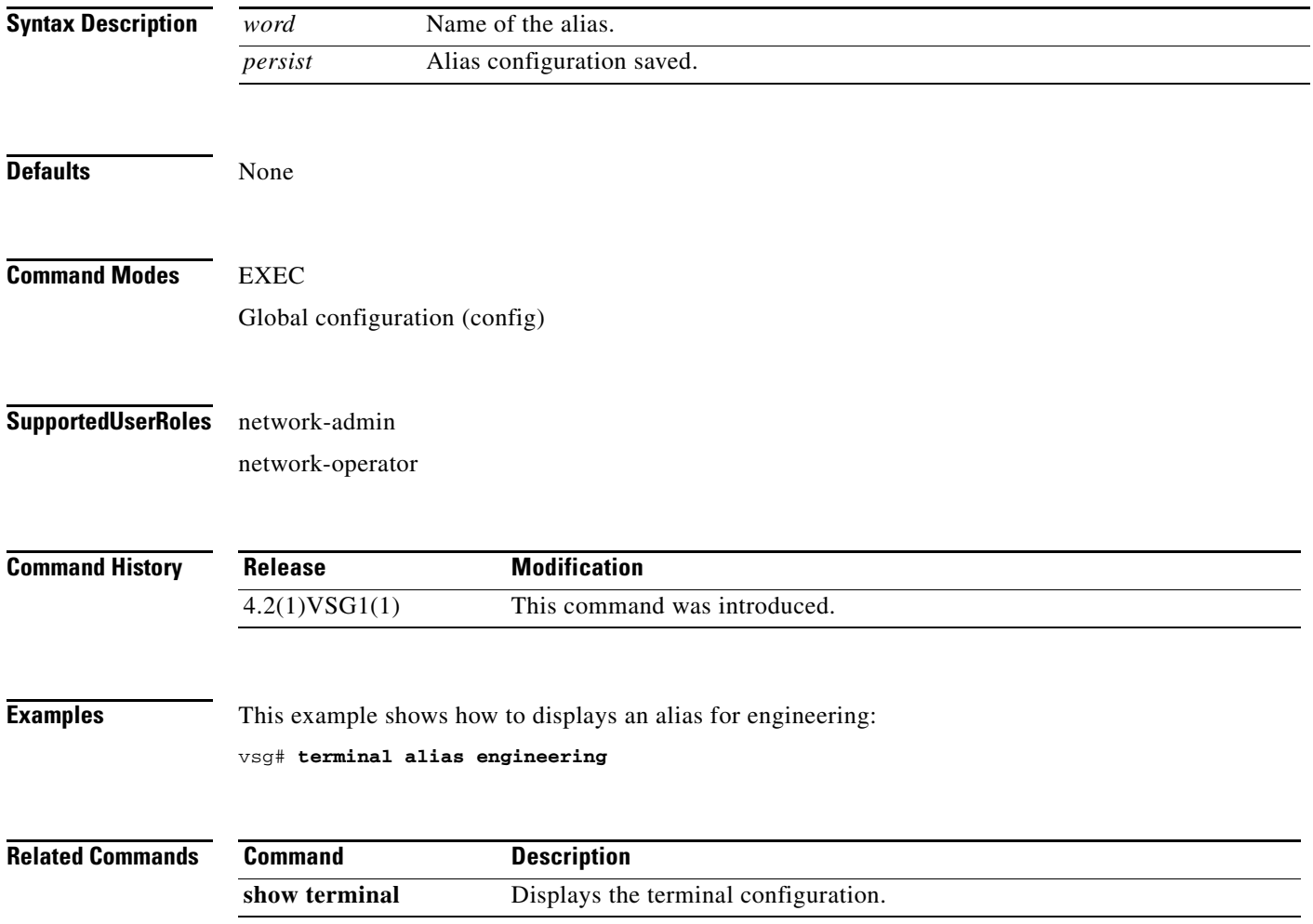

### **terminal color**

To enable colorization of the command prompt, command line, and output, use the **terminal color** command. To disable terminal color, use the **no** form of this command.

**terminal color** *evening persist*

**no terminal color** *evening persist*

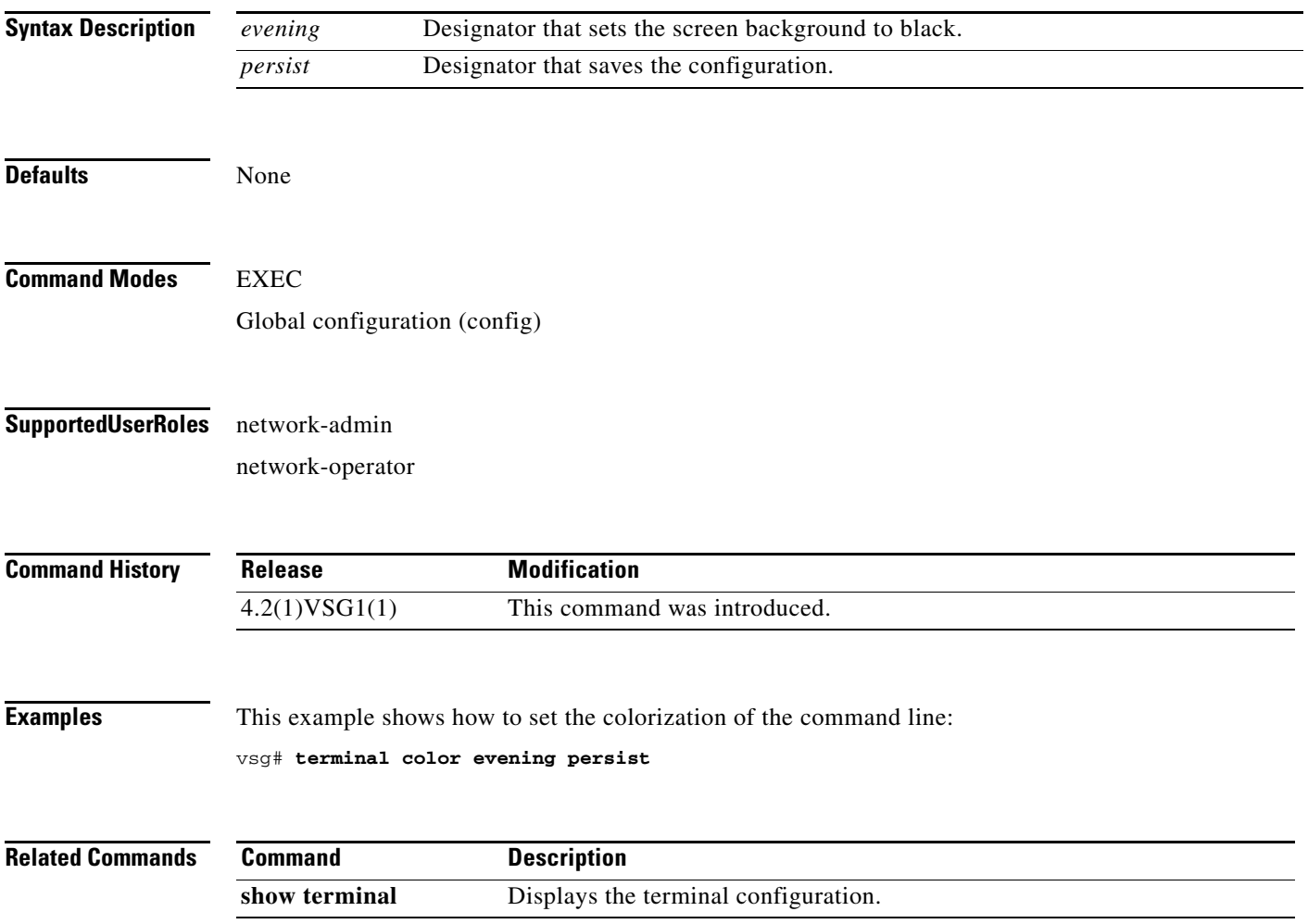

### **terminal dont-ask**

To turn off the "Are you sure?" questions when a command is entered, use the **terminal dont-ask**  command. To disable the terminal don't ask question, use the **no** form of this command.

**terminal dont-ask** *persist*

**no terminal dont-ask** *persist*

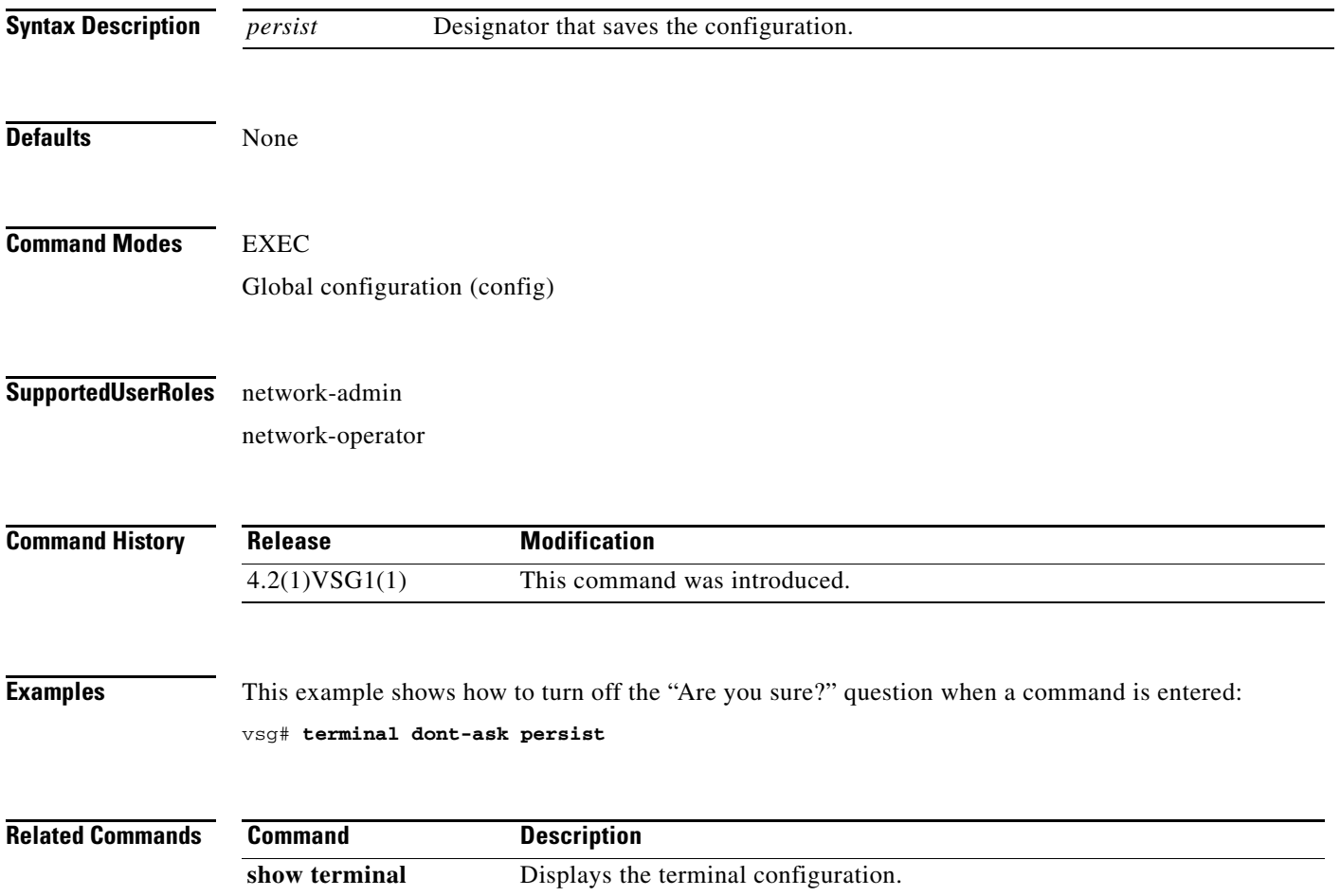

## **terminal edit-mode**

To set the edit mode to vi, use the **terminal edit-mode** command. To return the edit mode to emacs, use the **no** form of this command.

**terminal edit-mode vi**

**no terminal edit-mode vi**

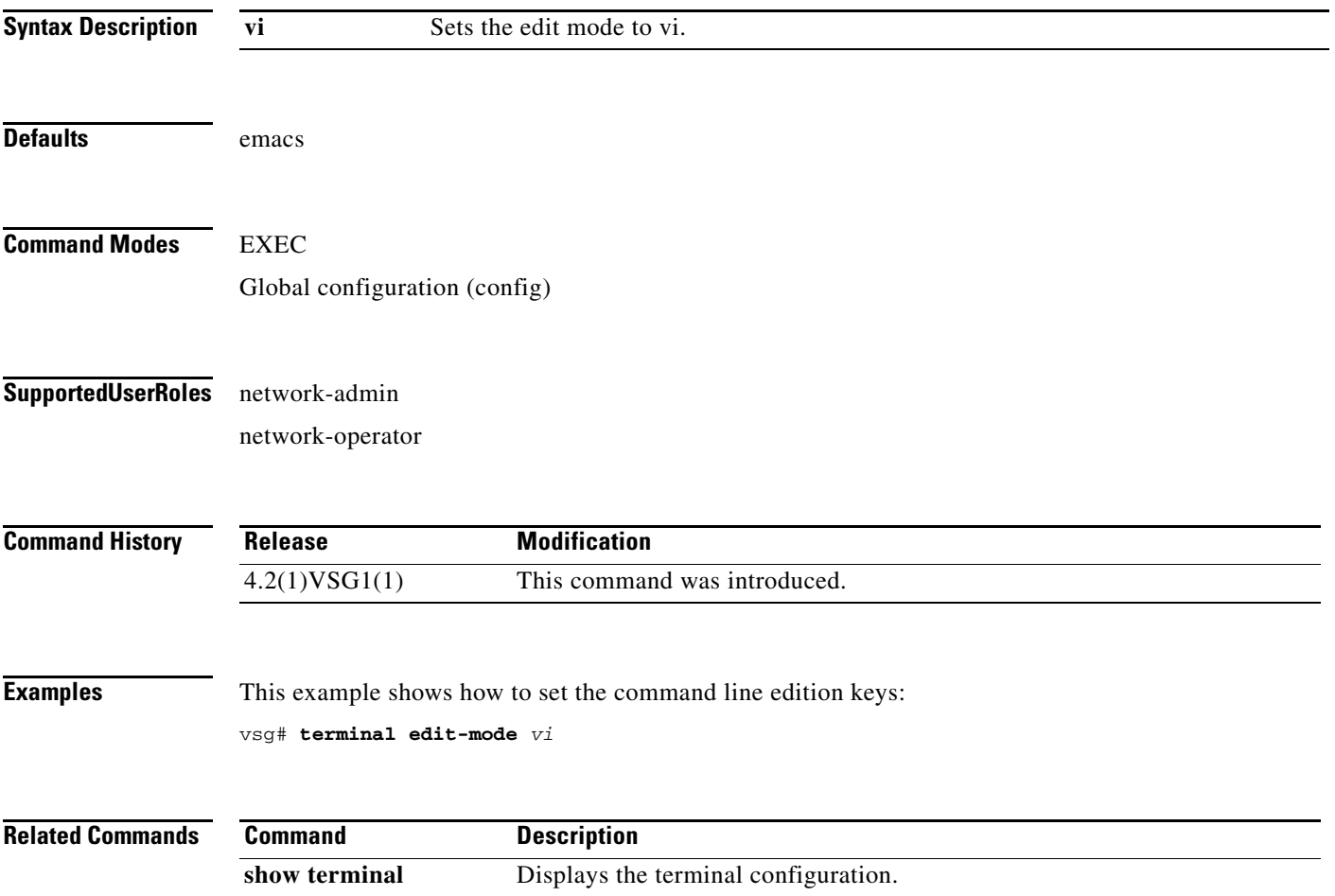

# **terminal event-manager**

To bypass the CLI event manager, use the **terminal event-manager** command.

**terminal event-manager bypass**

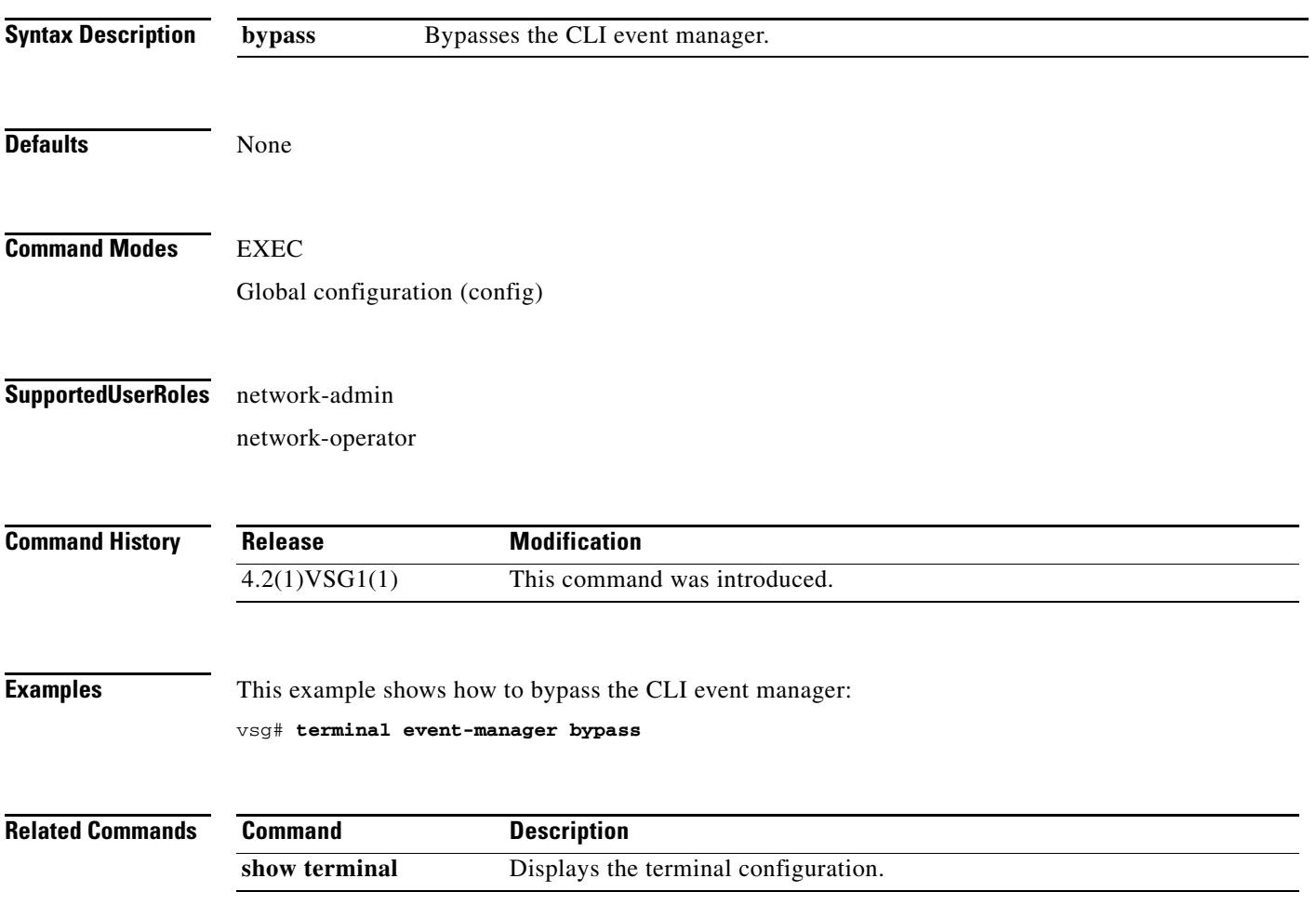

# **terminal history**

To disable the recall of EXEC mode commands when in configuration mode, use the **terminal history**  command. To enable recall, use the **no** form of this command.

**terminal history no-exec-in-config**

**no terminal history no-exec-in-config**

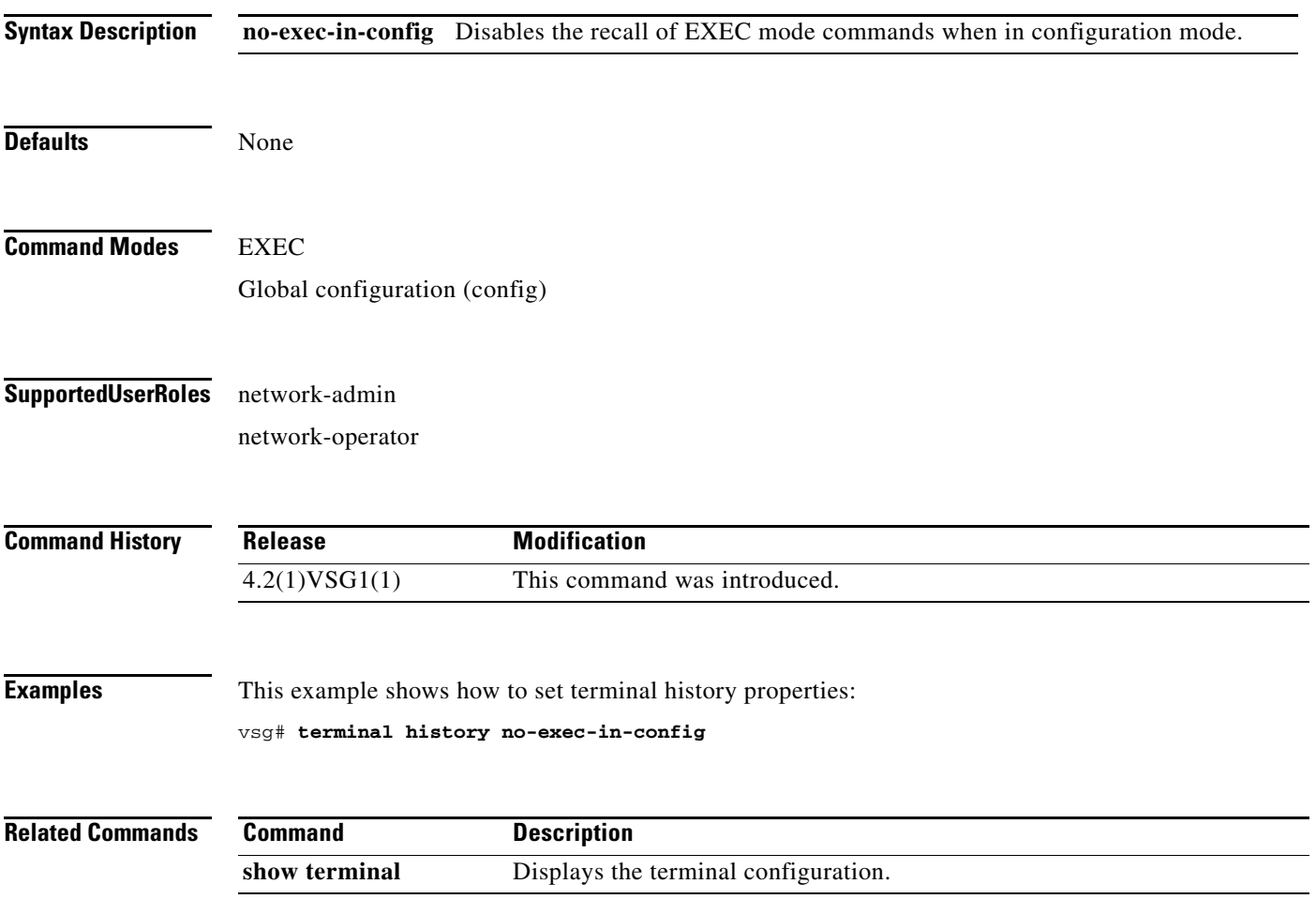

# **terminal length**

To set the number of lines that appear on the terminal screen, use the **terminal length** command.

**terminal length** *number*

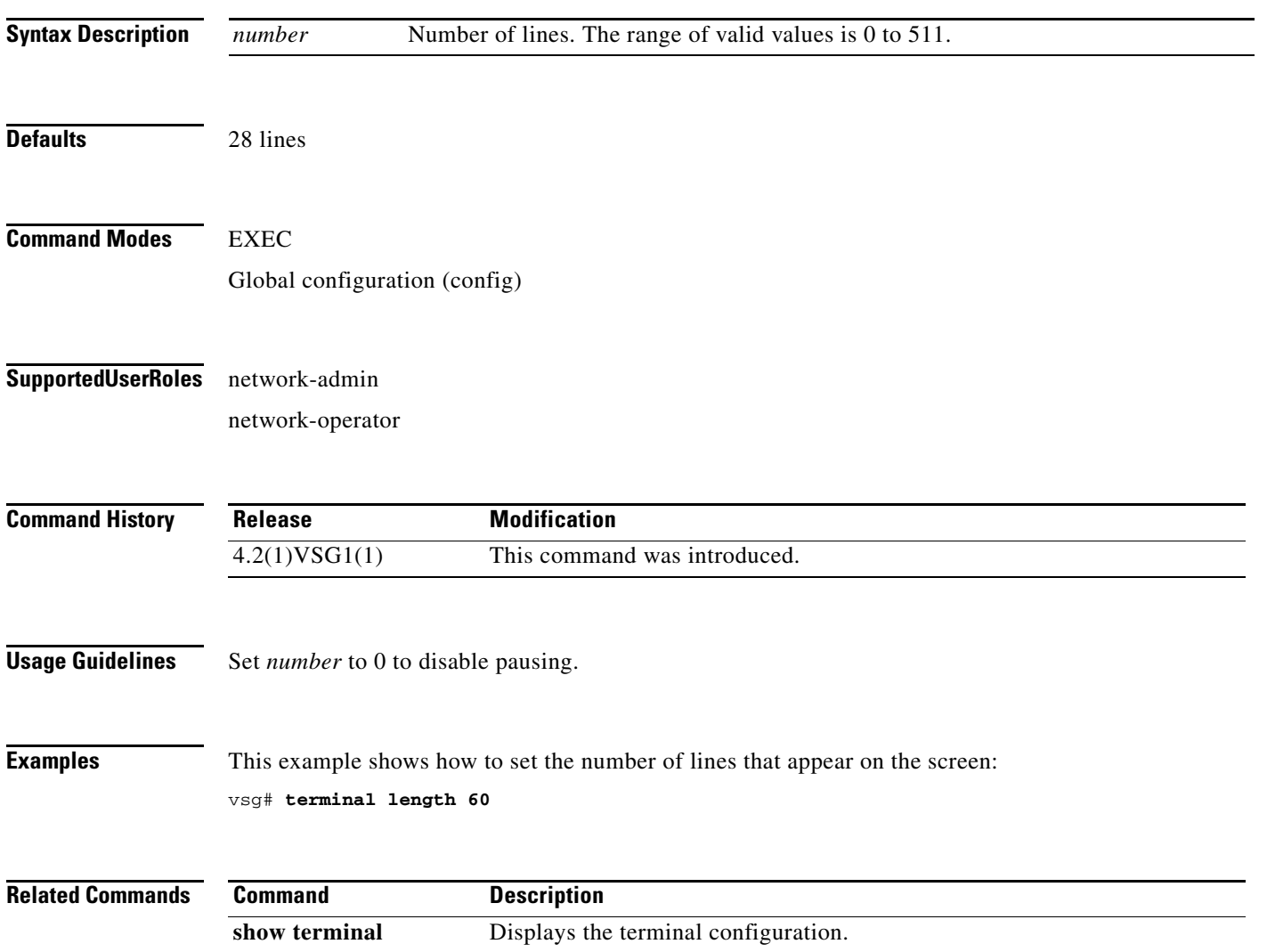

# **terminal log-all**

To log all commands including the **show** commands, use the **terminal log-all** command.

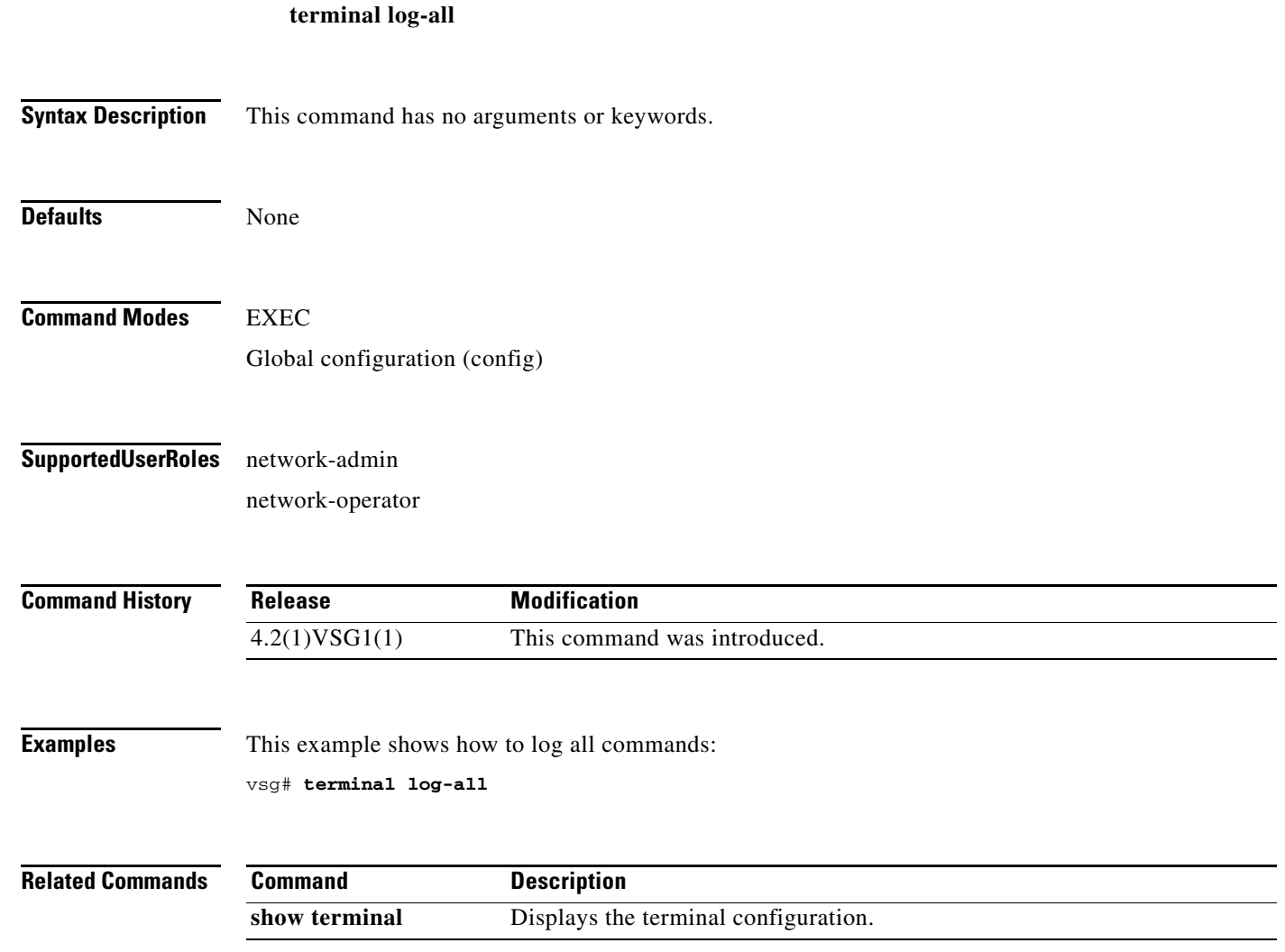

### **terminal monitor**

To copy syslog output to the current terminal line, use the **terminal monitor** command.

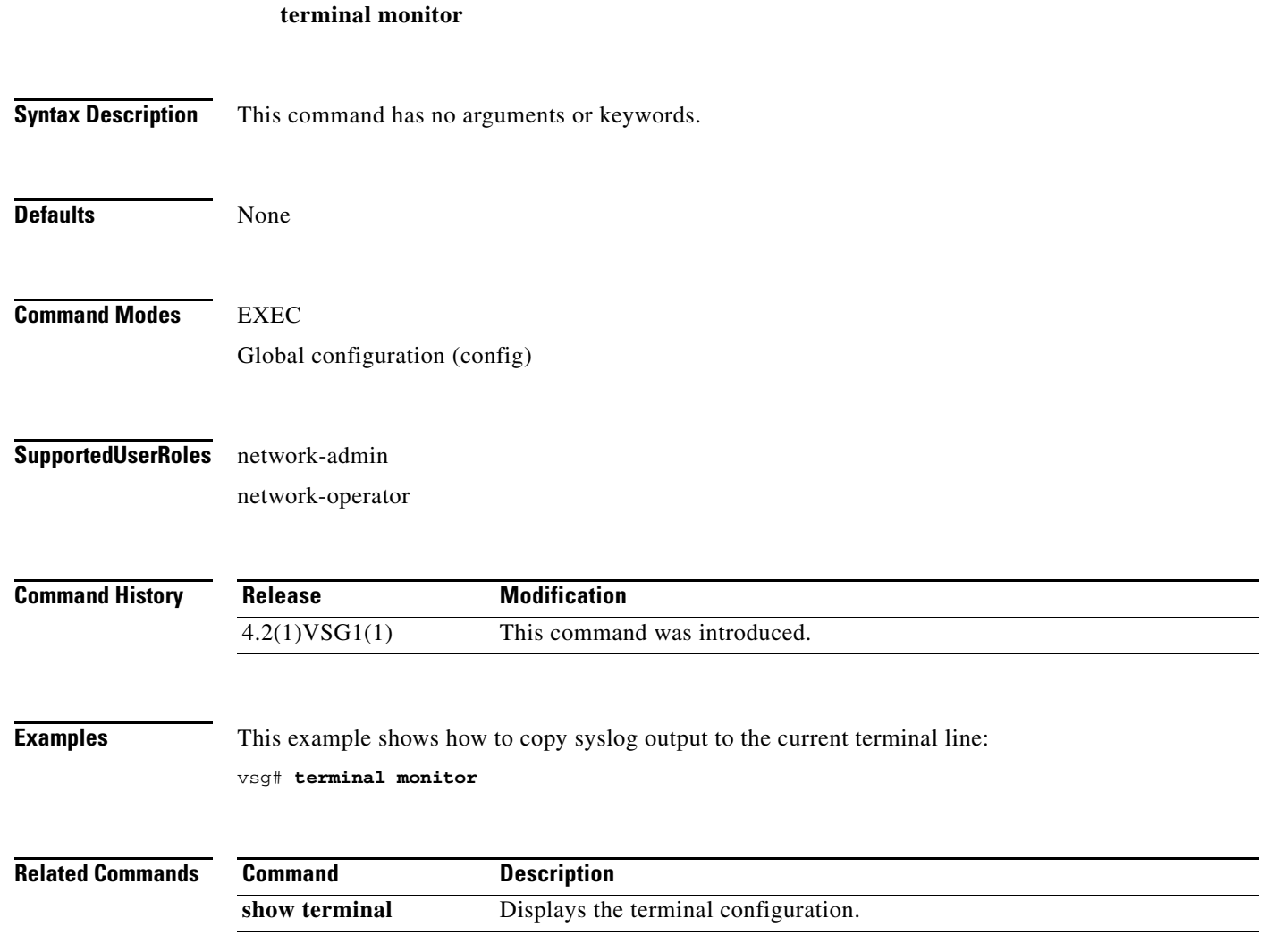

## **terminal output**

To display **show** command output in XML, use the **terminal output** command. To display **show** command output in text, use the **no** form of this command.

**terminal output xml**

**no terminal output xml**

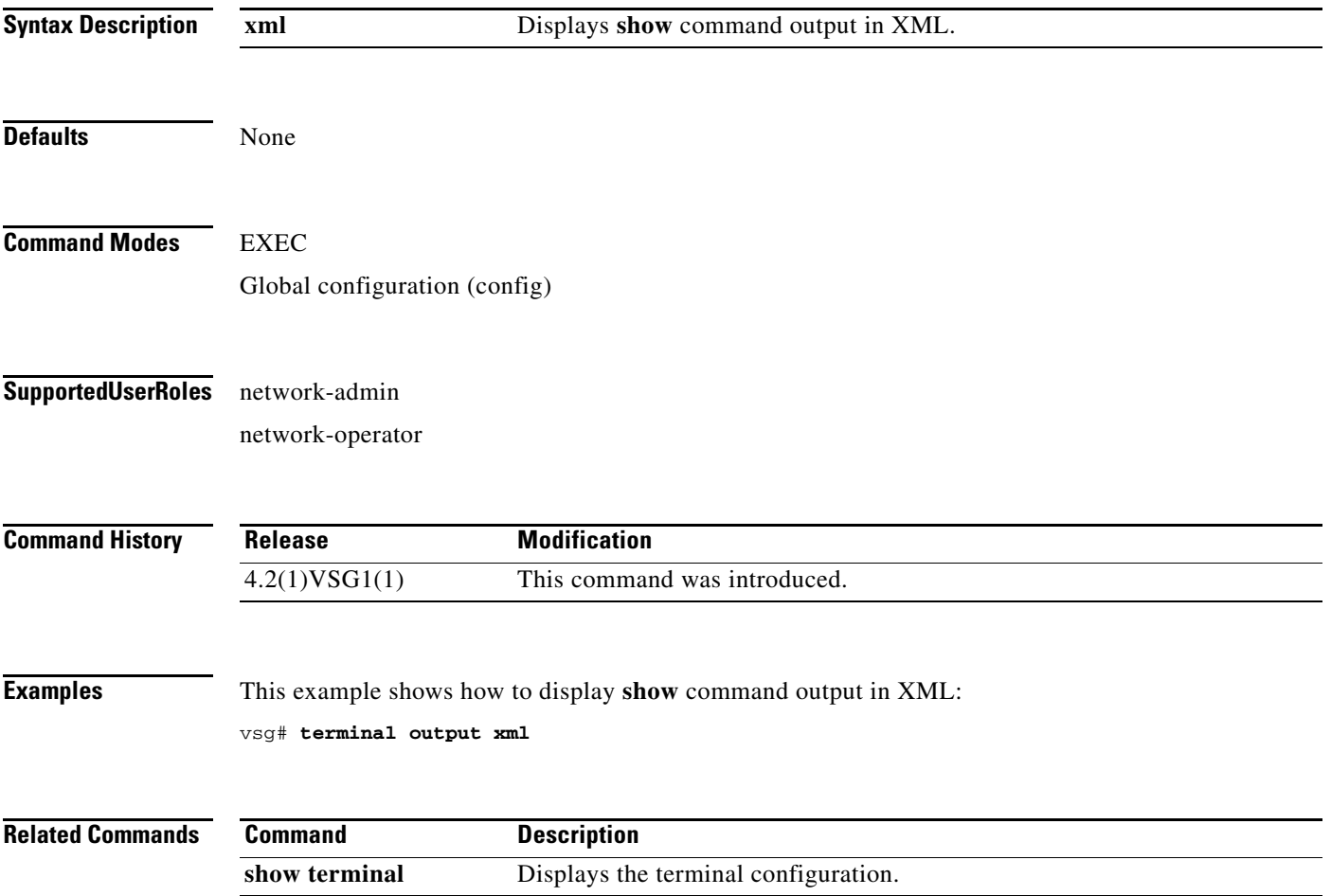

### **terminal redirection-mode**

To set the redirection mode, use the **terminal redirection-mode** command.

**terminal redirection-mode** {**ascii** | **zipped**}

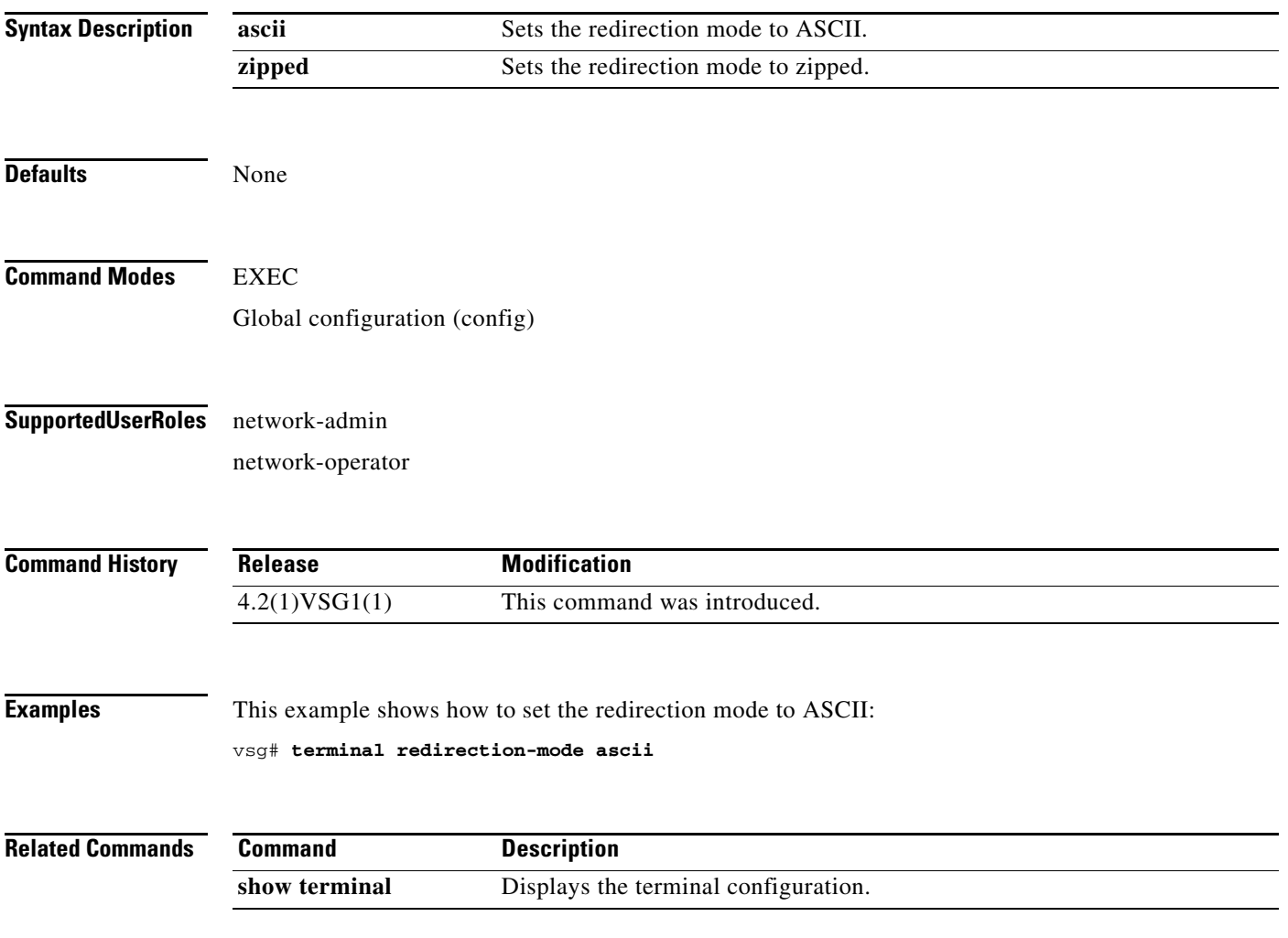

## **terminal session-timeout**

To set the terminal session timeout, use the **terminal session-timeout** command.

**terminal session-timeout** *time*

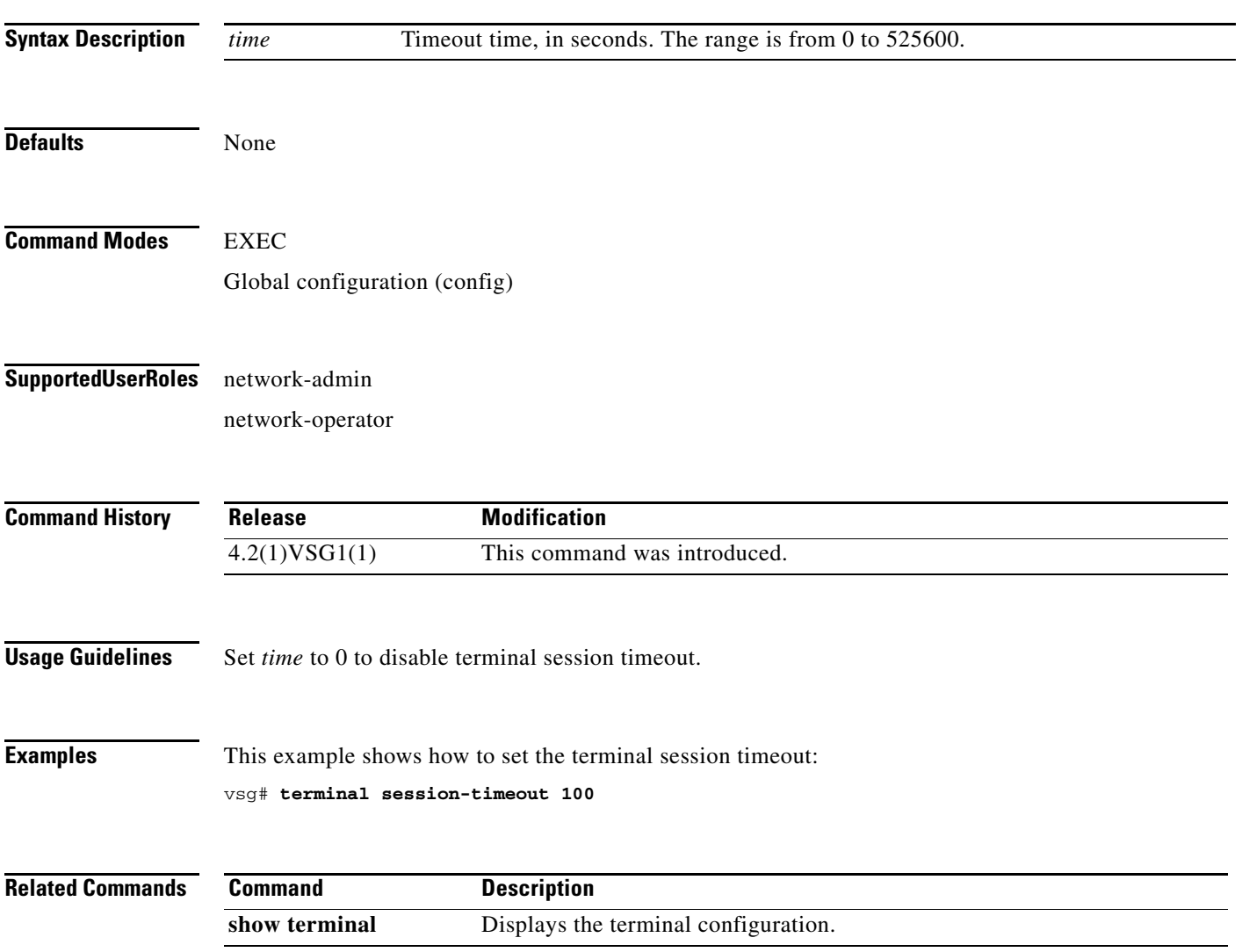

# **terminal terminal-type**

To specify the terminal type, use the **terminal terminal-type** command.

**terminal terminal-type** *type*

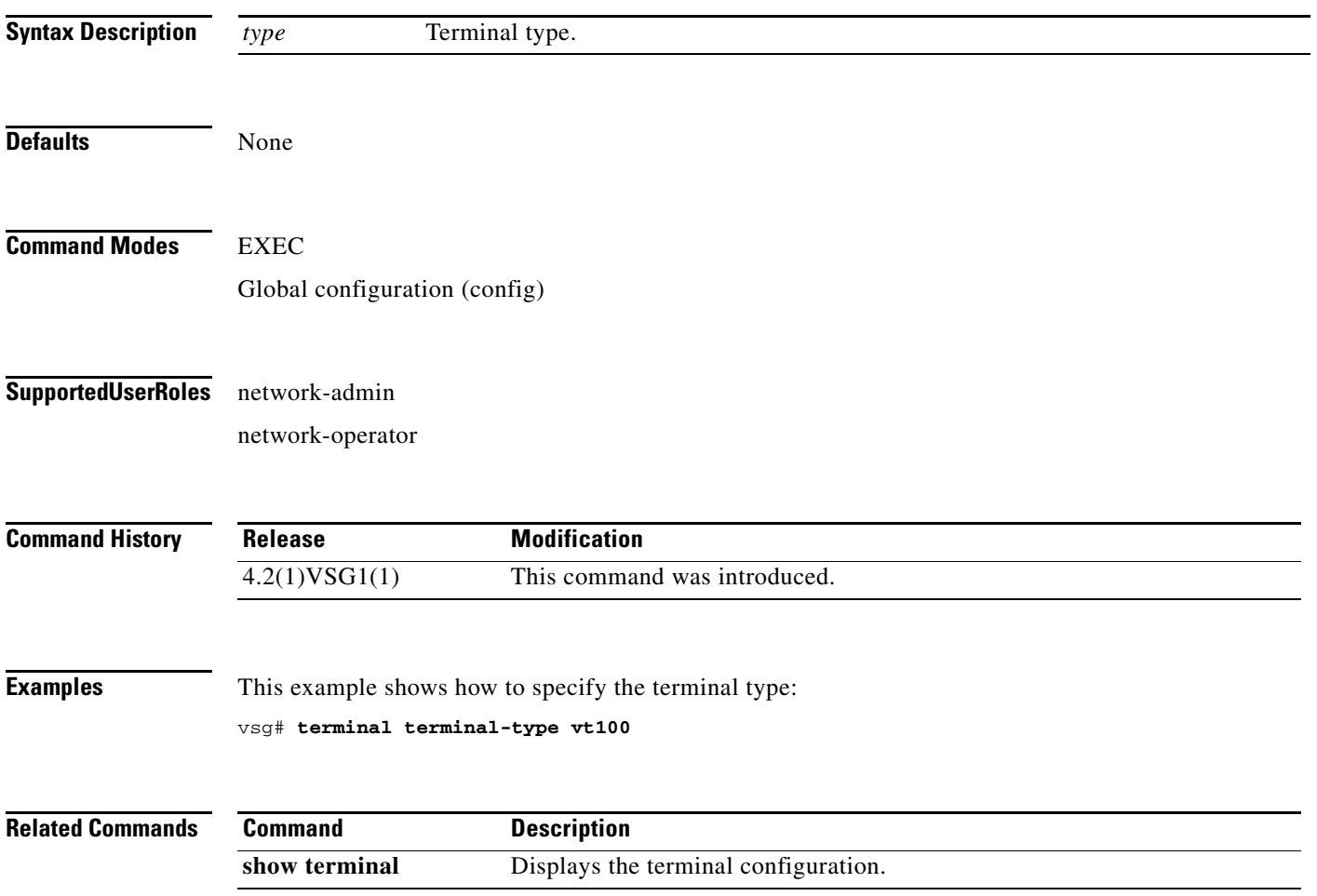

# **terminal tree-update**

To update the main parse tree, use the **terminal tree-update** command.

**terminal tree-update**

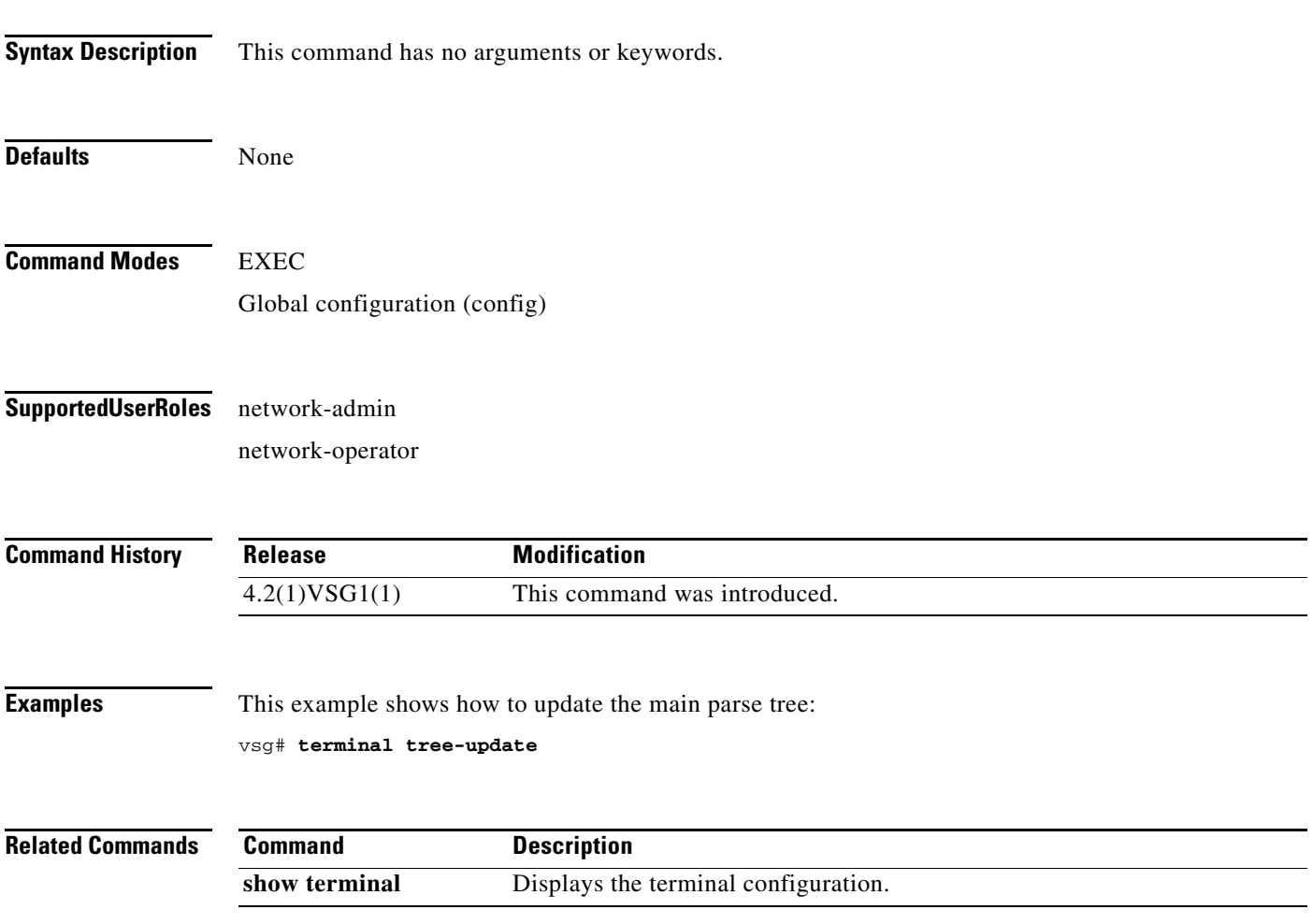

## **terminal verify-only**

To verify commands, use the **terminal verify-only** command.

**terminal verify-only username** *word*

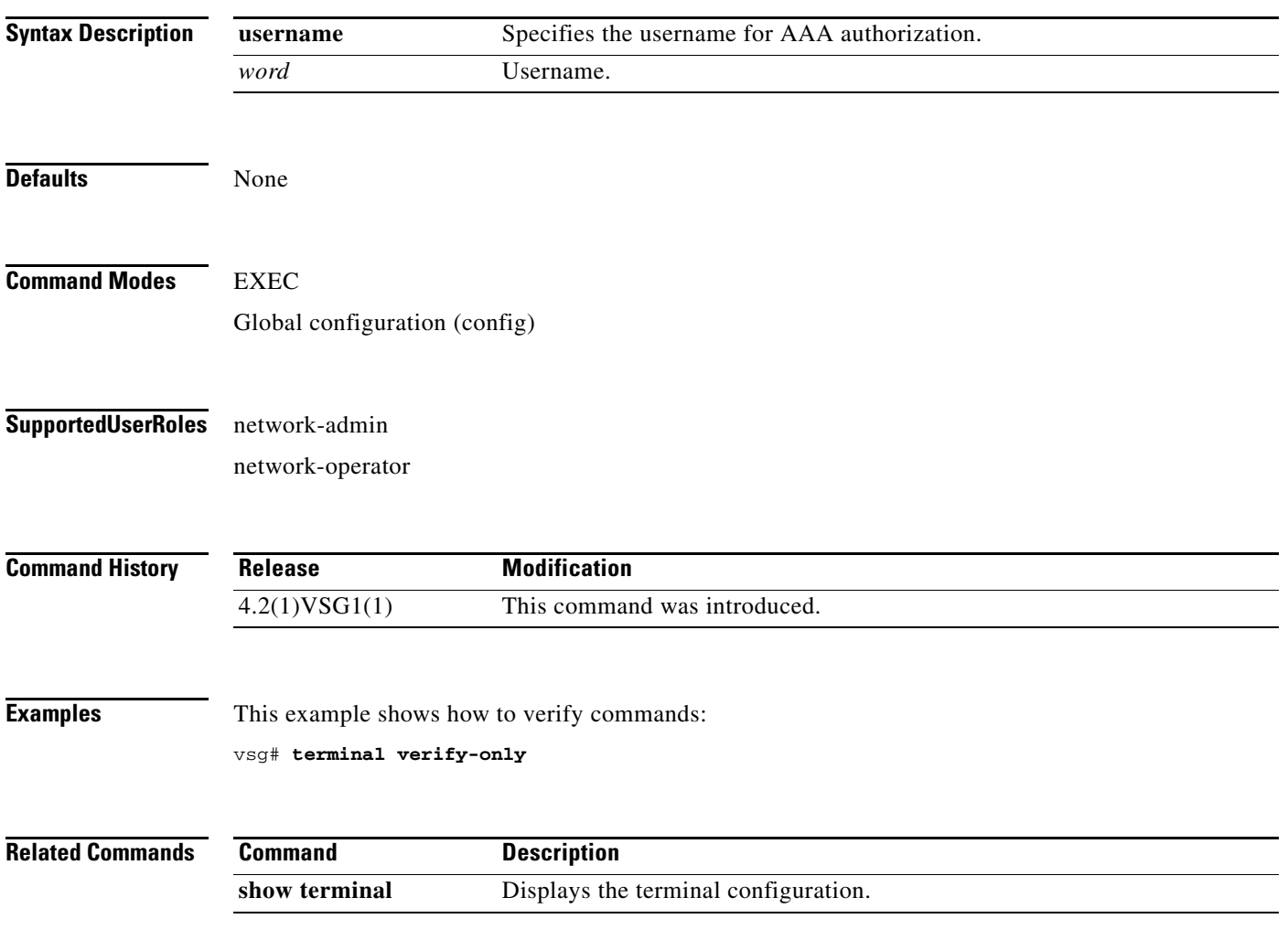

## **terminal width**

To set the terminal width, use the **terminal width** command.

**terminal width** *width*

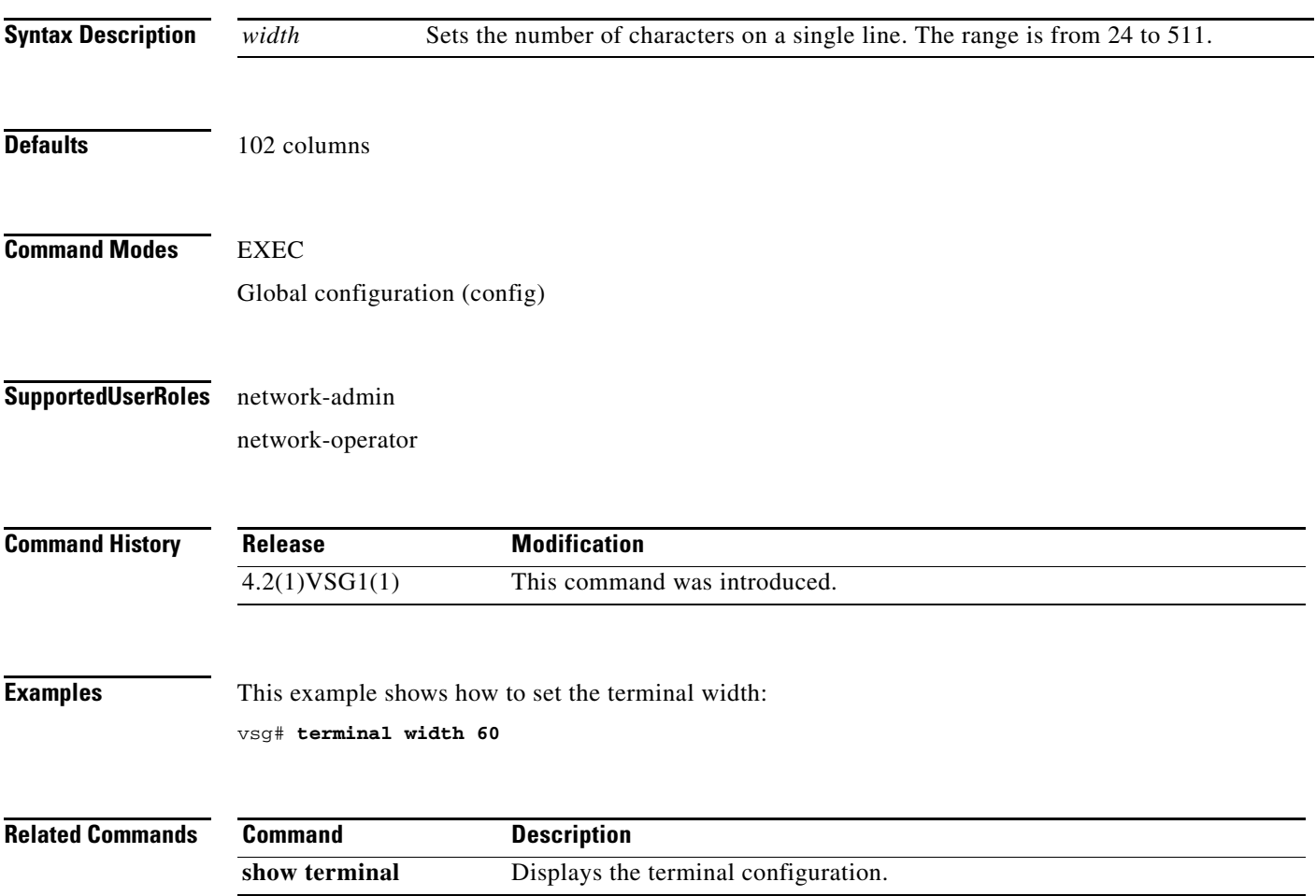

**The Second** 

### **test policy-engine**

To test the policy engine on a RADIUS server or in a server group, use the **test policy-engine** command.

**test policy-engine** {**simulate-pe-req | simulate-zone-req**}

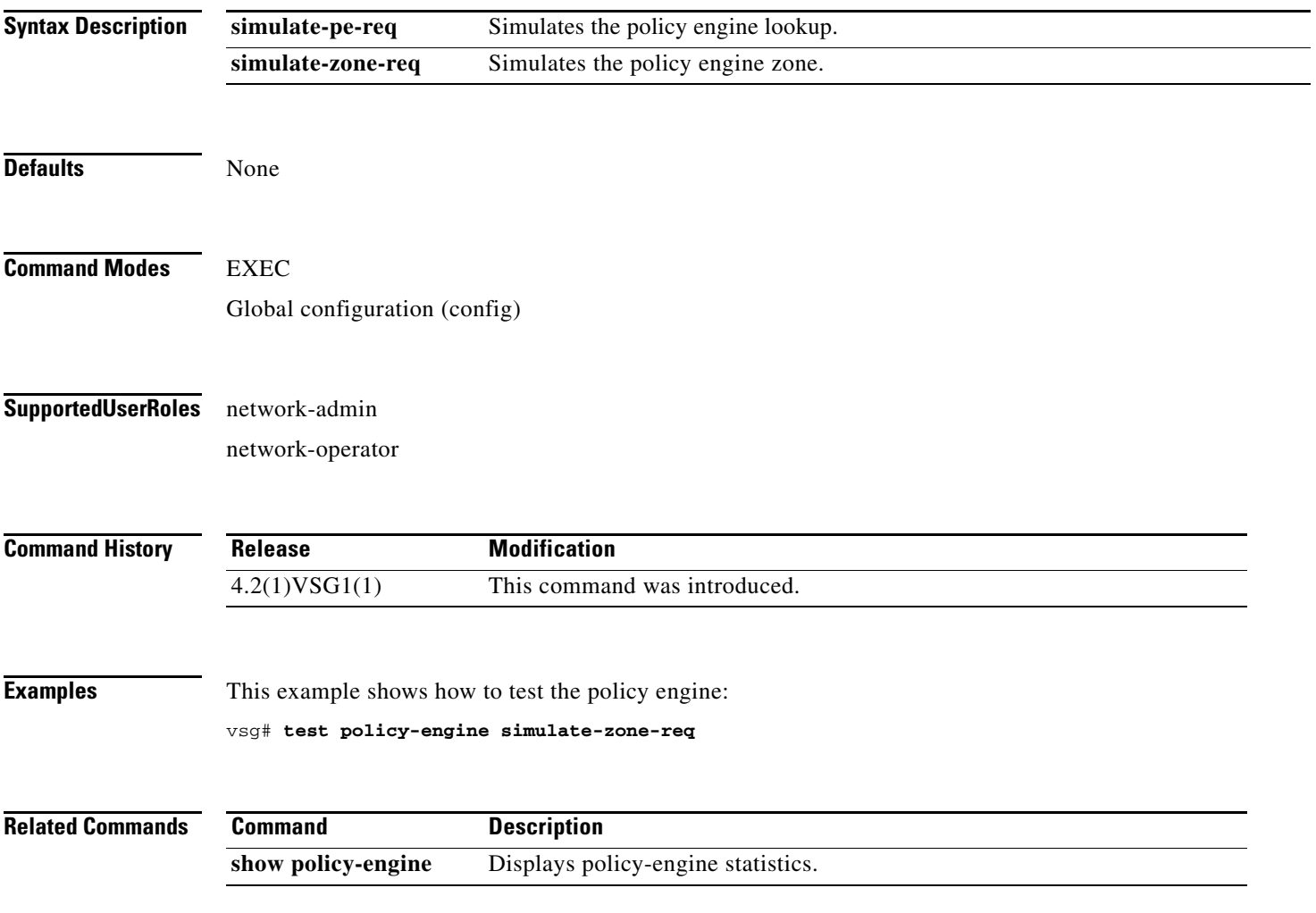

**Cisco Virtual Security Gateway for Nexus 1000V Series Switch Command Reference, Release 4.2(1)VSG1(3.1)**

## **test-policy-engine simulate-pe-req policy**

To enter the policy-engine configuration submode for unit testing or verification of a policy configuration, use the **test-policy-engine simulate-pe-req policy**command is used.

**test-policy-engine simulate-pe-req policy** *policy-name*

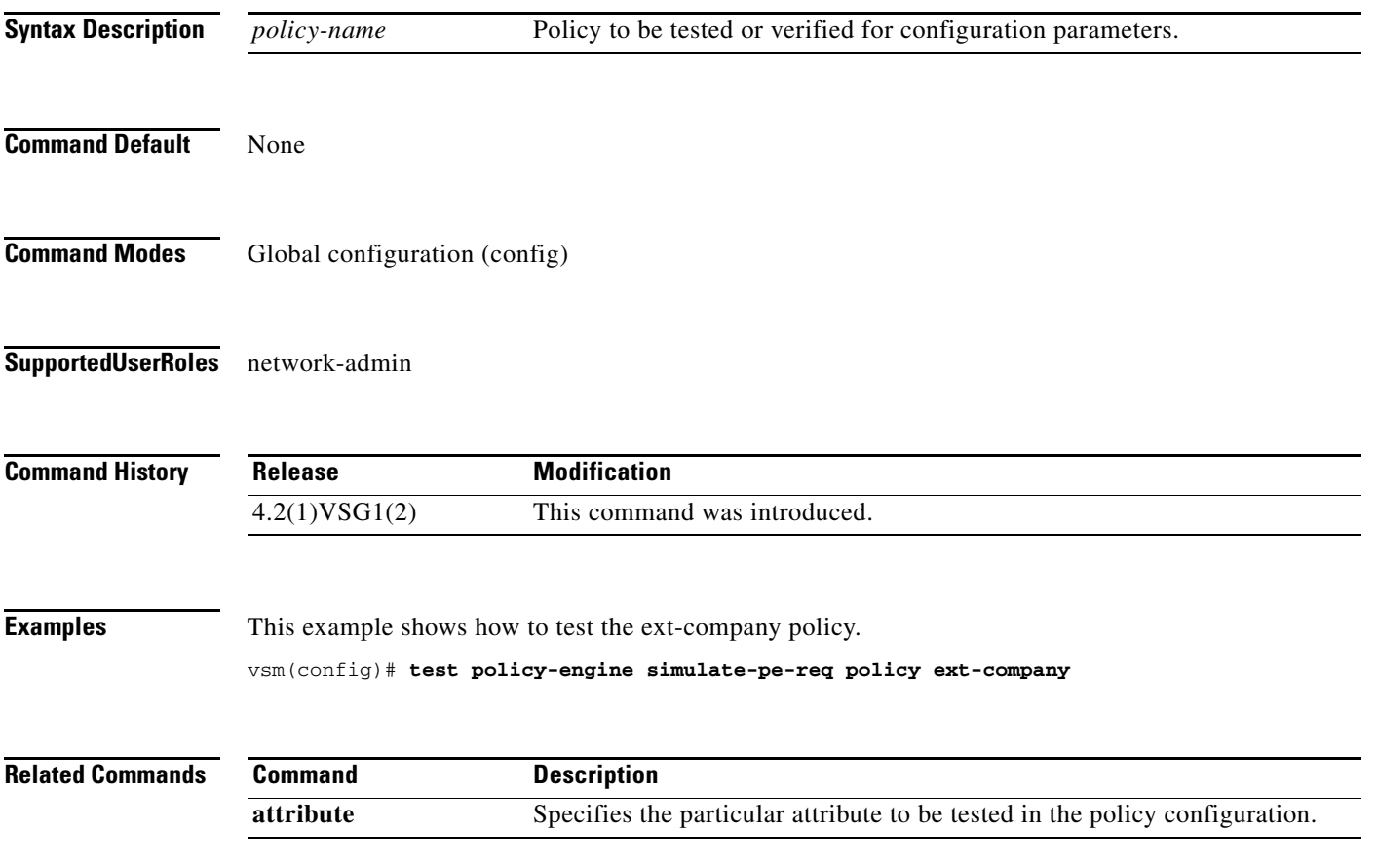

### **traceroute**

To discover routes, use the **traceroute** command.

**traceroute** {*A.B.C.D. | host-name*} [**source** *src-ipv4-addr* | **vrf** *vrf-name* | **show-mpls-hops**]

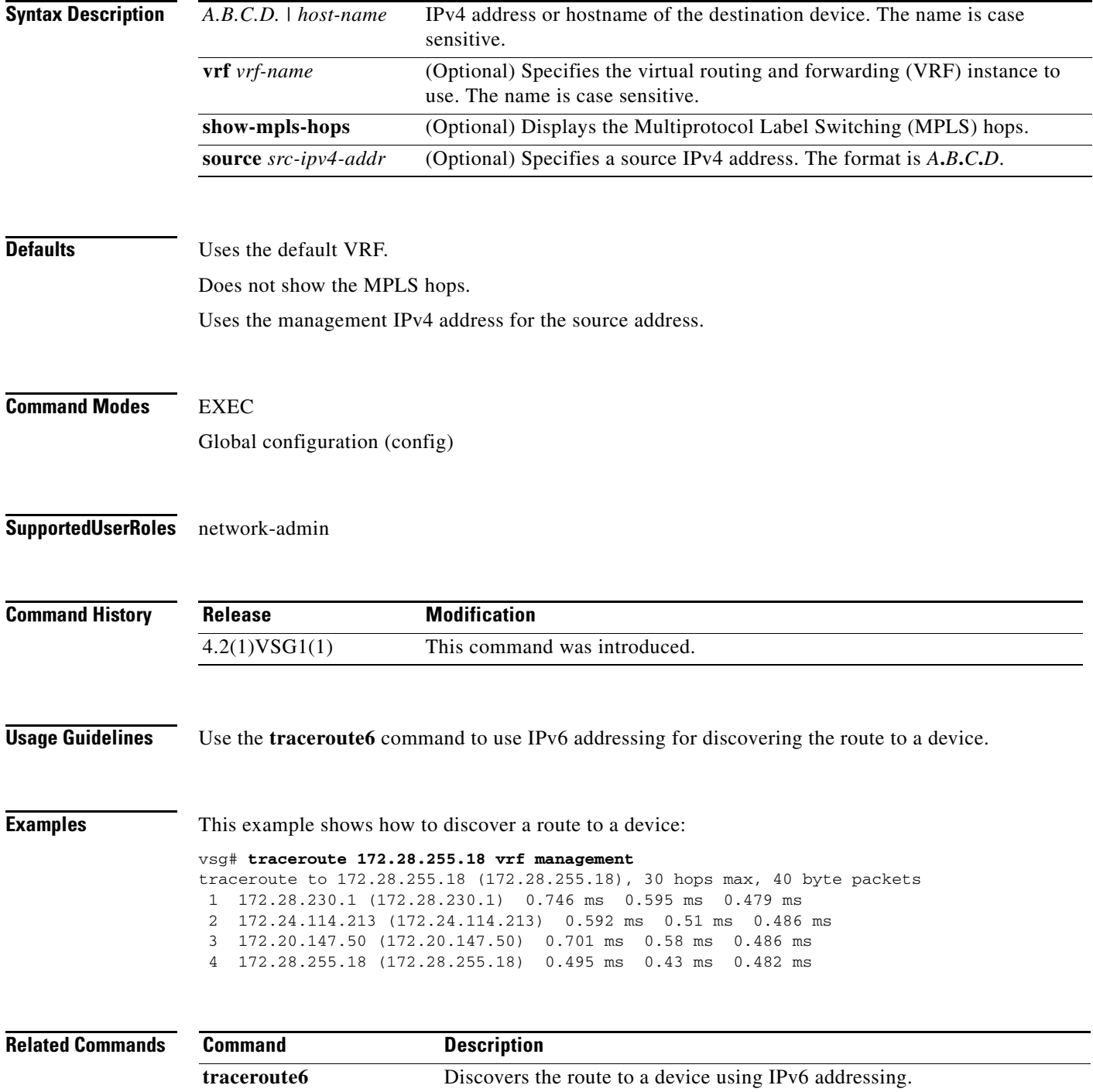

### **username** *name* **password**

To set a password for the username, use the **username** *name* **password** command.

**username** *name* **password** {**0** *password* | **5** *password* | *password*}

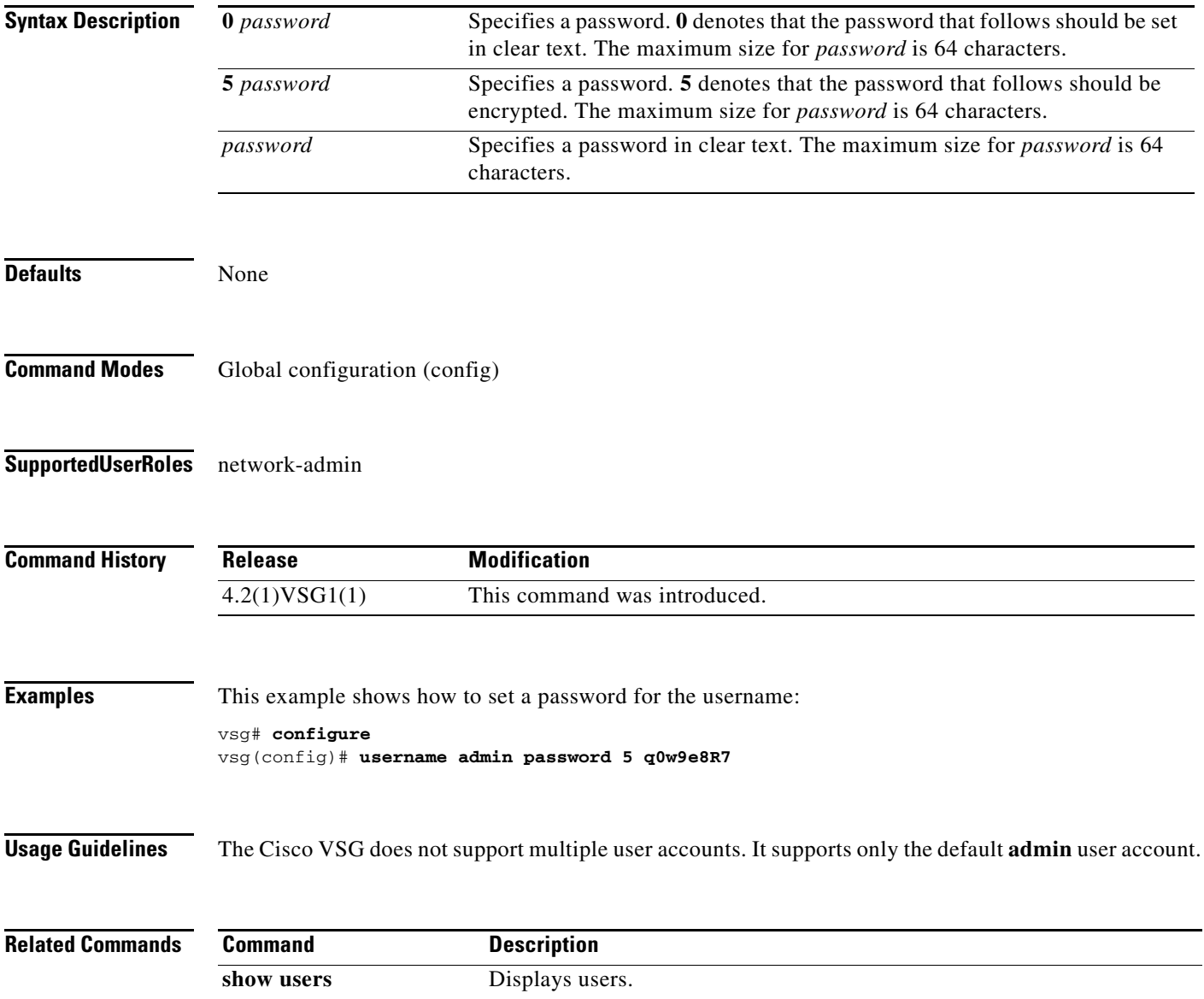

### **where**

To display your current context, use the **where** command.

**where** [**detail**]

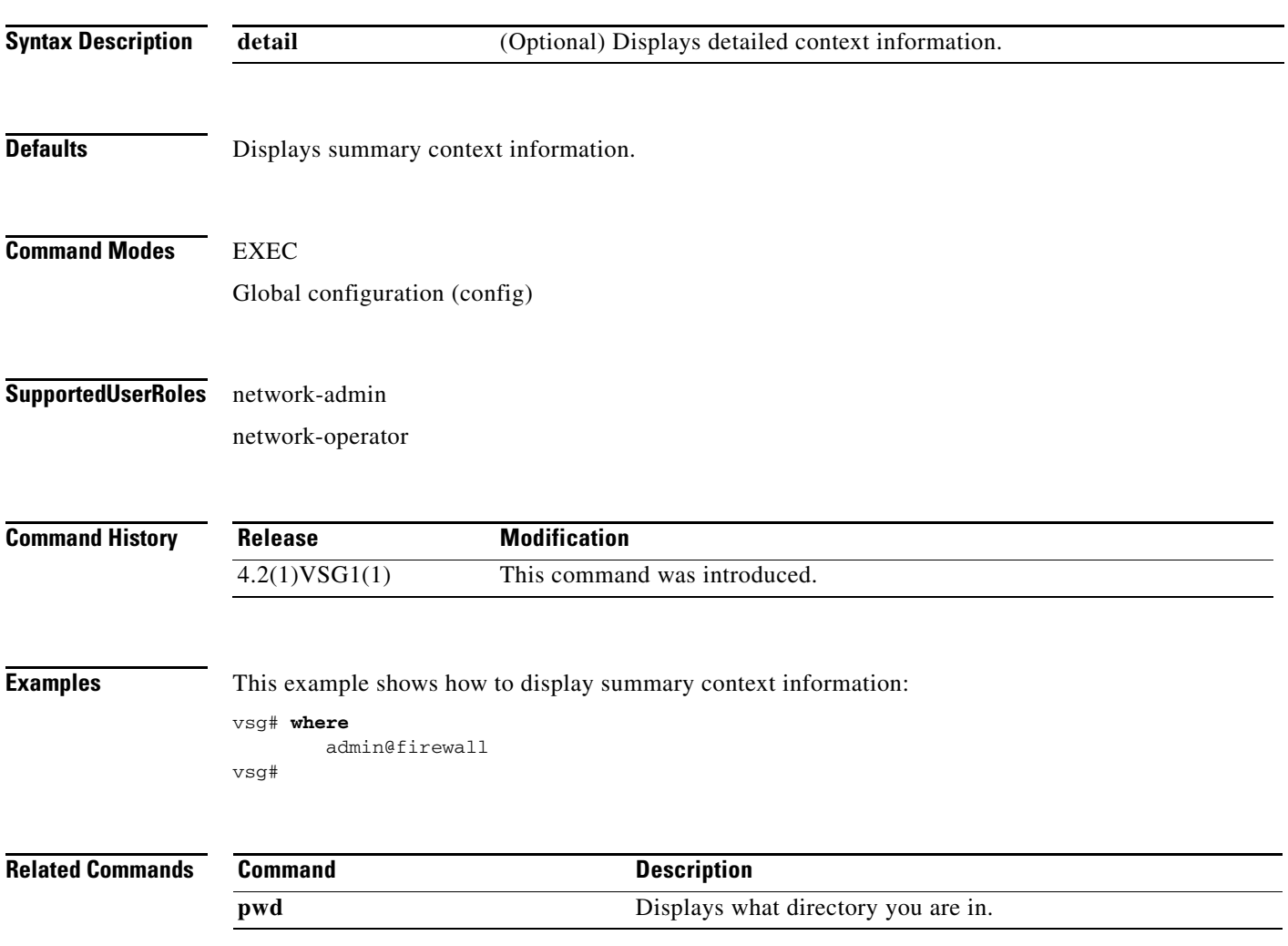

### **write erase**

To erase configurations in persistent memory areas, use the **write erase** command.

**write erase** [**boot** | **debug**]

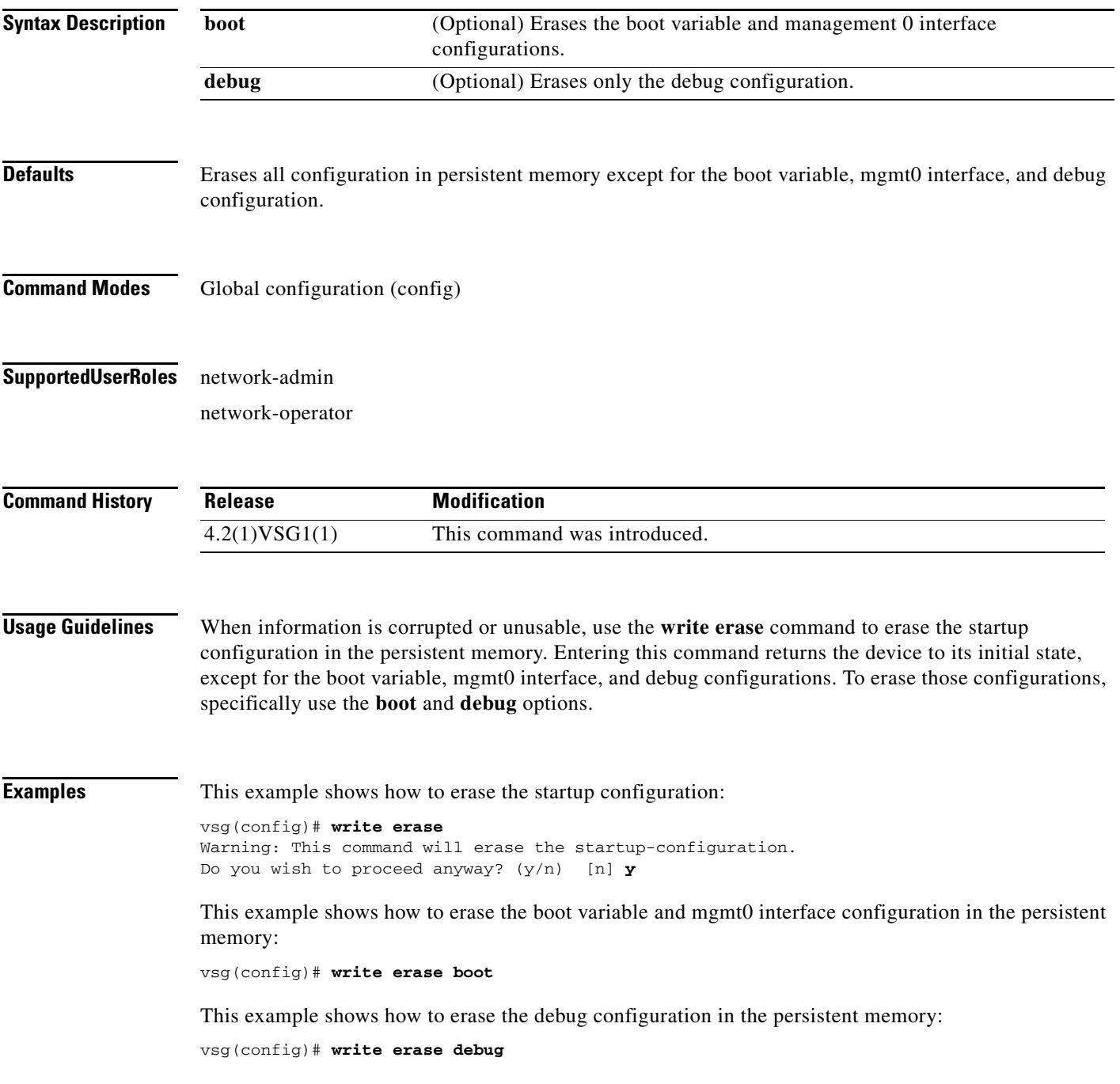

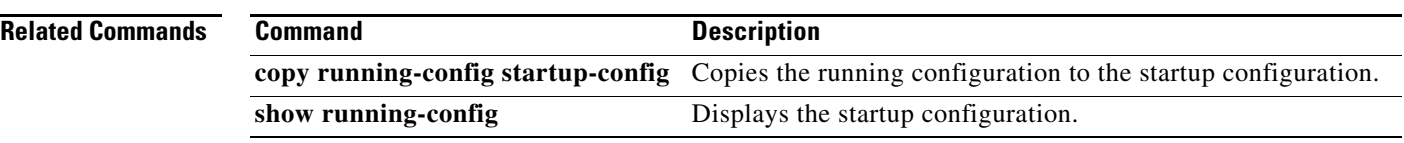

### **zone**

To configure a zone definition that is used to build VM-to-zone mapping on the control plane, use the **zone** command to enter the zone configuration submode. To disable this feature, use the **no** form of this command.

**zone** *zone-name* 

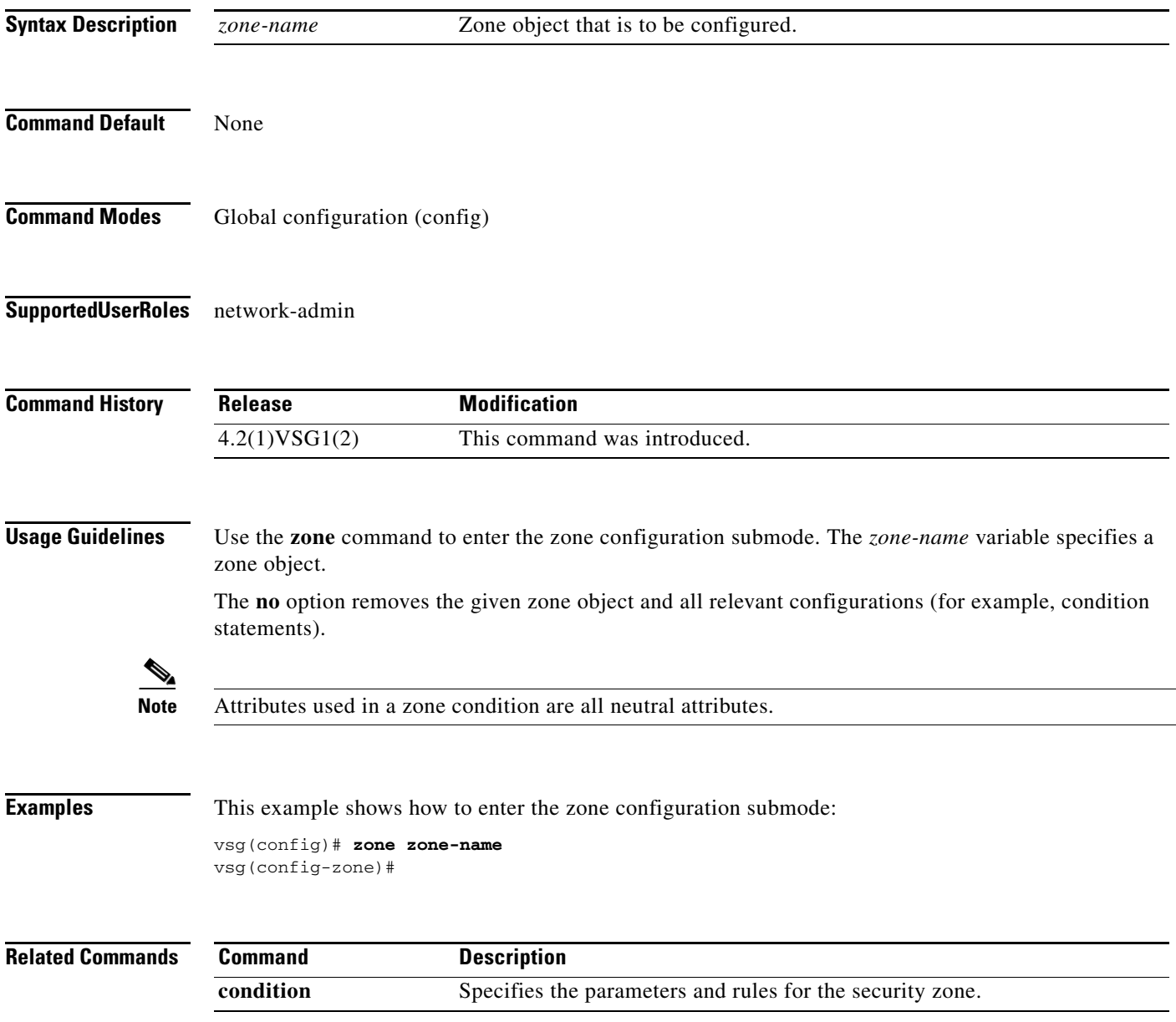